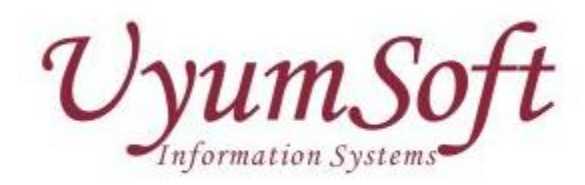

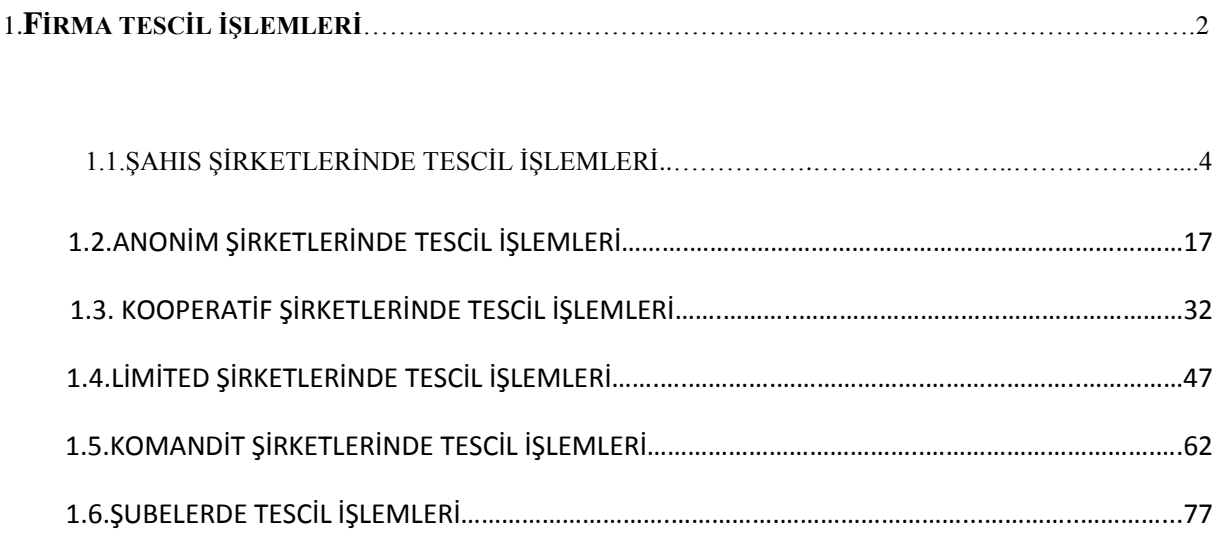

# **1.FİRMA TESCİL İŞLEMLERİ**

UYUMSOFT BİLGİ SİSTEMLERİ VE TEKNOLOJİLERİ TİC. A.Ş.

Merkezi Sicil Kayıt Sistemi diğer bilgi sistemleri ile entegre olarak çalışabilir. Merkezi Sicil Kayıt Sistemi Giriş ekranı aşağıdaki gibidir.

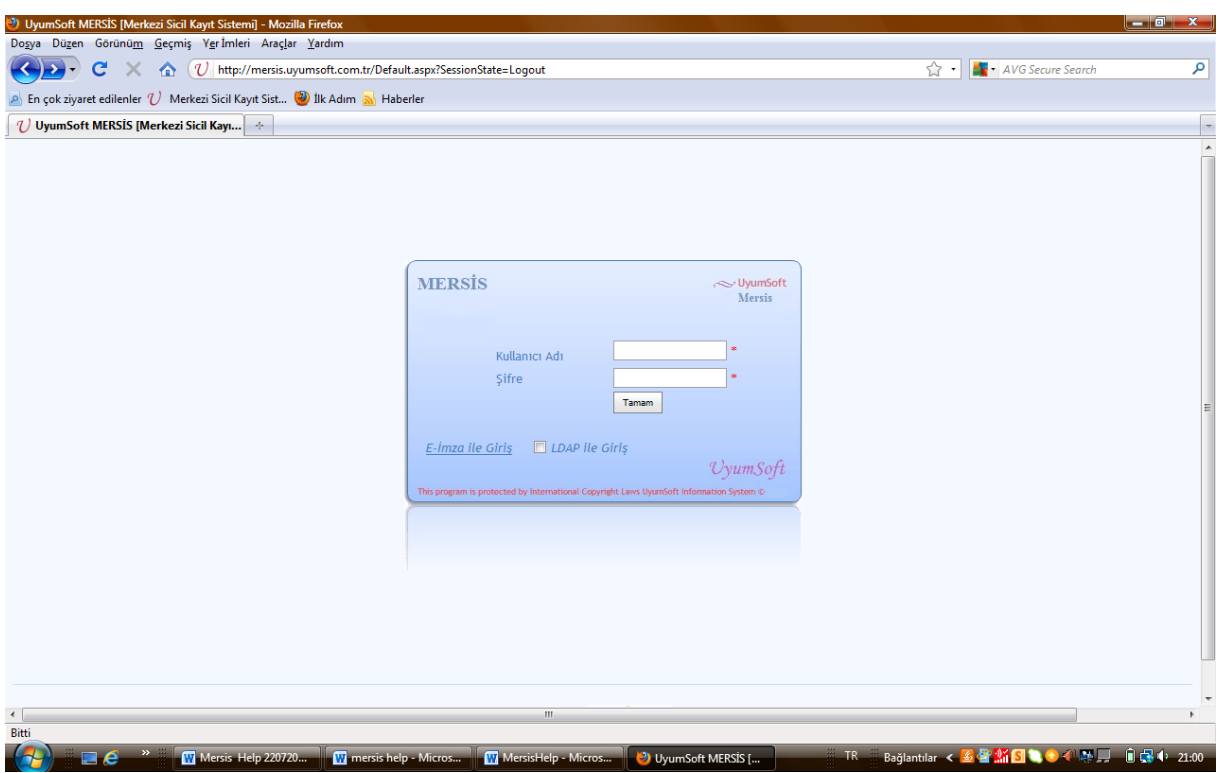

Sisteme giriş yapmak için [http://mersis.uyumsoft.com.tr](http://mersis.uyumsoft.com.tr/) linkine tıklayınız.

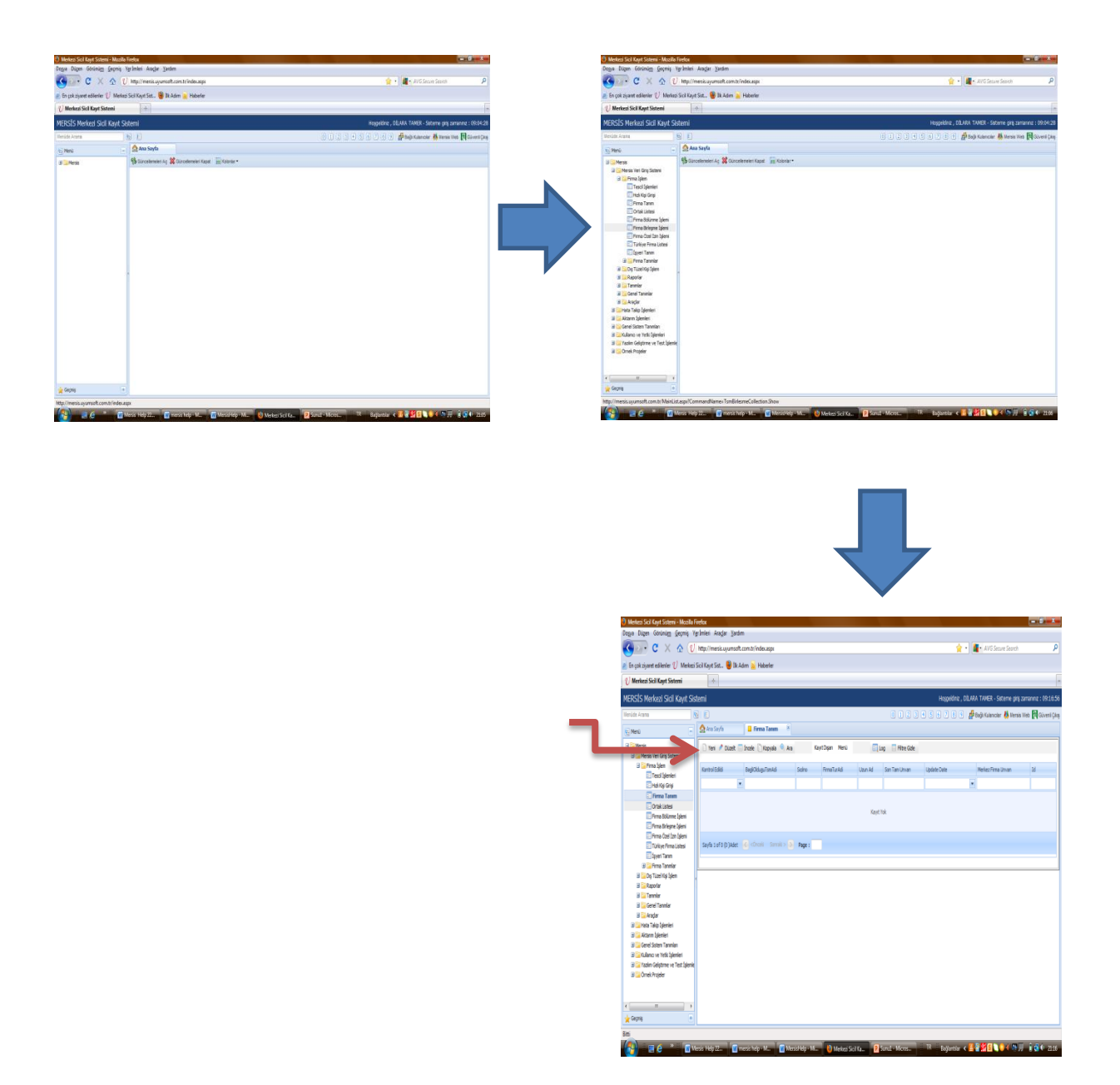

Sisteme giriş yapıldıktan sonra Mersis Firma işlem Firma Tanım linkleri yukarıdaki şekilde görüldüğü gibi tıklanır. Açılan sayfada yeni butonu tıklanarak aşağıdaki gibi firma tanım sayfası açılır. Bu bölüme kadar yukarıdaki işlemler Anonim, Komandit, Kooperatif, Limited ve Şahıs işletmeleri için aynı şekilde gerçekleştirilir.

# **1.1.ŞAHIS FİRMASI İÇİN TESCİL GİRİŞİ**

Şahıs firmaları için aşağıdaki ekranda işaretlenen bölümler doldurulur. Firma Tür adı Merkez, Firma Durum Aktif, Firma Nevi Adı Ticari işletme, Firma Alt Nevi Adı Şahıs İşletmesi olarak girilir.

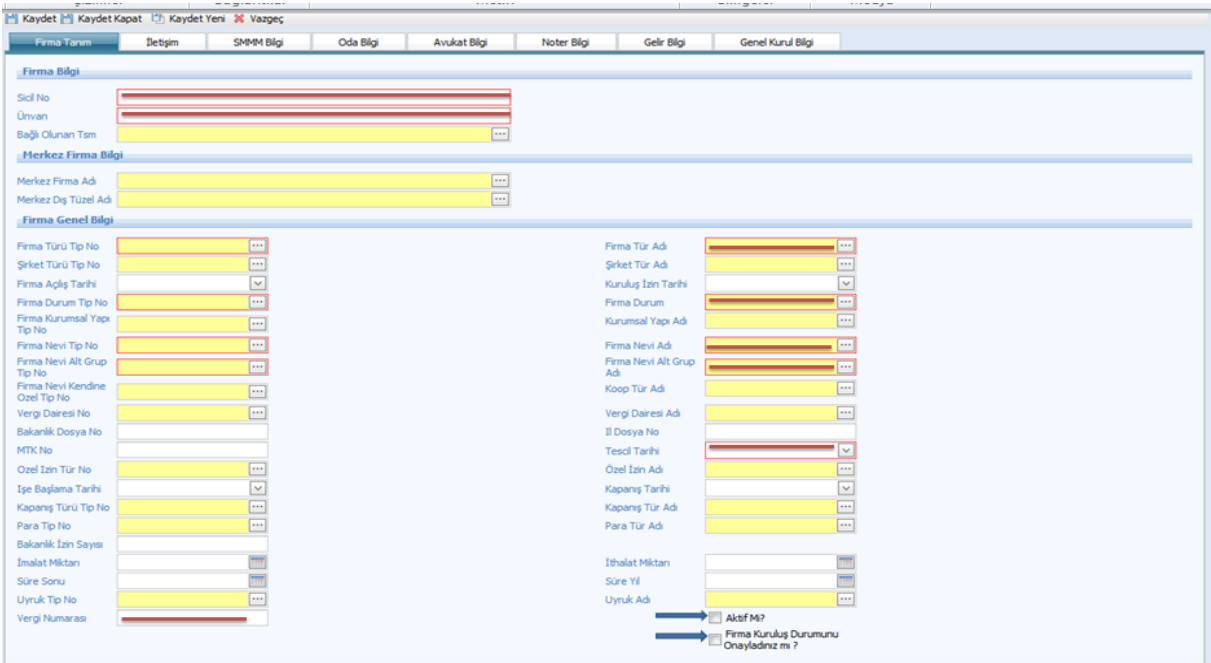

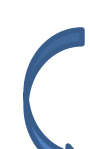

Firma Tanım doldurulduktan sonra Tescil İşlemleri seçilir.

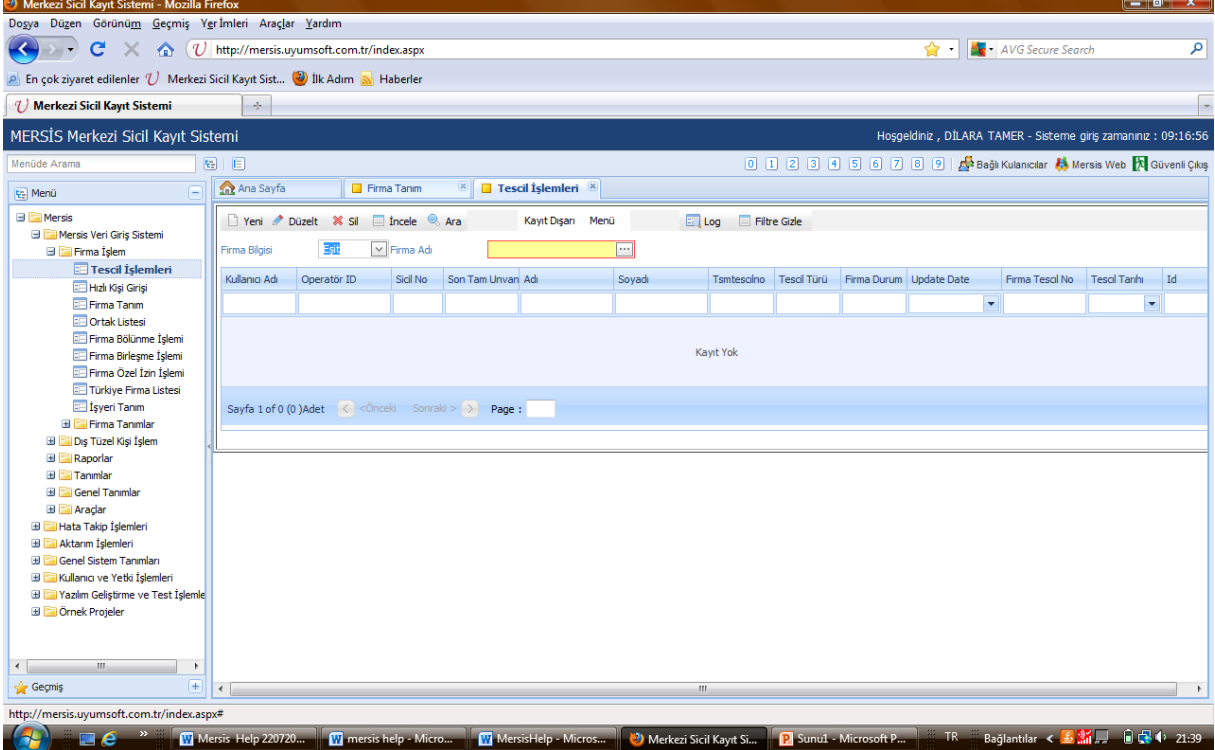

Tescil işlemleri seçildikten sonra aşağıdaki ekran doldurulur. Tescil türü ilk başta her şirket için kuruluş olarak seçilir sonraki tescil girişlerinde dosyada bulunan tescillerdeki konulara dikkat edilir. Unvan değişikliği, sermaye artırımı, temsil ilzam gibi konularda "DEĞİŞİKLİK" seçilir. Tasfiye, Tasfiye İhya, Terkin, Acentelik ve benzeri konular tescil evrakı üzerinde belirtilir ve tescil girişinde seçilirler. Bilgiler doldurulduktan sonra sol üst köşedeki kaydet butonuna basılır.

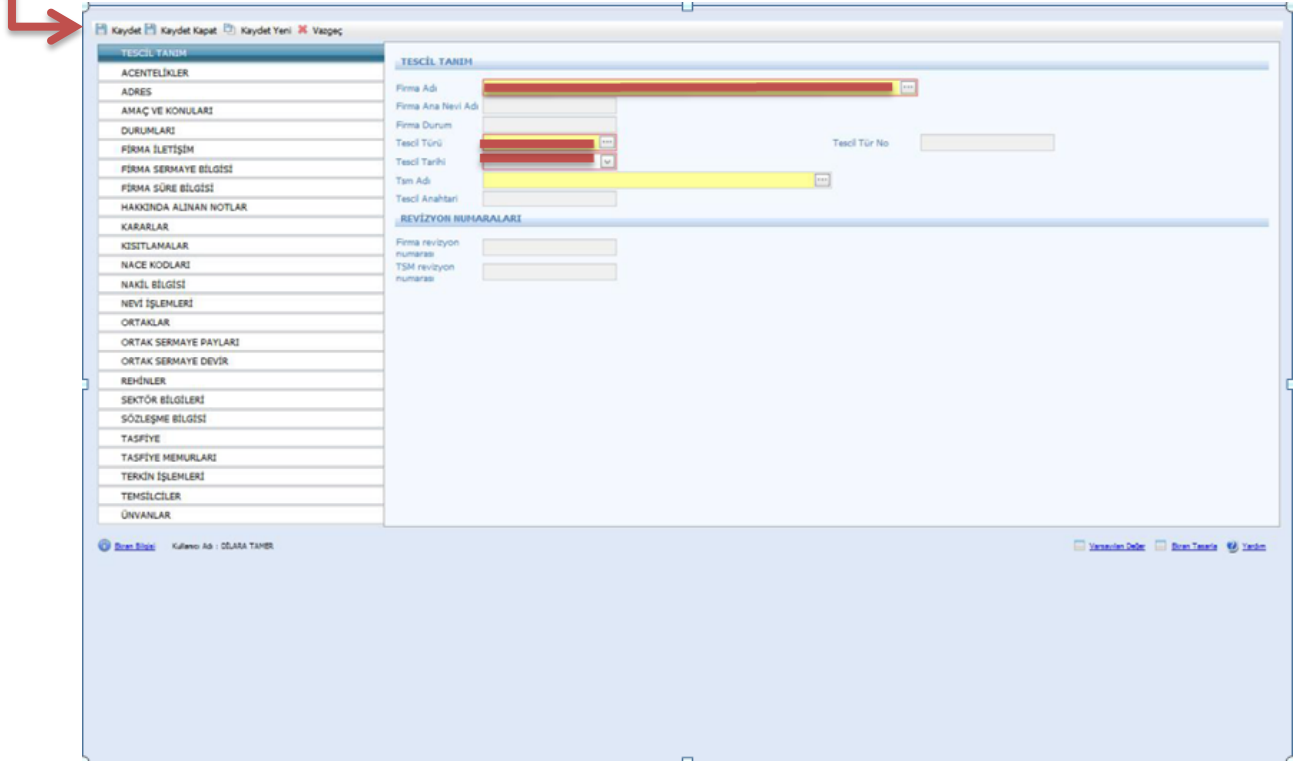

Tescil tanımı yapıldıktan sonra varsa acentelikler girilir.

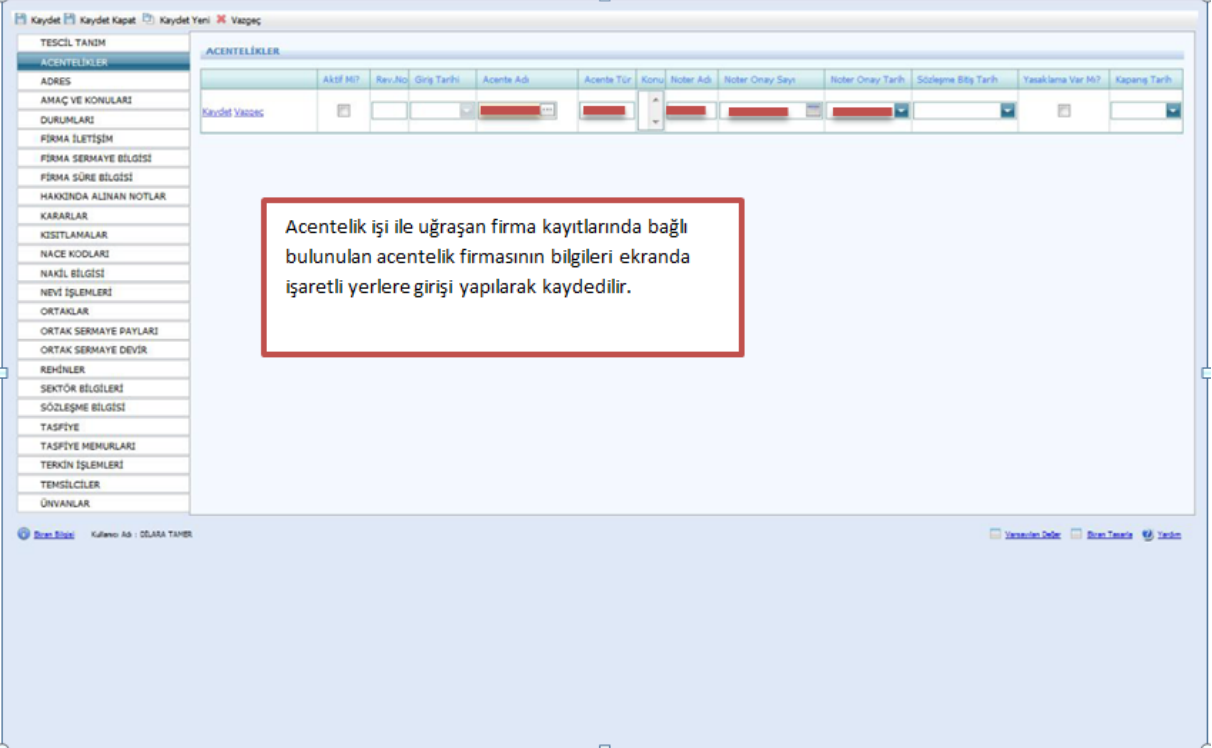

Adres bilgilerinin doldurulması zorunludur. Bu bilgiler tescil kağıdında yer almaktadır. Bilgiler girildikten sonra "**Aktif mi"** kısmı işaretlenir.

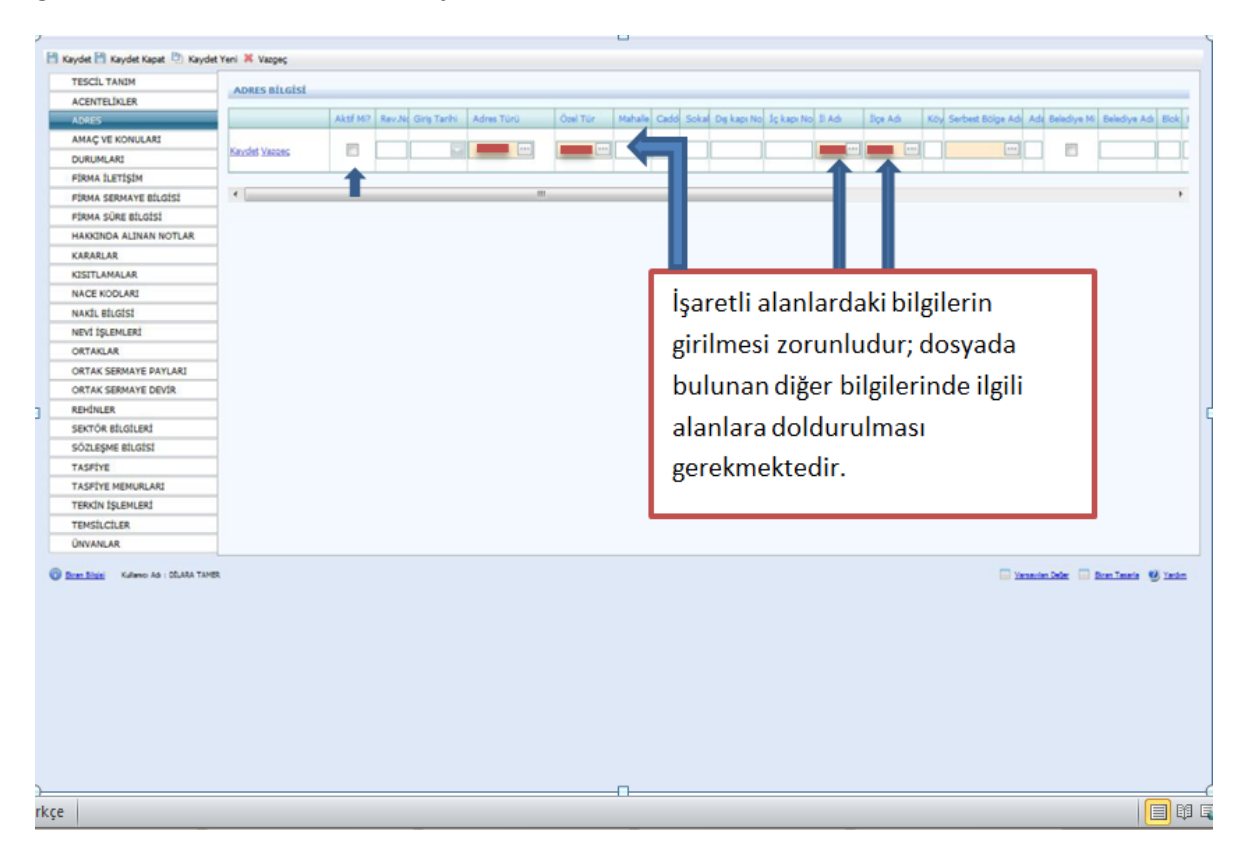

Amaç ve konular şubeler aşağıda da belirtildiği gibi sadece şahıs işletmelerinde(ticari işletmelerde) elden giriş yapılmalıdır.

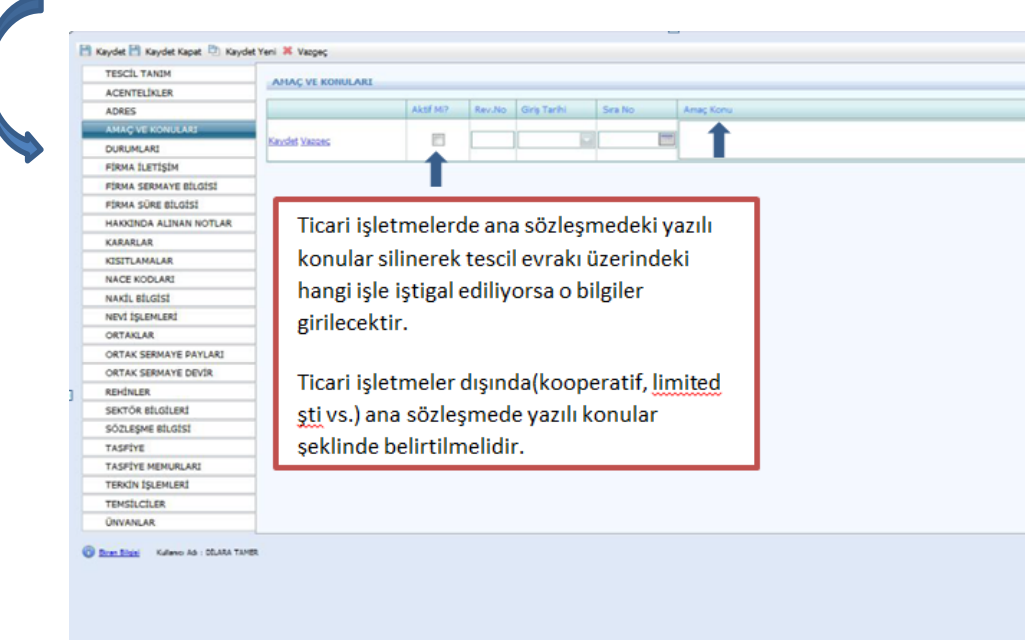

Distantes Deler Distantes @ Seder

Durumları sistem kendi aktif olarak atayacaktır. Fakat şirket terkin edildi ise **Terkin İşlemleri** doldurulur ve **Durumlar** kısmına dönülerek aktiflik kaldırılır.

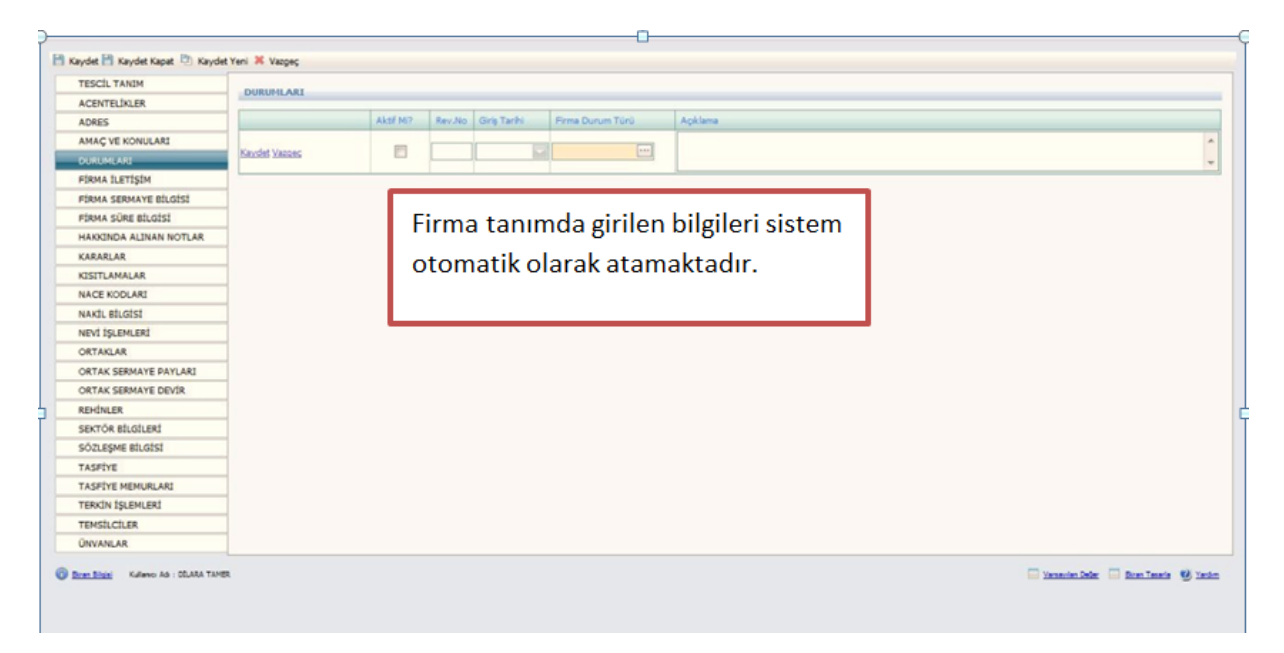

İletişim kısmı varsa girilmelidir. Son olarak **"Aktiflik"** işaretlenir.

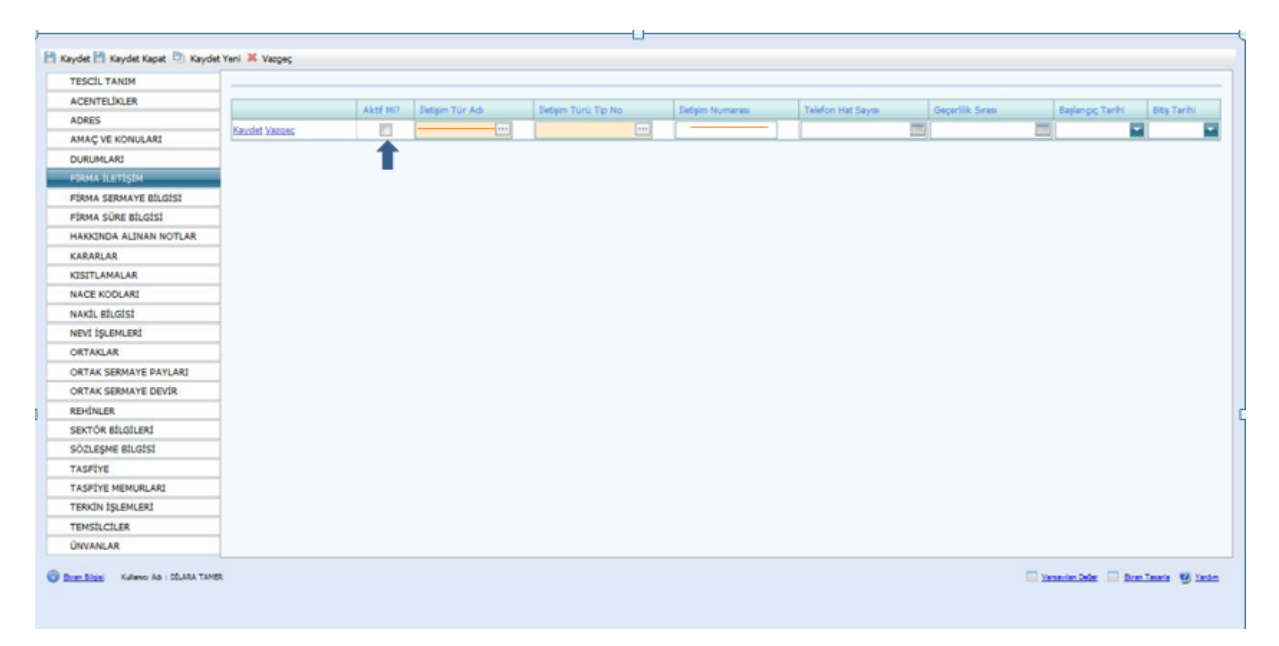

Firma sermaye bilgisi tescil dosyasında bulunur ve aşağıdaki gibi girilir. Aktifliği işaretlenir. Ardından **Kaydet** butonuna basılır.

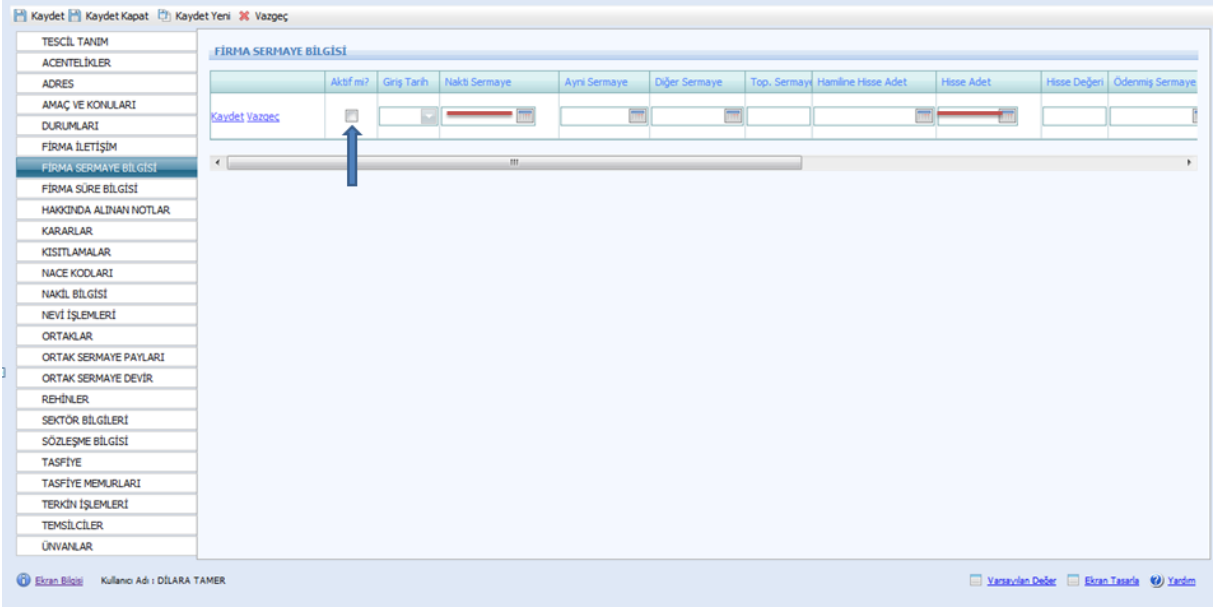

Firma süre bilgisinde Süre yıl kısmı Şahıslarda boş bırakılır. Bu ekranda herhangi bir işlem yapılmaz.

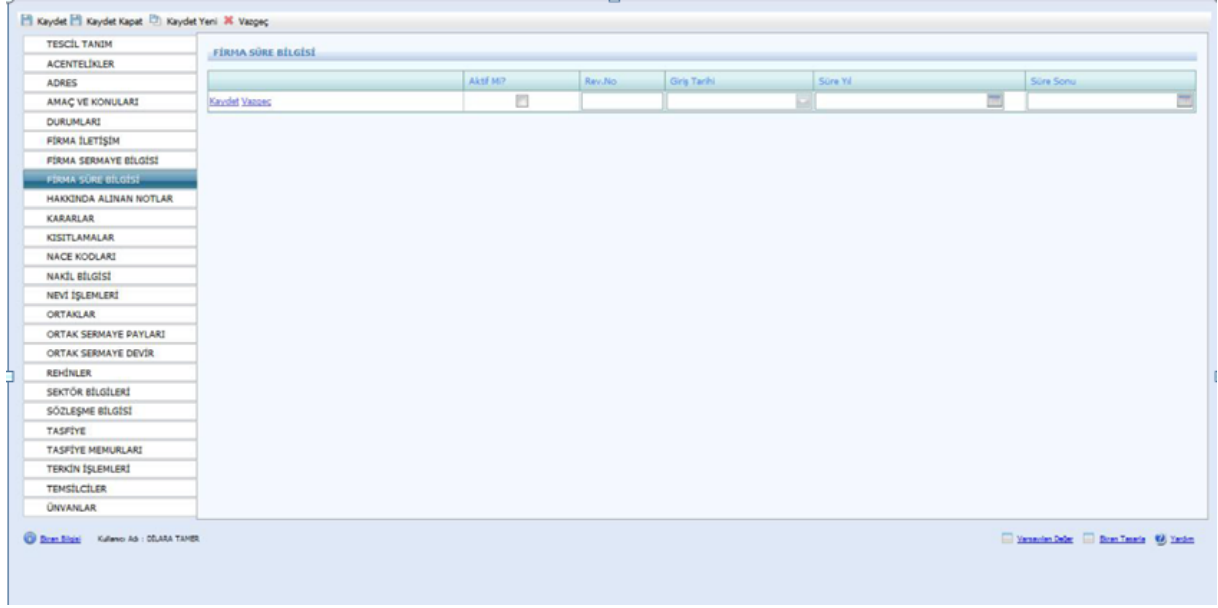

Hakkında Alınan Notlar Kısmı aşağıdaki şekilde girilir. Sicil nu değiştiğinde not kısmından açıklama seçilerek eski sicil numarası belirtilmelidir.

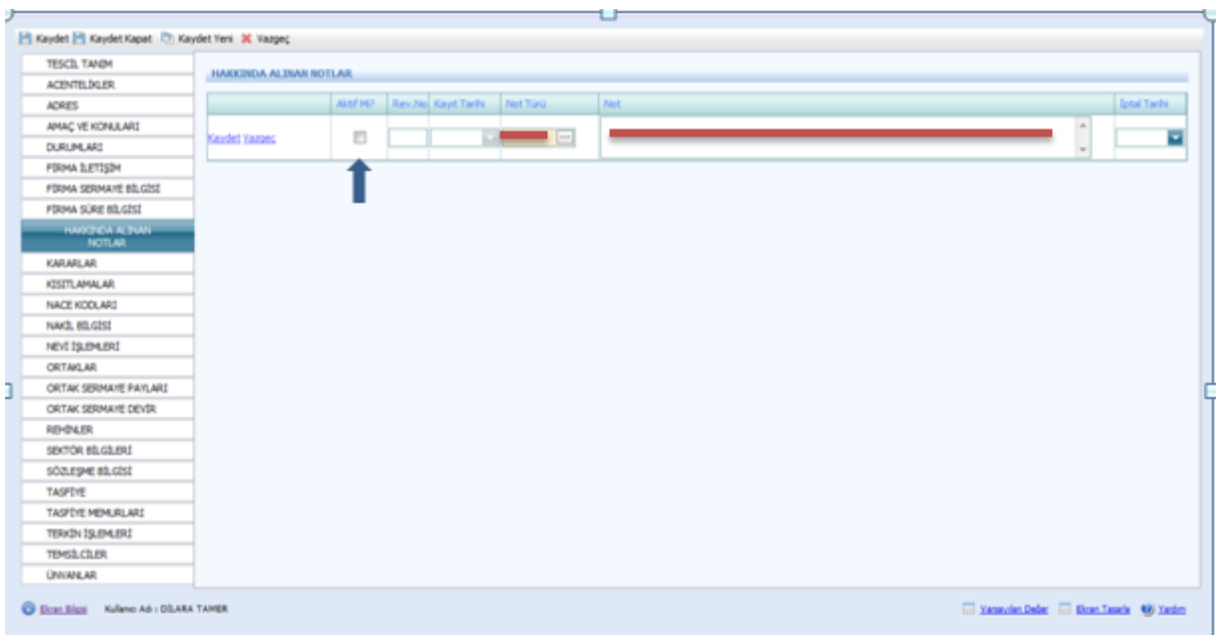

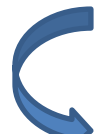

#### Şahıs işletmelerinde bu kısım girilmez.

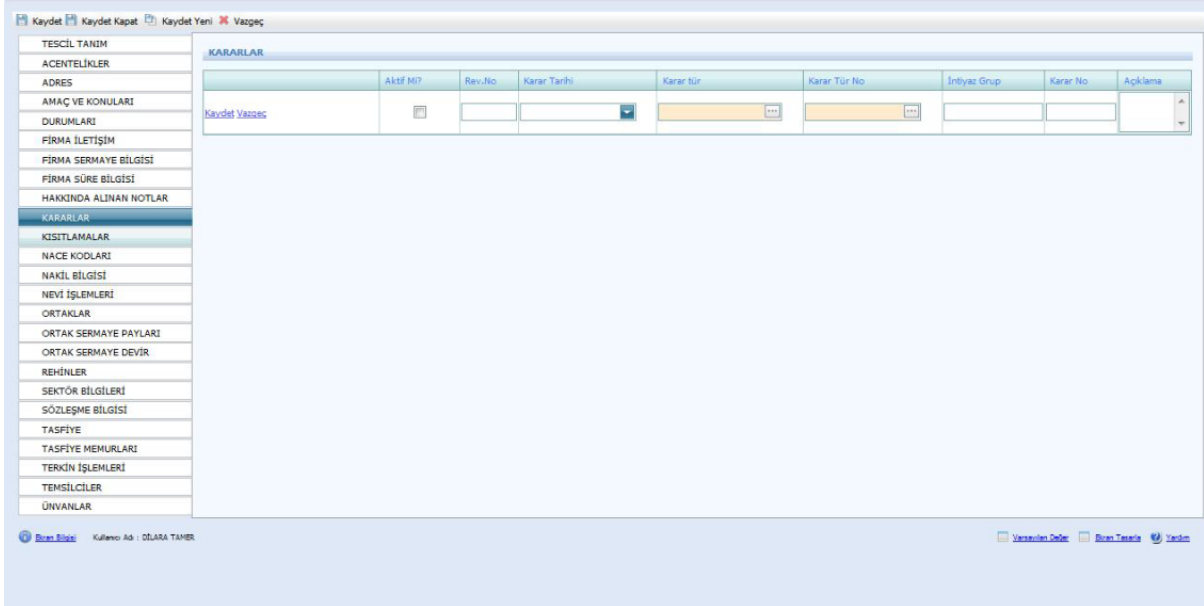

Ticari hayatta şirkete uygulanan kısıtlmalar ile ilgili bilgiler bu sayfaya girilir.

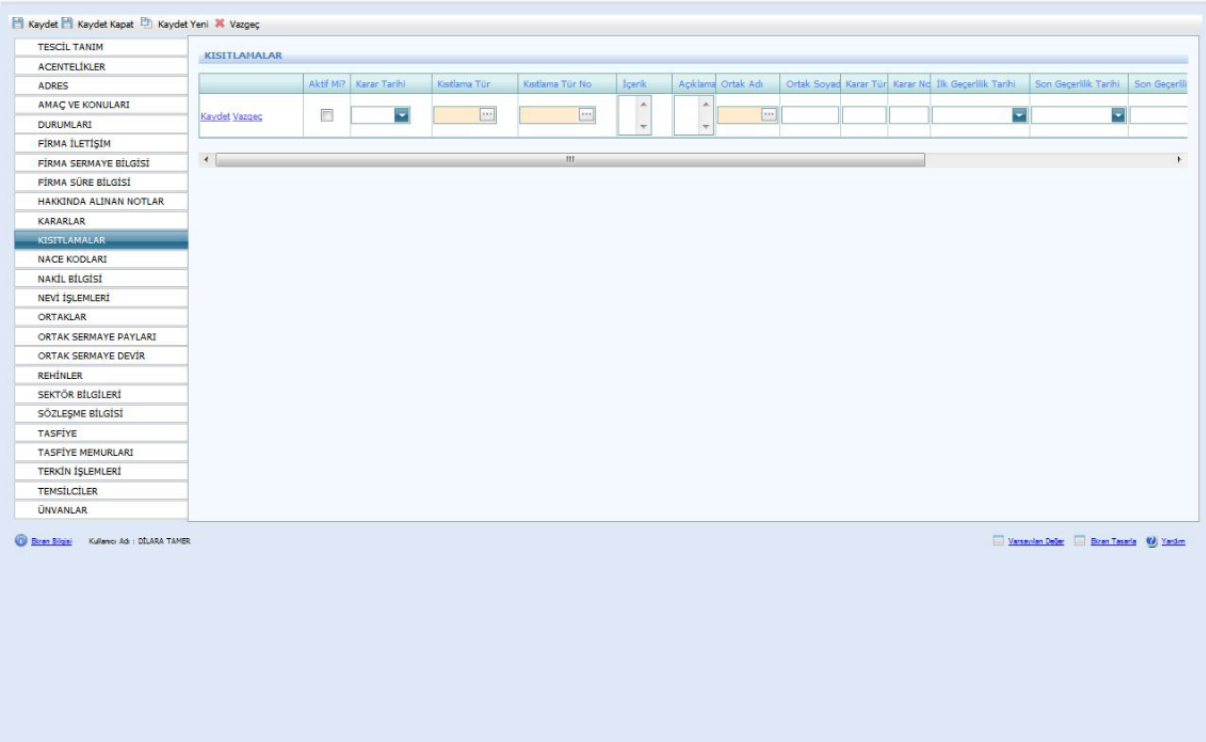

Firmanın **Nace Kodu** TSM'den alınarak bu sayfaya girilir.

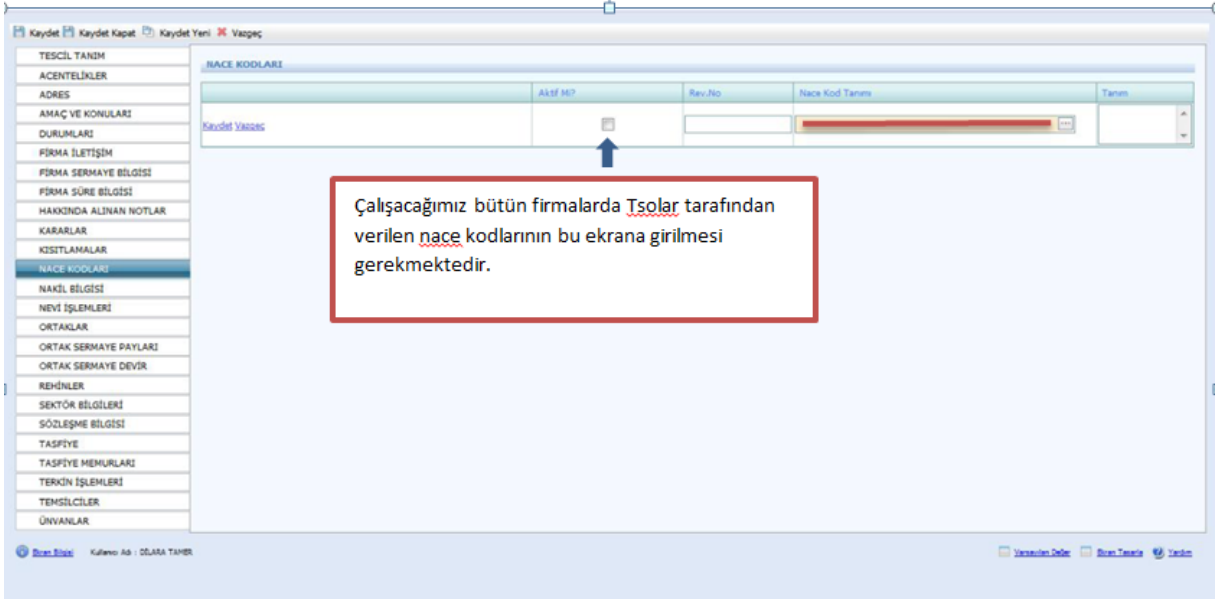

Bir TSM'den başka TSM'ye nakil olan şirket varsa bu ekranda yer alan Nakil Türü, geldiği TSM, Gittiği TSM ve eski sicil numarası girilir.

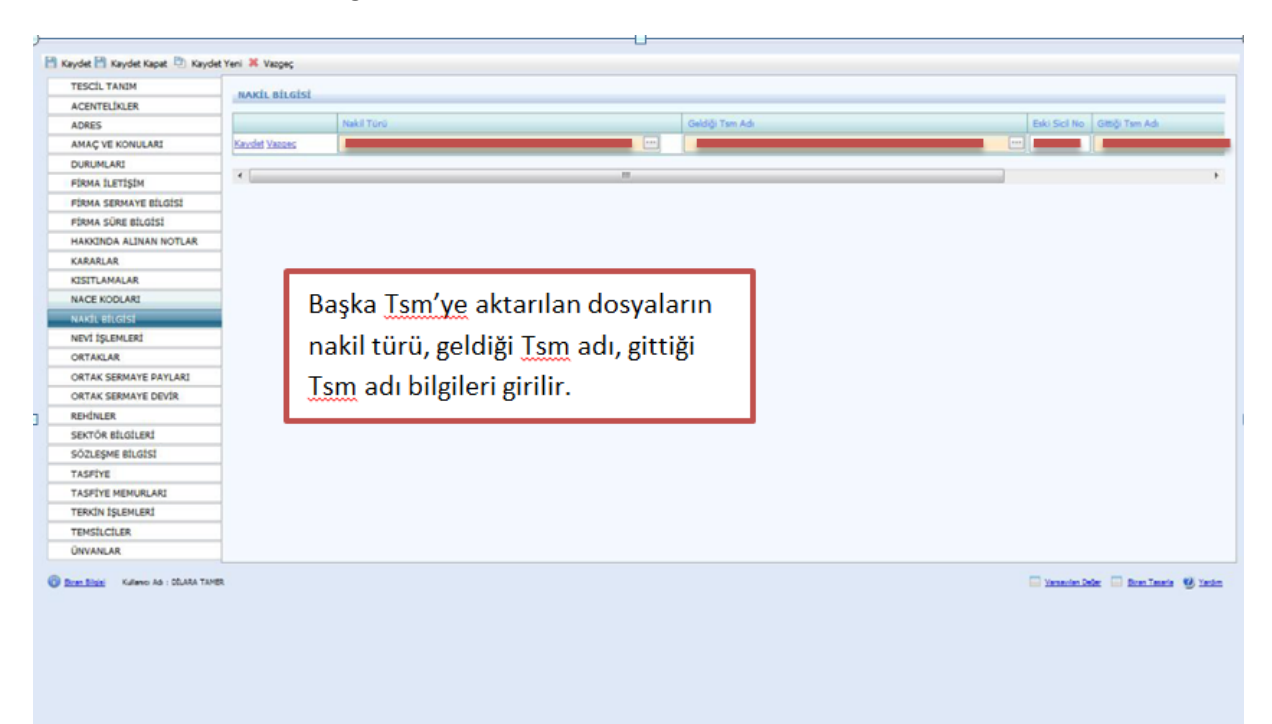

Nevi bilgileri Firma Tanım ekranında doldurulduğu için sistem kendisi bu ekrana atar. Fakat nevi değişiklikleri bu ekrana girilmelidir.

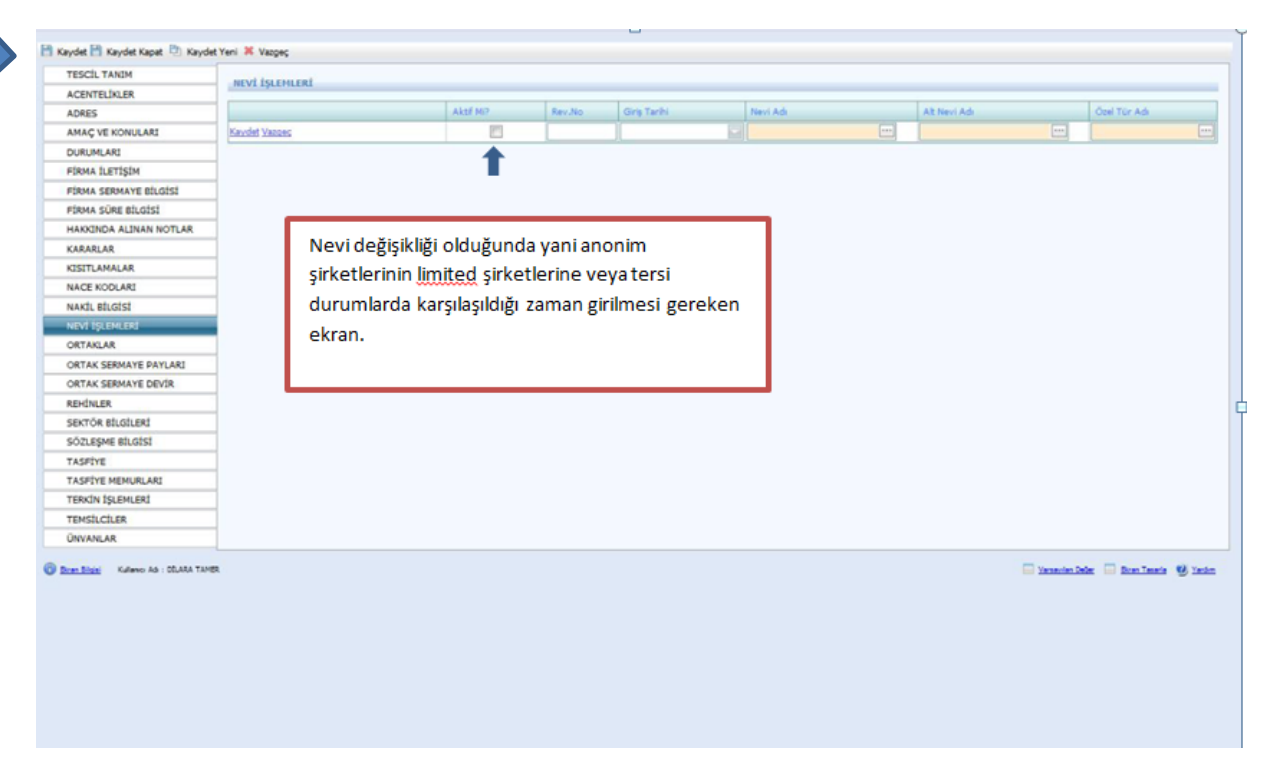

Ortaklar kısmında şirket sahibi girilir. Kaydet butonuna basılır.

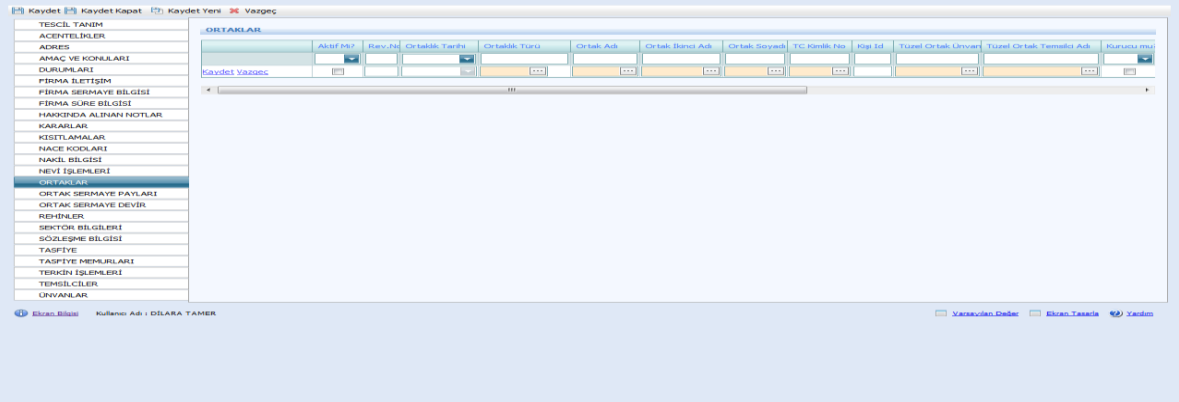

İlk olarak tanımlanacak kişinin adı soyadı varsa TC kimlik numarası girilerek kişinin sisteme daha önceden eklenip eklenmediğine bakılmalı. Aynı ad-soyada sahip kişilerin TC kimlik numarası olmadan sisteme eklenmiş ise bu kişiler seçilerek incele butonu ardından kişisel bilgiler butonu yardımıyla daha kapsamlı bilgilere bakılıp (Ana Adı, Baba Adı, Doğum Tarihi vs.) Vazgeç butonu tıklanır.

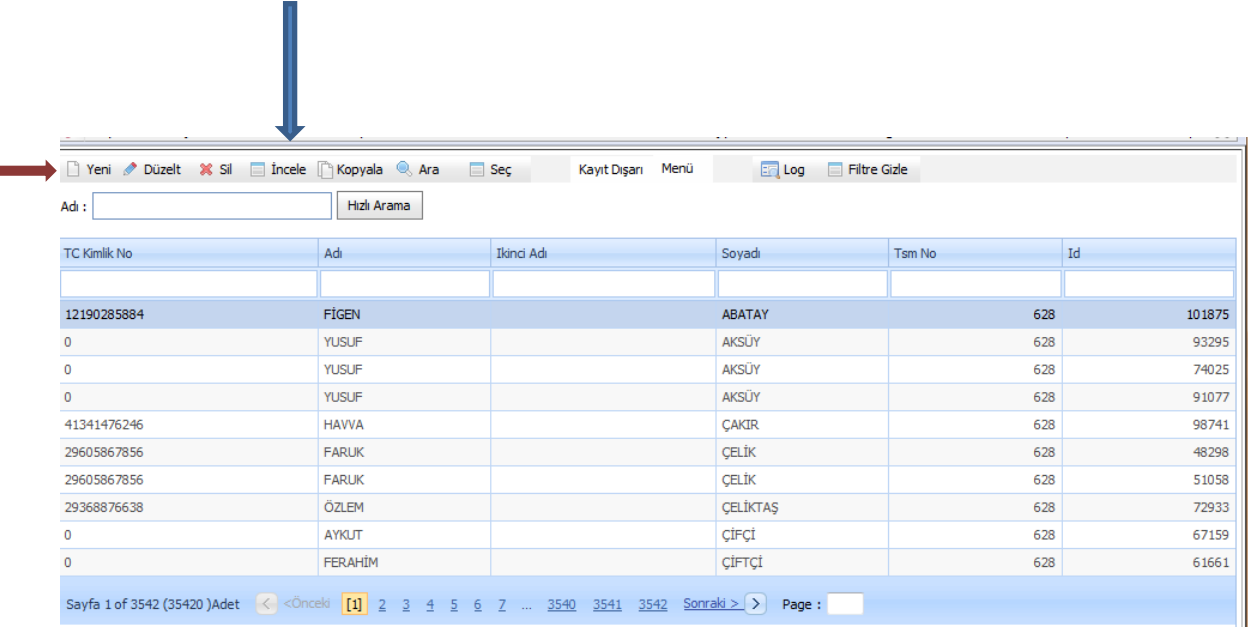

Eğer aynı bilgilere sahip kişi yoksa yeni butonu yardımıyla aşağıdaki açılan sayfada Mernisten Al kısmına varsa TC Kimlik Nu yazılır. Kimlik numarası bulunmuyorsa Adı soyadı cinsiyeti ve aktifliği girilir ardından Kişi Nüfus Bilgi Tanımı işaretlenir.

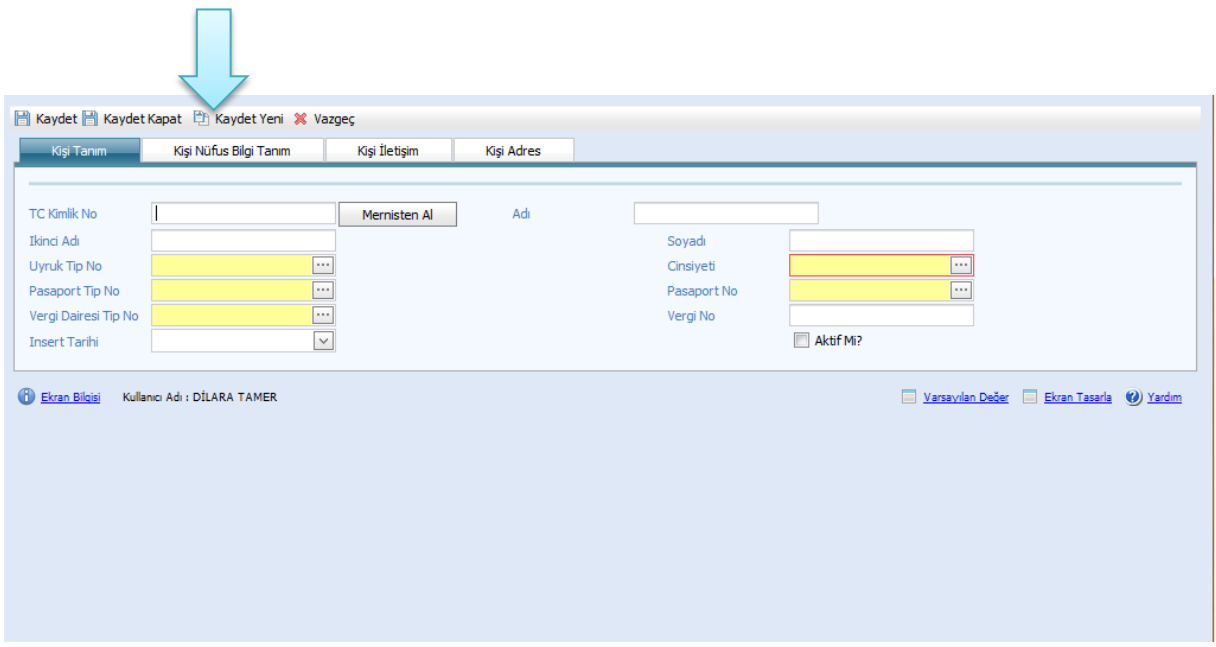

Kişi bilgileri buraya girilir. Kaydet butonuna basılır ve ardından yukarıdaki sayfadan Kaydet Kapat butonuna basılır.

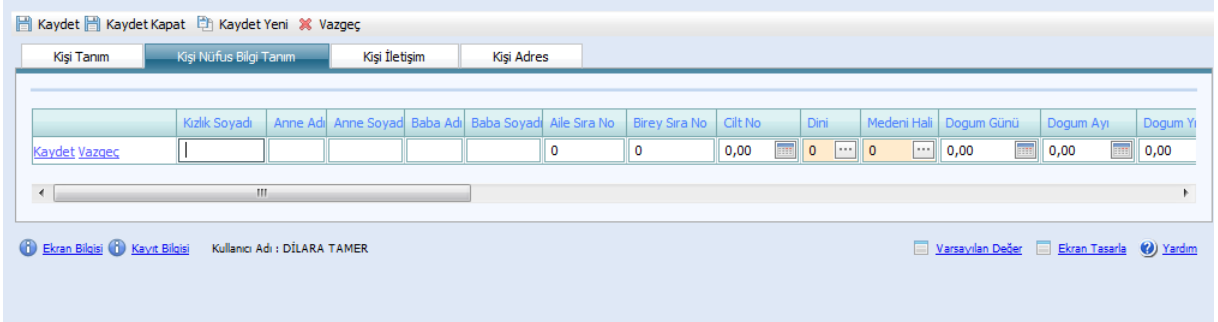

**!Kişiler sisteme girildikten sonra Ortaklar kısmında mutlaka kaydet butonuna basılır aksi halde ortak sermaye payları girilemez.**

Ortak sermaye payları ve sermaye devride Şahıs şirketlerinde boş bırakılır.

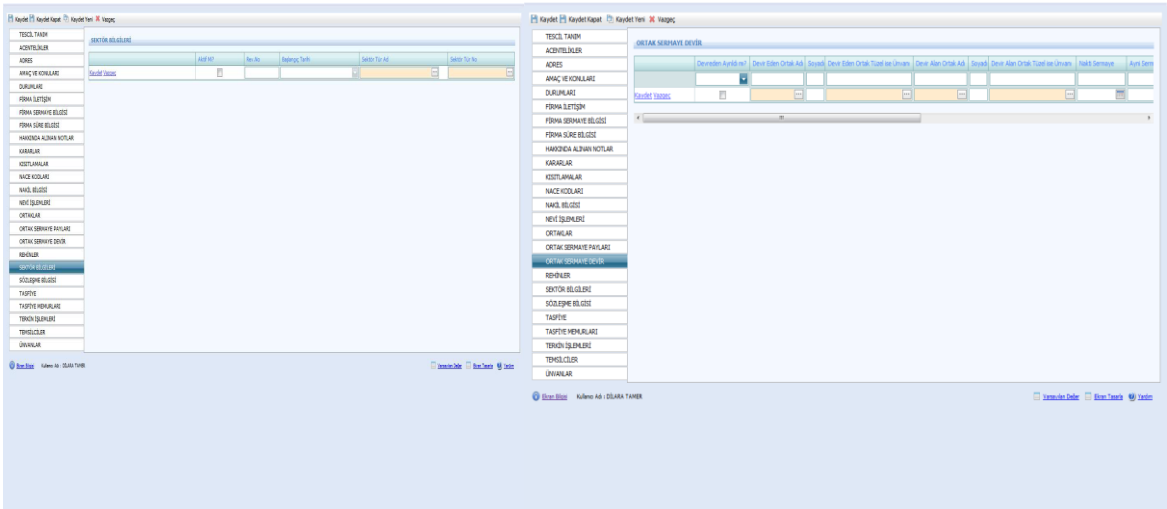

Tescilde rehinlerle ilgili bilgiler bu ekrana girilmelidir.

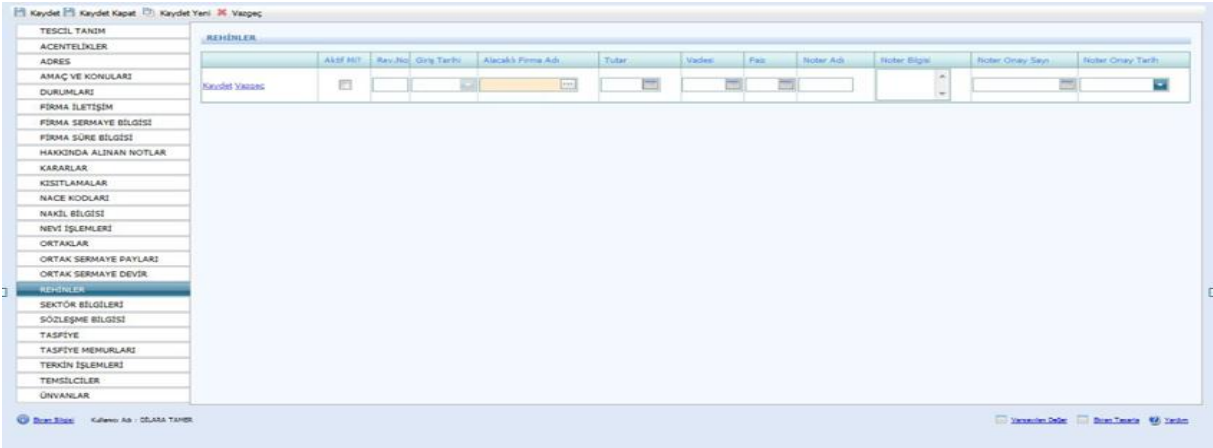

Sektör ve sözleşme bilgilerinde herhangi bir işlem yapılmaz.

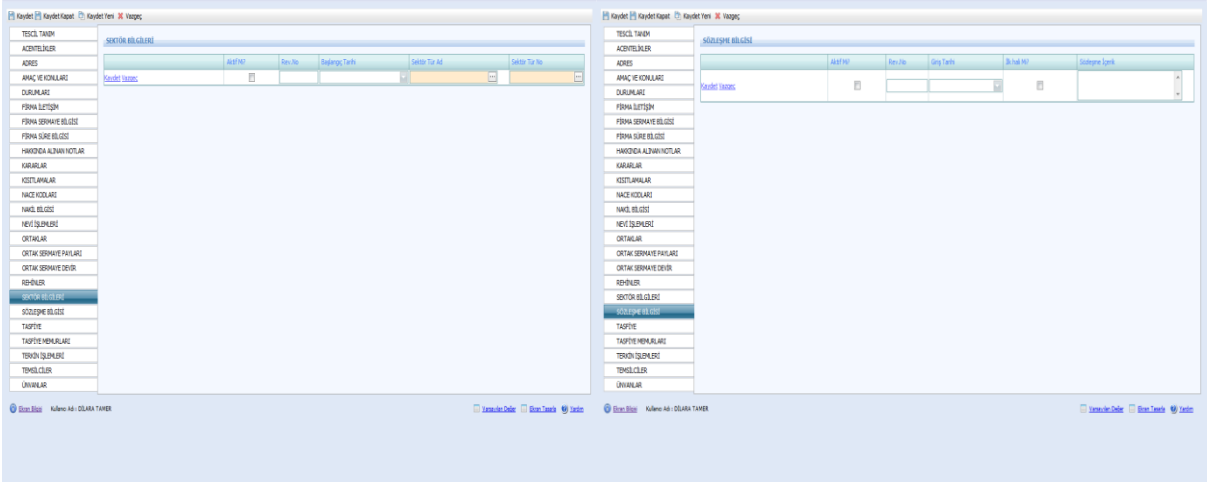

Firma tasfiye hallinde ise yeni tescil girilirken Tescil Tanım Tasfiye Hallinde seçilir. Bu ekranda bulunan aşağıda yazılı bilgiler tescil evrakı üzerinden girilir.

Ardından mutlaka kaydet butonuna basılmalıdır. Aksi durumda Tasfiye Memurları girilemez.

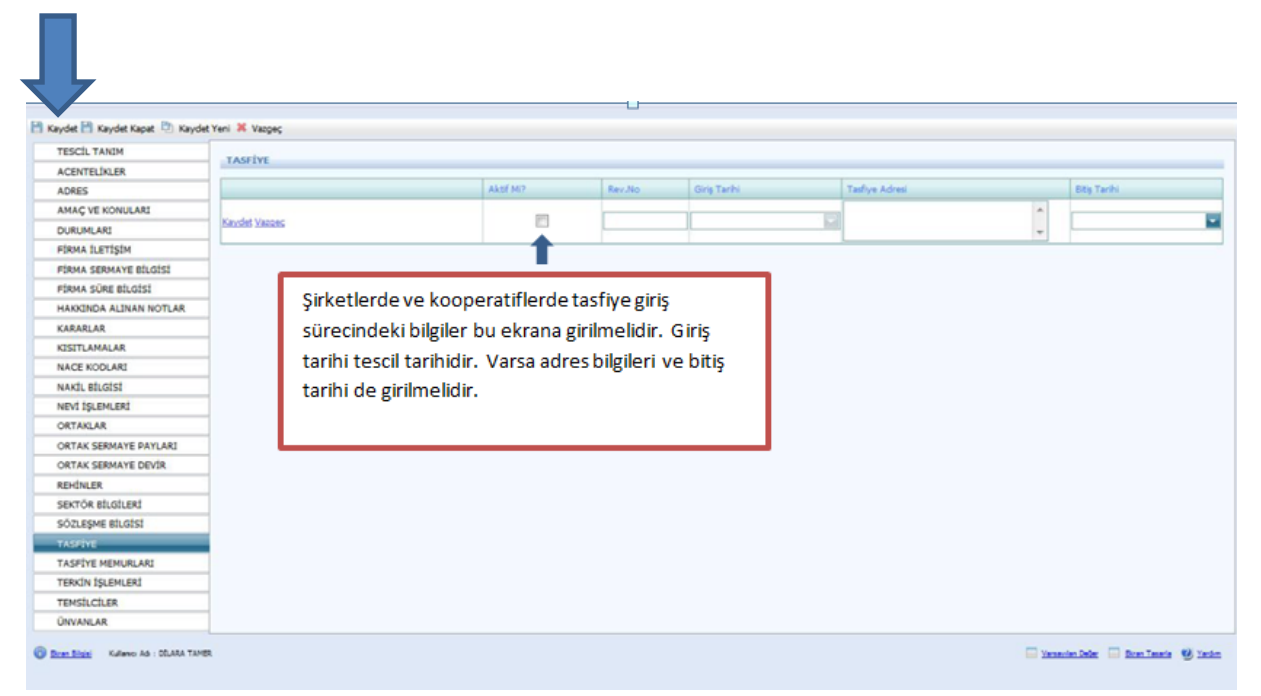

Tasfiye memurlarının bilgileri bu ekrana girilmelidir.

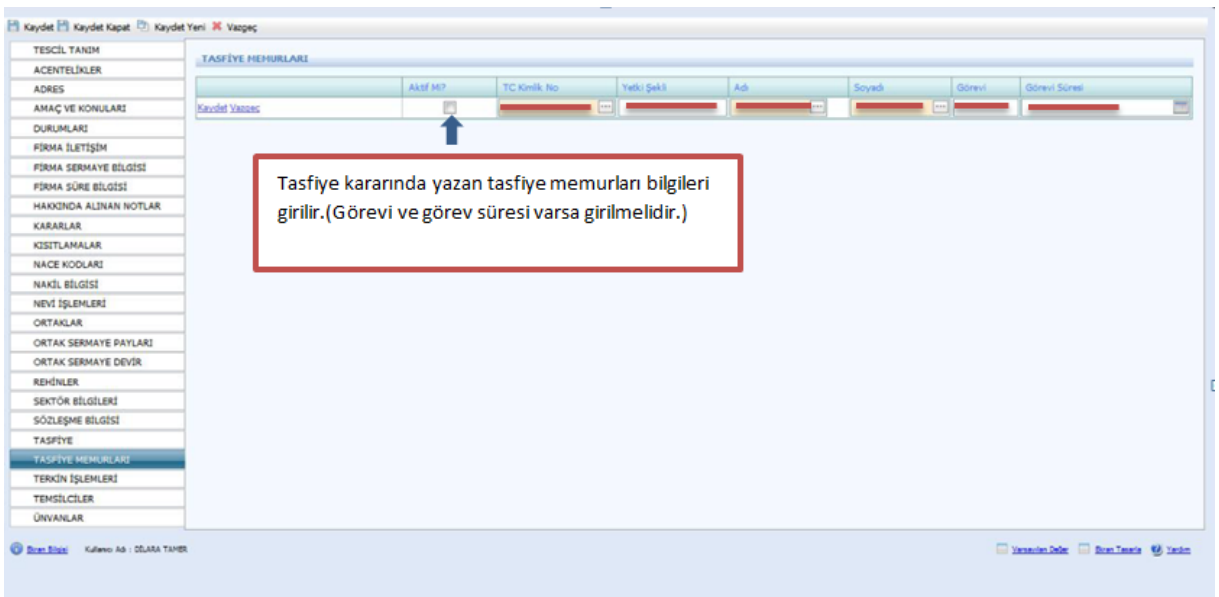

Tescil Tanımda yer alan Tescil Türünde **Terkin** seçilir. Şahıs şirketi değilse Kararlar kısmına alınan terkin kararı girilmelidir. Ayrıca ekranda kaydet tuşuna bastıktan sonra Durumları kısmından da firmanın **Aktif** olarak görünen durumu kaldırılmalıdır.

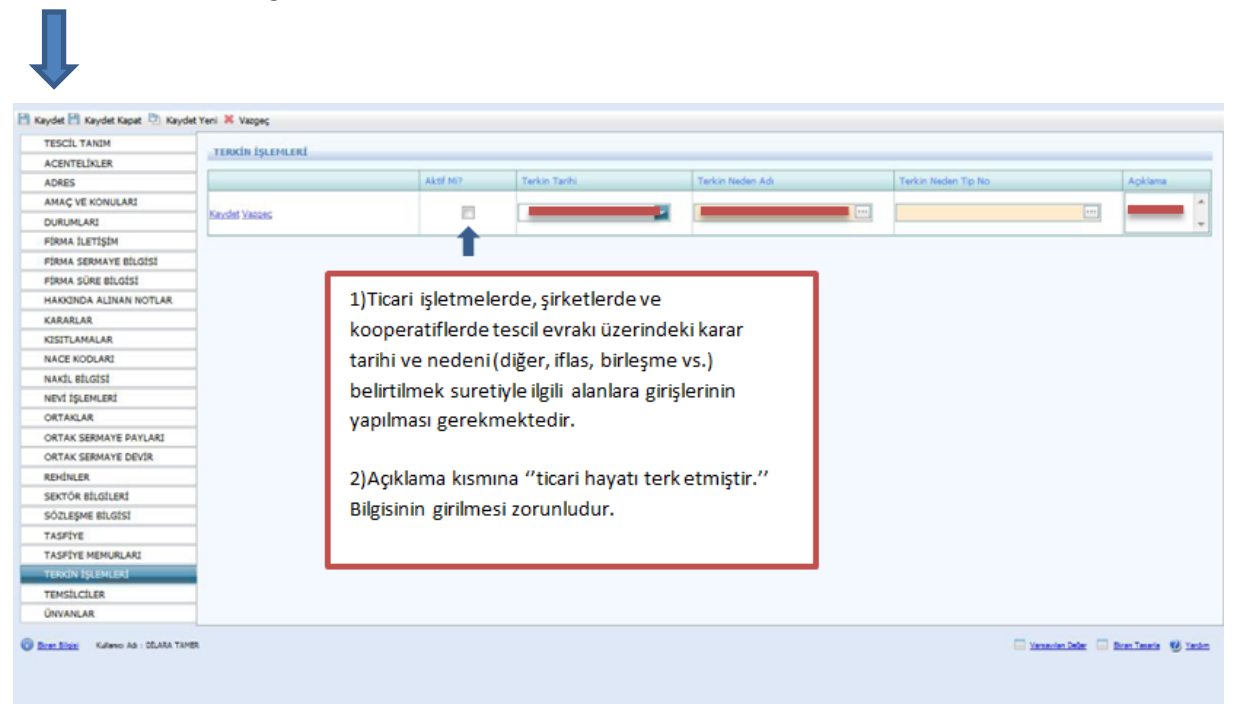

Temsilciler aşağıdaki şekilde ekrana girilmelidir. Temsilci türü Müdürler Görevine de Müdür girilerek ortak iseden firma sahibi seçilerek işlem yapılır. . Diğer ise kısmına Ortak olmayan temsilcilerin girişi yapılır.

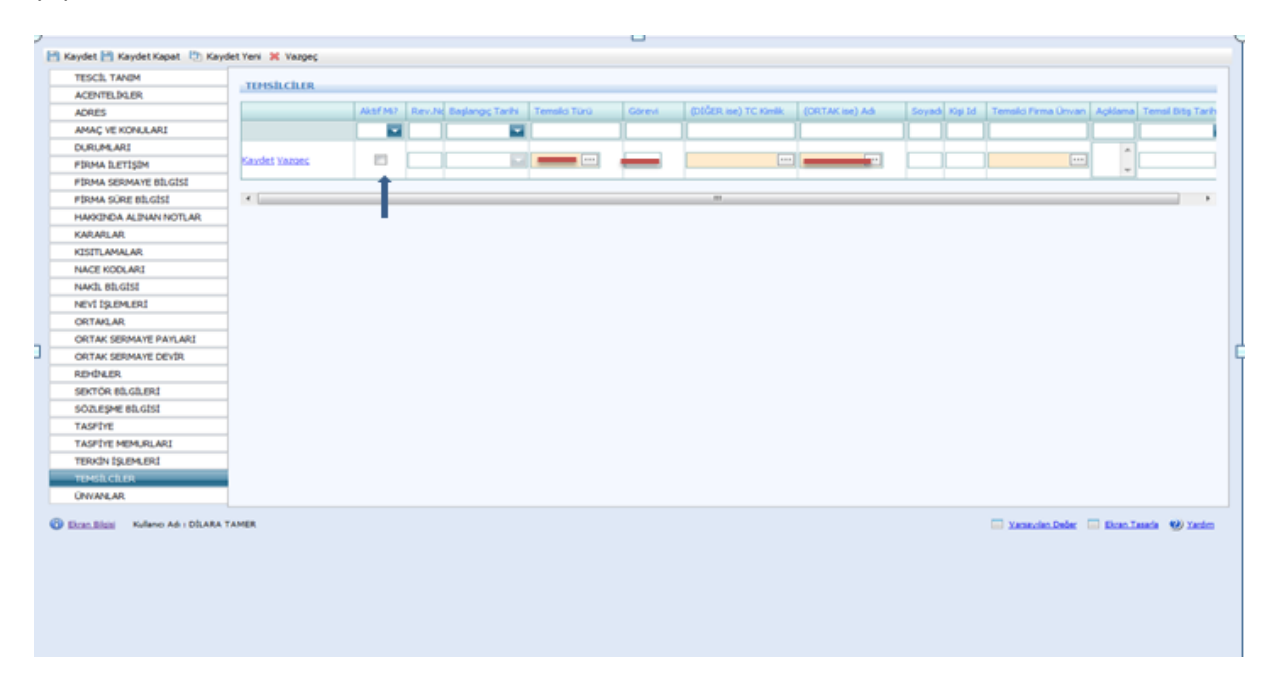

Unvan bu ekrana girilmelidir. Fakat unvan değişikliği olduğunda Şahıs işletmesi değilse alınan karar Kararlar kısmına girilmeli ve eski unvanın aktifliği mutlaka kaldırılmalıdır.

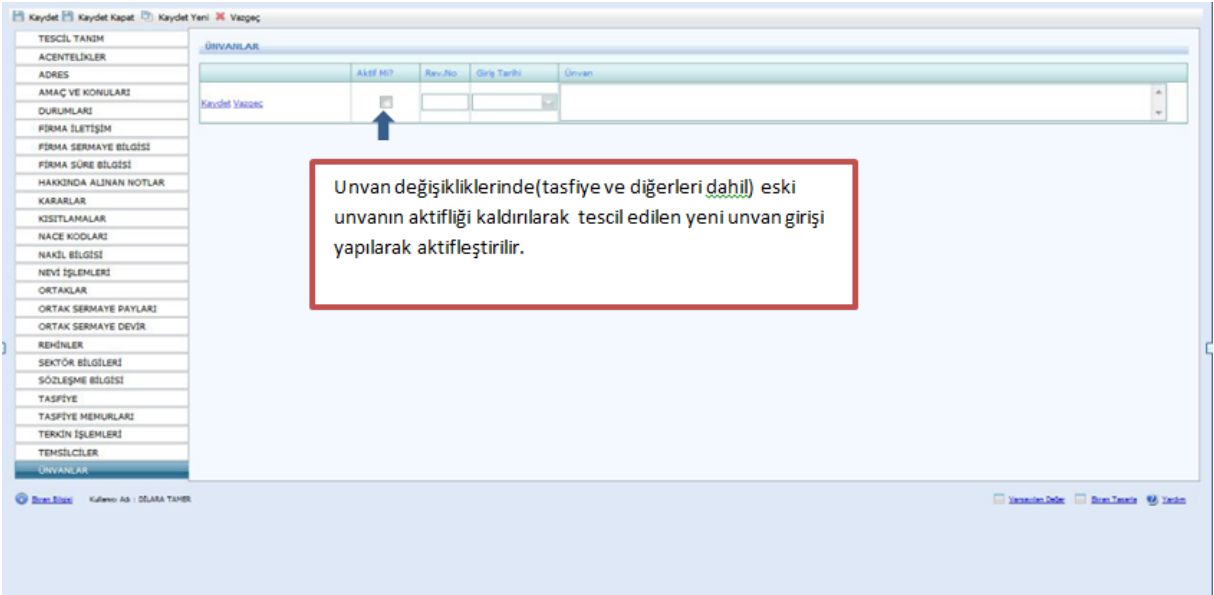

### **1.2.ANONİM ŞİRKETLERİNDE TESCİL GİRİŞLERİ**

Firma Tanım ekranında aşağıda belirtilen yerler girilir. Firma Tür Adı Merkez, Firma Durum Aktif, Firma Nevi Adı Anonim, Firma Nevi Alt Grup Adı Anonim olarak girilir. Şahıslardan farklı olarak bu bölümde **Kuruluş İzin Tarihi** ve **Ana Sözleşmede** geçen **Süre Yıl** bilgisi girilir ve **Kaydet Kapat** butonu tıklanır.

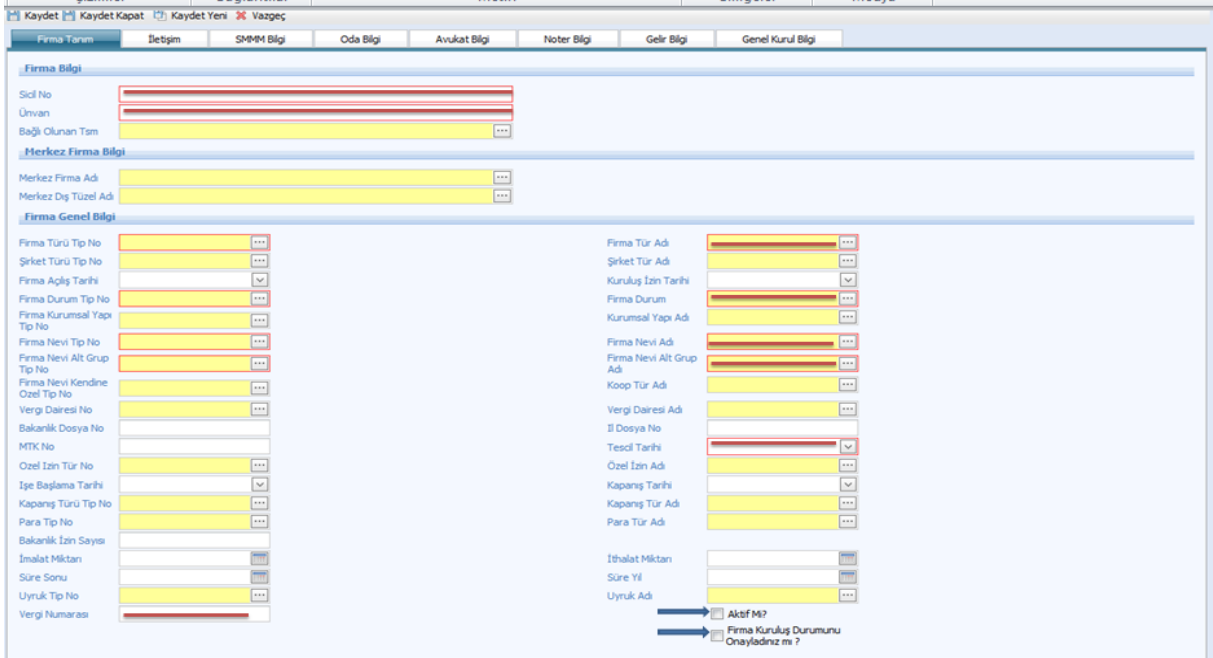

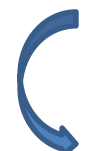

Firma Tanım doldurulduktan sonra Tescil İşlemleri seçilir.

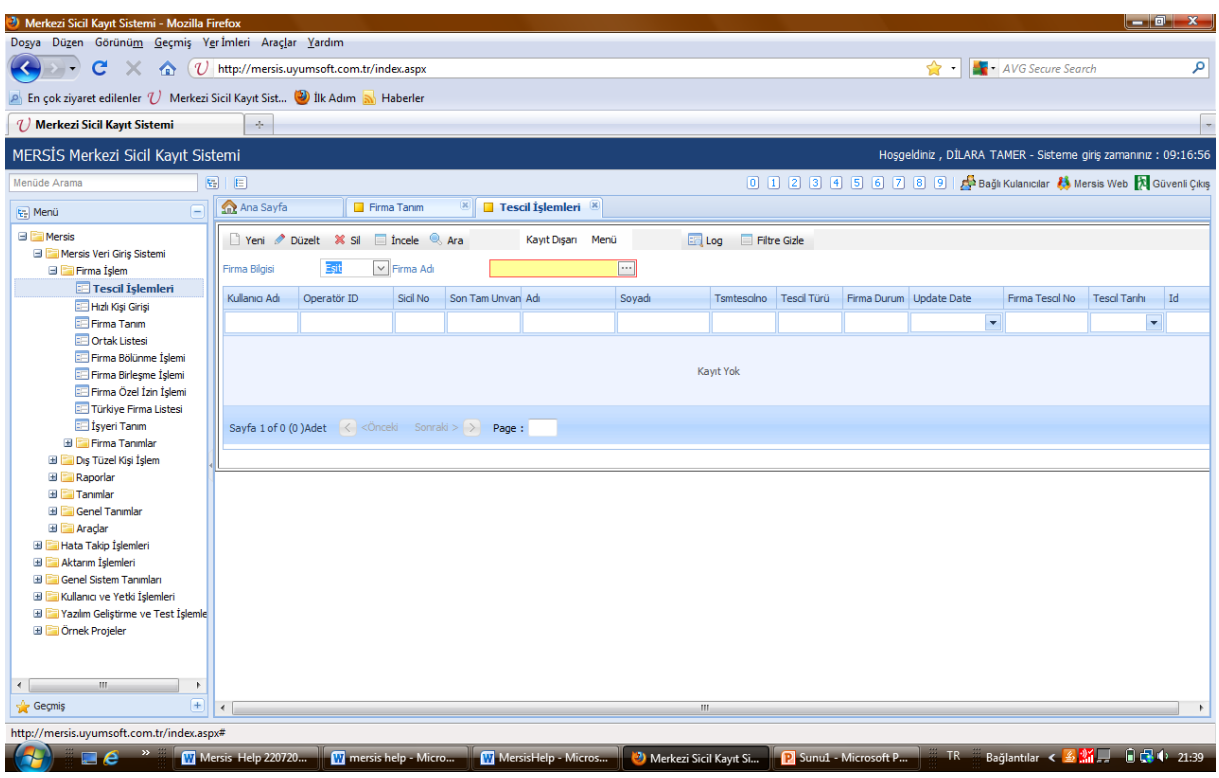

Tescil işlemleri seçildikten sonra aşağıdaki ekran doldurulur. **Firma Adı** girilirken kısaltmalar kullanılmaz. **Tescil türü** ilk başta her şirket için kuruluş olarak seçilir sonraki tescil girişlerinde dosyada bulunan tescillerdeki konulara dikkat edilir. Unvan değişikliği, sermaye artırımı, temsil ilzam gibi konularda "DEĞİŞİKLİK" seçilir. Tasfiye, Tasfiye İhya, Terkin ve Acentelik ve benzeri konular tescil evrakı üzerinde belirtilir ve tescil girişinde seçilirler. Bilgiler doldurulduktan sonra sol üst köşedeki kaydet butonuna basılır.

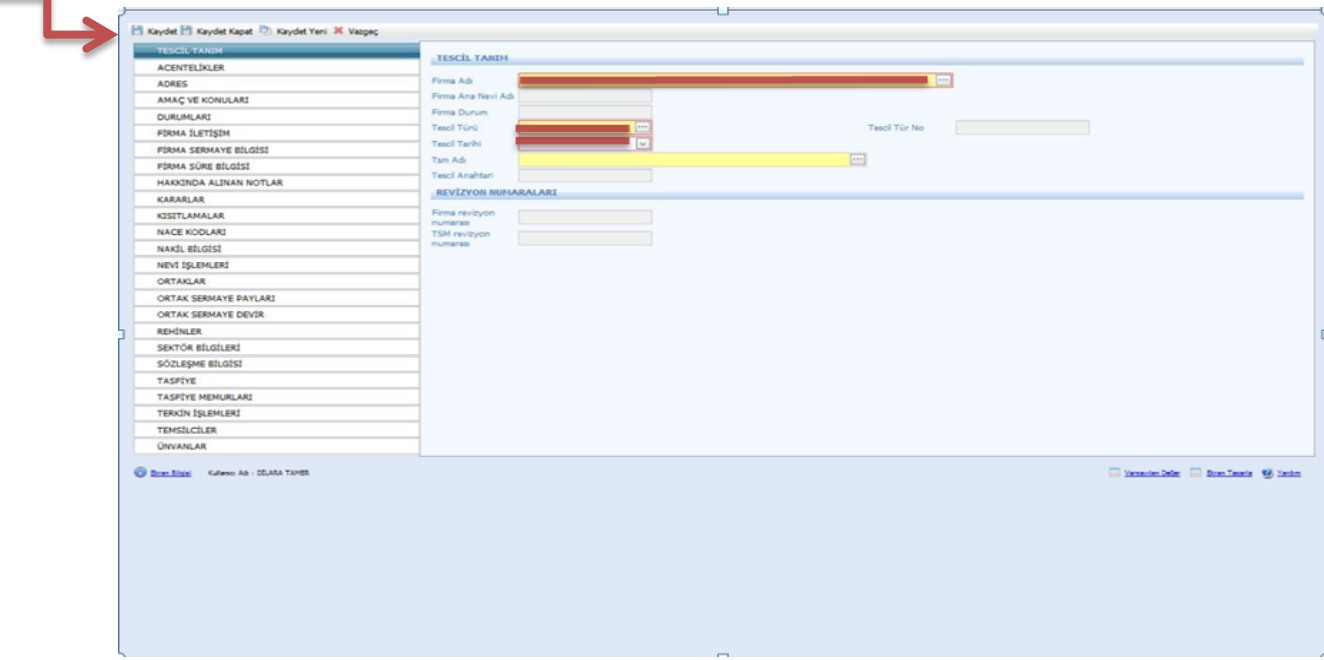

Tescil tanımı yapıldıktan sonra varsa acentelikler girilir ve Kaydet butonuna basılır.

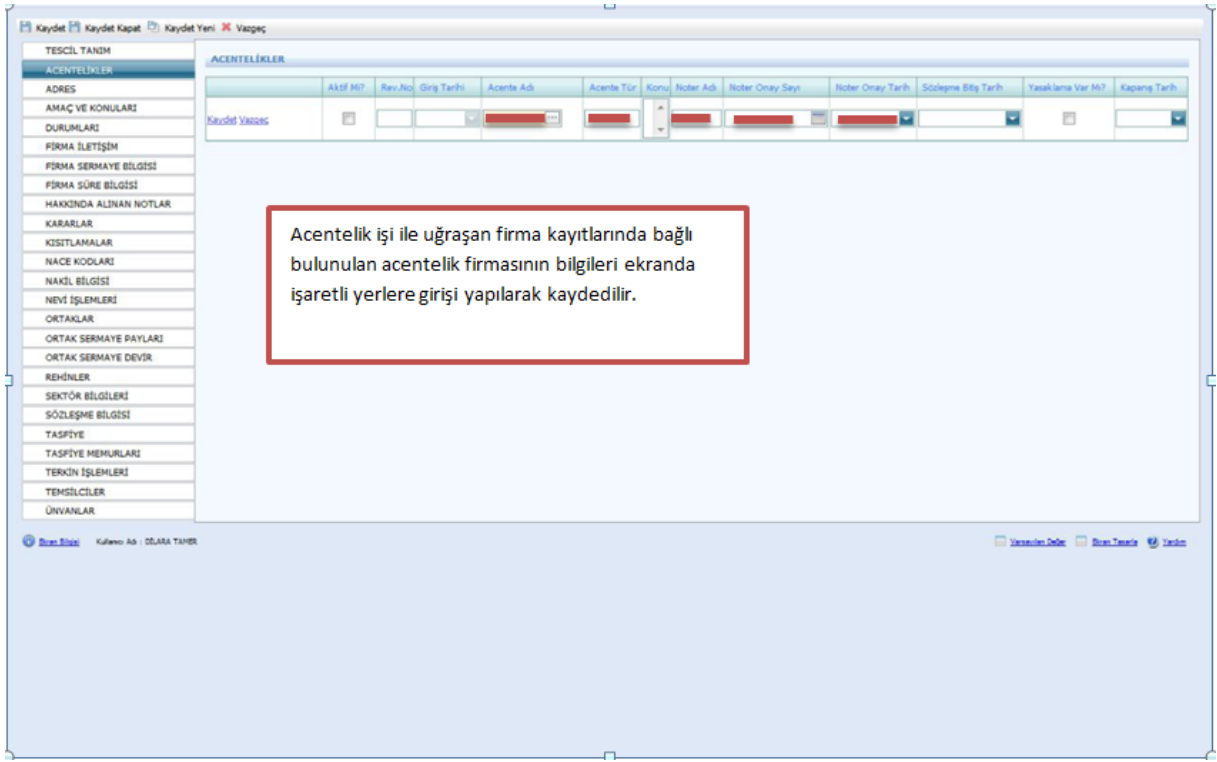

Adres bilgilerinin doldurulması zorunludur. Bu bilgiler tescil kağıdında yer almaktadır. Bilgiler girildikten sonra Aktif mi kısmı işaretlenir.

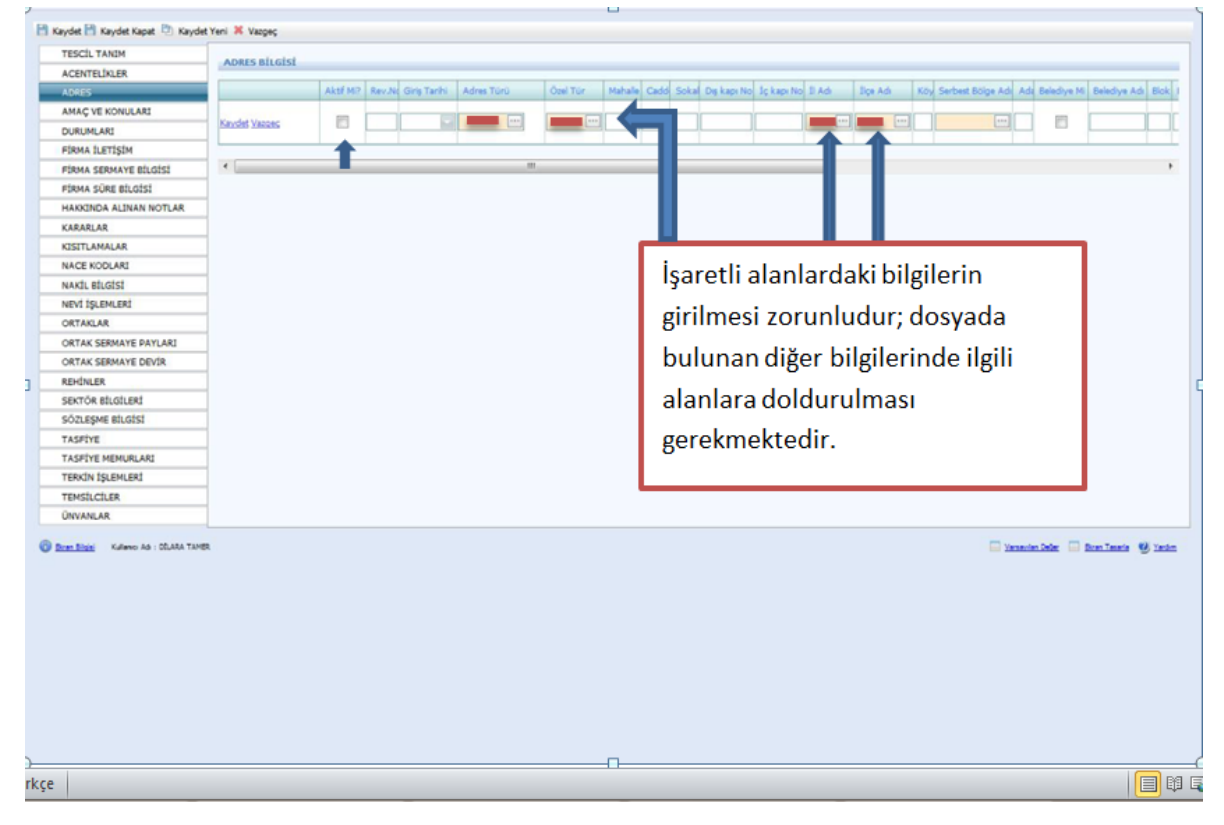

Anonim Şirketlerinde **Amaç ve konularda** sistemin atamış olduğu amaç konusu olarak ana sözleşmede yazılı konular değiştirilmemelidir.

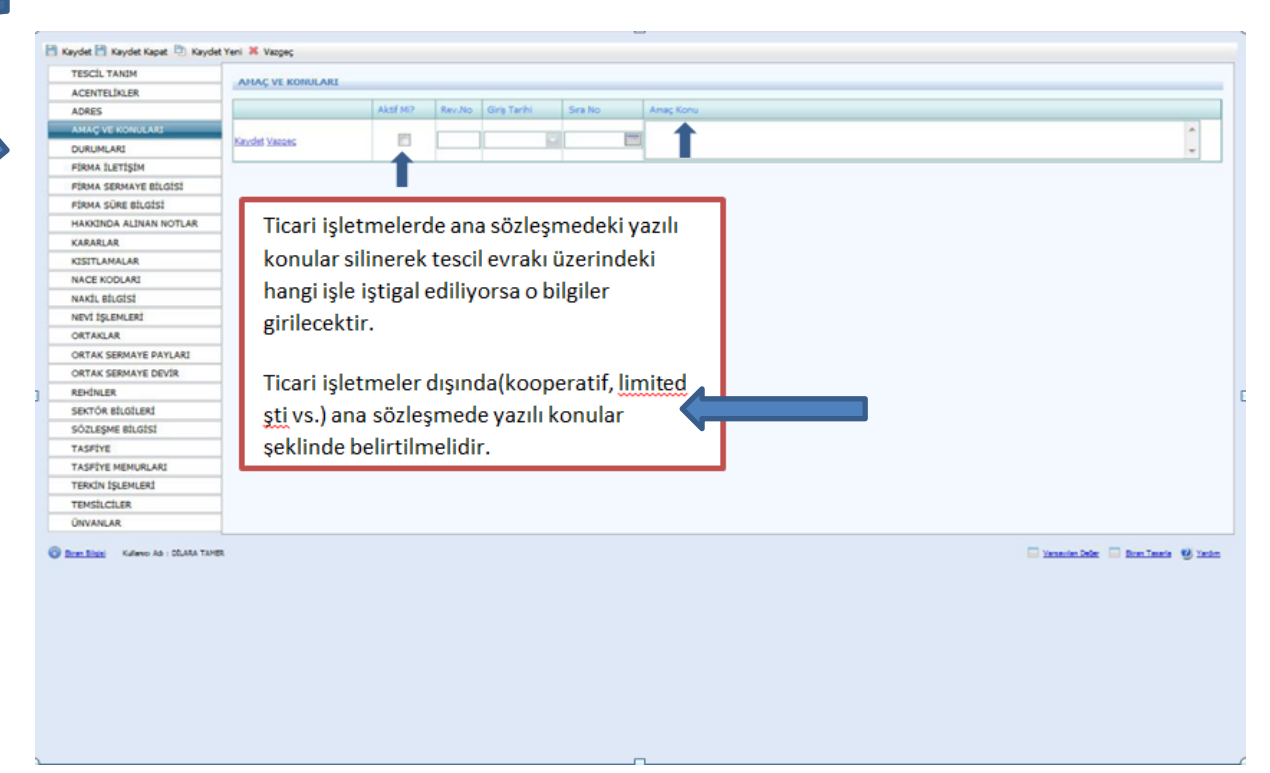

Durumları sistem kendi aktif olarak atayacaktır. Fakat şirket terkin edildi ise Terkin işlemleri doldurulur ve Durumlar kısmına dönülerek aktiflik kaldırılır.

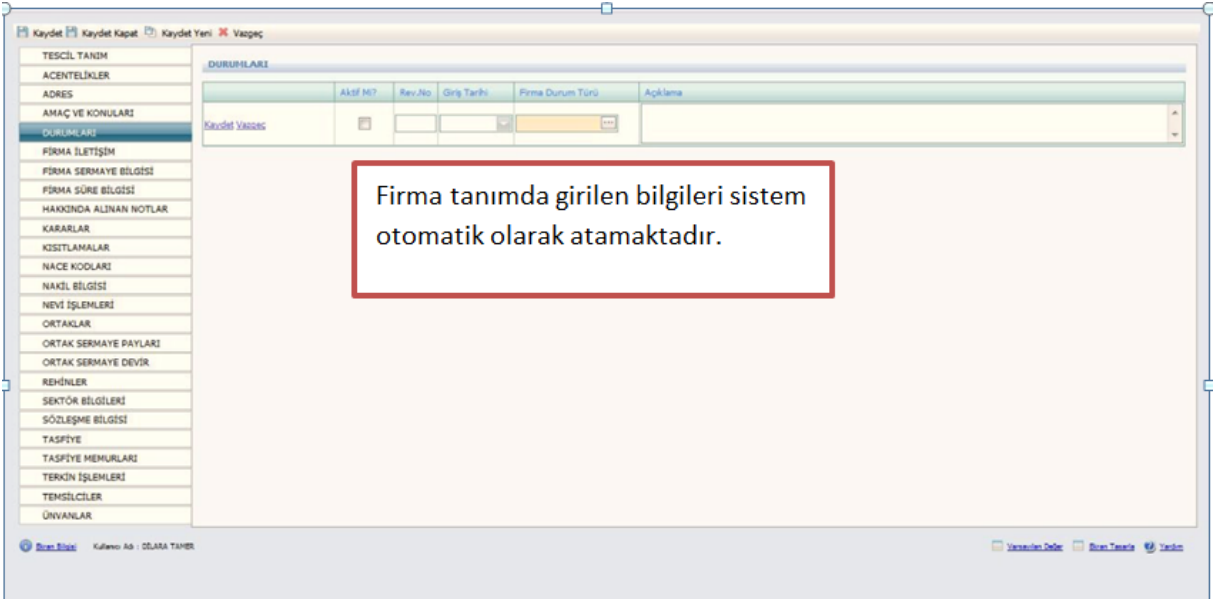

İletişim kısmı tescil evrakında varsa girilir. Son olarak Aktiflik işaretlenir.

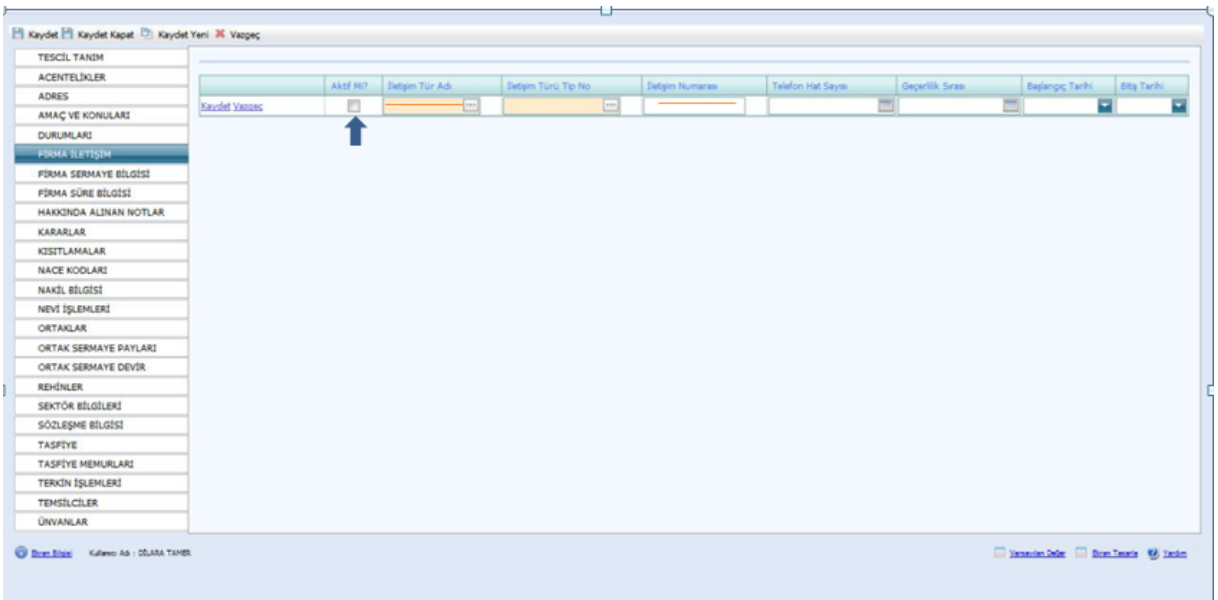

Firma sermaye bilgisi Ana Sözleşmede bulunur ve aşağıdaki gibi girilir. **Aktifliği** işaretlenir. Sermaye artırımı olur ise kararlar kısmına sermaye artırımı bilgisi girilir. Eski sermayenin aktifliği kaldırılarak yeni sermaye girilir. Ardından ortak sermaye payları da değiştirilir ve **Kaydet** butonuna basılır.

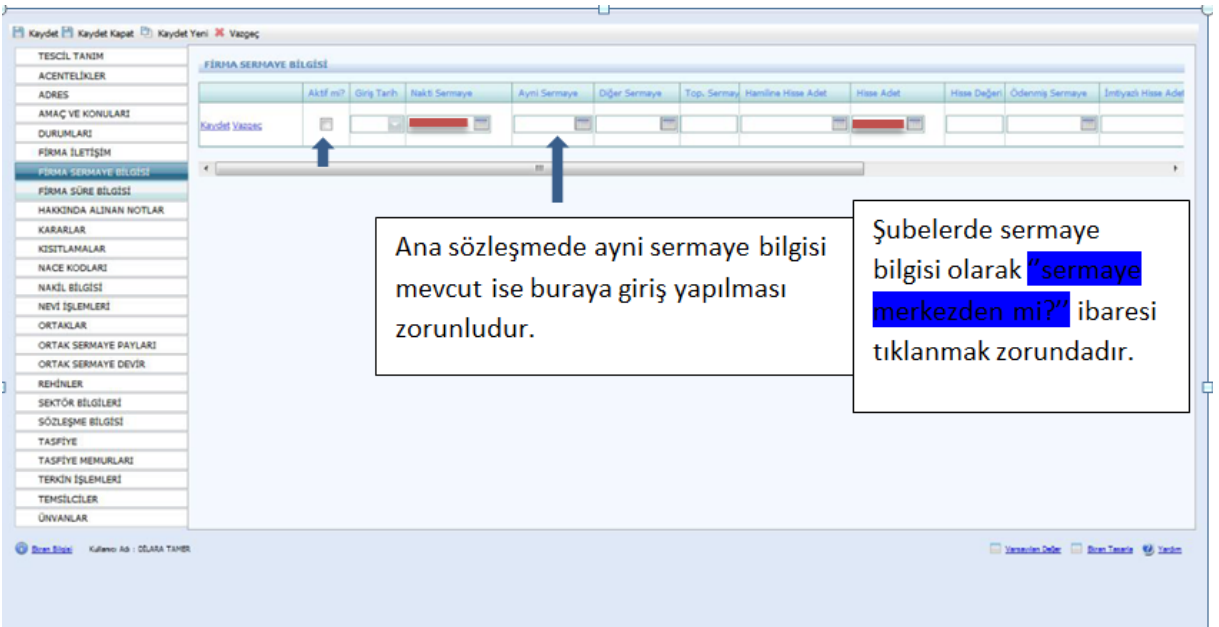

Firma Süre Bilgisi Firma Tanım Kısmında bulunan süre yıl bilgisinde girilir ve sistem kendisi bu sayfaya atar Anonim şirketlerde Firma Tanım Kısmında girilir. Bu sayfa da herhangi bir işlem yapılmaz.

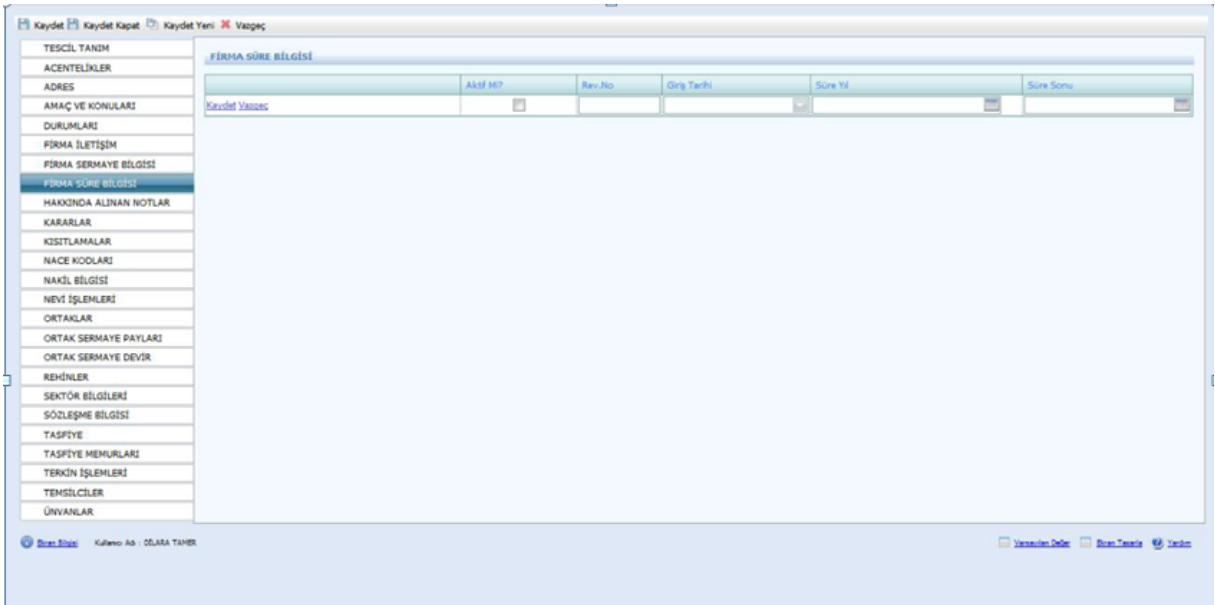

Hakkında Alınan Notlar Kısmı aşağıdaki şekilde girilir. Sicil numarası değişmiş ise not türünden açıklama seçilerek eski sicil numarası not kısmına yazılır.

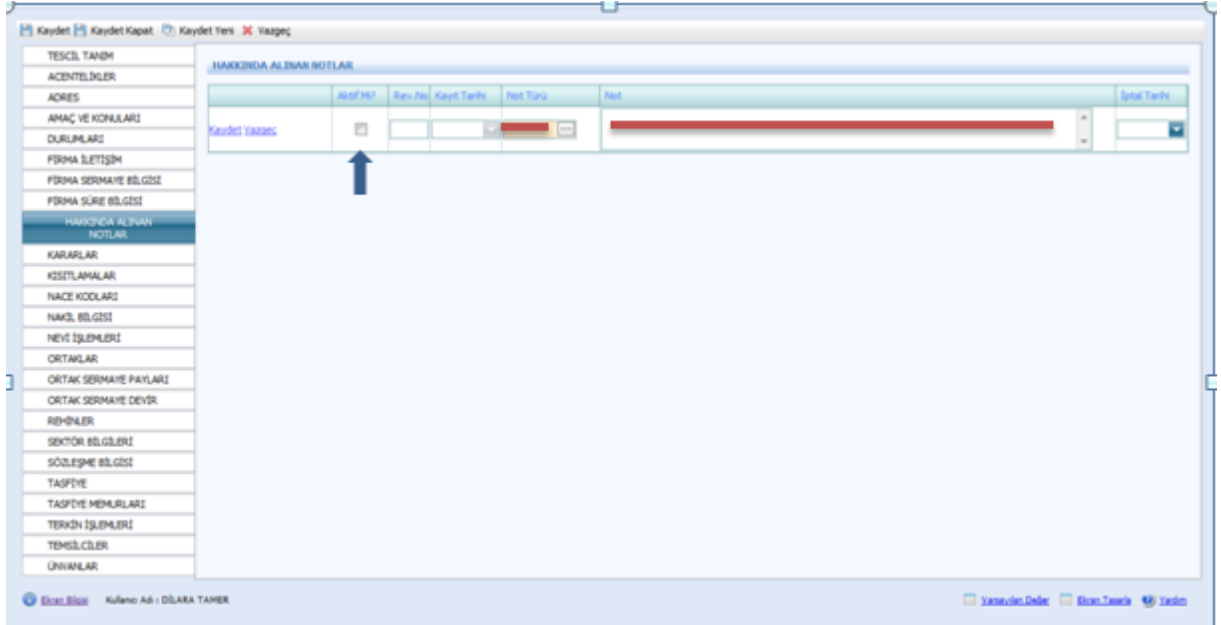

Kararlar kısmına tescillerde bulunan karar tarihi, karar nu ve açıklama kısmına alınan kararın konusu girilir ve aktifliği işaretlenir.

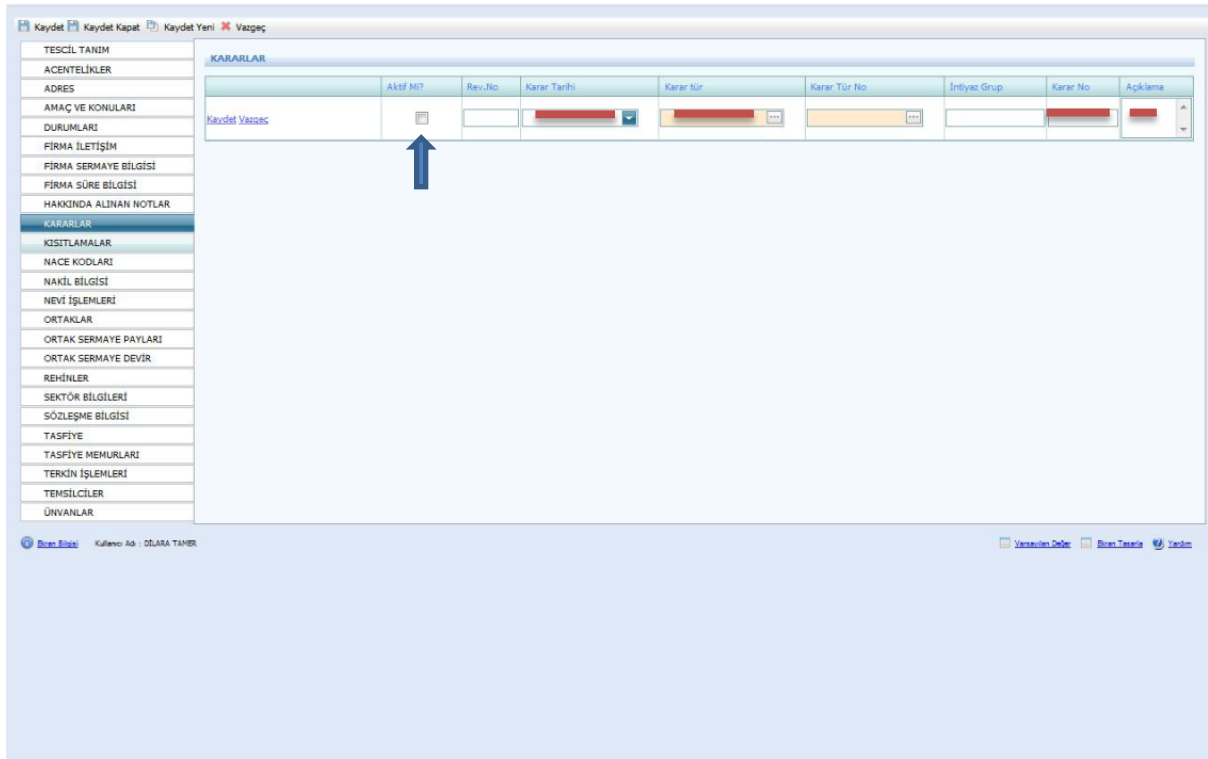

Ticari hayatta şirkete uygulanan kısıtlmalar ile ilgili bilgiler bu sayfaya girilir.

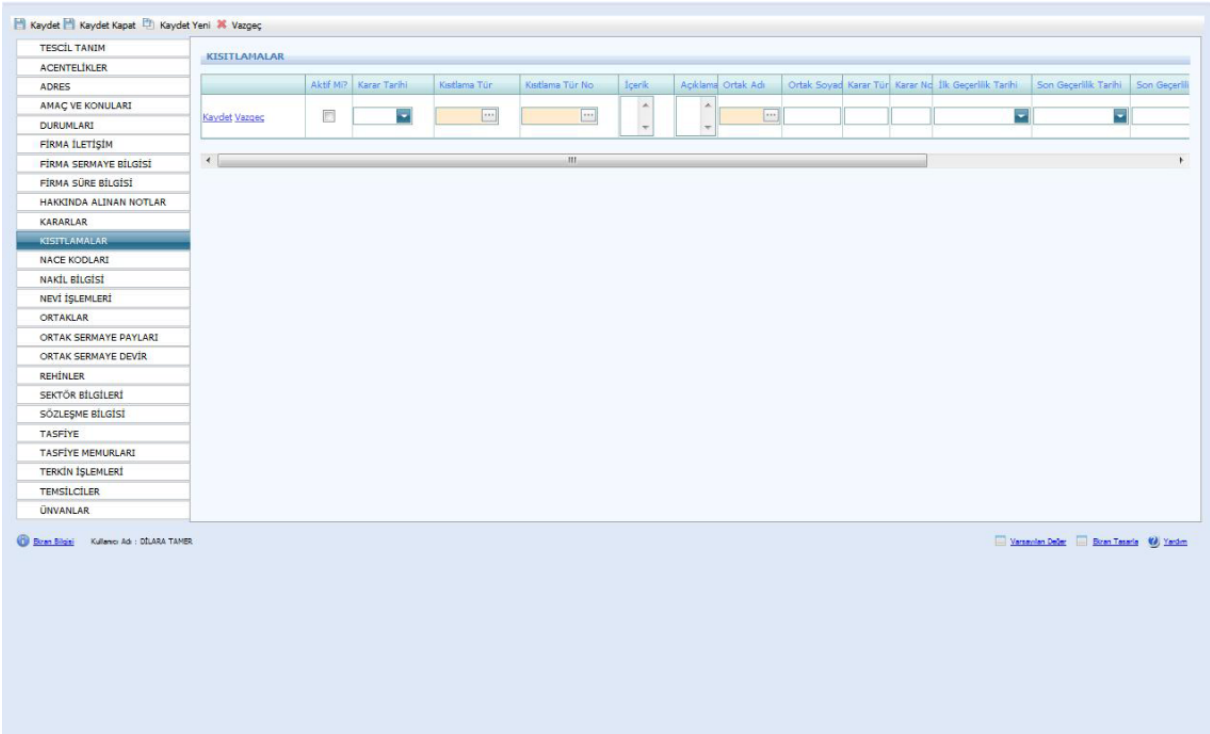

Firmanın **Nace Kodu** TSM'den alınarak bu sayfaya girilir.

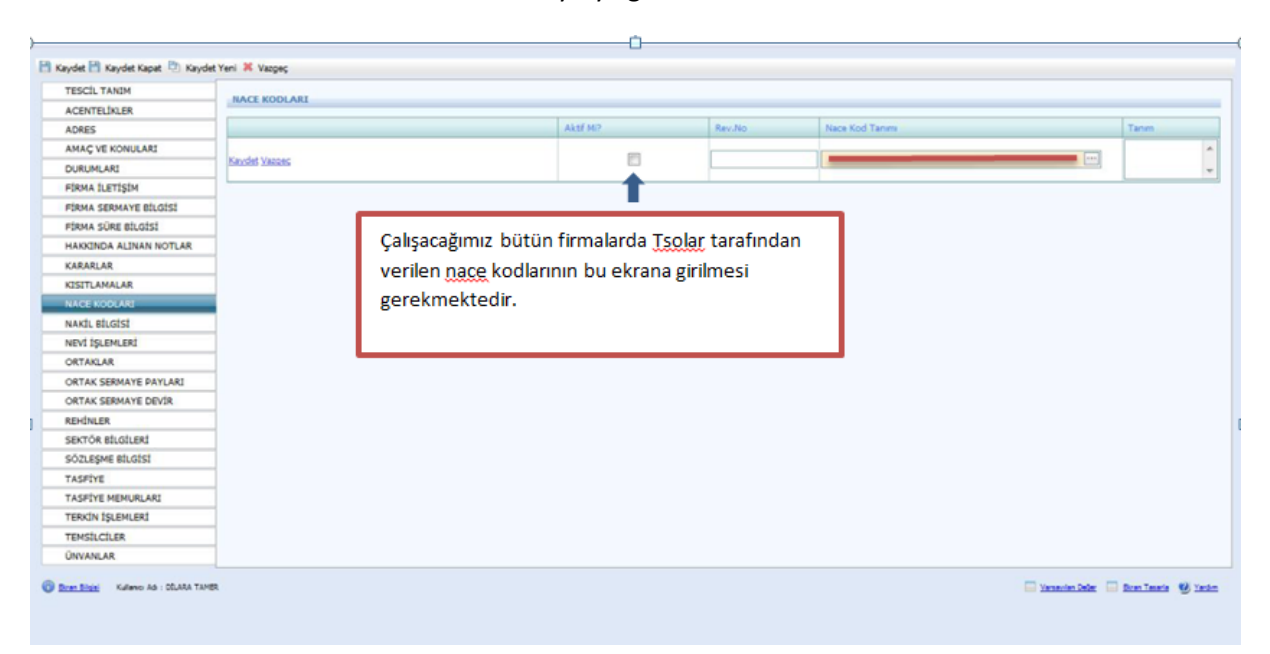

Bir TSM'den başka TSM'ye nakil olan şirket varsa bu ekranda yer alan Nakil Türü, geldiği TSM, Gittiği TSM ve eski sicil numarası girilir.

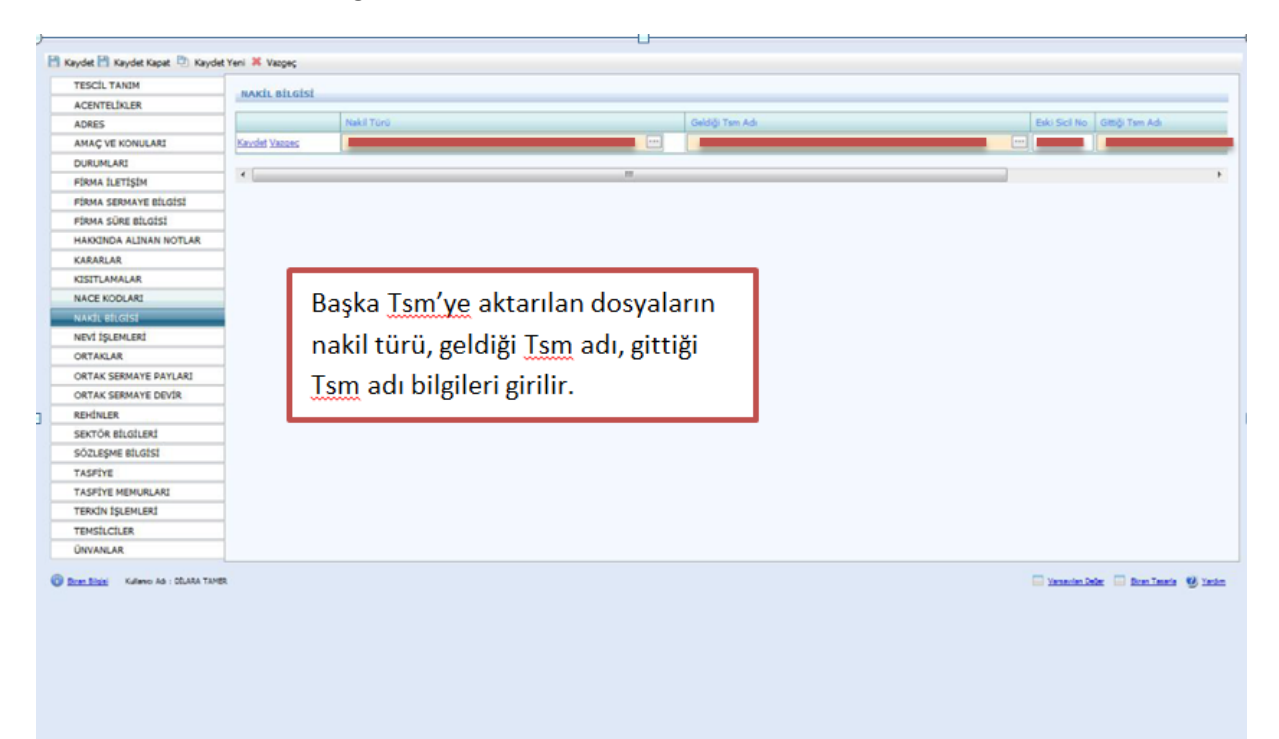

Nevi bilgileri Firma Tanım ekranında doldurulduğu için sistem kendisi bu ekrana atar. Fakat nevi değişiklikleri bu ekrana girilmelidir.

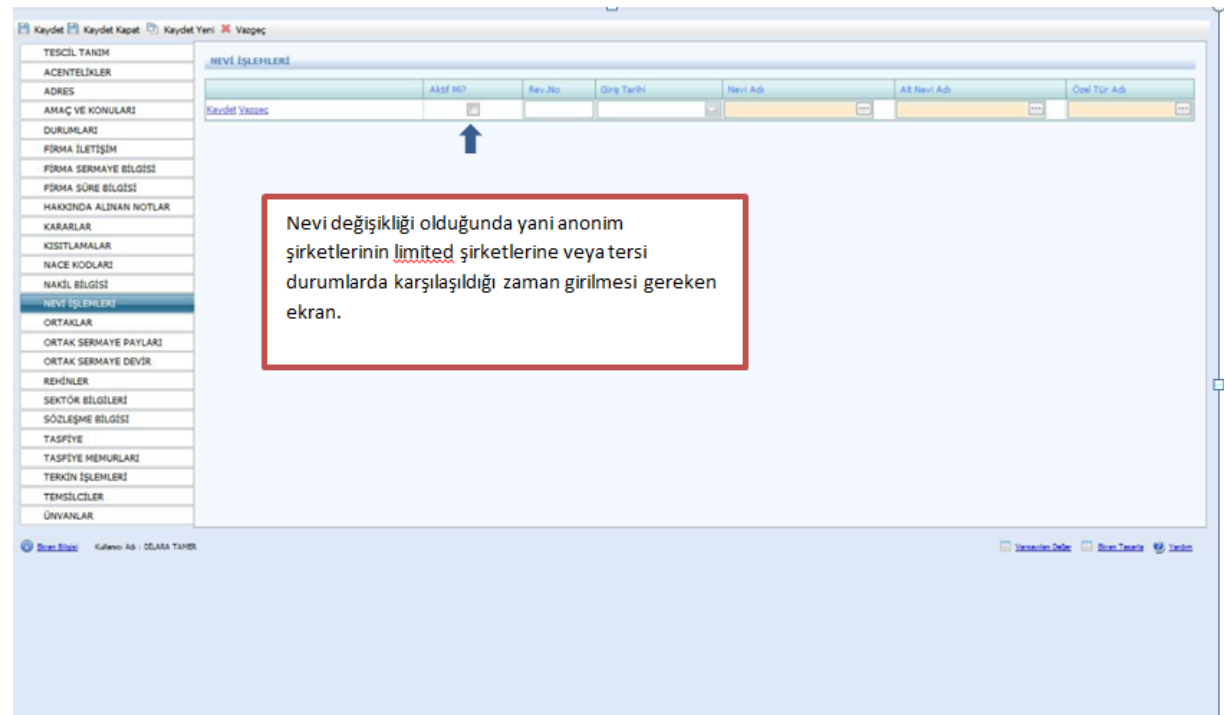

Ortak adı girilirken açılan sayfada aşağıdaki adımlar yapılır. Ana sözleşmede yazılı olan kişiler bu ekrana girilir. Ana Sözleşmede yer alan kişilerde Kurucu mu kısmı mutlaka işaretlenmelidir.

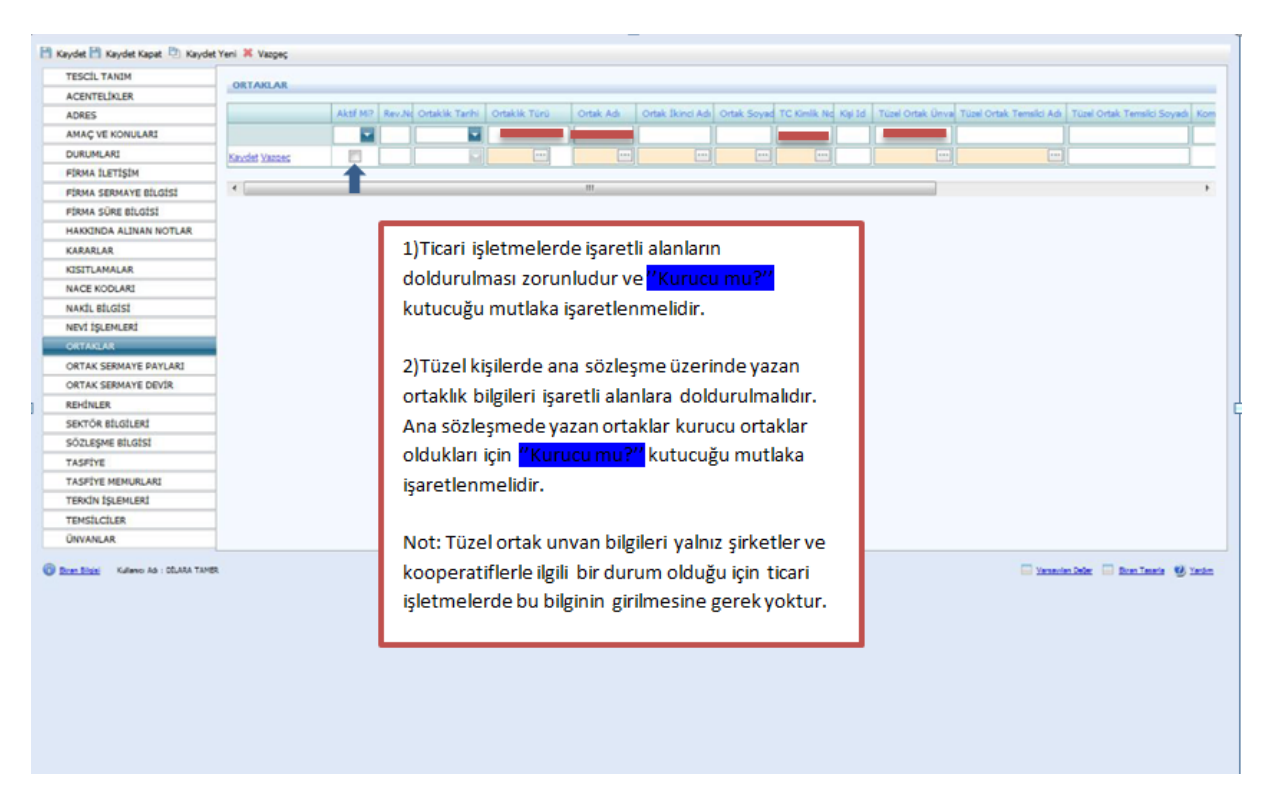

İlk olarak tanımlanacak kişinin adı soyadı varsa TC kimlik numarası girilerek kişinin sisteme daha önceden eklenip eklenmediğine bakılmalı. Aynı ad-soyada sahip kişilerin TC kimlik numarası olmadan sisteme eklenmiş ise bu kişiler seçilerek incele butonu ardından kişisel bilgiler butonu yardımıyla daha kapsamlı bilgilere bakılıp (Ana Adı, Baba Adı, Doğum Tarihi vs.) Vazgeç butonu tıklanır.

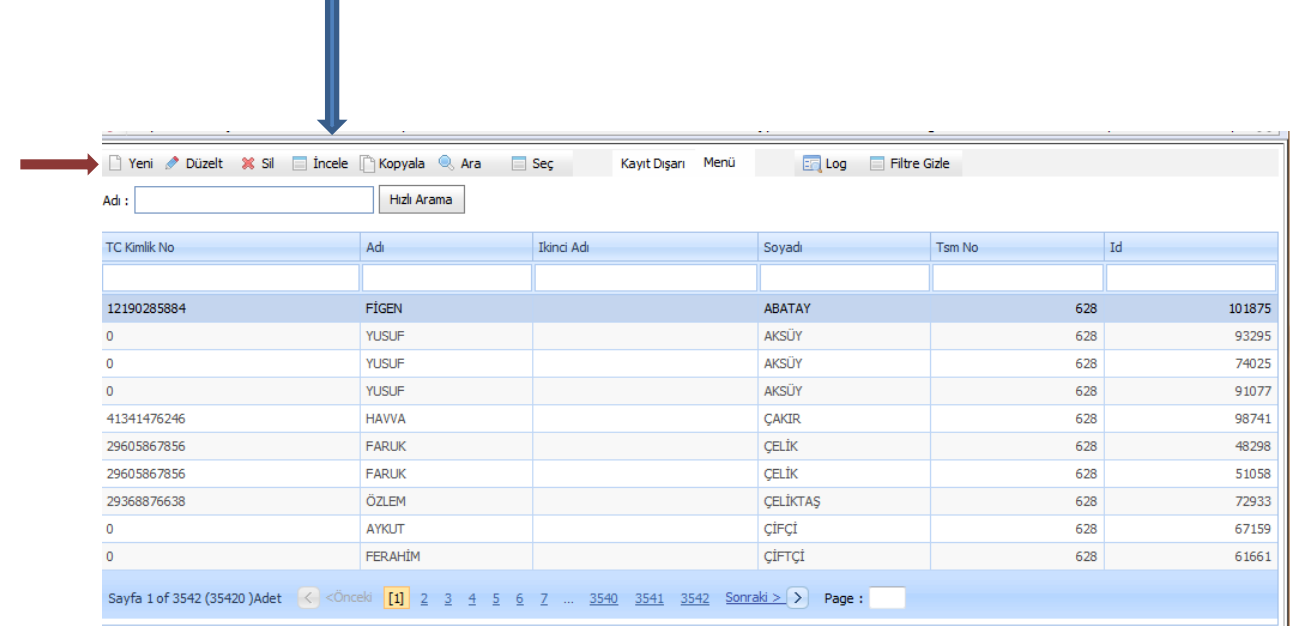

Eğer aynı bilgilere sahip kişi yoksa yeni butonu yardımıyla aşağıdaki açılan sayfada Mernisten Al kısmına varsa TC Kimlik Nu yazılır. Kimlik numarası bulunmuyorsa Adı soyadı cinsiyeti ve aktifliği girilir ardından Kişi Nüfus Bilgi Tanımı işaretlenir.

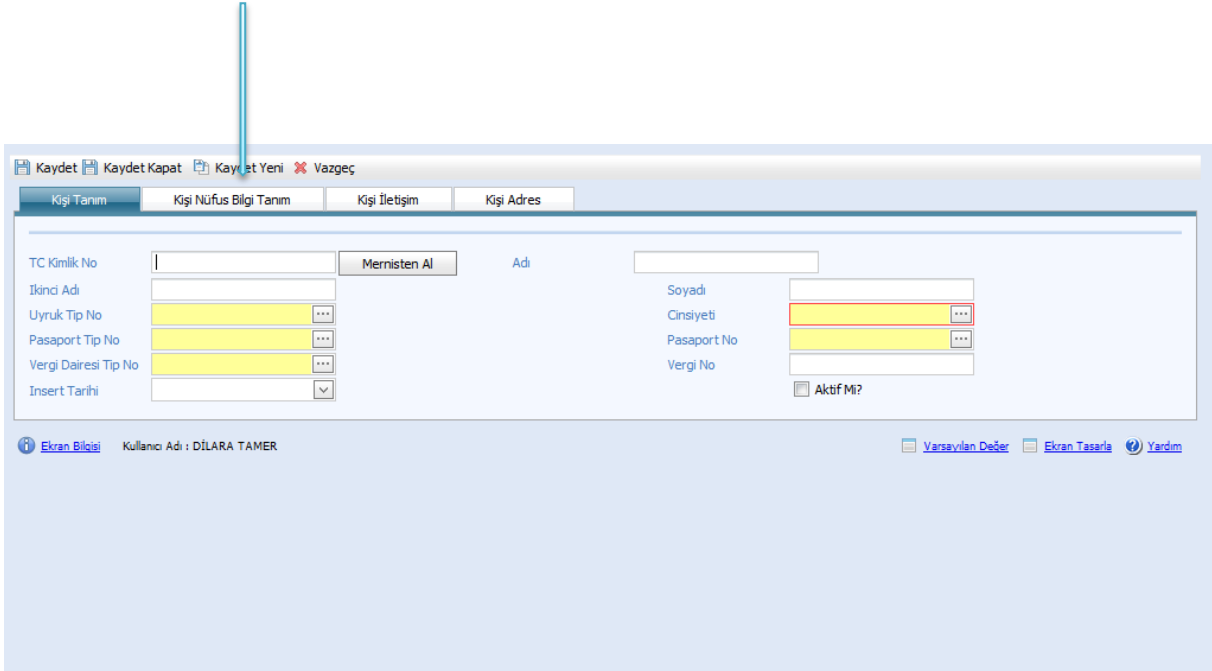

Kişi bilgileri buraya girilir. Kaydet butonuna basılır ve ardından yukarıdaki sayfadan **Kaydet Kapat** butonuna basılır.

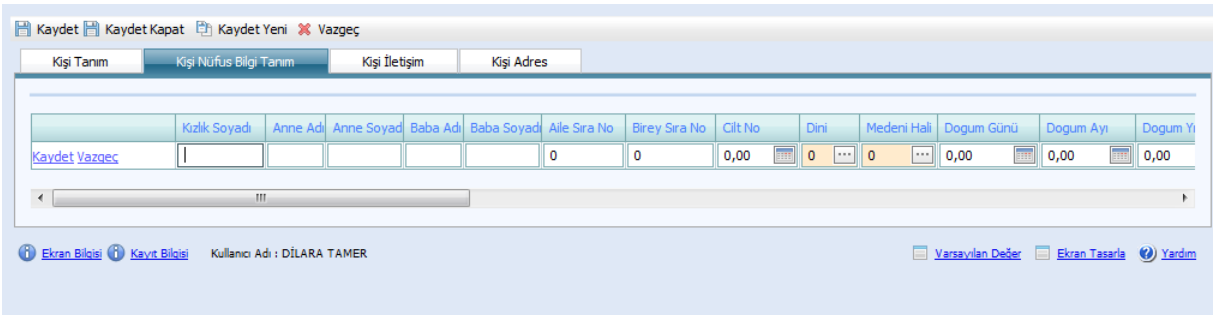

!**Kişiler sisteme girildikten sonra Ortaklar kısmında mutlaka kaydet butonuna basılır aksi halde ortak sermaye payları girilemez.**

Ortak sermaye payları aşağıdaki şekilde doldurulur. Anonim Şirketler için Ana sözleşmede yazan Ortakların Sermaye Payları girilir.

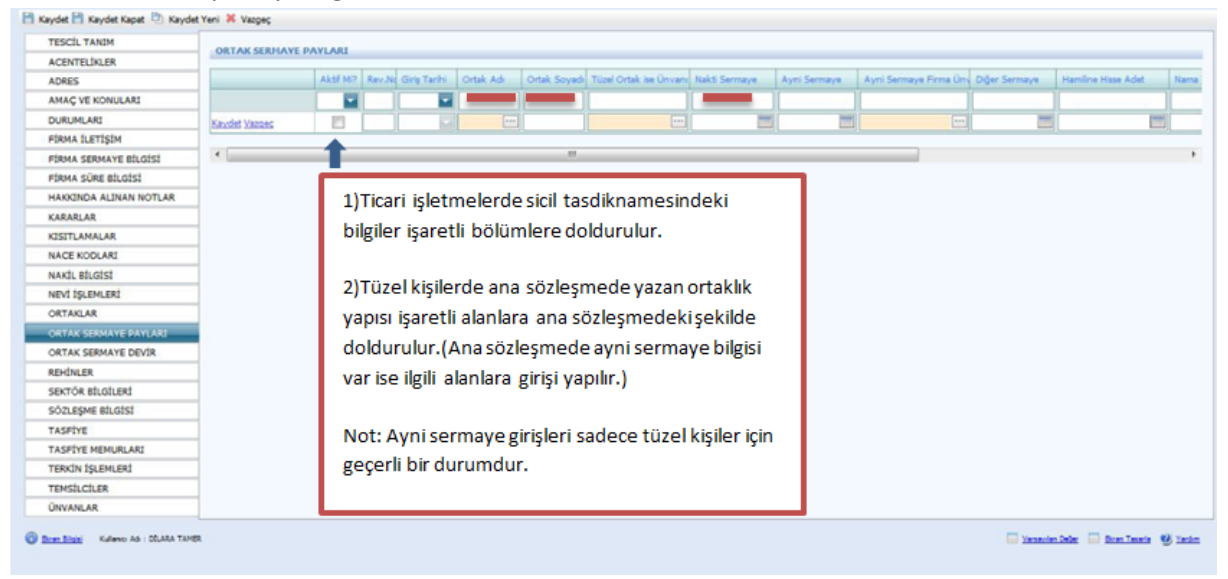

Bu bölümde en önemlisi aşağıda da belirtildiği gibi her devir yapıldıktan sonra ilk olarak kutucukta yer alan kaydet tuşuna ve ardından sayfanın sol köşesindeki kaydet tuşuna basmak ve bu işlemi her devir sonrası yapmak çok önemlidir.

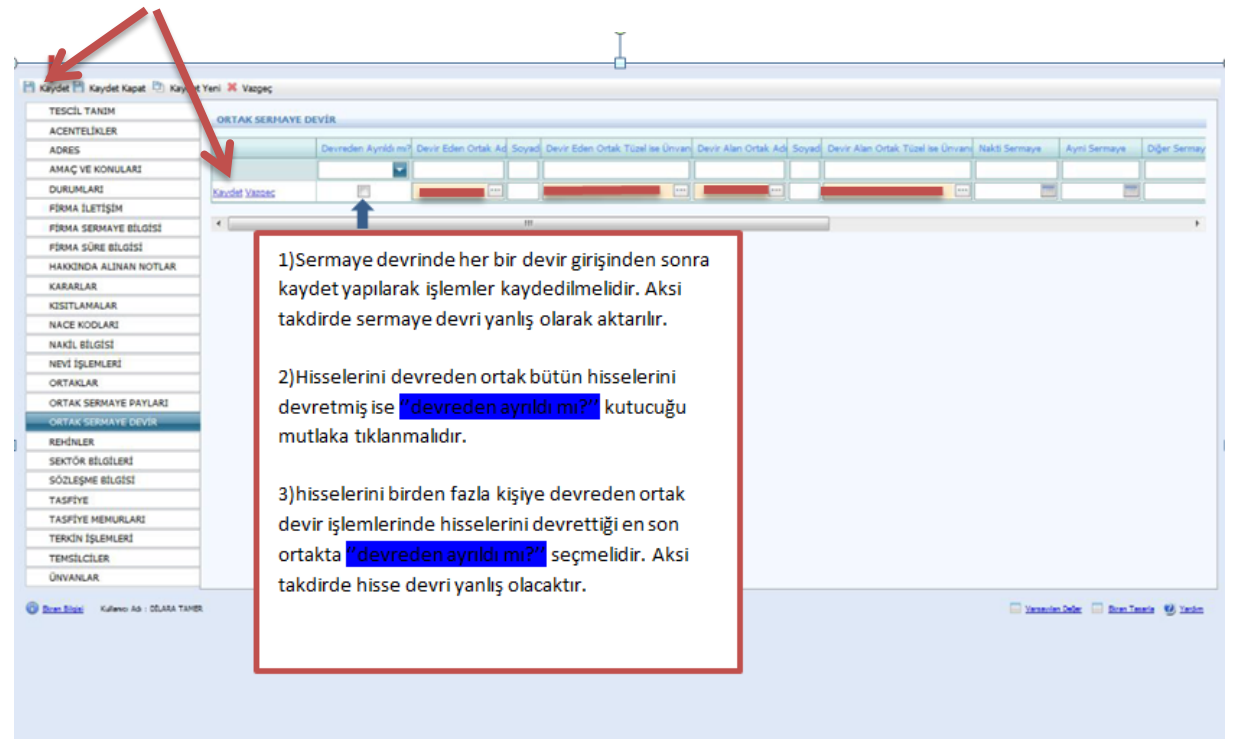

Firmanın tescilinde yer alan rehin bilgileri bu ekrana girilmelidir.

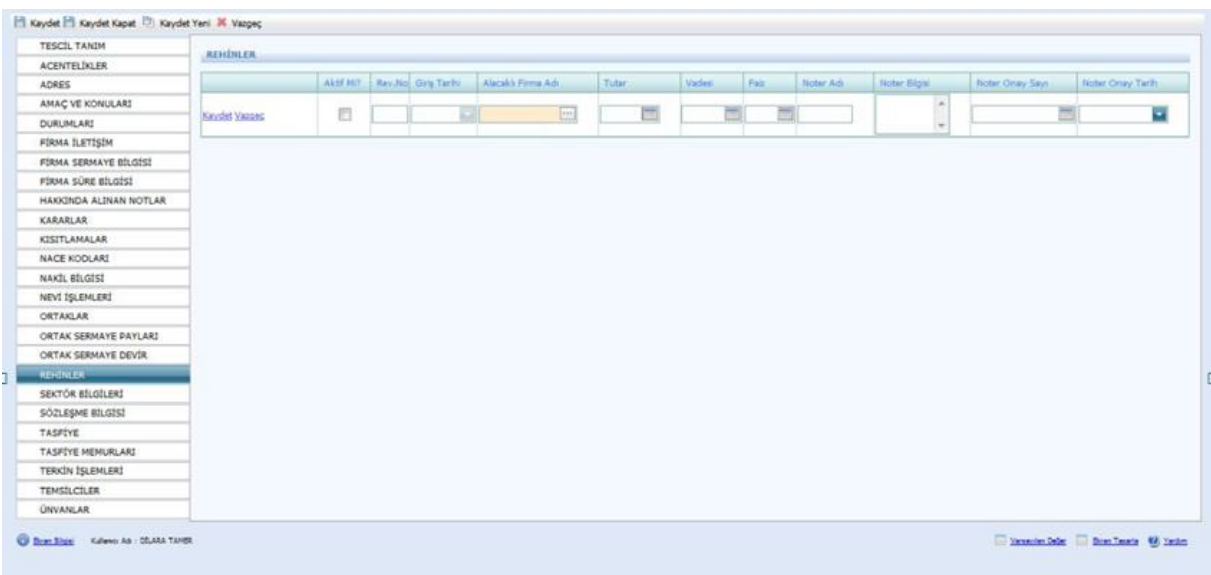

Firmanın tescilinde yer alan sektör bilgileri bu ekrana girilmelidir.

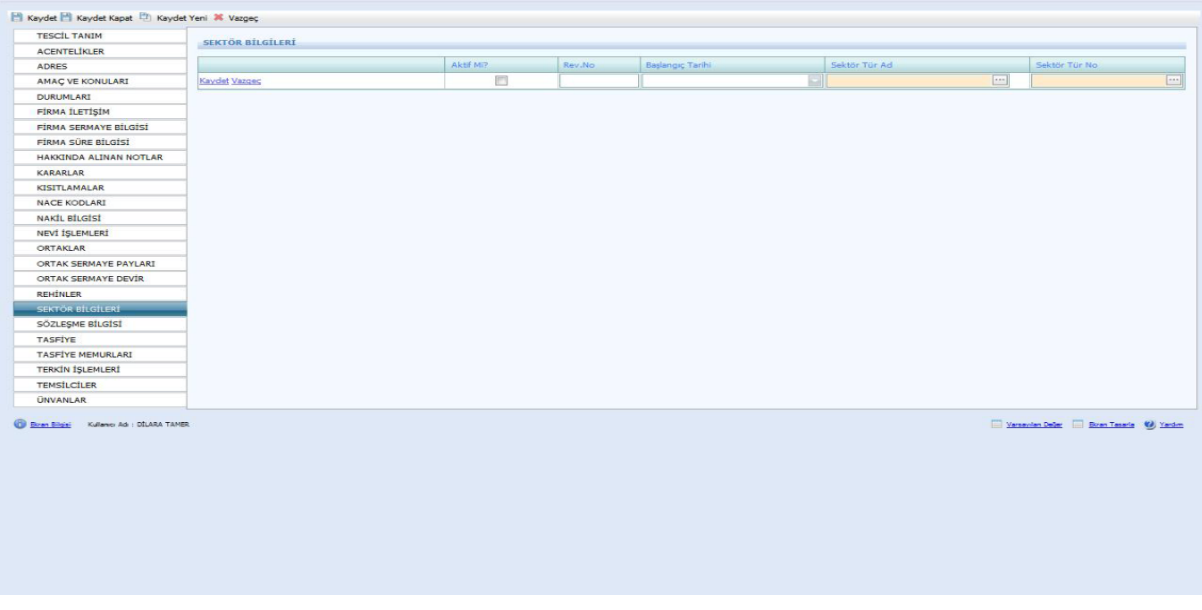

Firmanın sözleşme bilgilerini kendi atar. Bu ekranda bir işlem yapılmamaktadır.

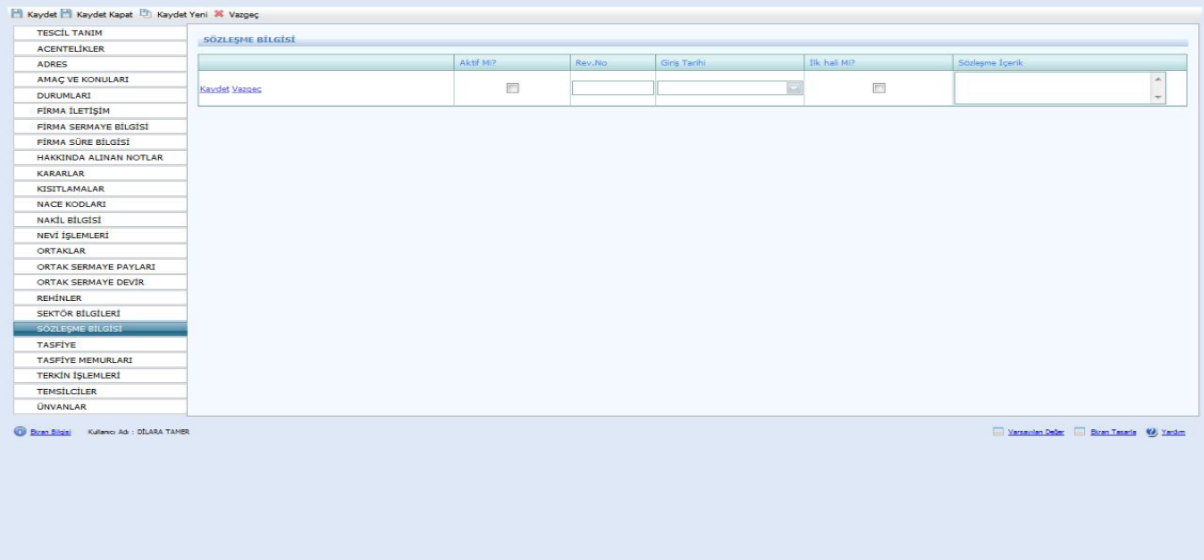

Firma tasfiye hallinde ise yeni tescil girilirken Tescil Tanım Tasfiye Hallinde seçilir. Bu ekranda bulunan aşağıda yazılı bilgiler tescil evrakı üzerinden girilir.

Ardından mutlaka kaydet butonuna basılmalıdır. Aksi durumda Tasfiye Memurları girilemez.

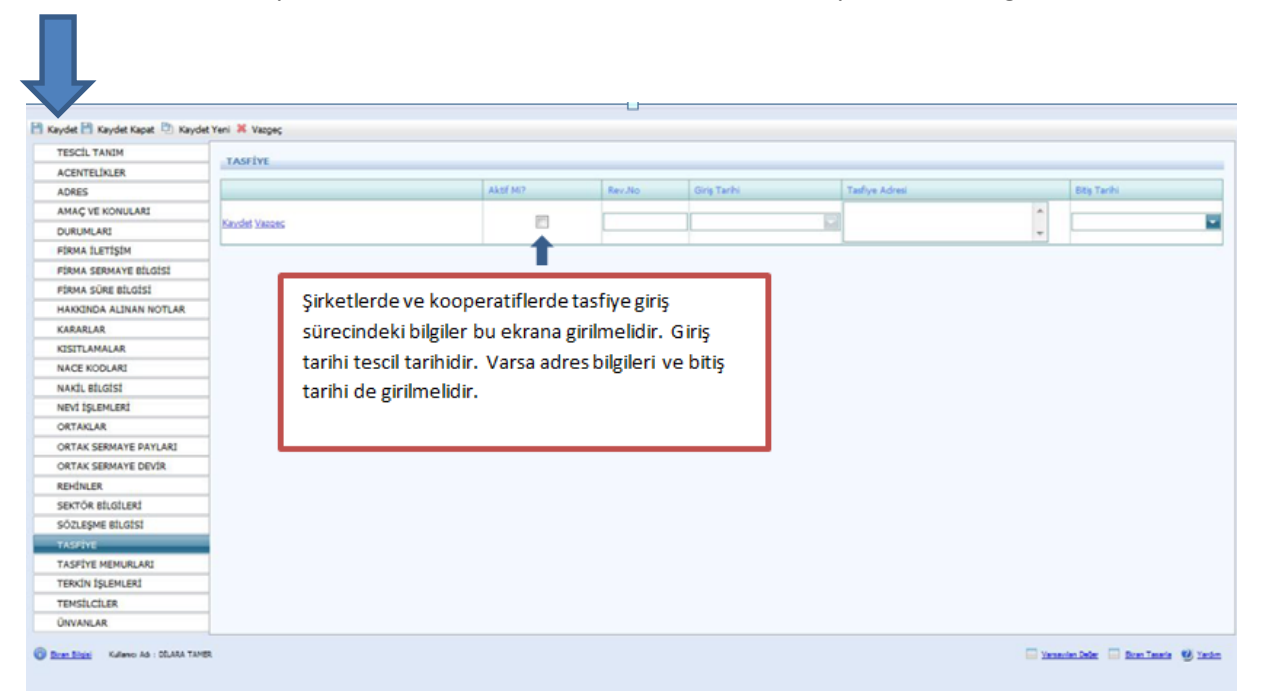

Tasfiye memurlarının bilgileri bu ekrana girilmelidir.

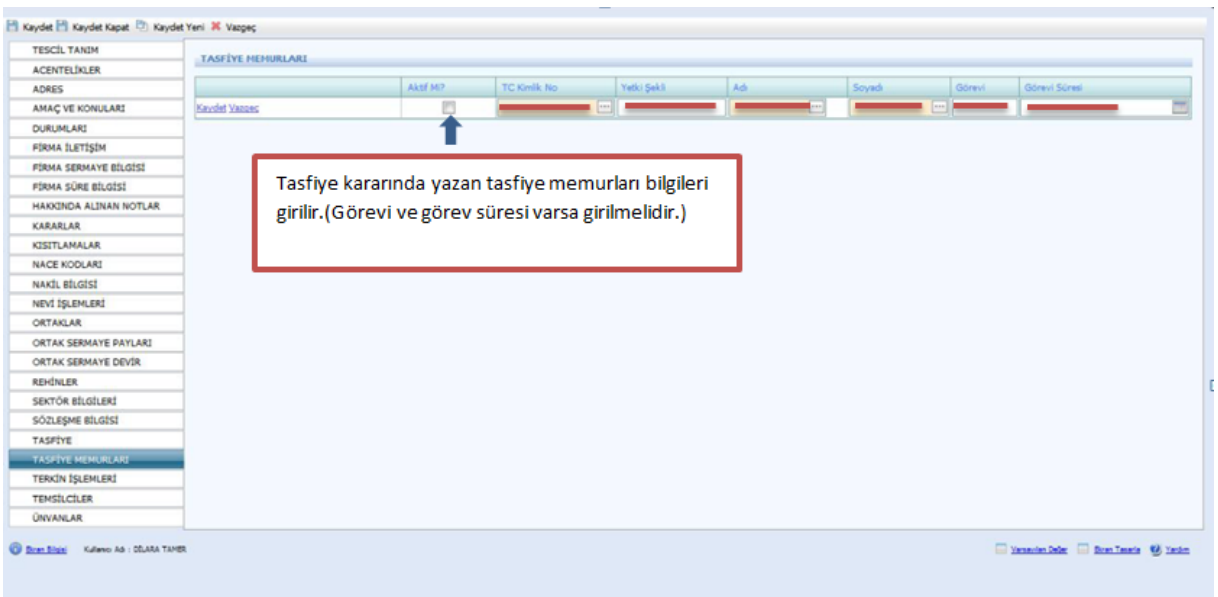

Tescil Tanımda yer alan Tescil Türünde Terkin seçilir. Kararlar kısmına alınan terkin kararı girilmelidir. Ayrıca ekranda kaydet tuşuna bastıktan sonra Durumları kısmından da firmanın Aktif olarak görünen durumu kaldırılmalıdır.

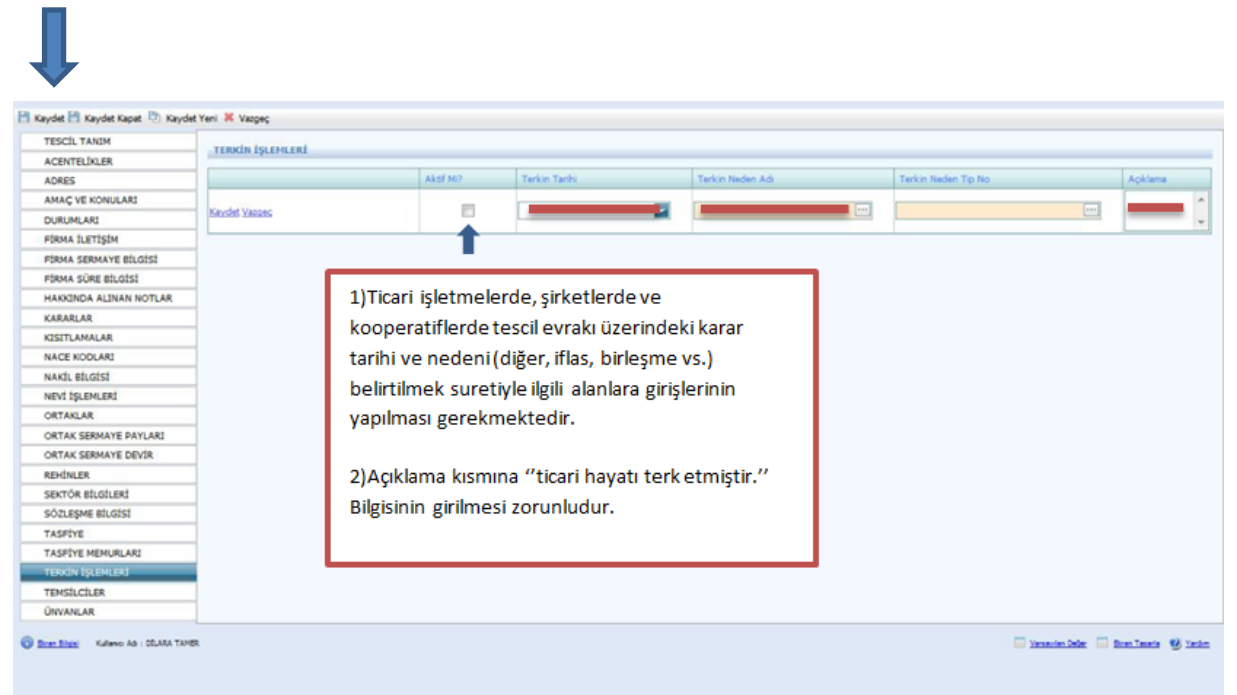

Temsilciler aşağıdaki şekilde ekrana girilmelidir. Temsilci bilgiler Ana Sözleşmede yazmaktadır.

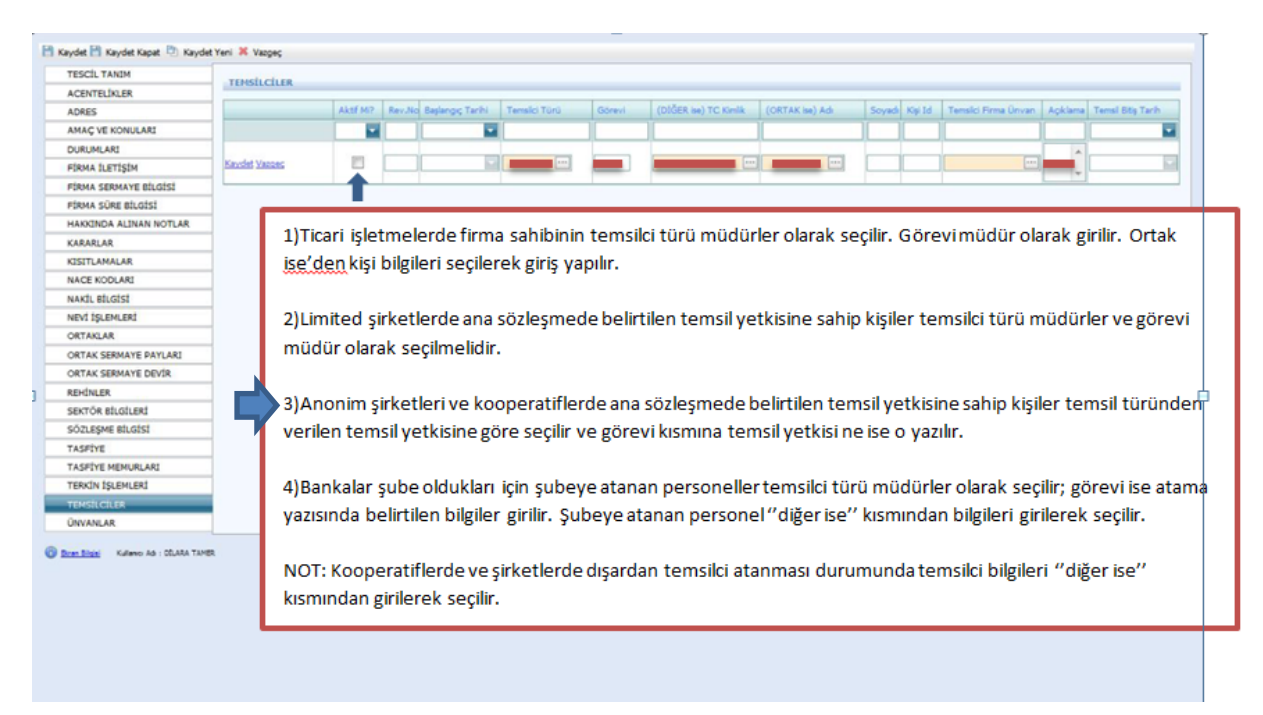

Unvan bu ekrana girilmelidir. Fakat unvan değişikliği olduğunda Şahıs işletmesi değilse alınan karar Kararlar kısmına girilmeli ve eski unvanın aktifliği mutlaka kaldırılmalıdır.

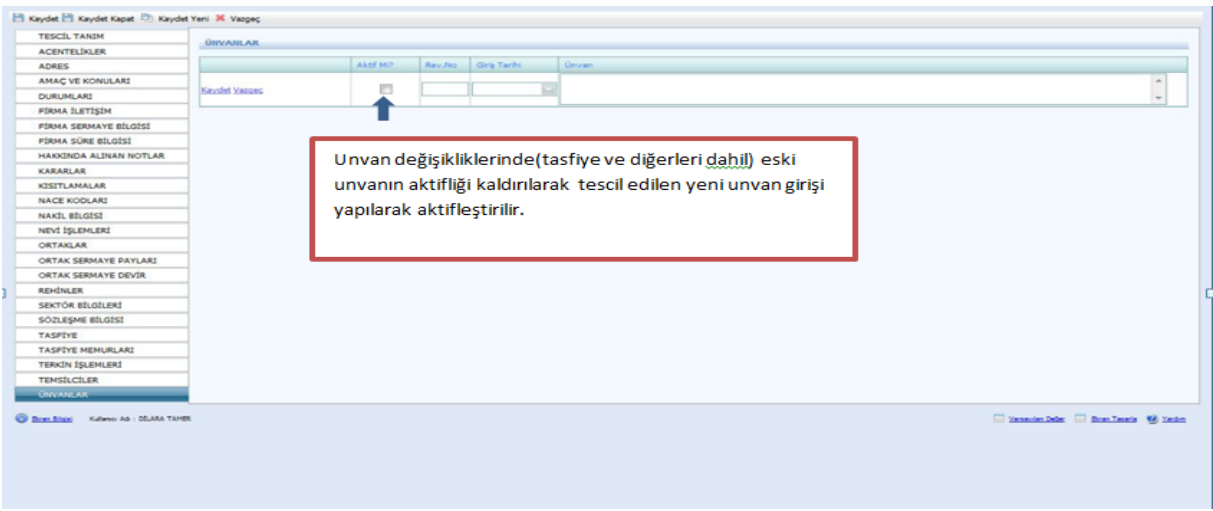

## **1.3.KOMANDİT ŞİRKETLERDE TESCİL GİRİŞLERİ**

Firma Tanım ekranında aşağıda belirtilen yerler girilir. Firma Tür Adı Merkez, Firma Durum Aktif, Firma Nevi Adı Kooperatif, Firma Nevi Alt Grup Adı Kooperatif olarak girilir. Şahıslardan farklı olarak bu bölümde **Kuruluş İzin Tarihi** ve **Ana Sözleşmede** geçen **Süre Yıl** bilgisi girilir ve **Kaydet Kapat** butonu tıklanır.

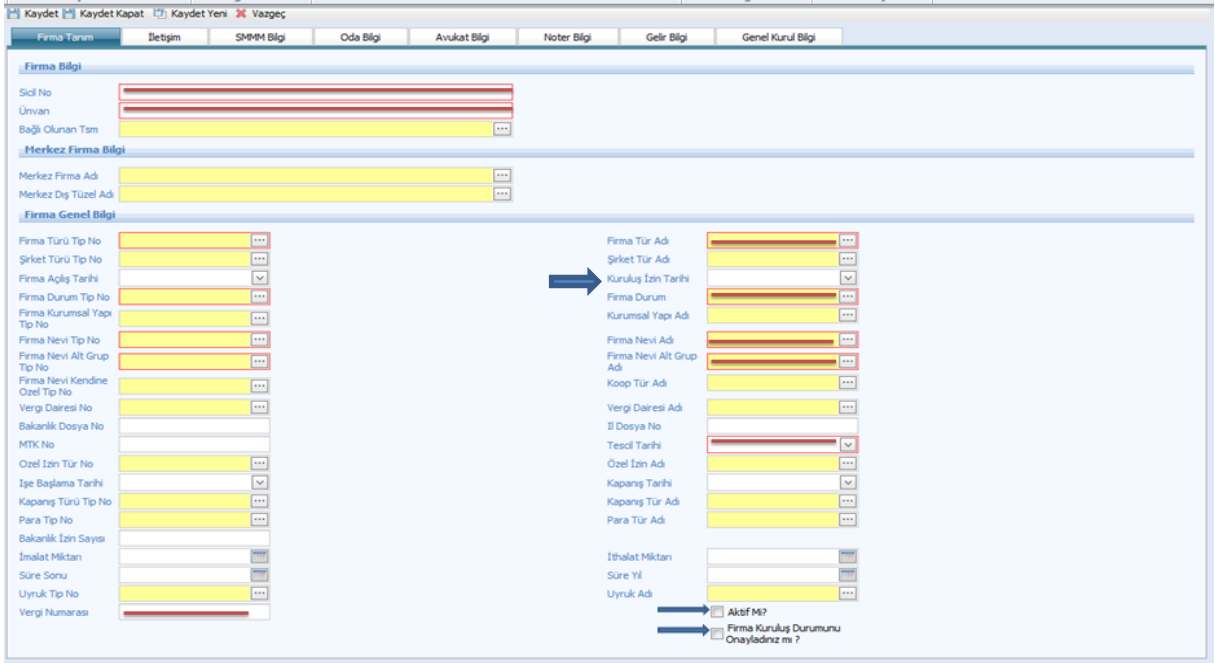

Firma Tanım doldurulduktan sonra Tescil İşlemleri seçilir.

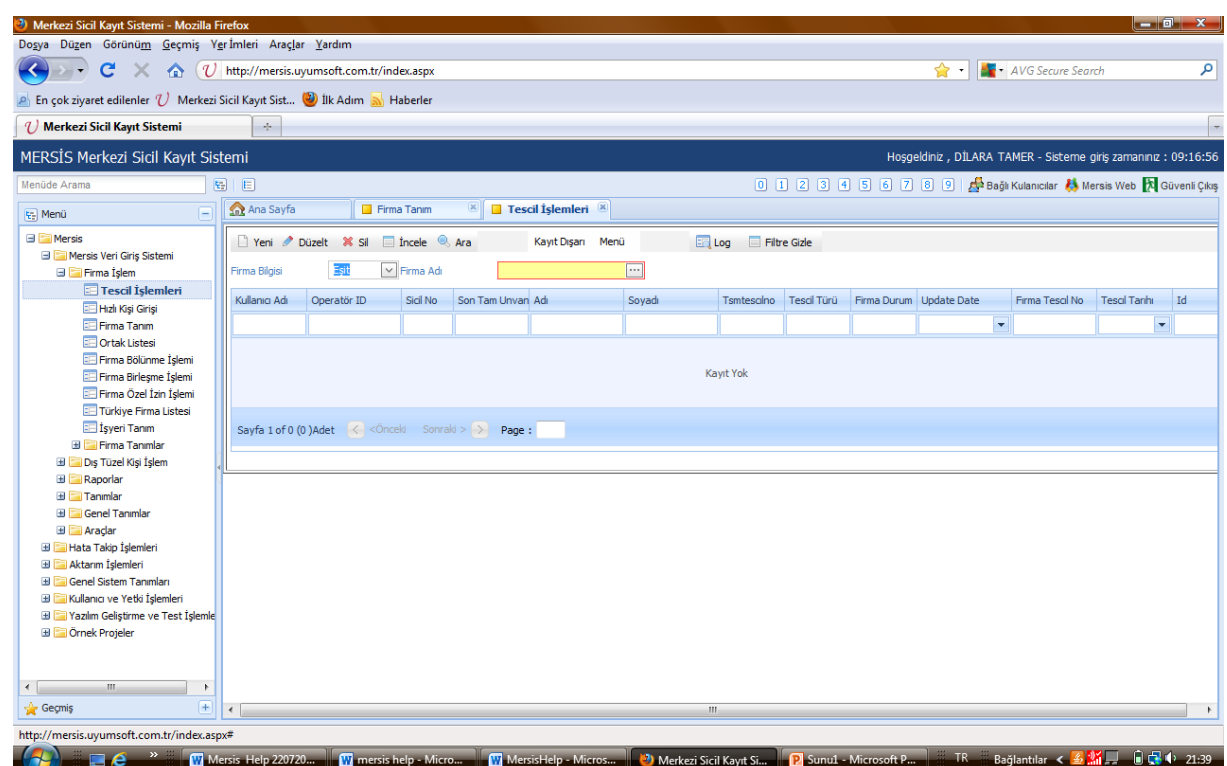

Tescil işlemleri seçildikten sonra aşağıdaki ekran doldurulur. **Firma Adı** girilirken kısaltmalar kullanılmaz. **Tescil türü** ilk başta her şirket için kuruluş olarak seçilir sonraki tescil girişlerinde dosyada bulunan tescillerdeki konulara dikkat edilir. Unvan değişikliği, sermaye artırımı, temsil ilzam gibi konularda "DEĞİŞİKLİK" seçilir. Tasfiye, Tasfiye İhya, Terkin ve Acentelik ve benzeri konular tescil evrakı üzerinde belirtilir ve tescil girişinde seçilirler. Bilgiler doldurulduktan sonra sol üst köşedeki **Kaydet** butonuna basılır.

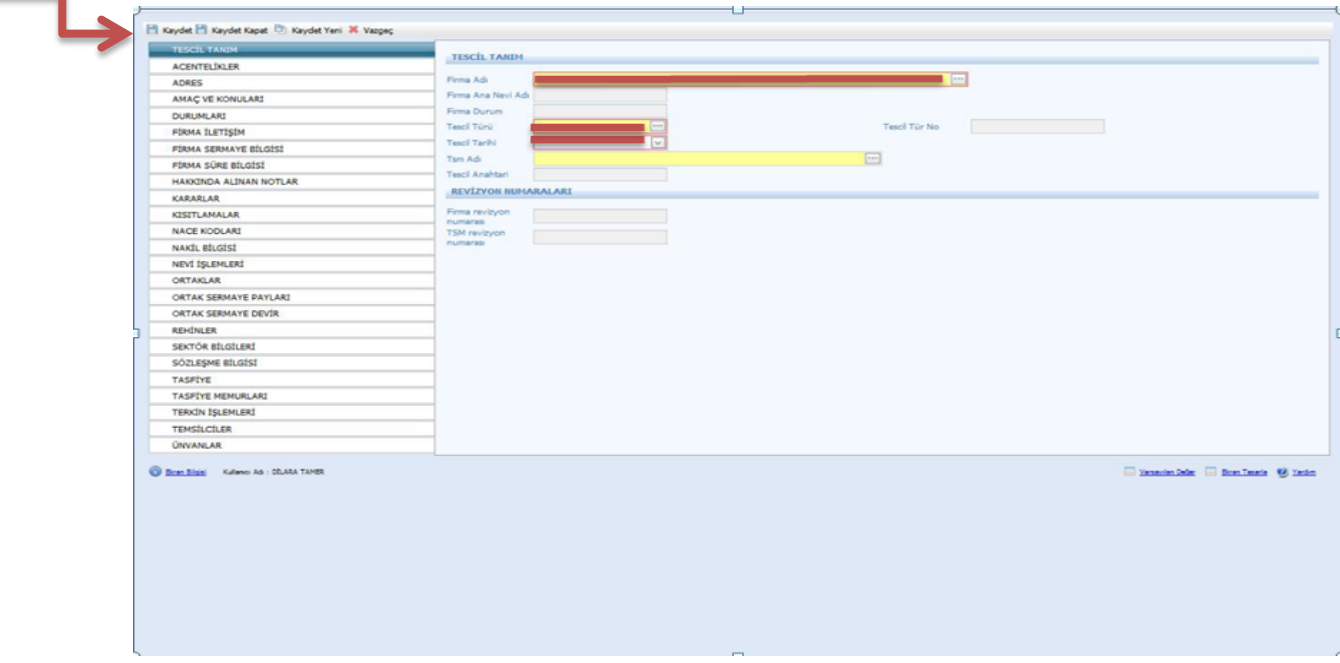

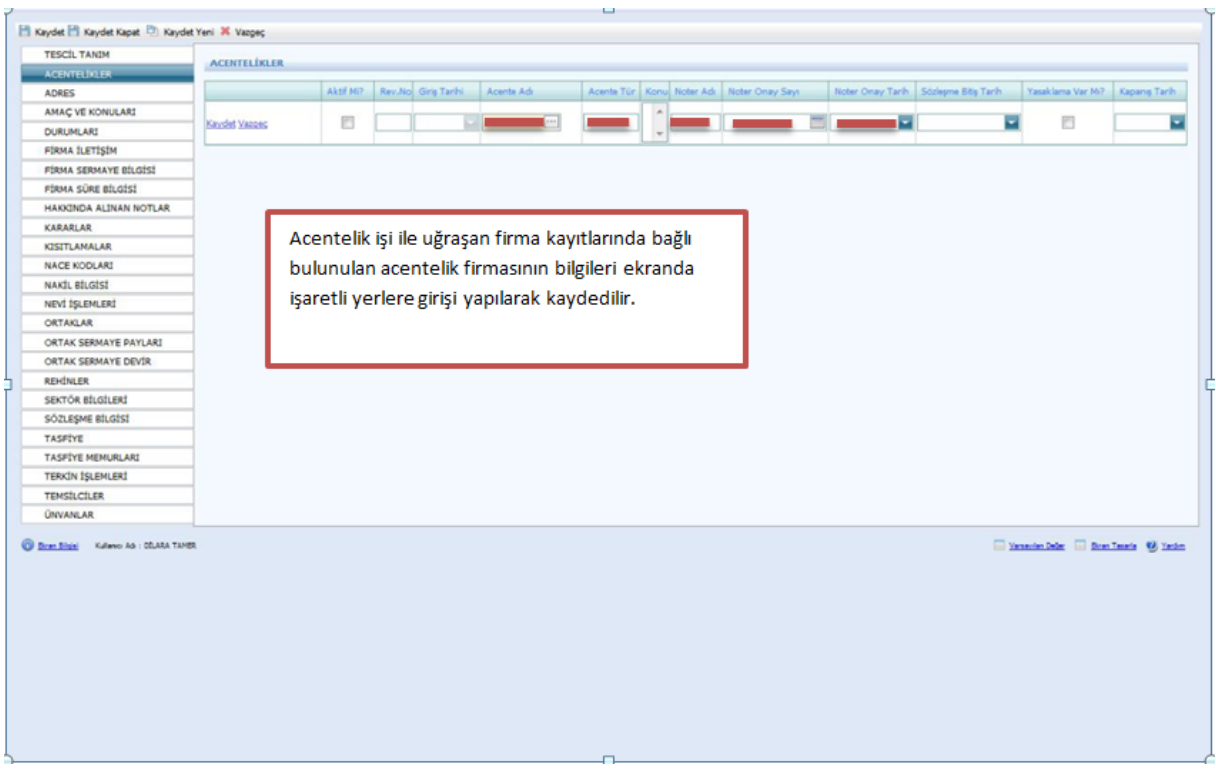

Tescil tanımı yapıldıktan sonra varsa acentelikler girilir.

Adres bilgilerinin doldurulması zorunludur. Bu bilgiler tescil kağıdında yer almaktadır. Bilgiler girildikten sonra Aktif mi kısmı işaretlenir.

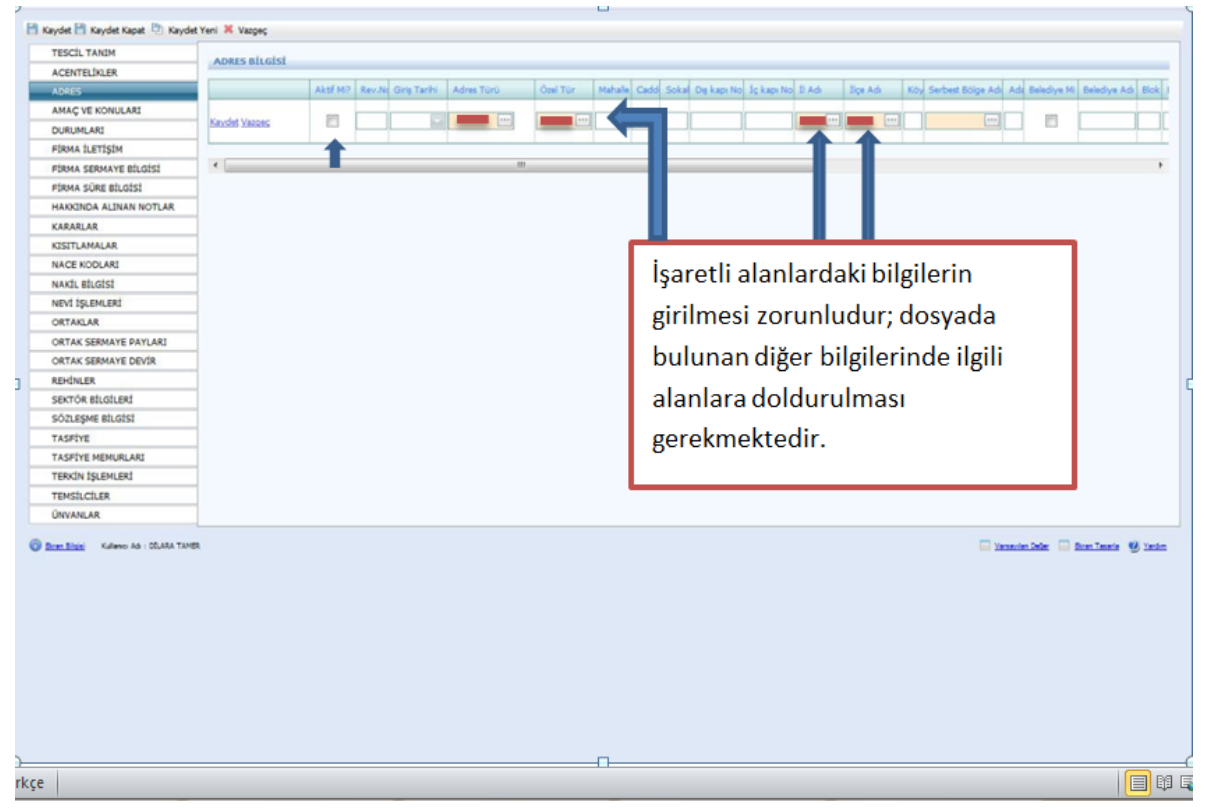

Kooperatif Şirketlerinde **Amaç ve konularda** sistemin atamış olduğu amaç konusu olarak ana sözleşmede yazılı konular değiştirilmemelidir.

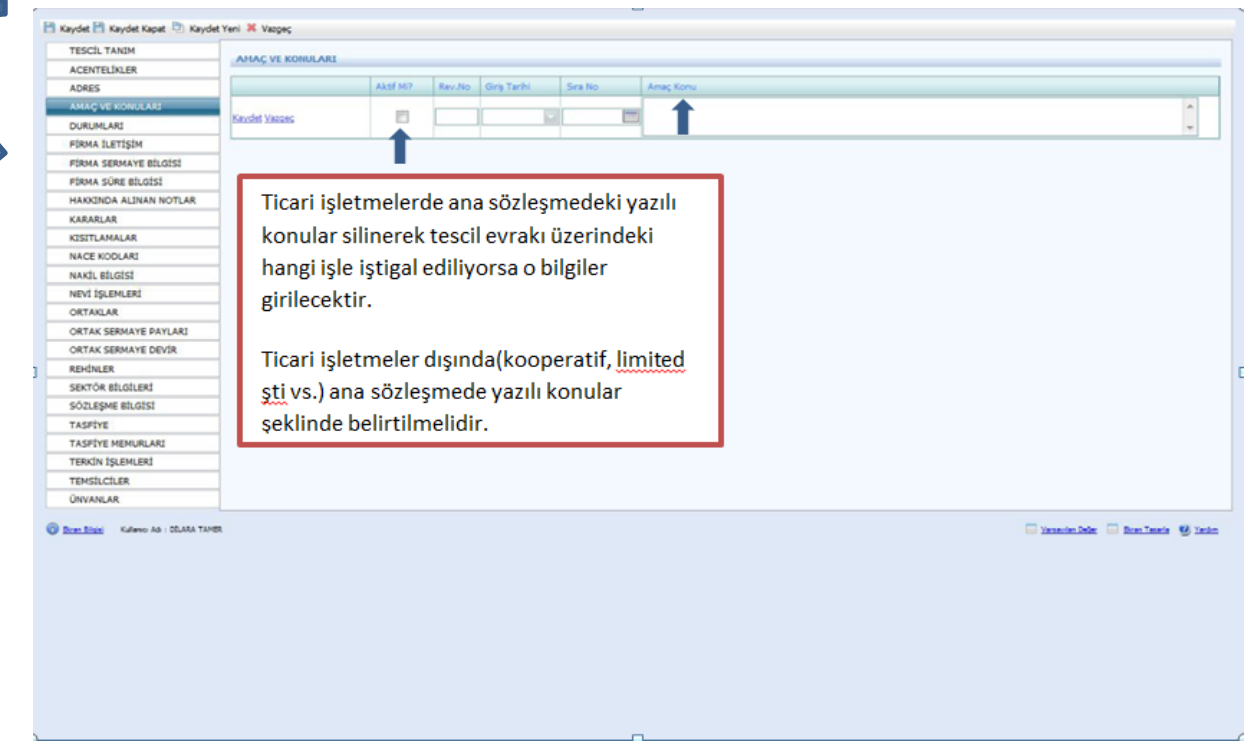

Durumları sistem kendi aktif olarak atayacaktır. Fakat şirket terkin edildi ise Terkin işlemleri doldurulur ve Durumlar kısmına dönülerek aktiflik kaldırılır.

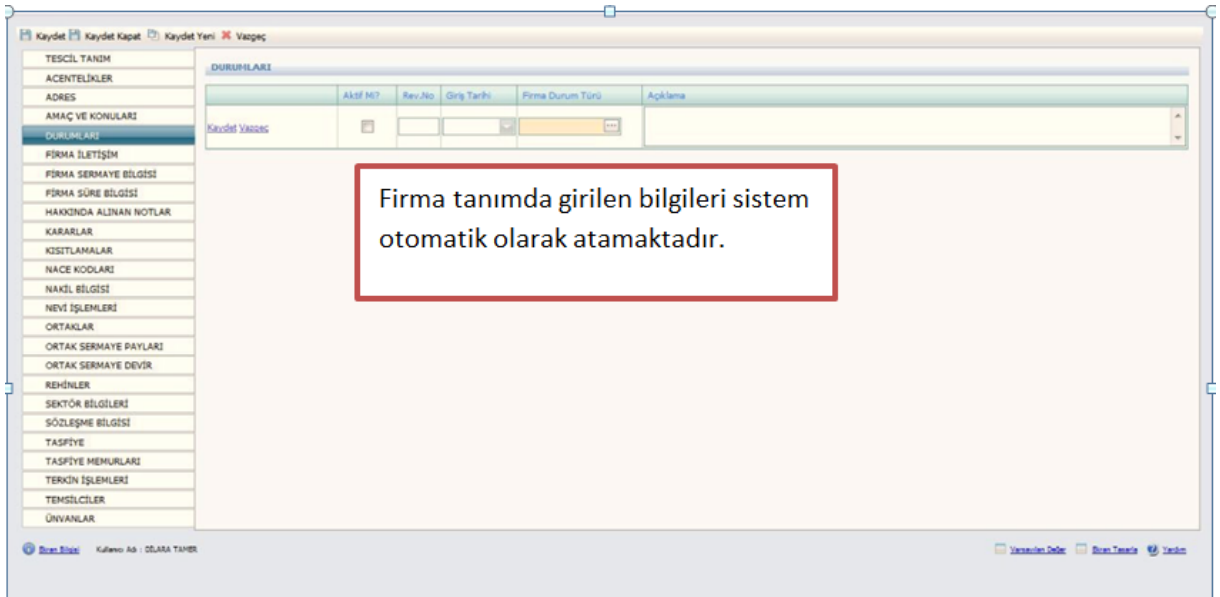

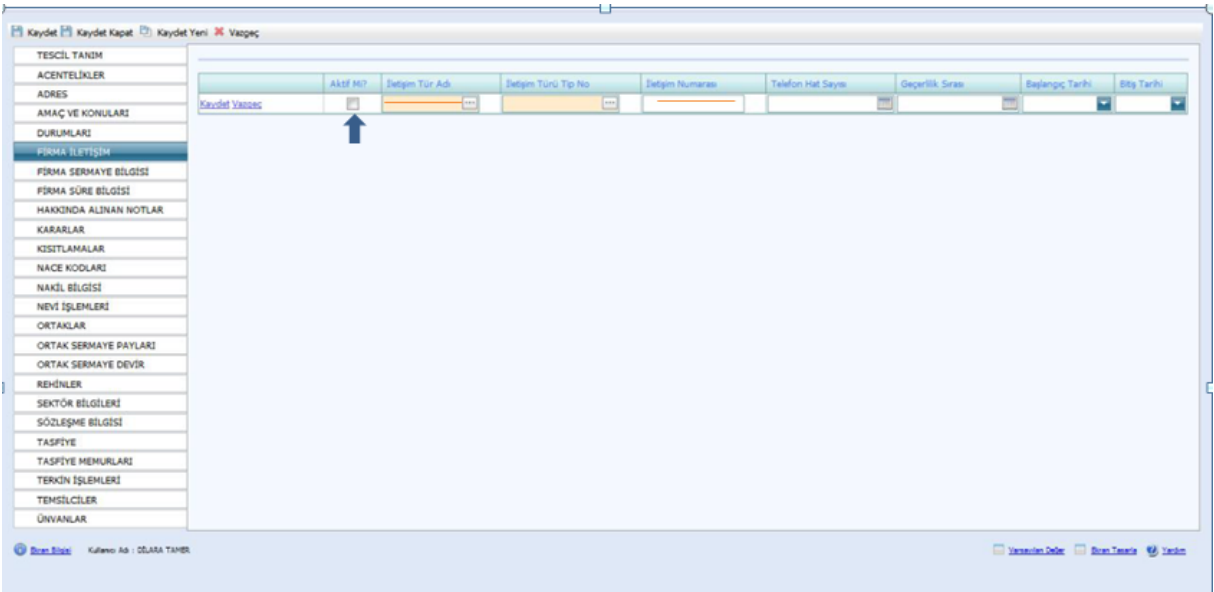

İletişim kısmı bütün şirketler için varsa girilmelidir. Son olarak **Aktiflik** işaretlenir.

Firma sermaye bilgisi Ana Sözleşmede bulunur ve aşağıdaki gibi girilir. Aktifliği işaretlenir. Sermaye artırımı olur ise kararlar kısmına sermaye artırımı bilgisi girilir. Eski sermayenin aktifliği kaldırılarak yeni sermaye girilir. Ardından ortak sermaye payları da değiştirilir ve **kaydet** butonuna basılır.

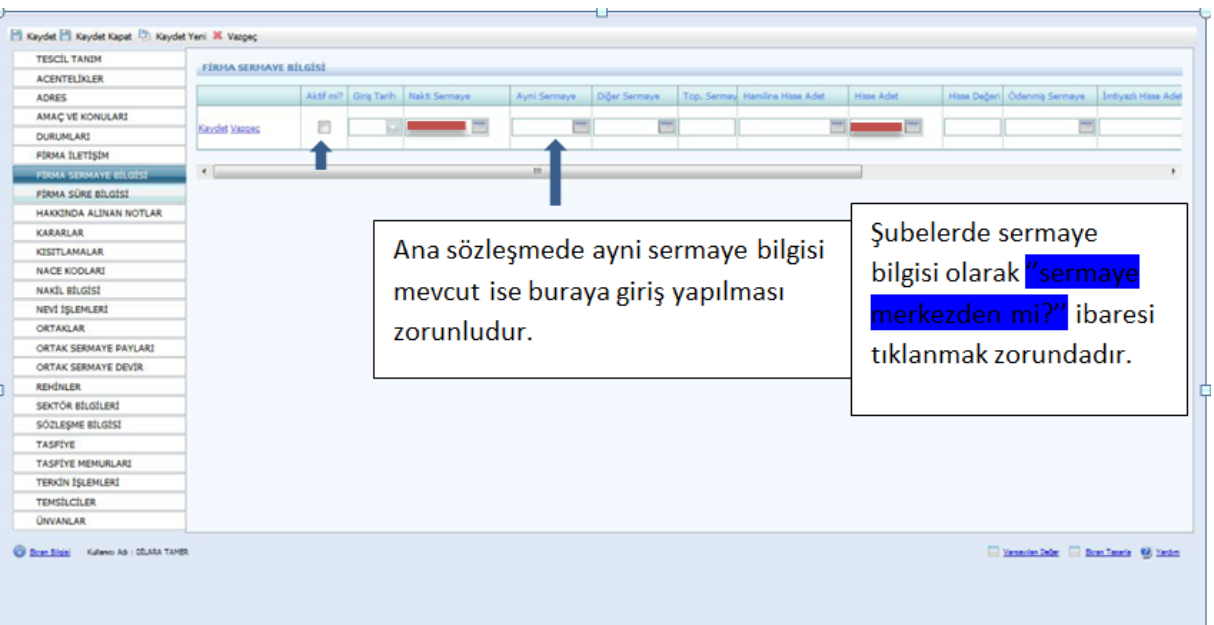
Firma Süre Bilgisi Firma Tanım Kısmında bulunan süre yıl bilgisinde girilir ve sistem kendisi bu sayfaya atar. Kooperatif Şirketlerde Firma Tanım Kısmında girilir. Bu sayfa da herhangi bir işlem yapılmaz.

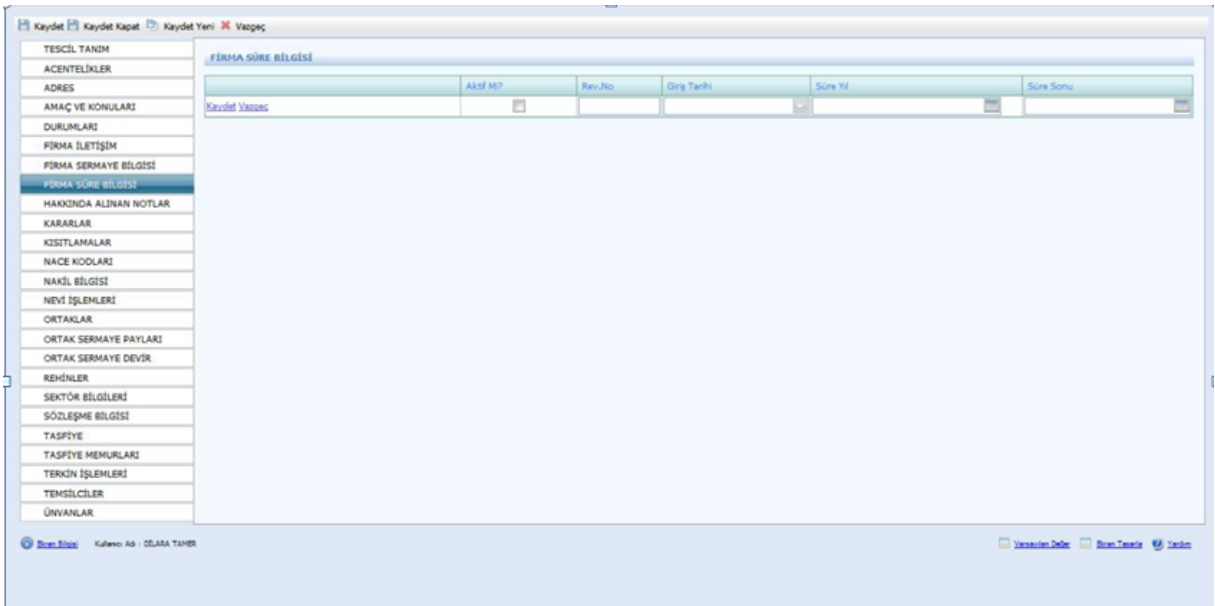

Hakkında Alınan Notlar Kısmı aşağıdaki şekilde girilir. Sicil numarası değişmiş ise not türünden açıklama seçilerek eski sicil numarası not kısmına yazılır.

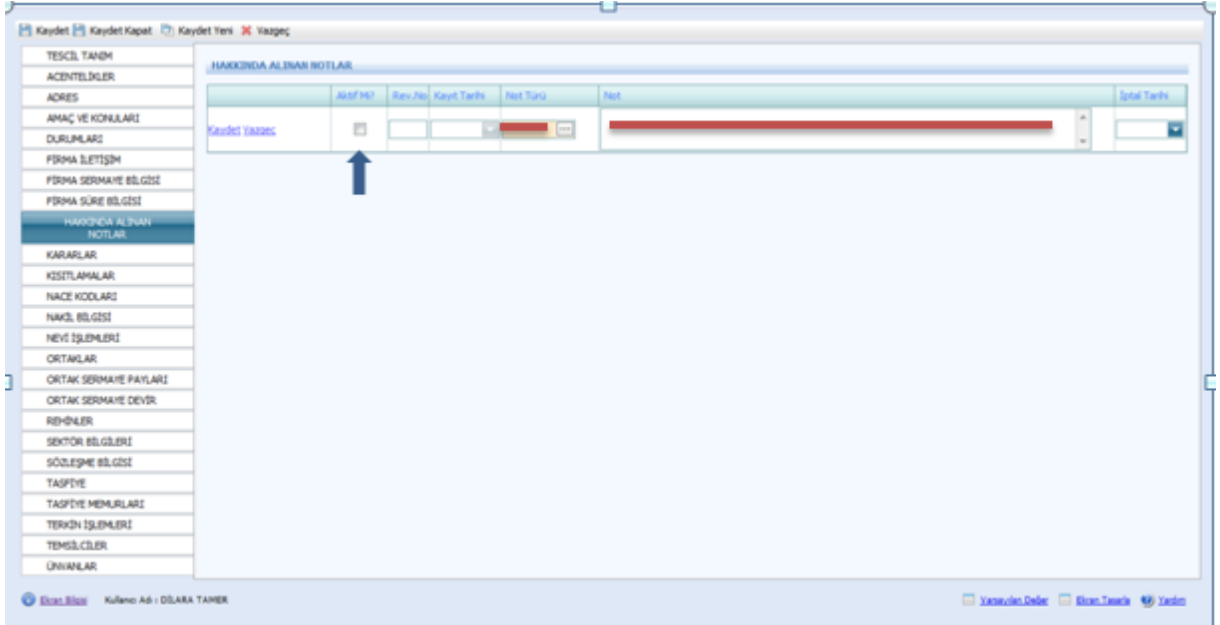

Kararlar kısmına tescillerde bulunan karar tarihi, karar nu ve açıklama kısmına alınan kararın konusu girilir ve aktifliği işaretlenir.

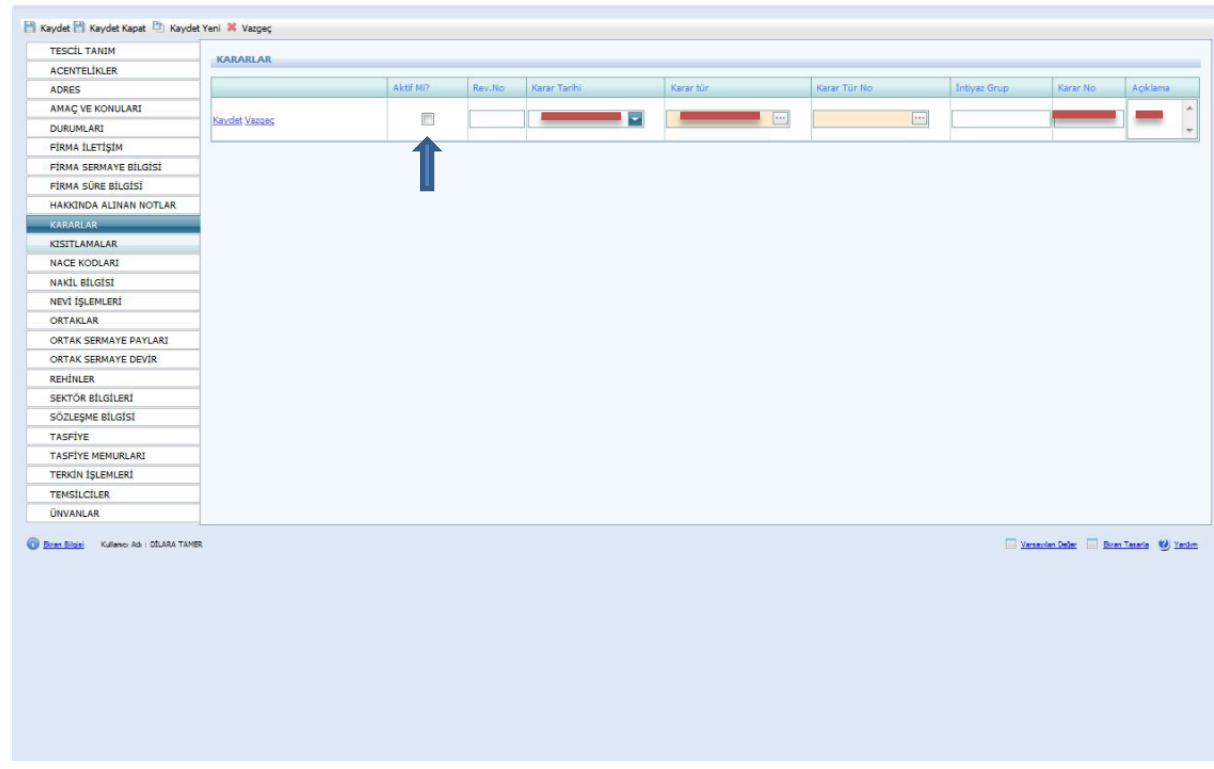

Ticari hayatta şirkete uygulana kısıtlmalar ile ilgili bilgiler bu sayfaya girilir.

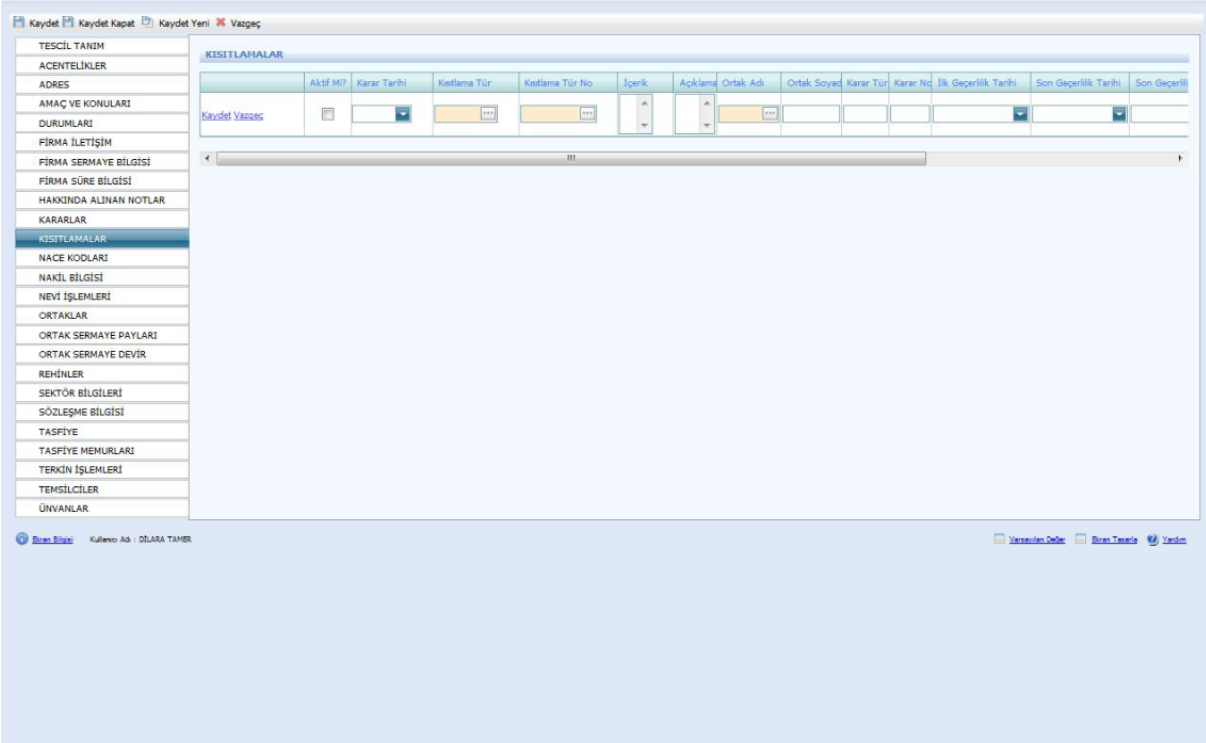

Firmanın **Nace Kodu** TSM'den alınarak bu sayfaya girilir.

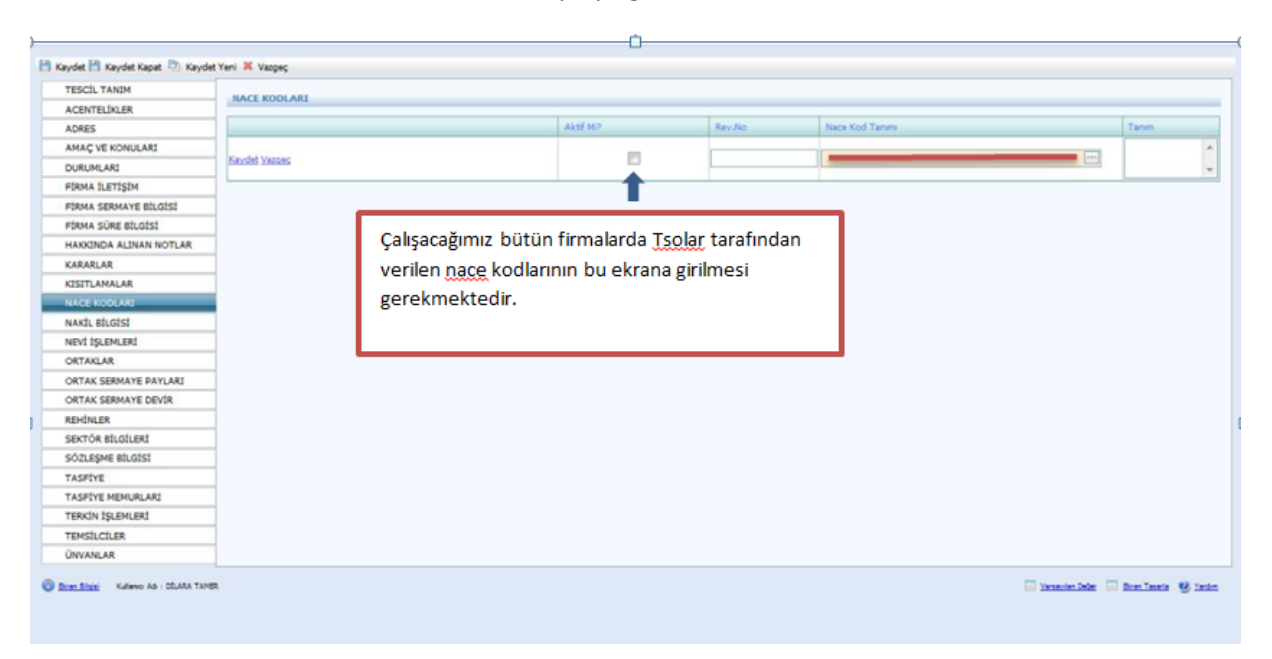

Bir TSM'den başka TSM'ye nakil olan şirket varsa bu ekranda yer alan Nakil Türü, geldiği TSM, Gittiği TSM ve eski sicil numarası girilir.

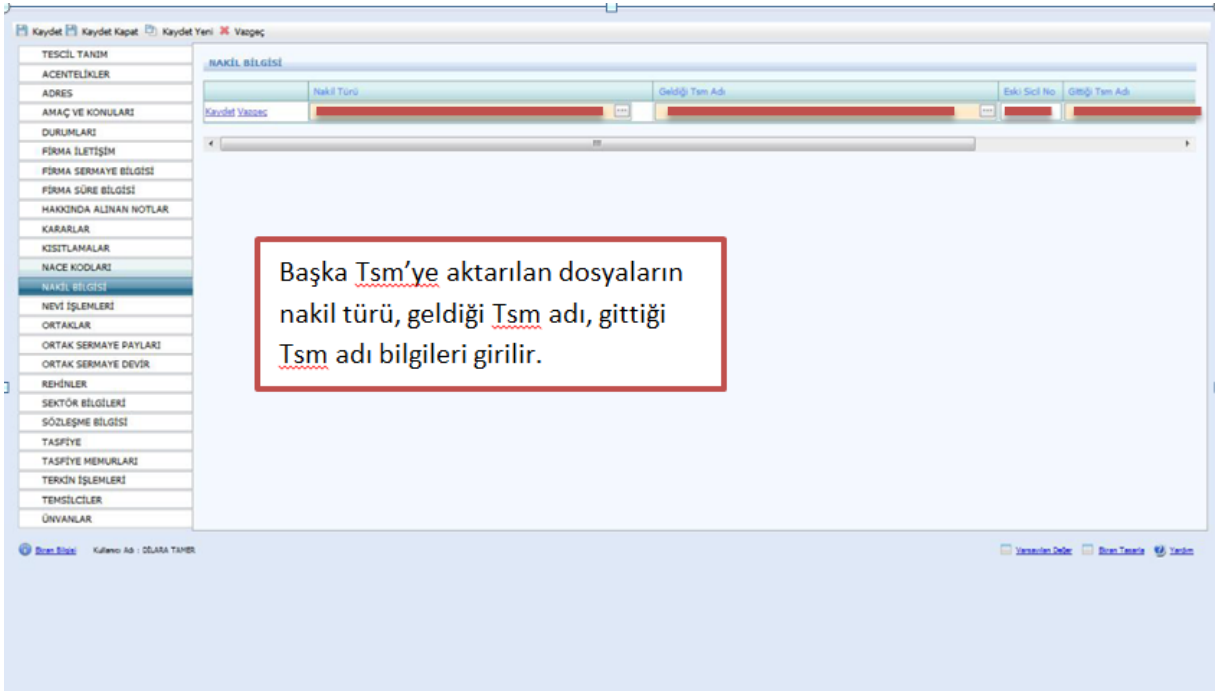

Nevi bilgileri Firma Tanım ekranında doldurulduğu için sistem kendisi bu ekrana atar. Fakat nevi değişiklikleri bu ekrana girilmelidir.

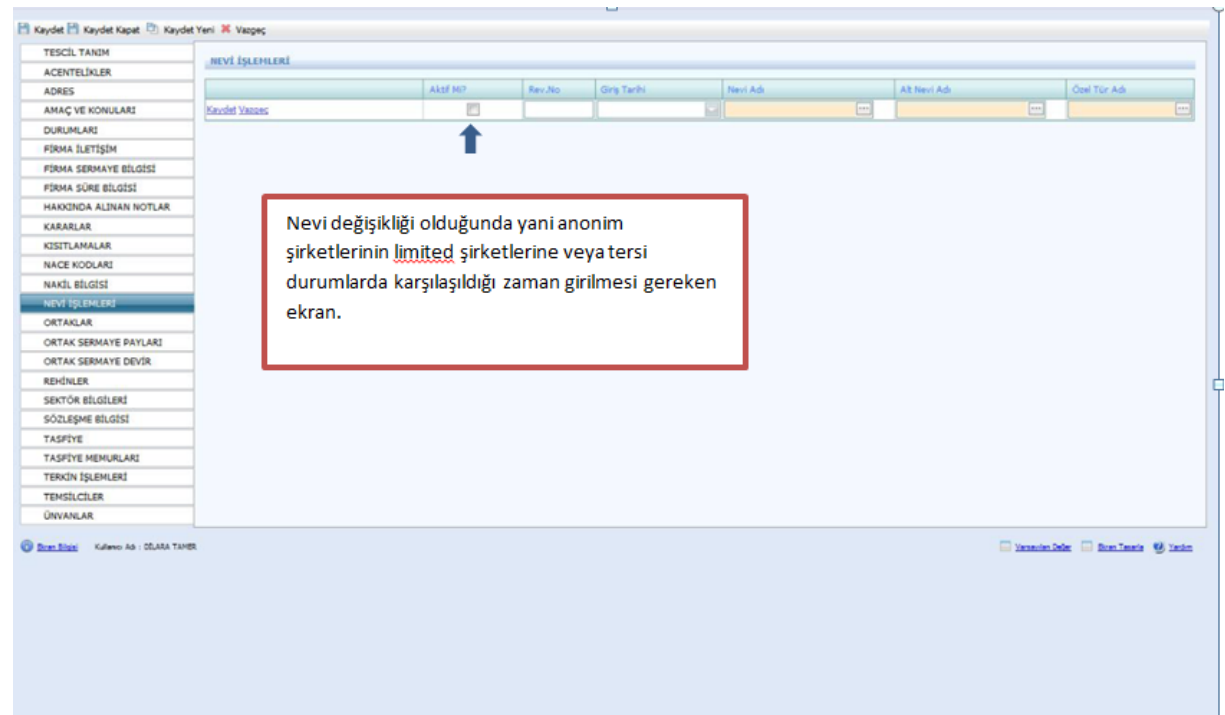

Ortak adı girilirken açılan sayfada aşağıdaki adımlar yapılır. Ana sözleşmede yazılı olan kişiler bu ekrana girilir. Ana Sözleşmede yer alan kişilerde Kurucu mu kısmı mutlaka işaretlenmelidir.

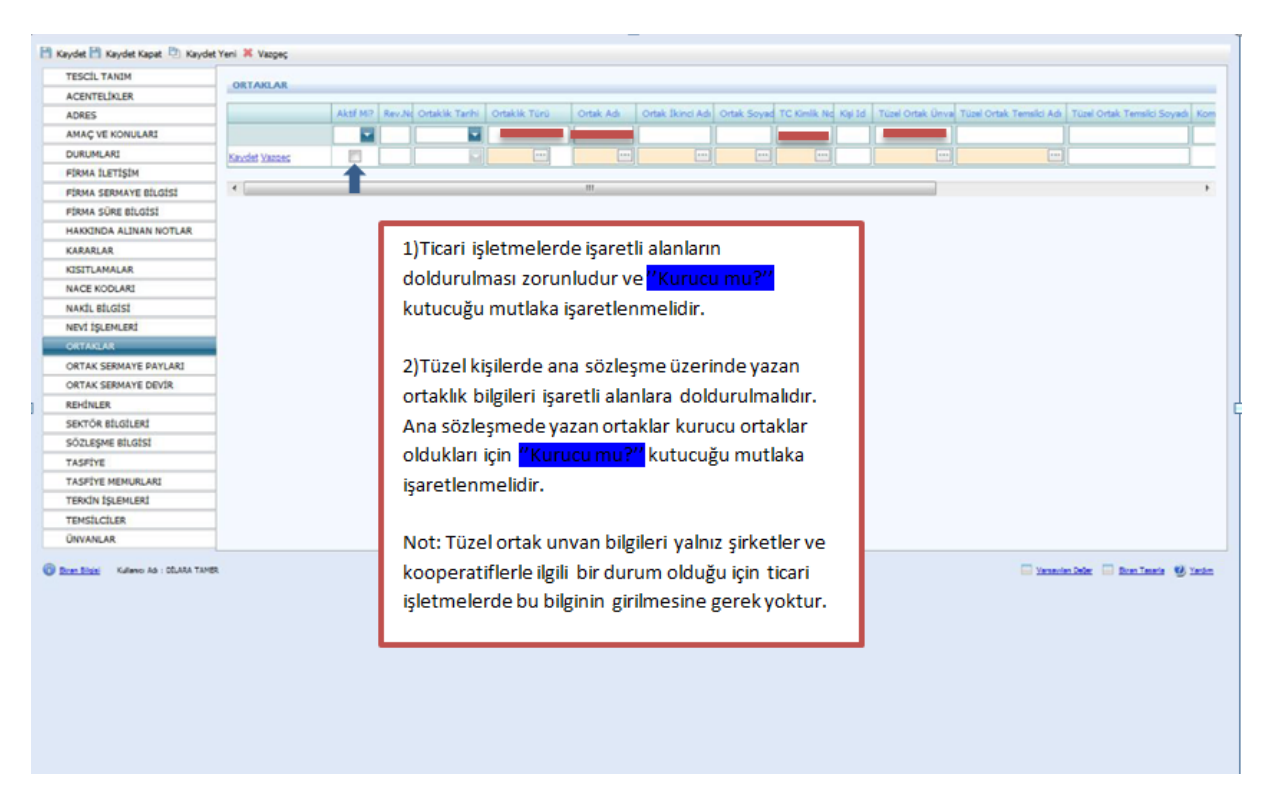

İlk olarak tanımlanacak kişinin adı soyadı varsa TC kimlik numarası girilerek kişinin sisteme daha önceden eklenip eklenmediğine bakılmalı. Aynı ad-soyada sahip kişilerin TC kimlik numarası olmadan sisteme eklenmiş ise bu kişiler seçilerek incele butonu ardından kişisel bilgiler butonu yardımıyla daha kapsamlı bilgilere bakılıp (Ana Adı, Baba Adı, Doğum Tarihi vs.) Vazgeç butonu tıklanır.

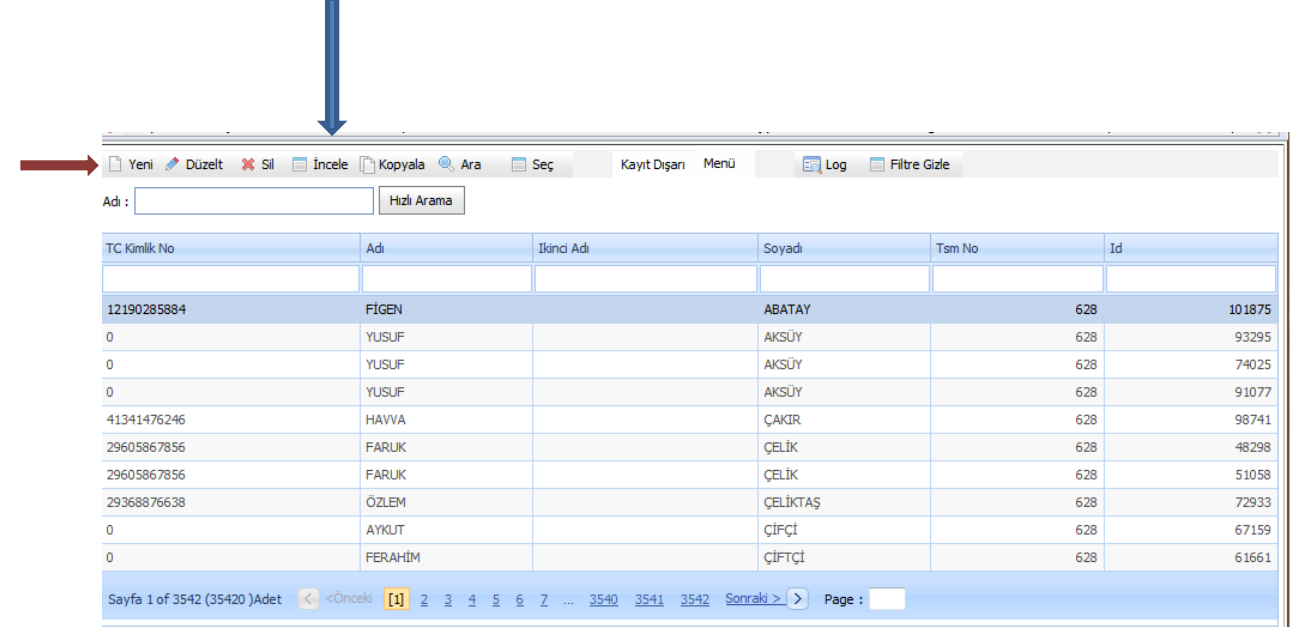

Eğer aynı bilgilere sahip kişi yoksa yeni butonu yardımıyla aşağıdaki açılan sayfada Mernisten Al kısmına varsa TC Kimlik Nu yazılır. Kimlik numarası bulunmuyorsa Adı soyadı cinsiyeti ve aktifliği girilir ardından Kişi Nüfus Bilgi Tanımı işaretlenir.

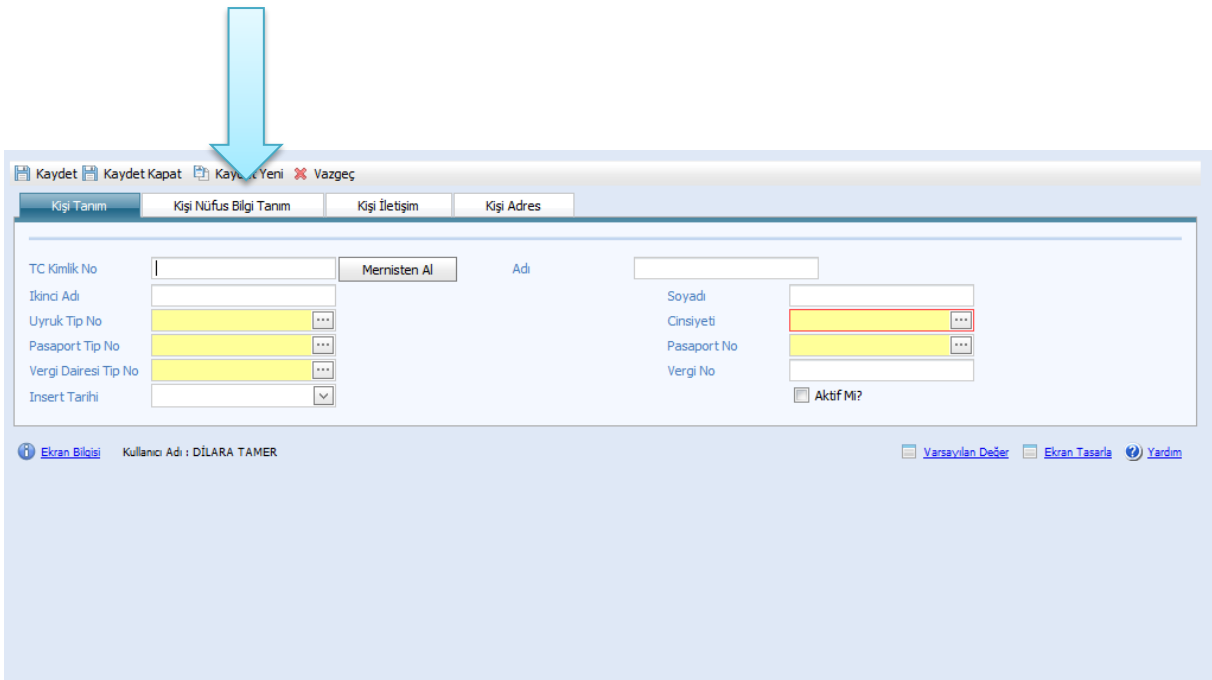

Kişi bilgileri buraya girilir. Kaydet butonuna basılır ve ardından yukarıdaki sayfadan **Kaydet Kapat** butonuna basılır.

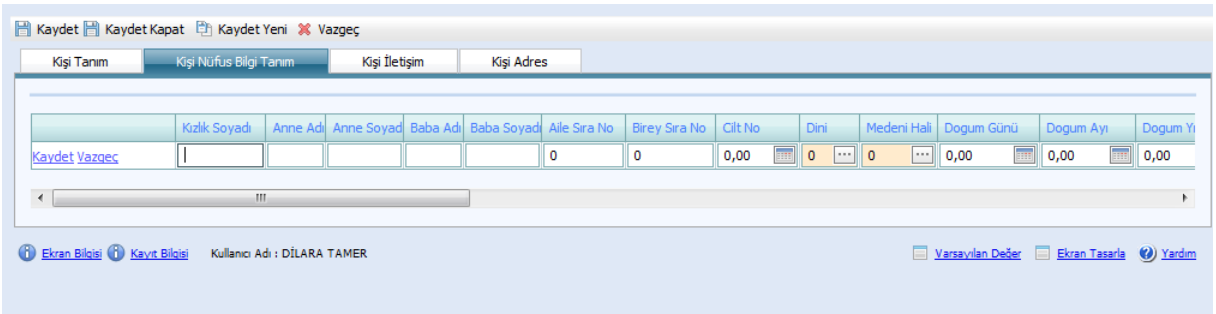

**!Kişiler sisteme girildikten sonra Ortaklar kısmında mutlaka kaydet butonuna basılır aksi halde ortak sermaye payları girilemez.**

Ortak sermaye payları aşağıdaki şekilde doldurulur. Kooperatif Şirketler için Ana sözleşmede yazan Ortakların Sermaye Payları girilir.

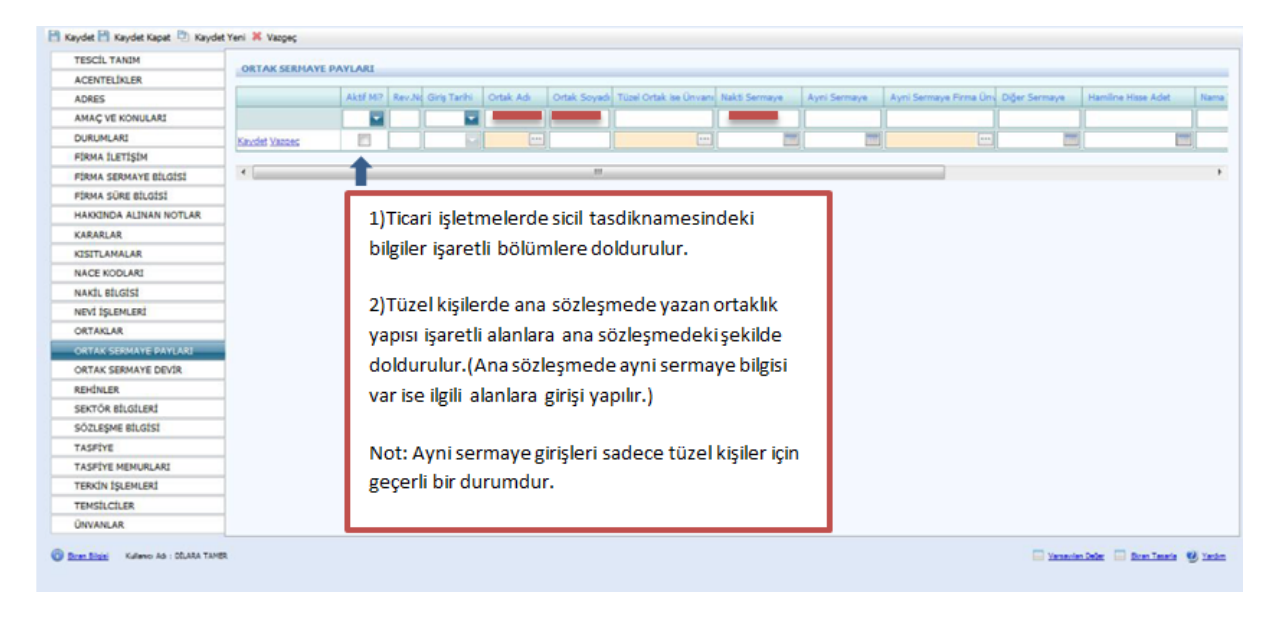

Bu bölümde en önemlisi aşağıda da belirtildiği gibi her devir yapıldıktan sonra ilk olarak kutucukta yer alan kaydet tuşuna ve ardından sayfanın sol köşesindeki kaydet tuşuna basmak ve bu işlemi her devir sonrası yapmak çok önemlidir.

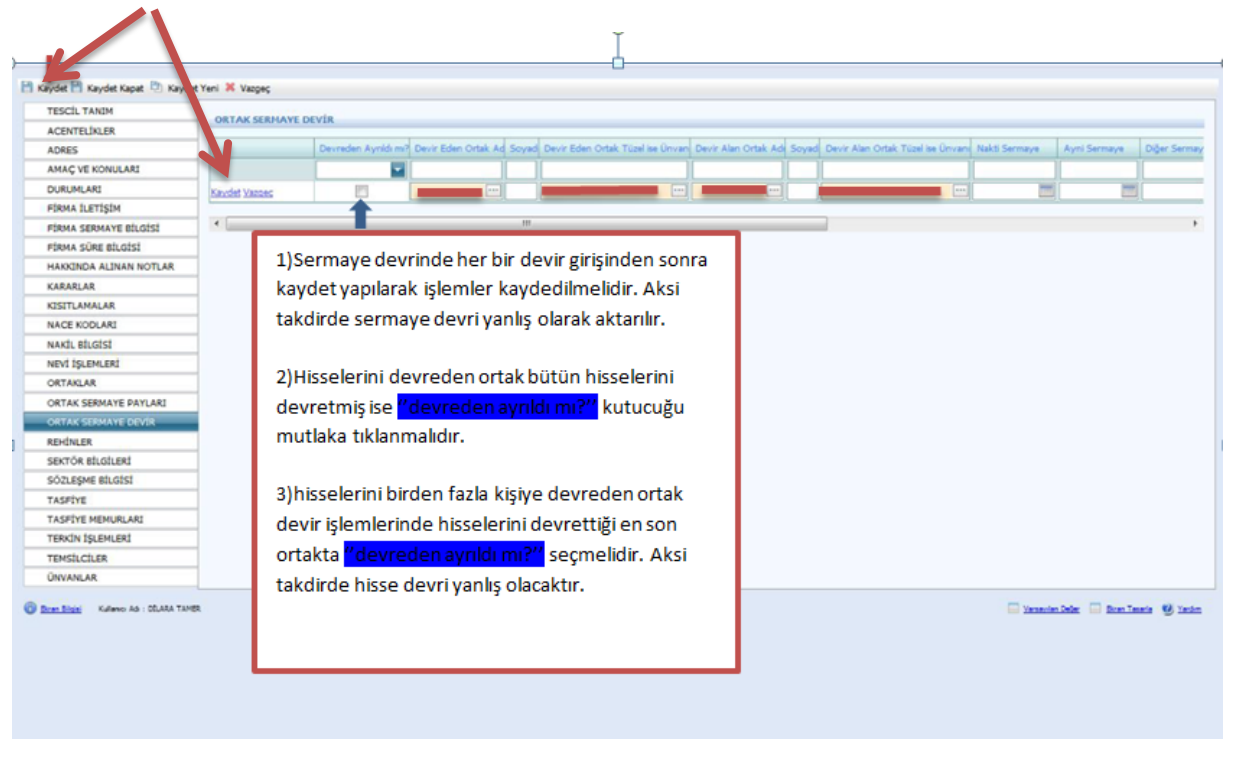

Firmanın tescilinde yer alan rehin bilgileri bu ekrana girilmelidir.

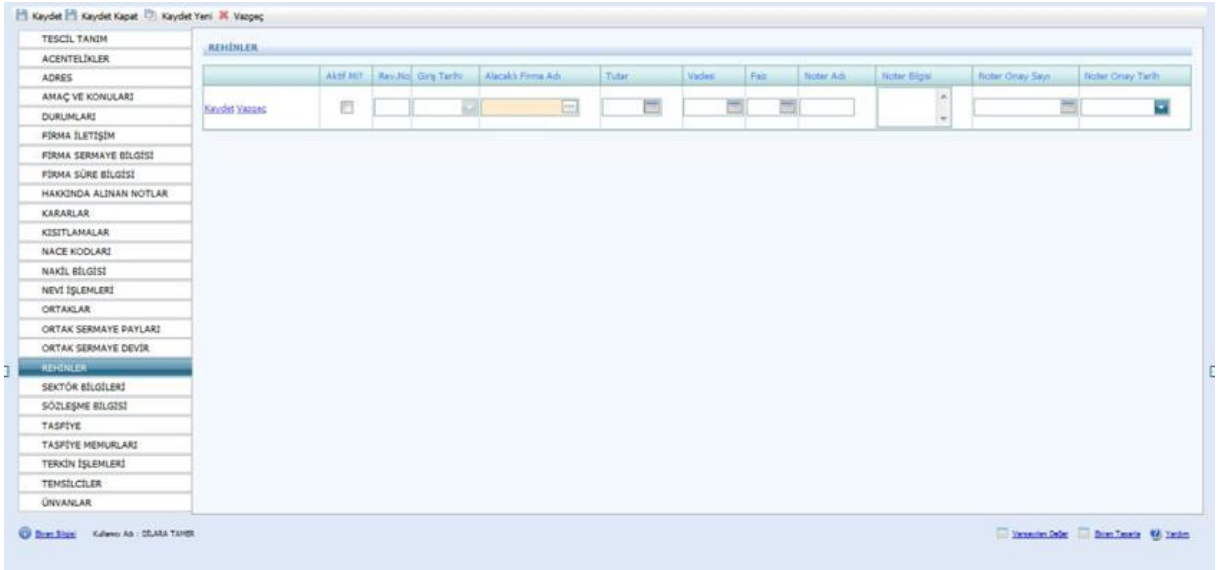

Firmanın tescilinde yer alan sektör bilgileri bu ekrana girilmelidir.

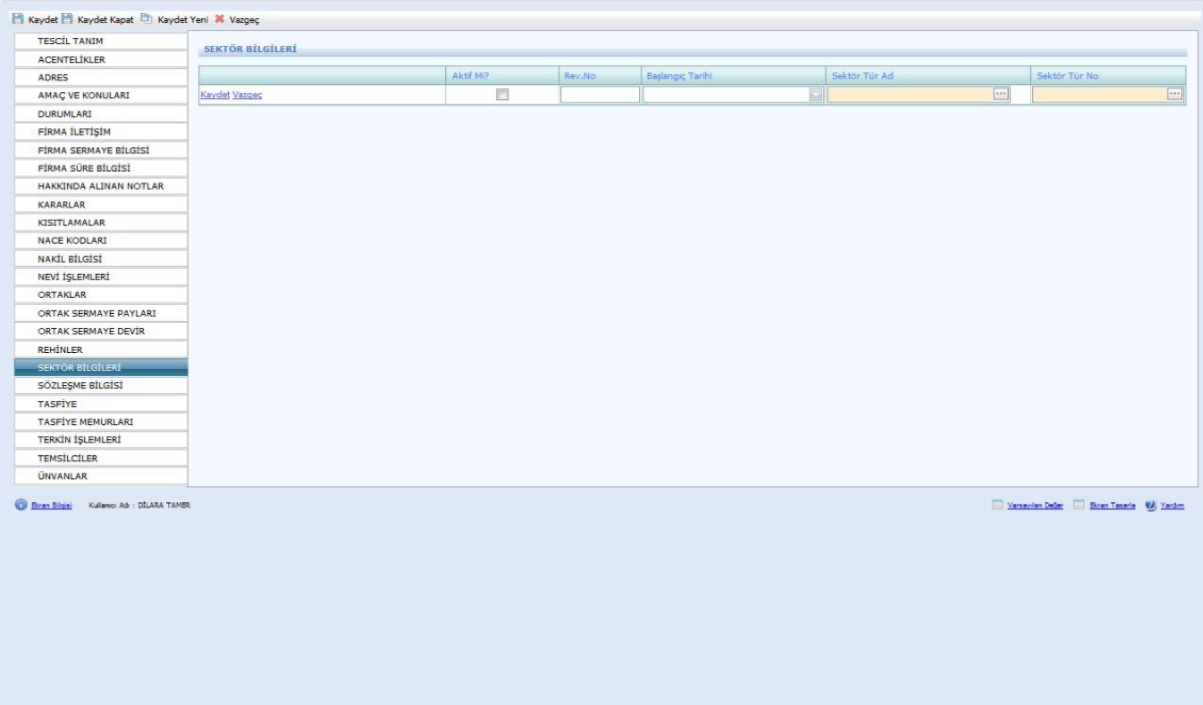

Firmanın sözleşme bilgilerini kendi atar. Bu ekranda bir işlem yapılmamaktadır.

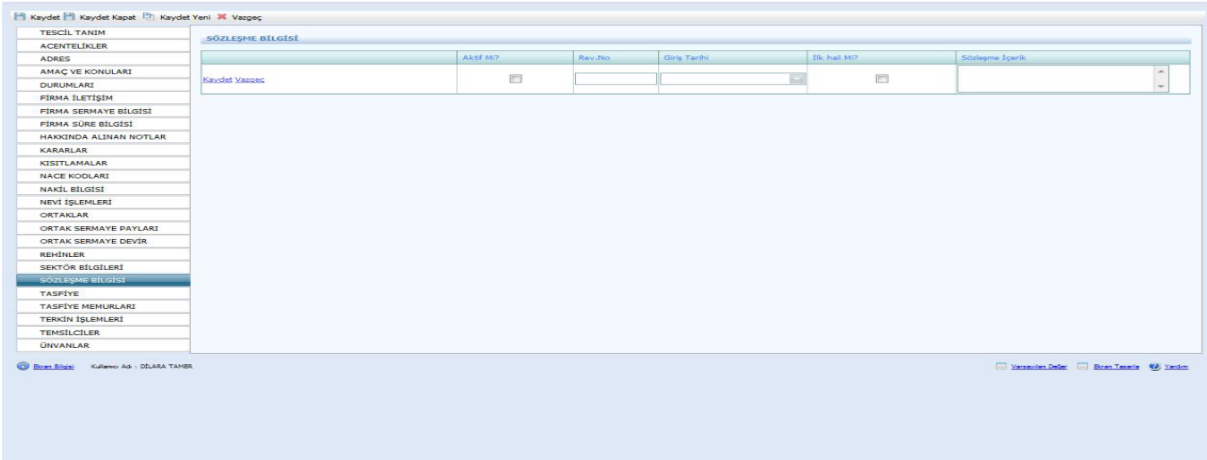

Firma tasfiye hallinde ise yeni tescil girilirken Tescil Tanım Tasfiye Hallinde seçilir. Bu ekranda bulunan aşağıda yazılı bilgiler tescil evrakı üzerinden girilir.

Ardından mutlaka kaydet butonuna basılmalıdır. Aksi durumda Tasfiye Memurları girilemez.

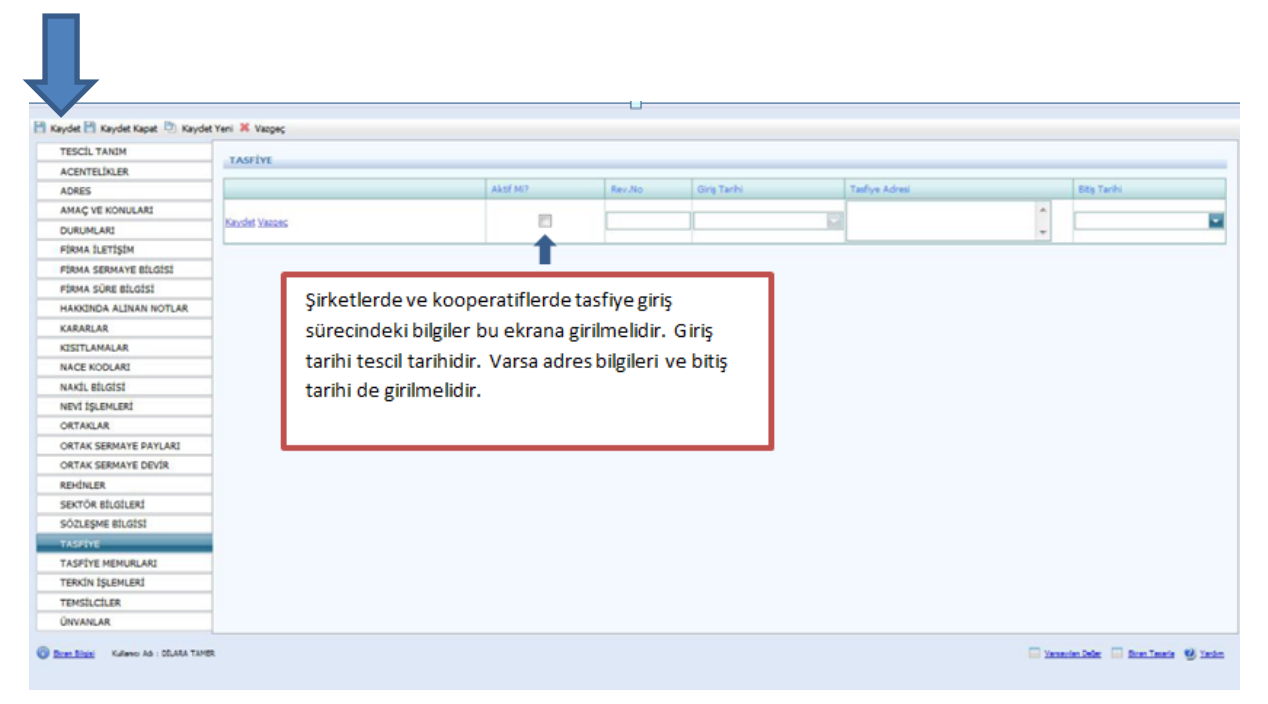

Tasfiye memurlarının bilgileri bu ekrana girilmelidir.

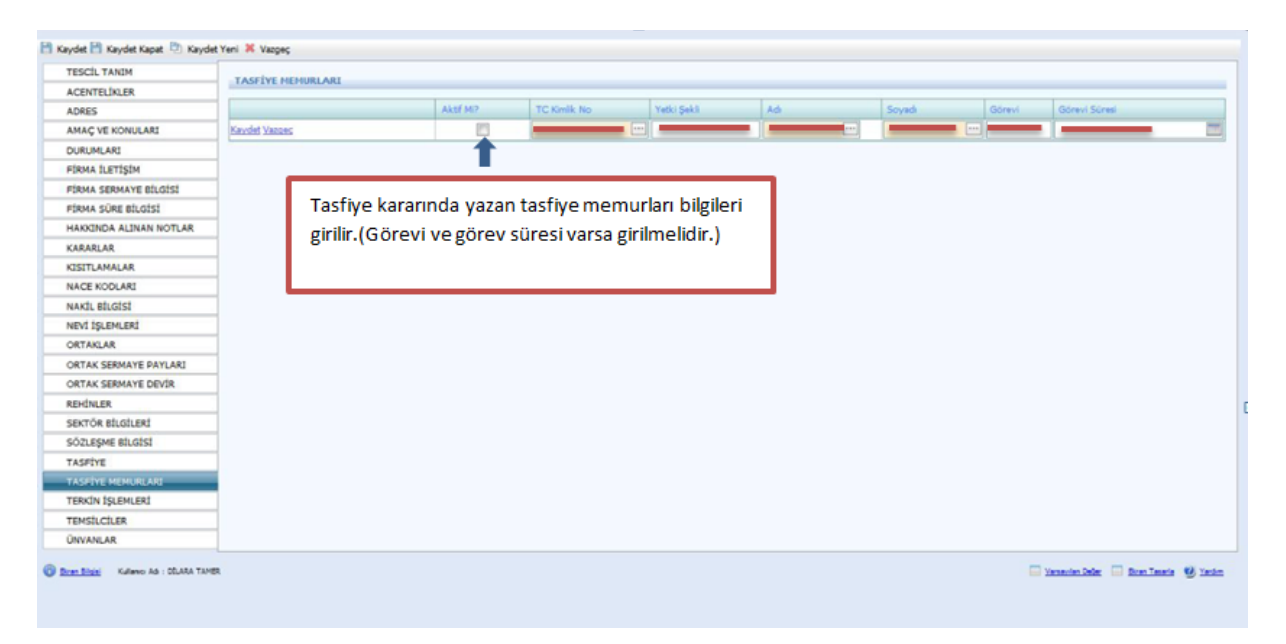

Tescil Tanımda yer alan Tescil Türünde Terkin seçilir. Kararlar kısmına alınan terkin kararı girilmelidir. Ayrıca ekranda kaydet tuşuna bastıktan sonra Durumları kısmından da firmanın Aktif olarak görünen durumu kaldırılmalıdır.

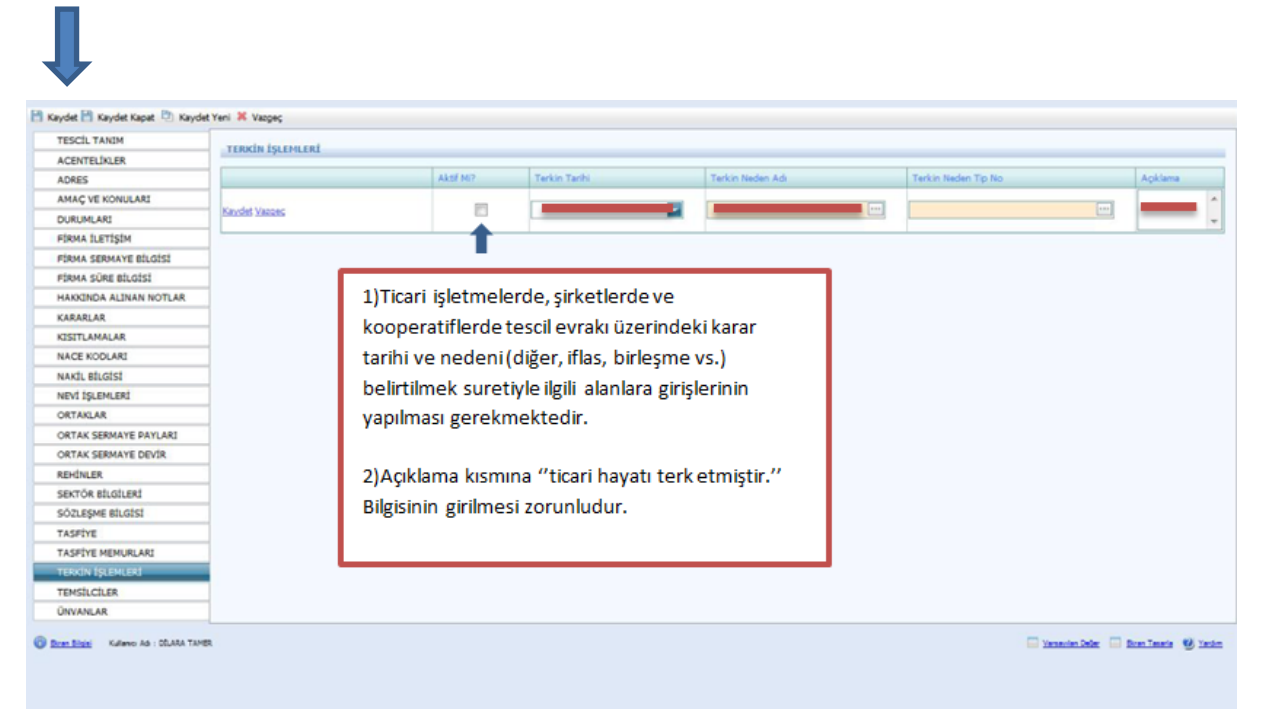

Temsilciler aşağıdaki şekilde ekrana girilmelidir. Diğer ise kısmına Ortak olmayan temsilcilerin girişi yapılır.

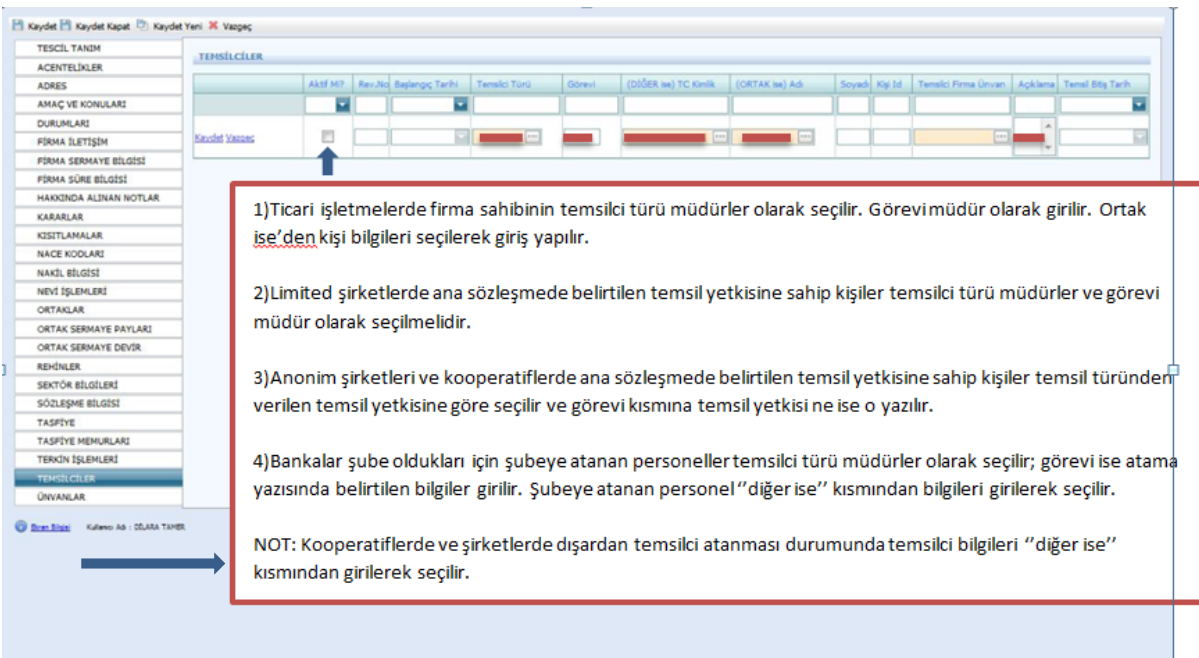

Unvan bu ekrana girilmelidir. Fakat unvan değişikliği olduğunda Şahıs işletmesi değilse alınan karar Kararlar kısmına girilmeli ve eski unvanın aktifliği mutlaka kaldırılmalıdır.

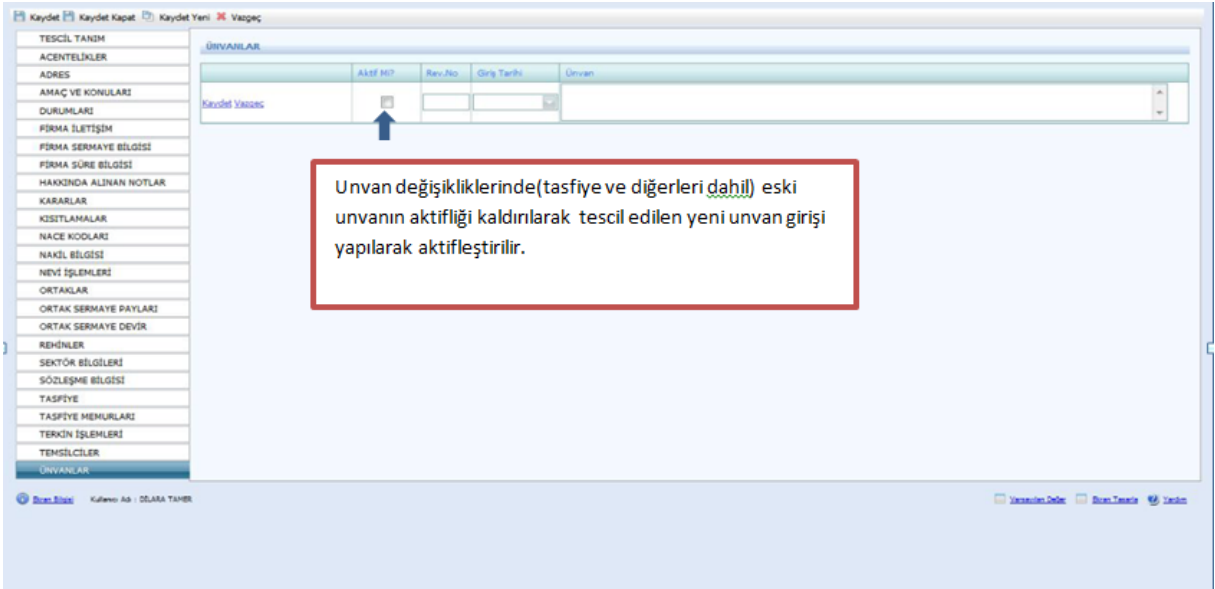

## **1.4.LİMİTED ŞİRKETLERİNDE TESCİL GİRİŞİ**

Firma Tanım ekranında aşağıda belirtilen yerler girilir. Firma Tür Adı Merkez, Firma Durum Aktif, Firma Nevi Adı Limited, Firma Alt Nevi Adı Limited olarak girilir. Şahıslardan farklı olarak bu bölümde **Kuruluş İzin Tarihi** ve **Ana Sözleşmede** geçen **Süre Yıl** bilgisi girilir ve **Kaydet Kapat** butonu tıklanır.

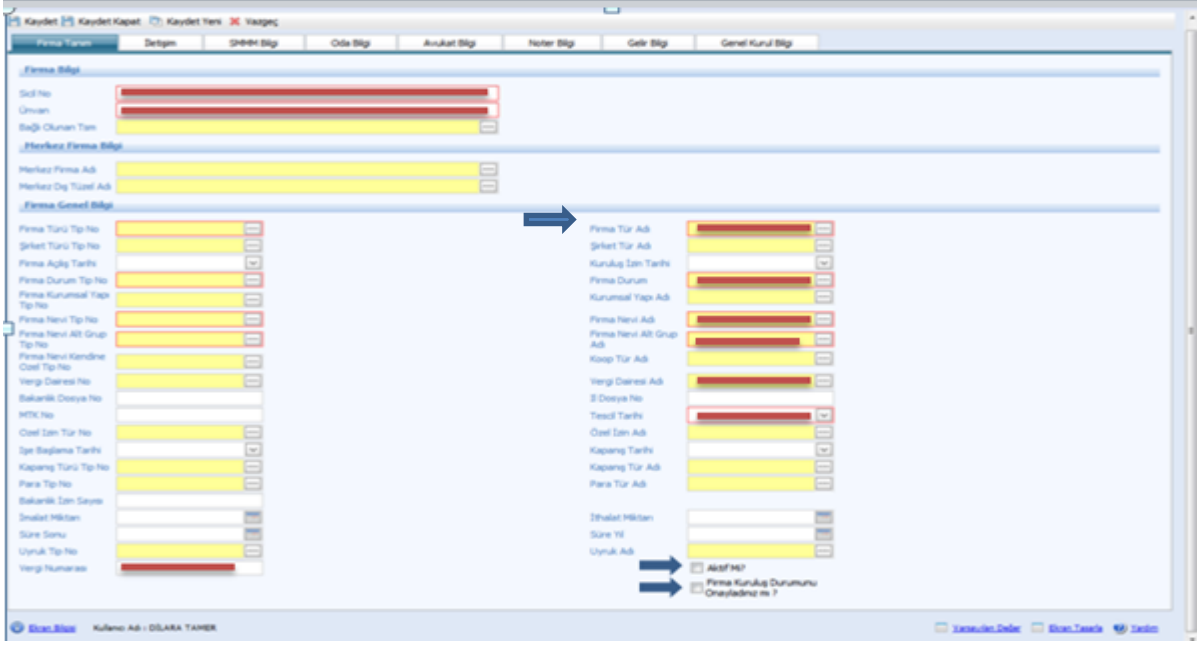

Firma Tanım doldurulduktan sonra Tescil İşlemleri seçilir.

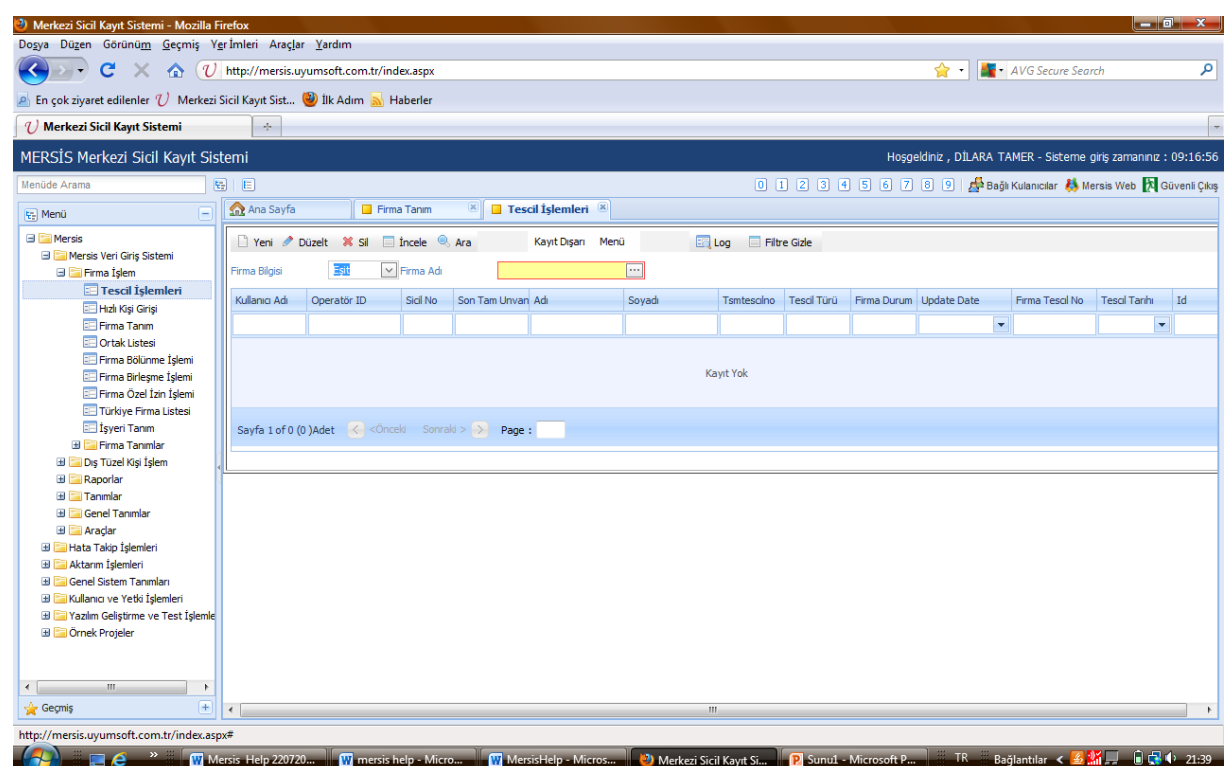

Tescil işlemleri seçildikten sonra aşağıdaki ekran doldurulur. **Firma Adı** girilirken kısaltmalar kullanılmaz. **Tescil türü** ilk başta her şirket için kuruluş olarak seçilir sonraki tescil girişlerinde dosyada bulunan tescillerdeki konulara dikkat edilir. Unvan değişikliği, sermaye artırımı, temsil ilzam gibi konularda "DEĞİŞİKLİK" seçilir. Tasfiye, Tasfiye İhya, Terkin ve Acentelik ve benzeri konular tescil evrakı üzerinde belirtilir ve tescil girişinde seçilirler. Bilgiler doldurulduktan sonra sol üst köşedeki **Kaydet** butonuna basılır.

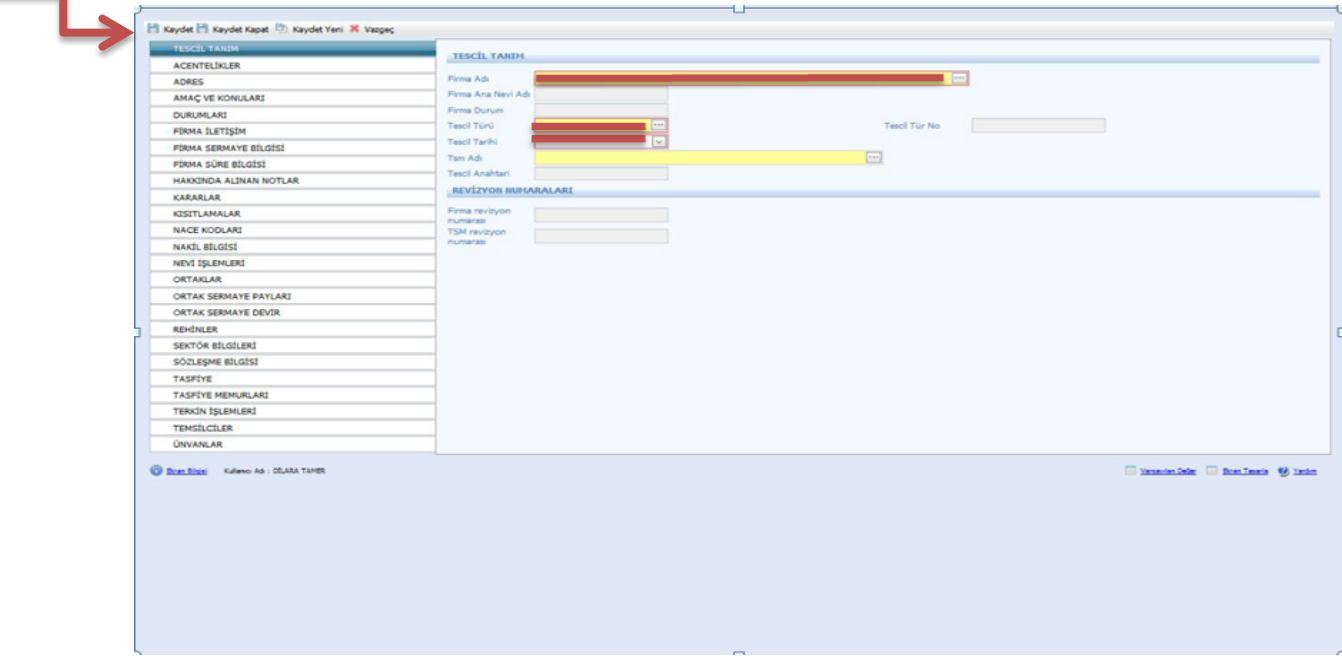

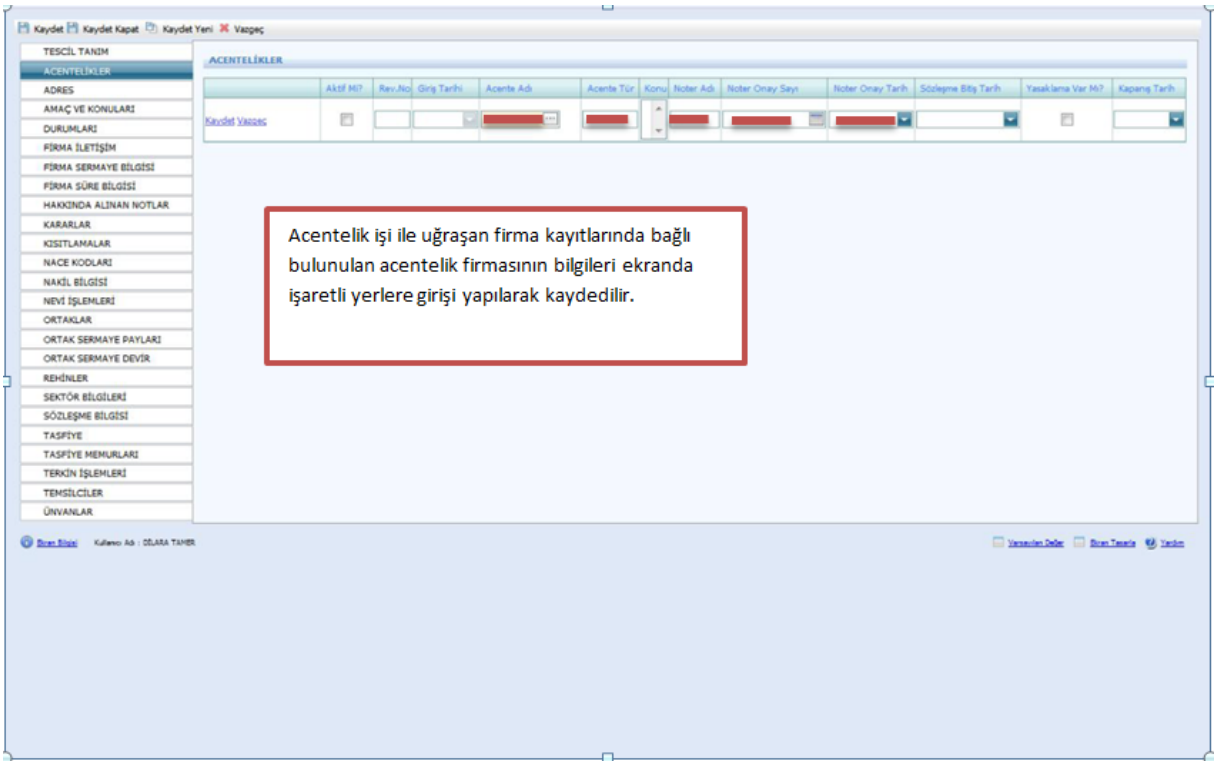

Tescil tanımı yapıldıktan sonra varsa acentelikler girilir ve Kaydet butonuna basılır.

Adres bilgilerinin doldurulması zorunludur. Bu bilgiler tescil kağıdında yer almaktadır. Bilgiler girildikten sonra Aktif mi kısmı işaretlenir.

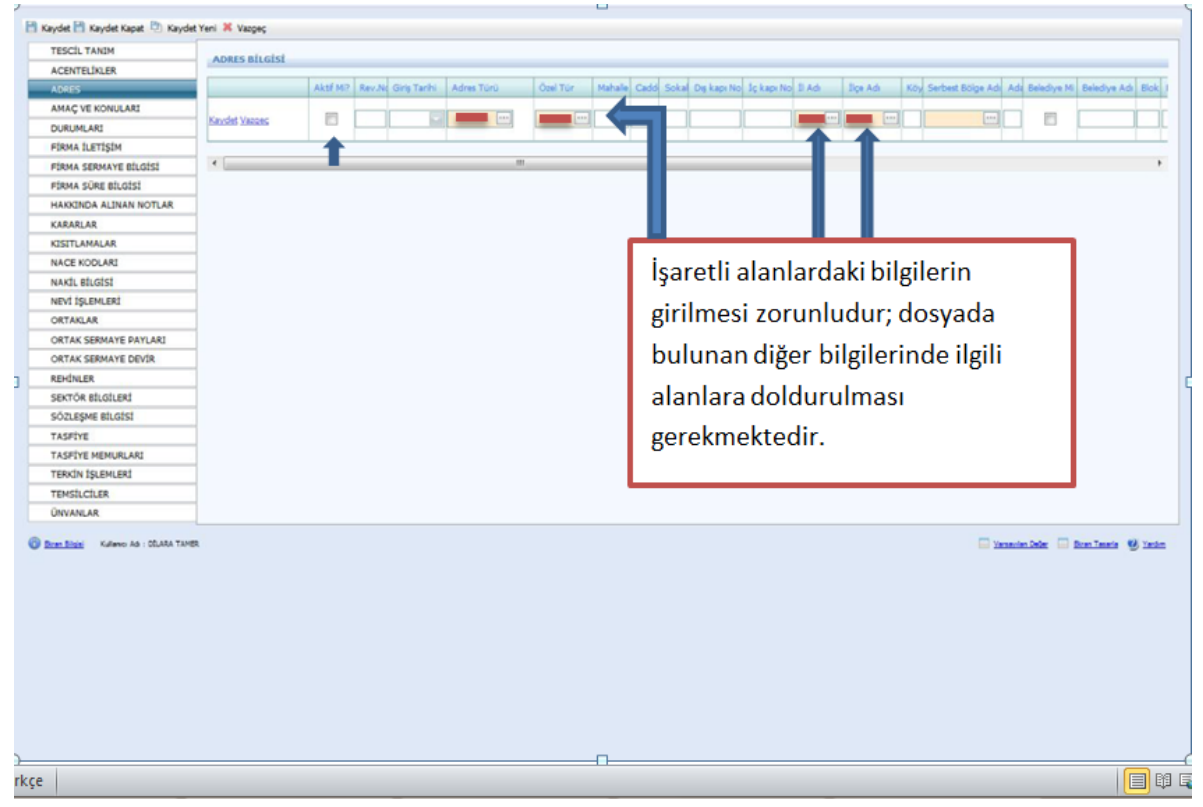

Limited Şirketlerinde **Amaç ve konularda** sistemin atamış olduğu amaç konusu olarak ana sözleşmede yazılı konular değiştirilmemelidir.

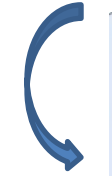

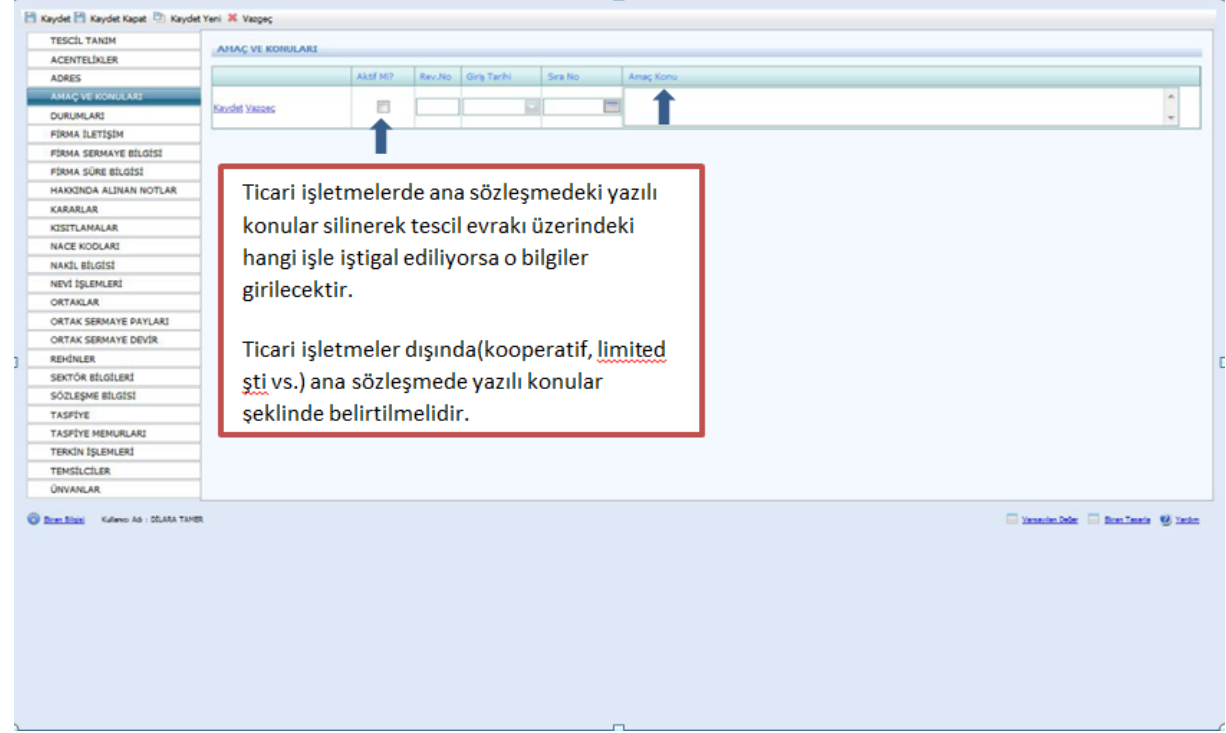

Durumları sistem kendi aktif olarak atayacaktır. Fakat şirket terkin edildi ise Terkin işlemleri doldurulur ve Durumlar kısmına dönülerek aktiflik kaldırılır.

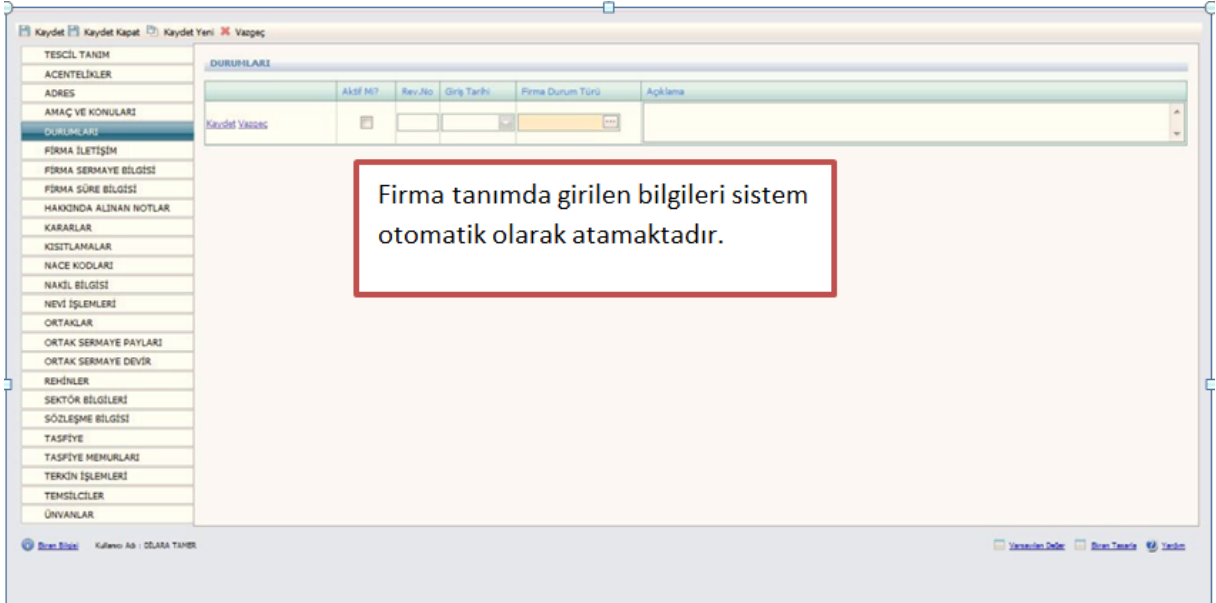

İletişim kısmı bütün şirketler için varsa girilir. Son olarak Aktiflik işaretlenir.

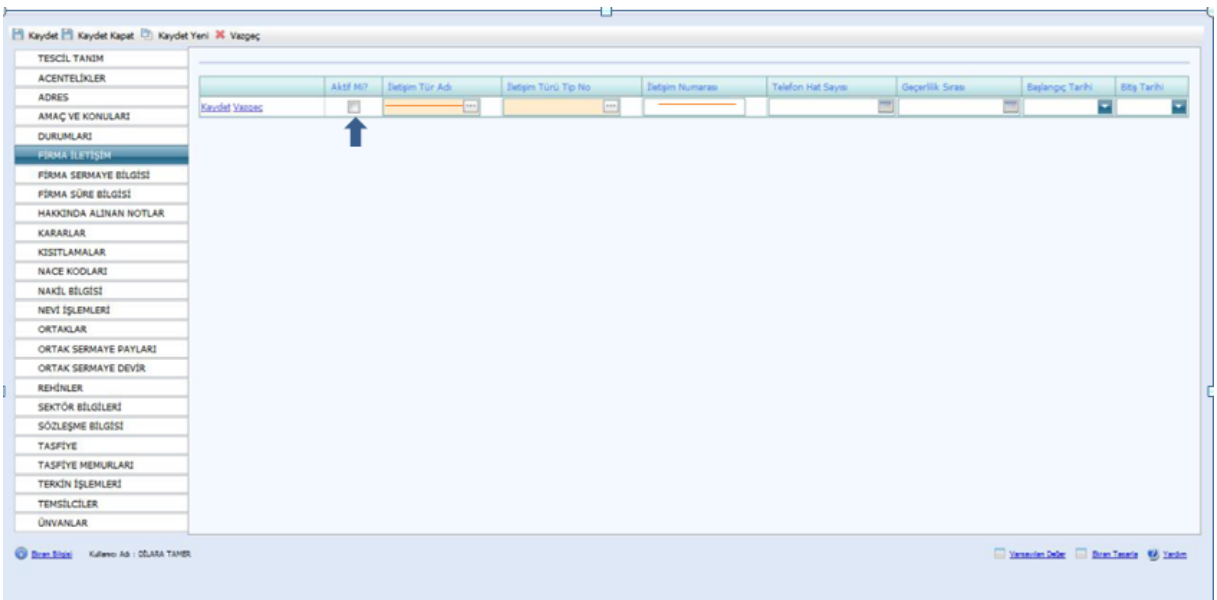

Firma sermaye bilgisi Ana Sözleşmede bulunur ve aşağıdaki gibi girilir. Aktifliği işaretlenir. Sermaye artırımı olur ise kararlar kısmına sermaye artırımı bilgisi girilir. Eski sermayenin aktifliği kaldırılarak yeni sermaye girilir. Ardından ortak sermaye payları da değiştirilir ve Kaydet butonuna basılır.

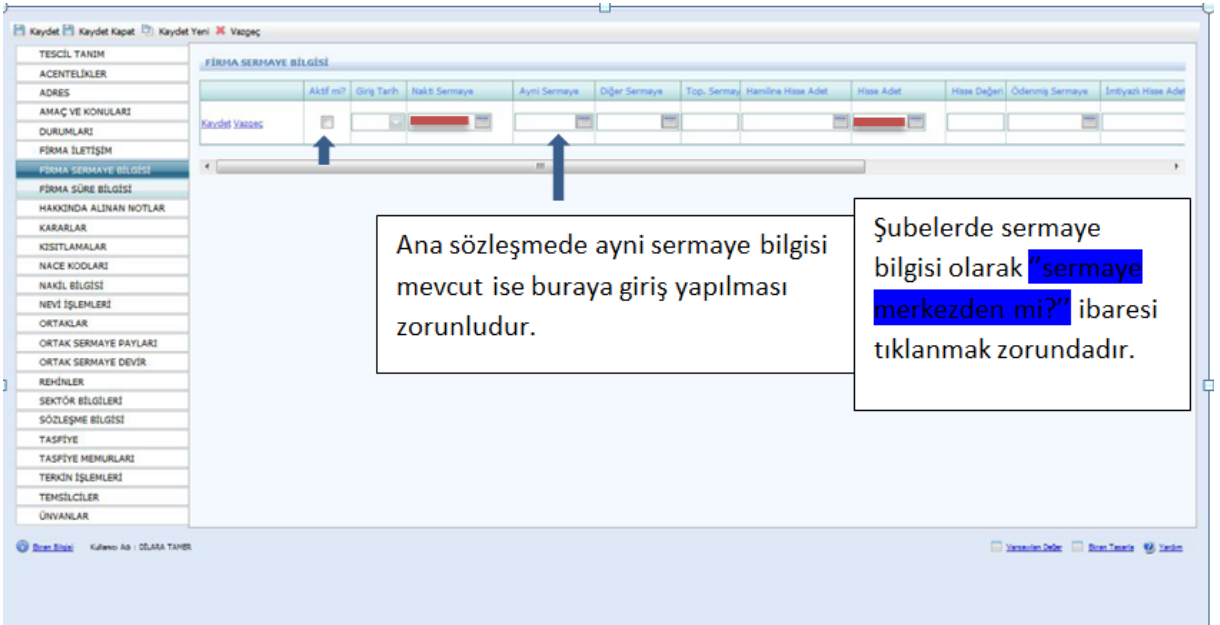

Firma Süre Bilgisi Firma Tanım Kısmında bulunan süre yıl bilgisinde girilir ve sistem kendisi bu sayfaya atar. Limited, Kooperatif ve Anonim şirketlerde Firma Tanım Kısmında girilir. Bu sayfa da herhangi bir işlem yapılmaz.

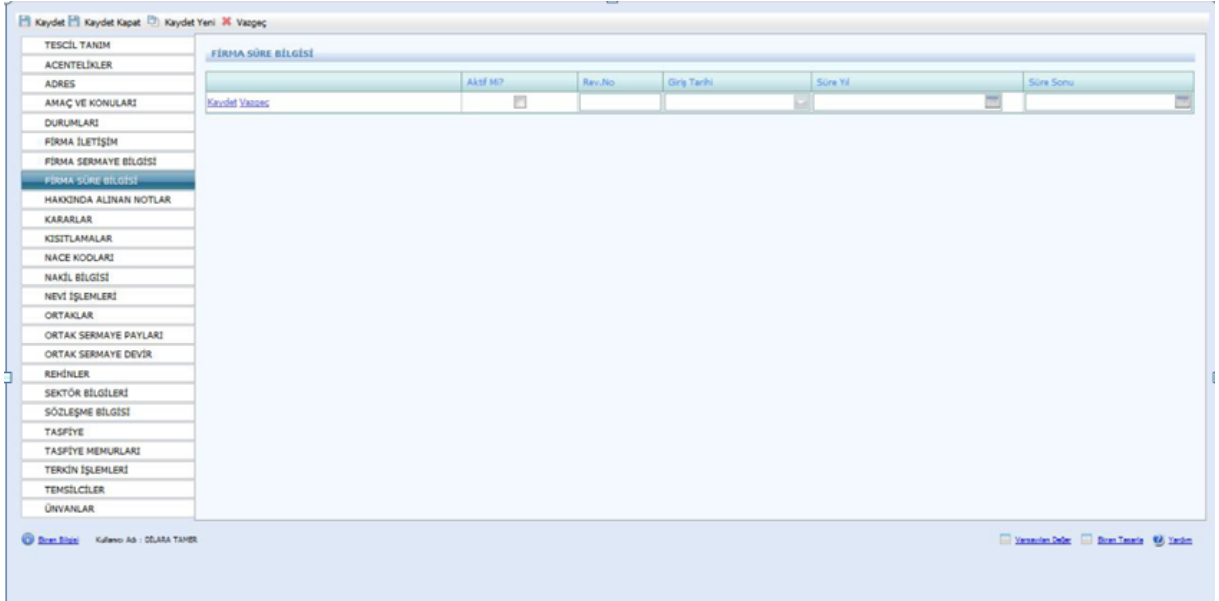

Hakkında Alınan Notlar Kısmı aşağıdaki şekilde girilir. Sicil numarası değişmiş ise not türünden açıklama seçilerek eski sicil numarası not kısmına yazılır.

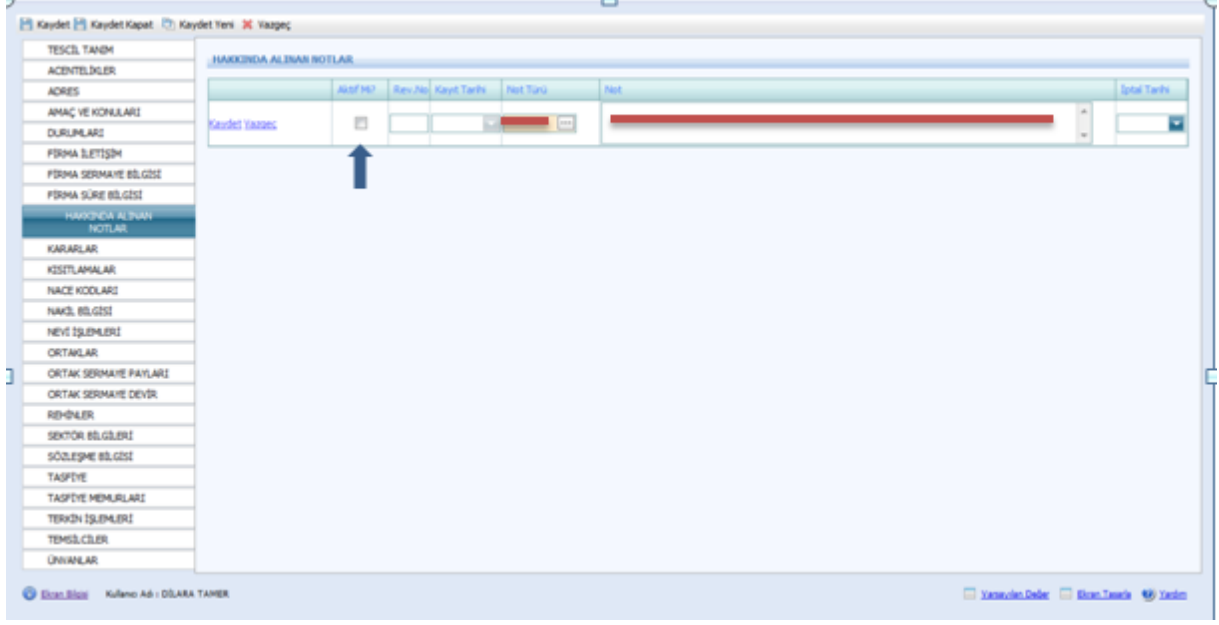

Kararlar kısmına tescillerde bulunan karar tarihi, karar nu ve açıklama kısmına alınan kararın konusu girilir ve aktifliği işaretlenir.

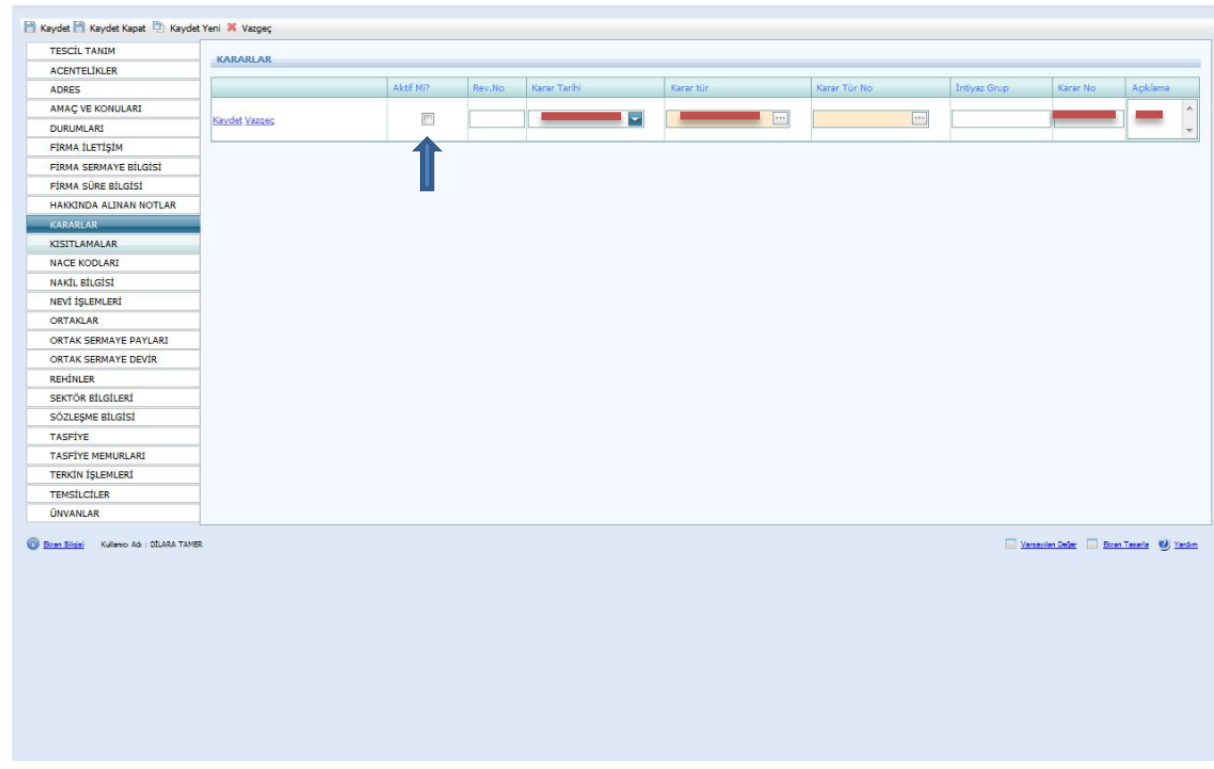

Ticari hayatta şirkete uygulana kısıtlmalar ile ilgili bilgiler bu sayfaya girilir.

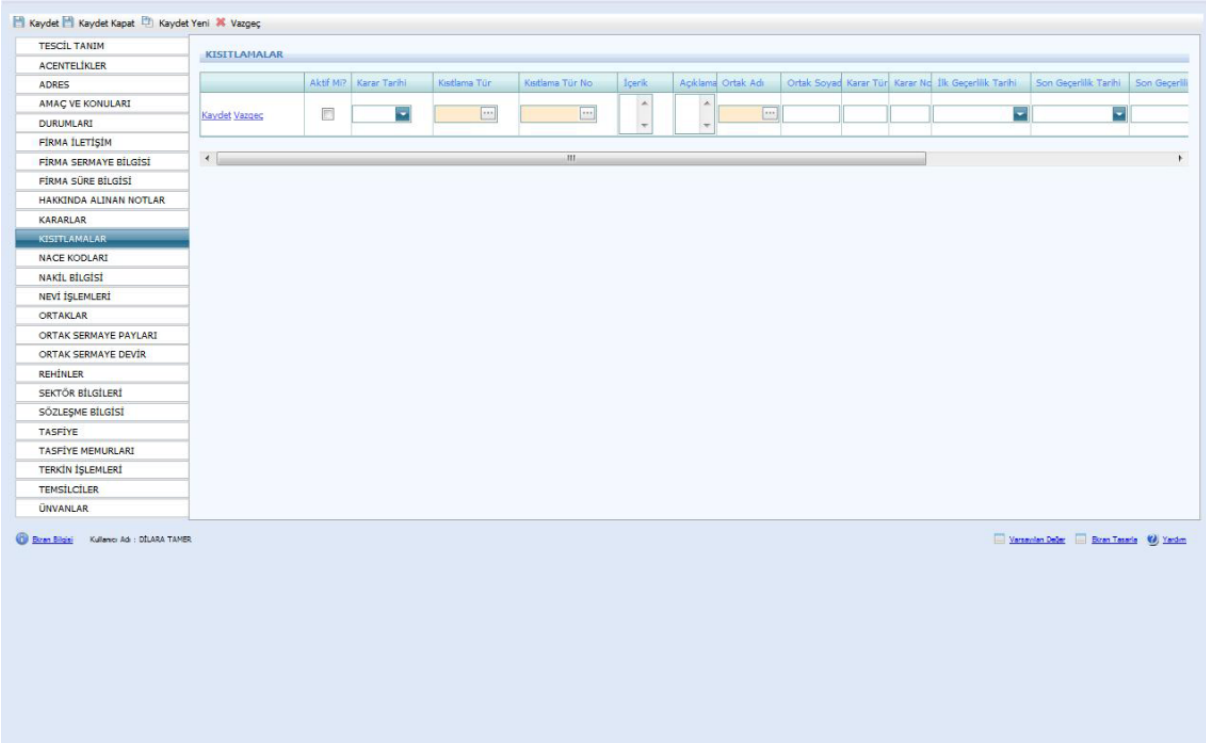

Firmanın Nace Kodu TSM'den alınarak bu sayfaya girilir.

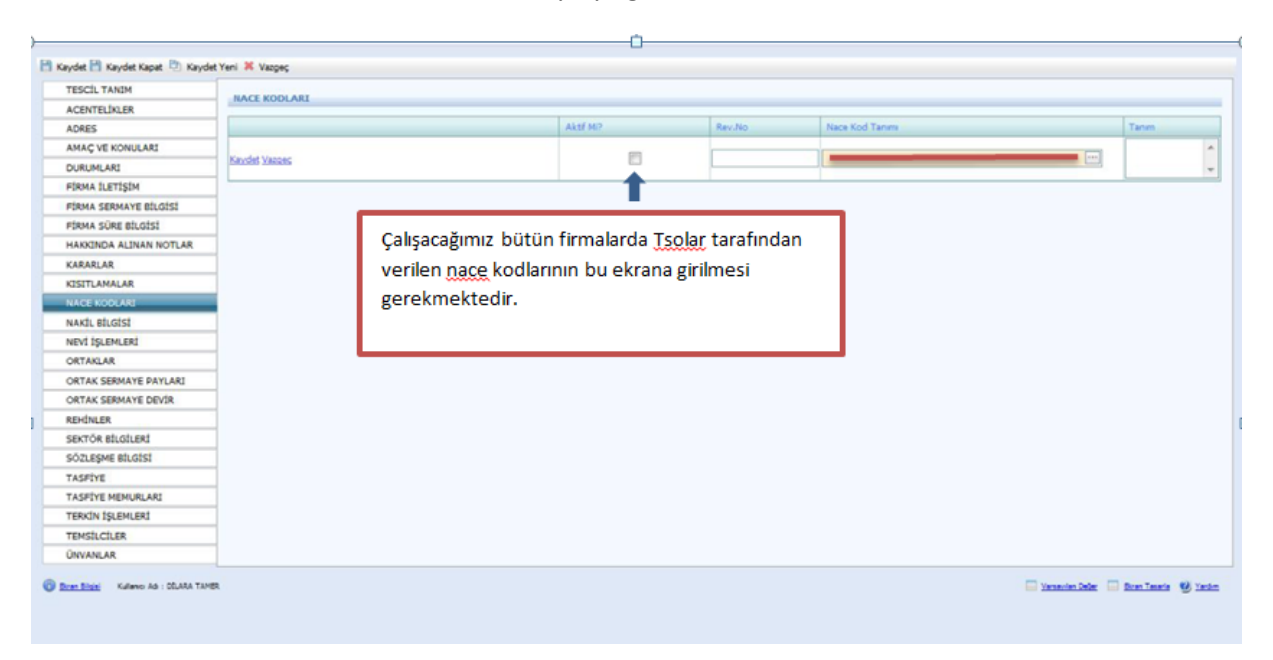

Bir TSM'den başka TSM'ye nakil olan şirket varsa bu ekranda yer alan Nakil Türü, geldiği TSM, Gittiği TSM ve eski sicil numarası girilir.

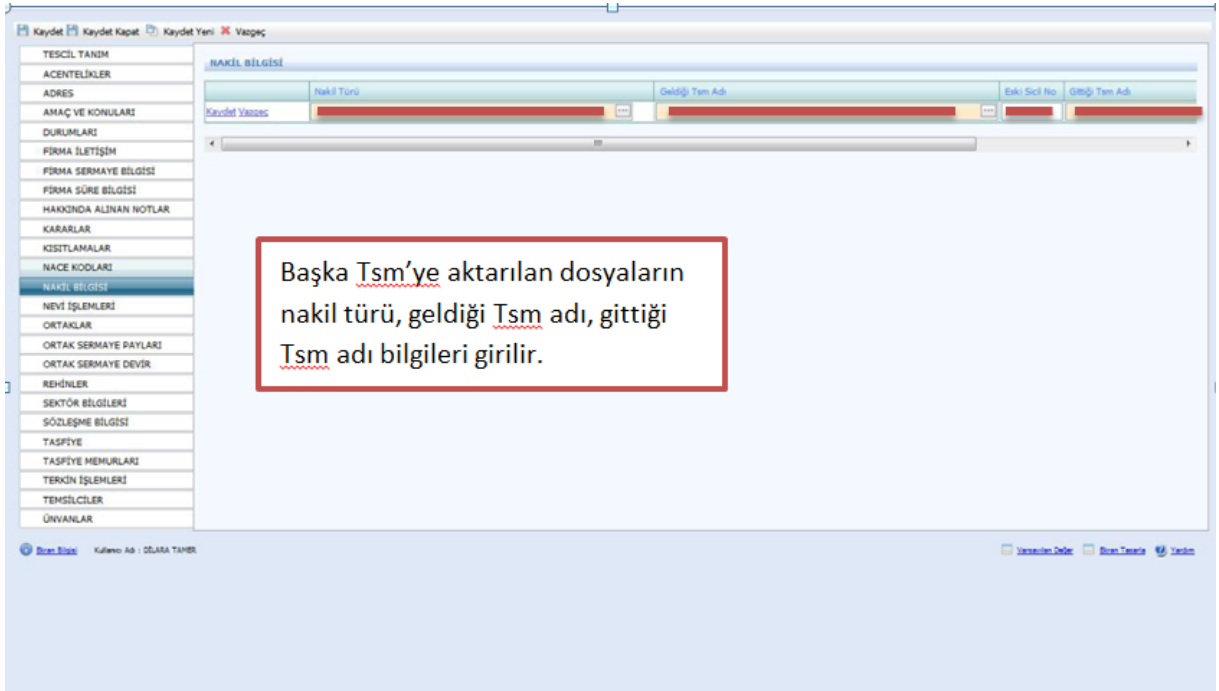

Nevi bilgileri Firma Tanım ekranında doldurulduğu için sistem kendisi bu ekrana atar. Fakat nevi değişiklikleri bu ekrana girilmelidir.

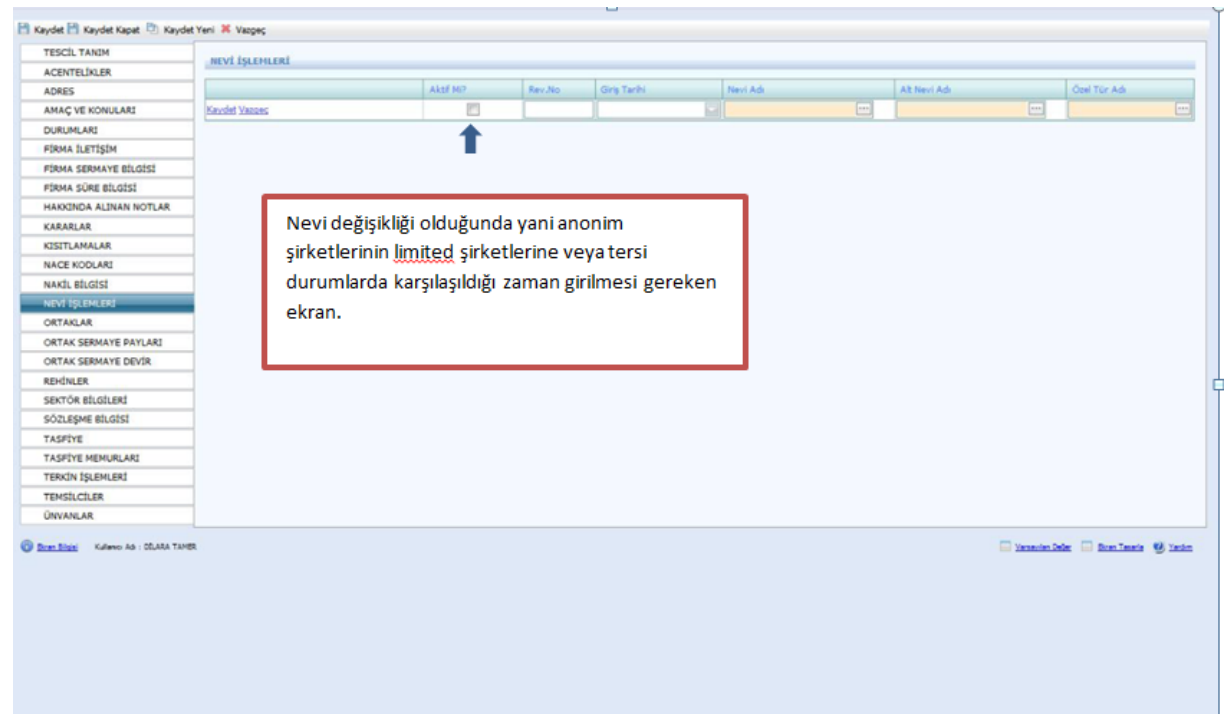

Ortak adı girilirken açılan sayfada aşağıdaki adımlar yapılır. Ana sözleşmede yazılı olan kişiler bu ekrana girilir. Ana Sözleşmede yer alan kişilerde Kurucu mu kısmı mutlaka işaretlenmelidir.

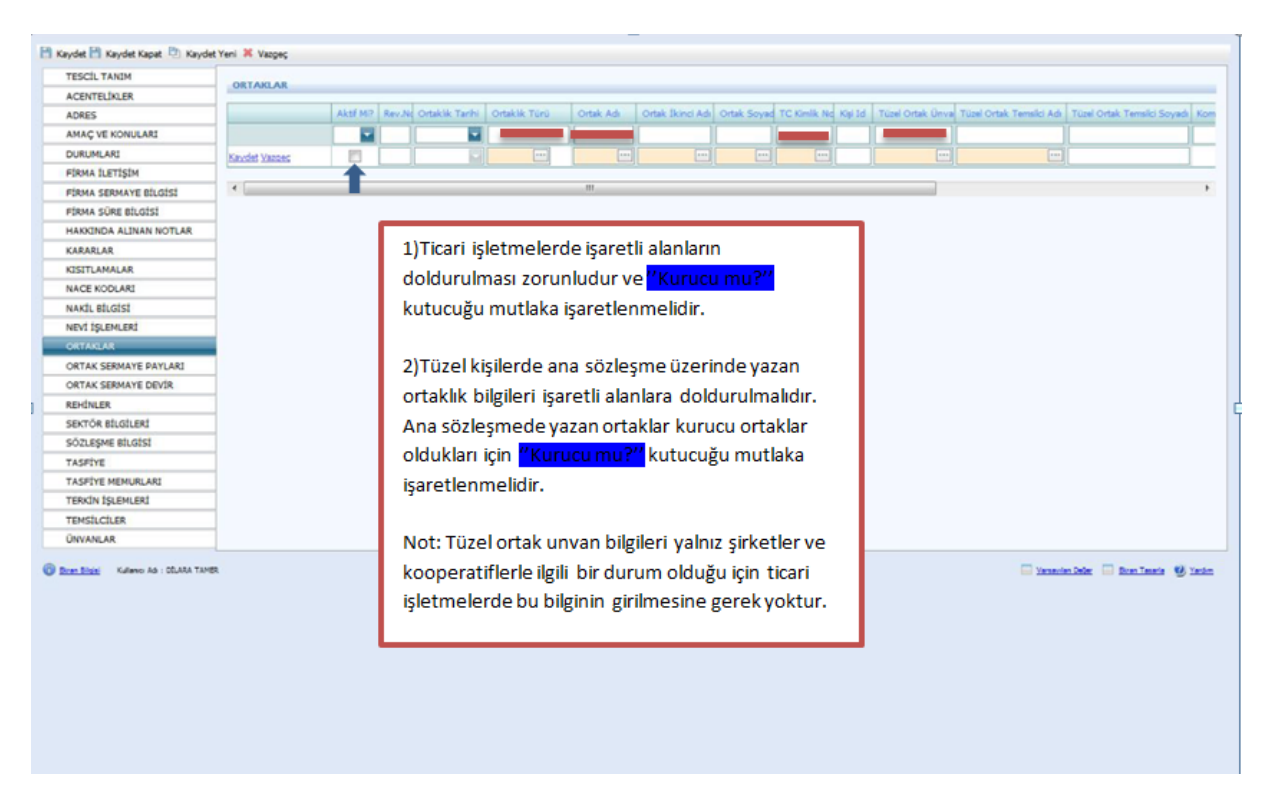

İlk olarak tanımlanacak kişinin adı soyadı varsa TC kimlik numarası girilerek kişinin sisteme daha önceden eklenip eklenmediğine bakılmalı. Aynı ad-soyada sahip kişilerin TC kimlik numarası olmadan sisteme eklenmiş ise bu kişiler seçilerek incele butonu ardından kişisel bilgiler butonu yardımıyla daha kapsamlı bilgilere bakılıp (Ana Adı, Baba Adı, Doğum Tarihi vs.) Vazgeç butonu tıklanır

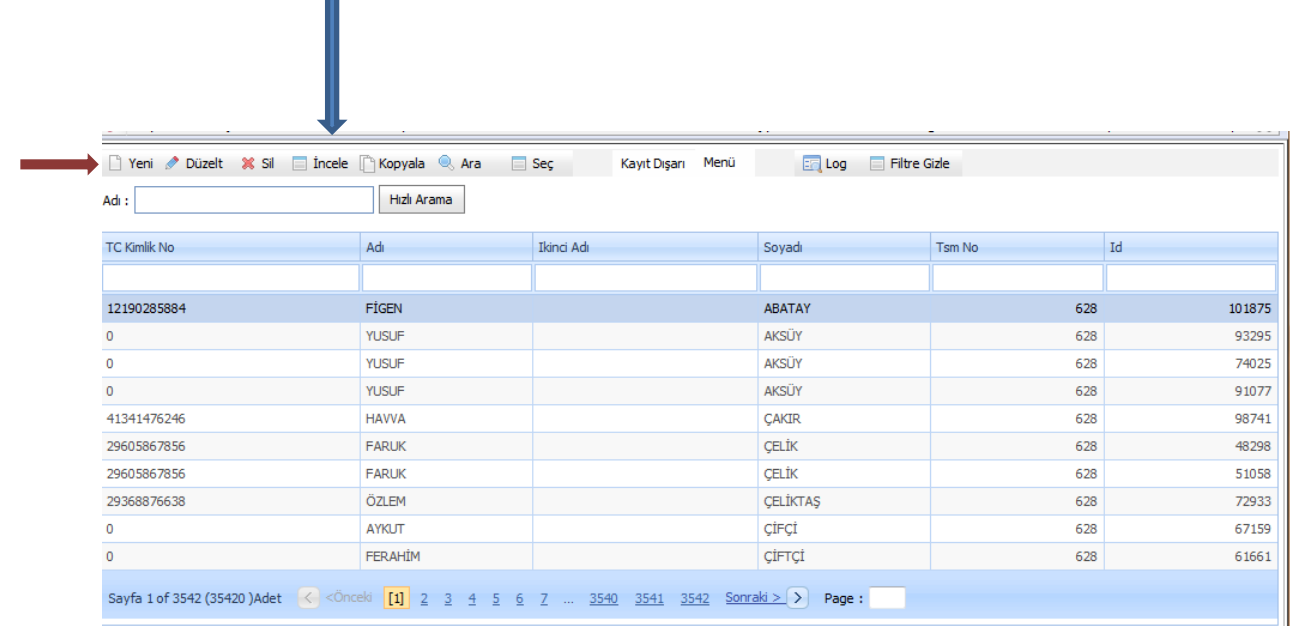

Eğer aynı bilgilere sahip kişi yoksa yeni butonu yardımıyla aşağıdaki açılan sayfada Mernisten Al kısmına varsa TC Kimlik Nu yazılır. Kimlik numarası bulunmuyorsa Adı soyadı cinsiyeti ve aktifliği girilir ardından Kişi Nüfus Bilgi Tanımı işaretlenir.

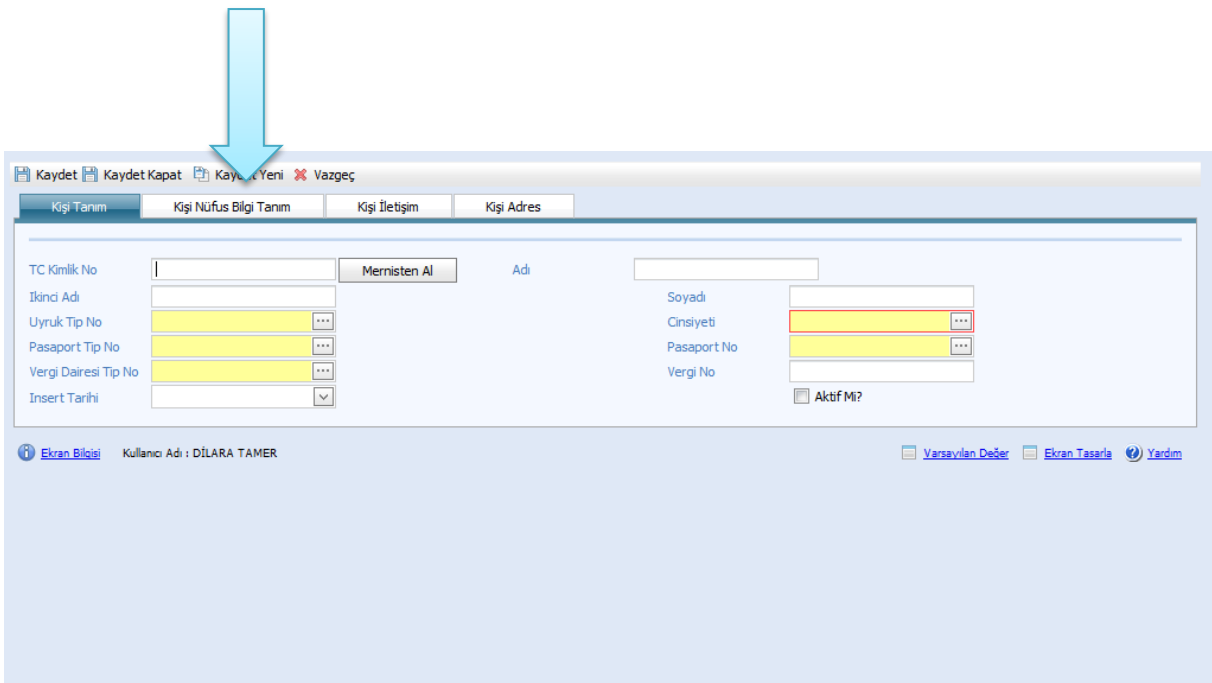

Kişi bilgileri buraya girilir. Kaydet butonuna basılır ve ardından yukarıdaki sayfadan **Kaydet Kapat** butonuna basılır.

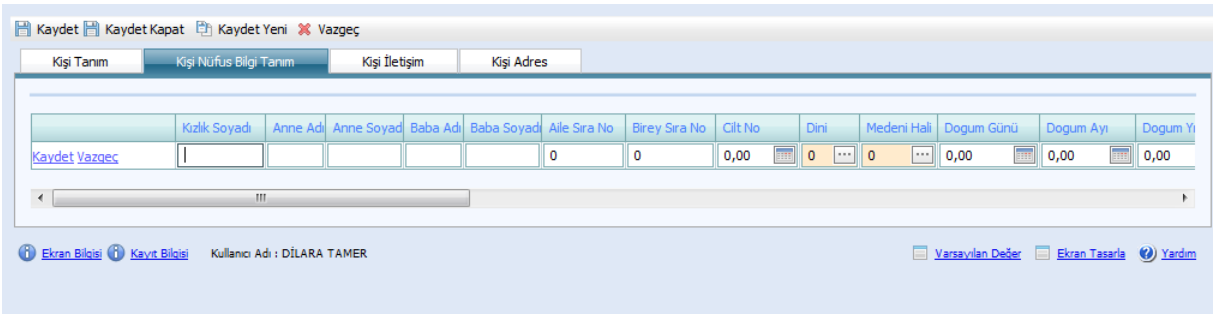

**!Kişiler sisteme girildikten sonra Ortaklar kısmında mutlaka kaydet butonuna basılır aksi halde ortak sermaye payları girilemez.**

Ortak sermaye payları aşağıdaki şekilde doldurulur. Limited Şirketler için Ana sözleşmede yazan Ortakların Sermaye Payları girilir.

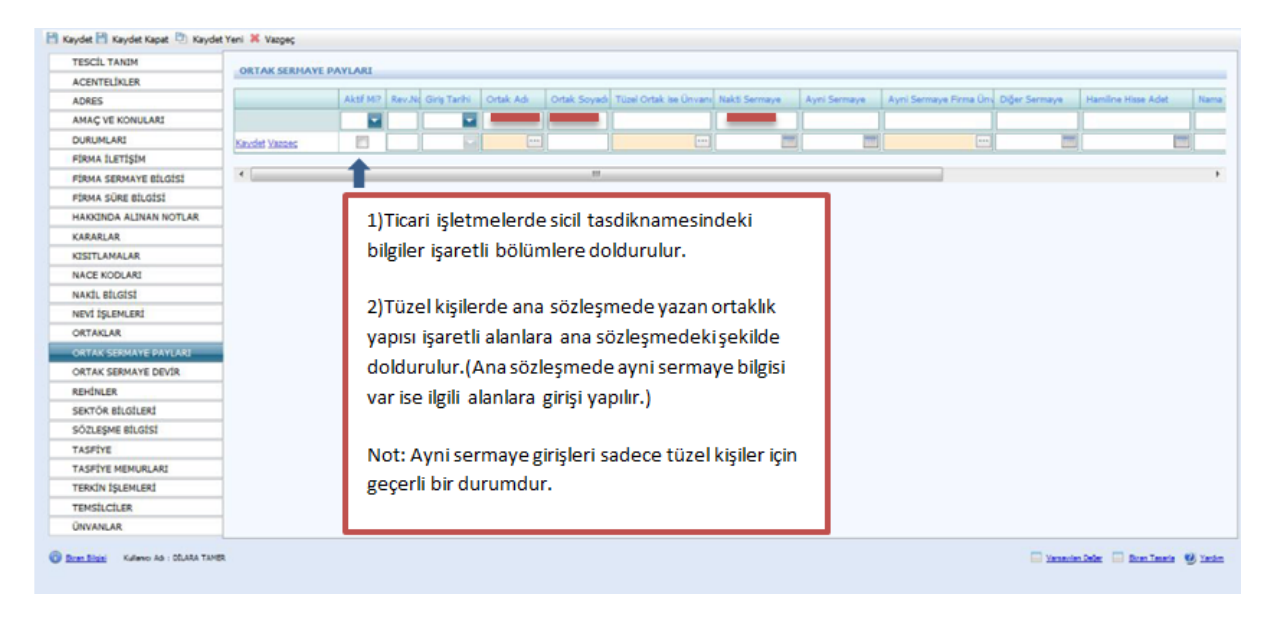

Bu bölümde en önemlisi aşağıda da belirtildiği gibi her devir yapıldıktan sonra ilk olarak kutucukta yer alan kaydet tuşuna ve ardından sayfanın sol köşesindeki kaydet tuşuna basmak ve bu işlemi her devir sonrası yapmak çok önemlidir.

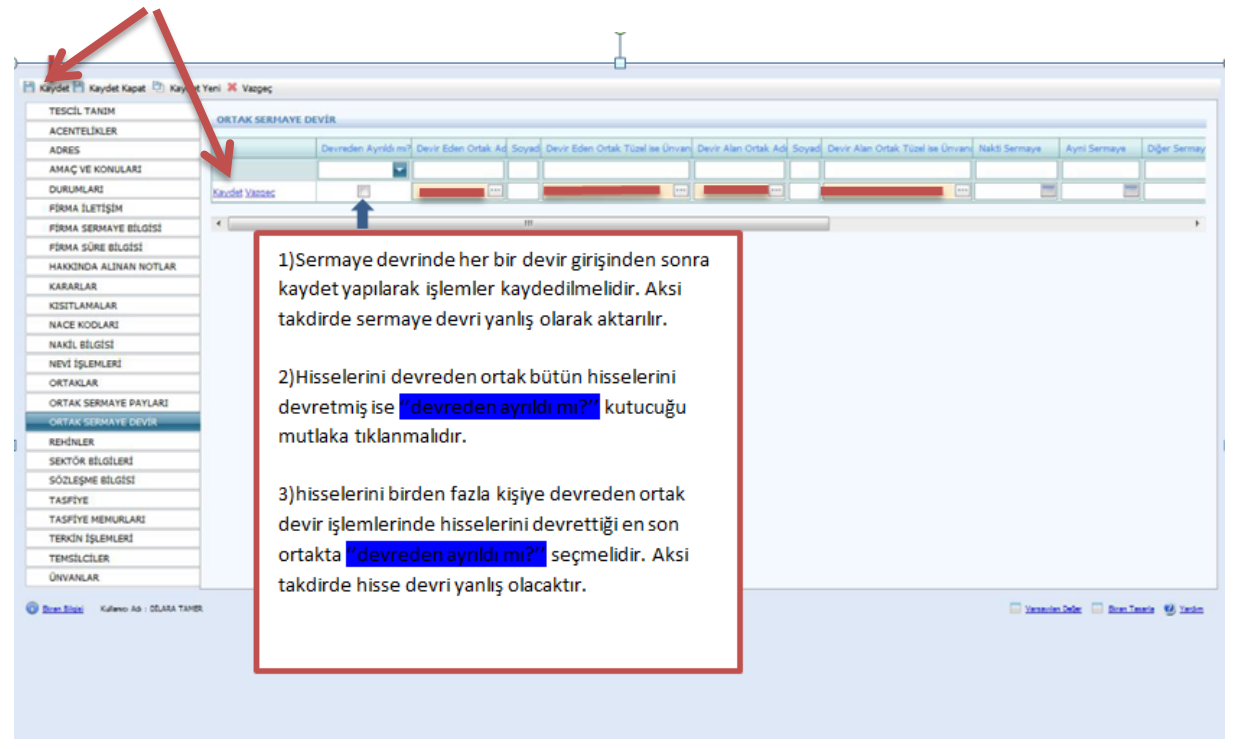

Firmanın tescilinde yer alan rehin bilgileri bu ekrana girilmelidir.

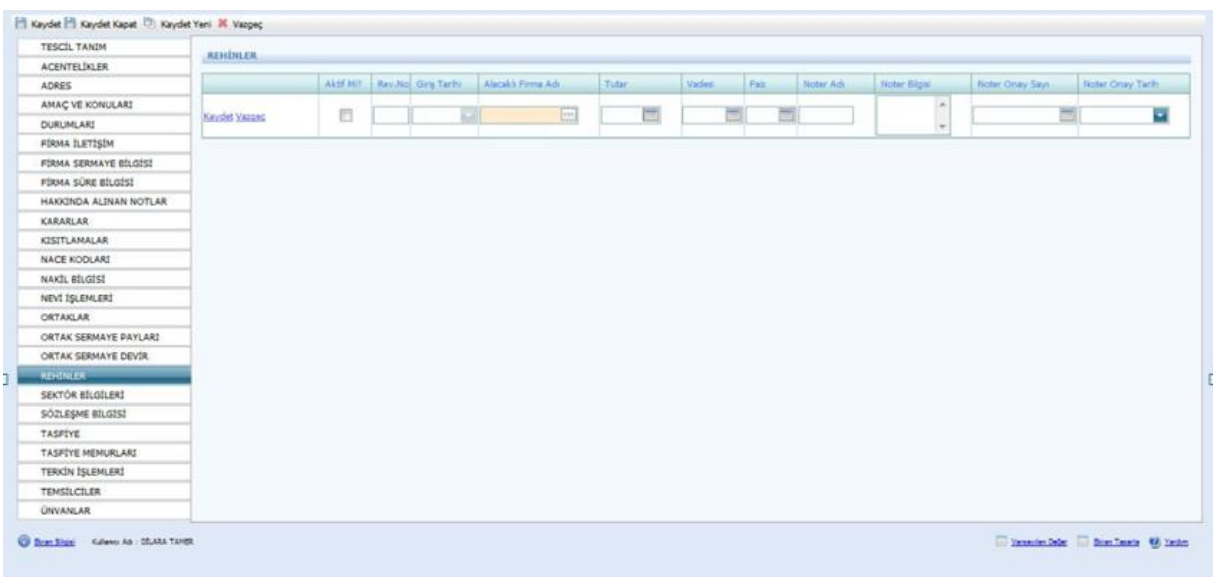

Firmanın tescilinde yer alan sektör bilgileri bu ekrana girilmelidir.

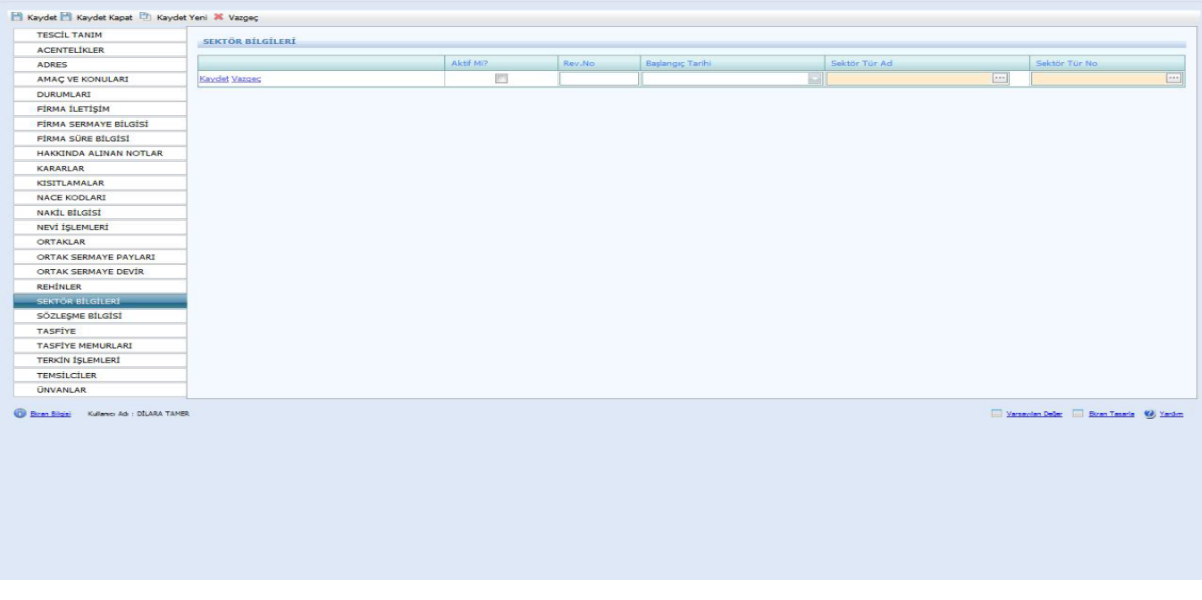

Firmanın sözleşme bilgilerini kendi atar. Bu ekranda bir işlem yapılmamaktadır.

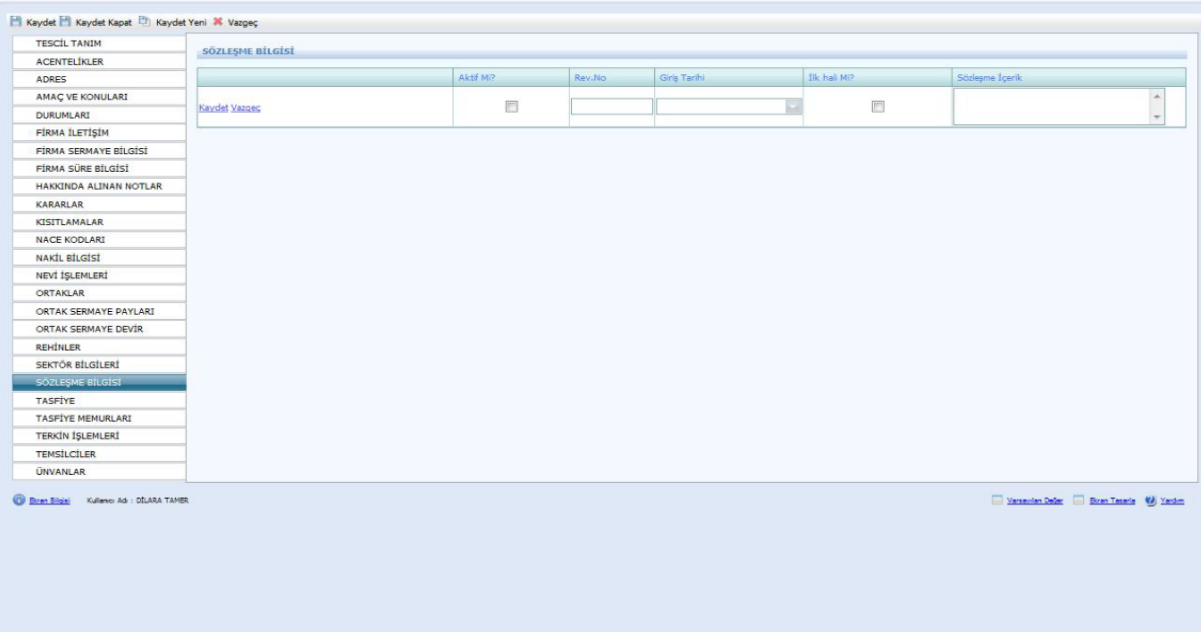

Firma tasfiye hallinde ise yeni tescil girilirken Tescil Tanım Tasfiye Hallinde seçilir. Bu ekranda bulunan aşağıda yazılı bilgiler tescil evrakı üzerinden girilir.

Ardından mutlaka kaydet butonuna basılmalıdır. Aksi durumda Tasfiye Memurları girilemez.

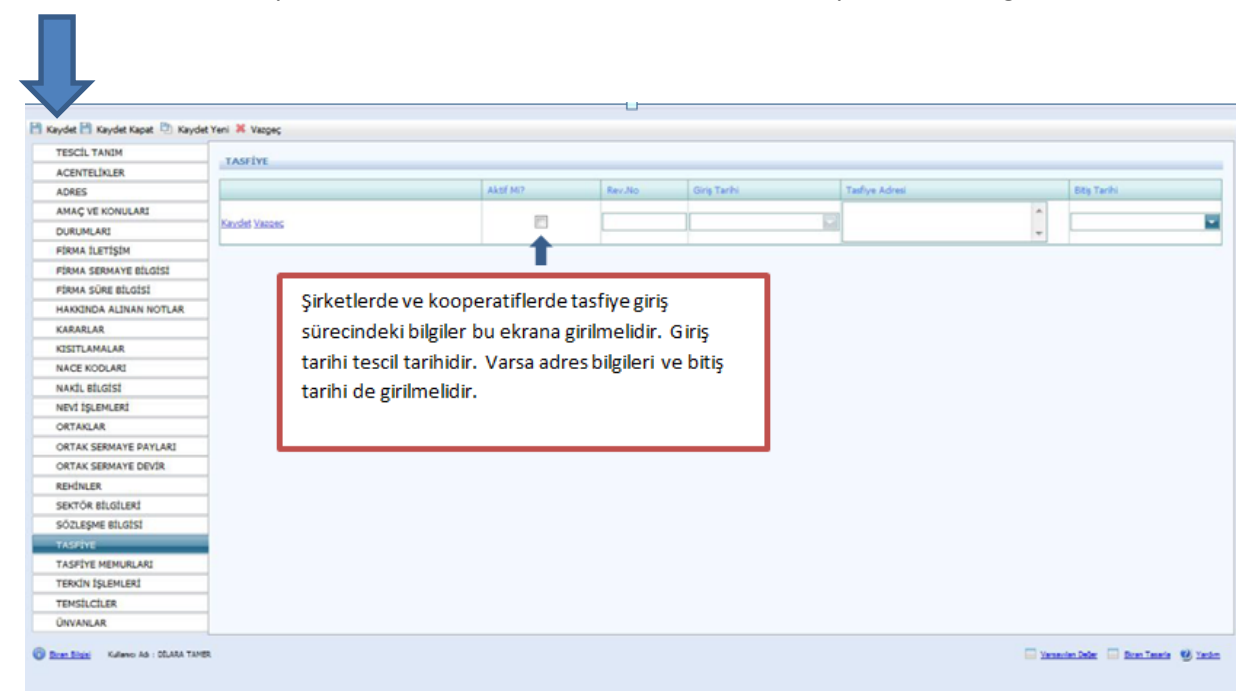

Tasfiye memurlarının bilgileri bu ekrana girilmelidir.

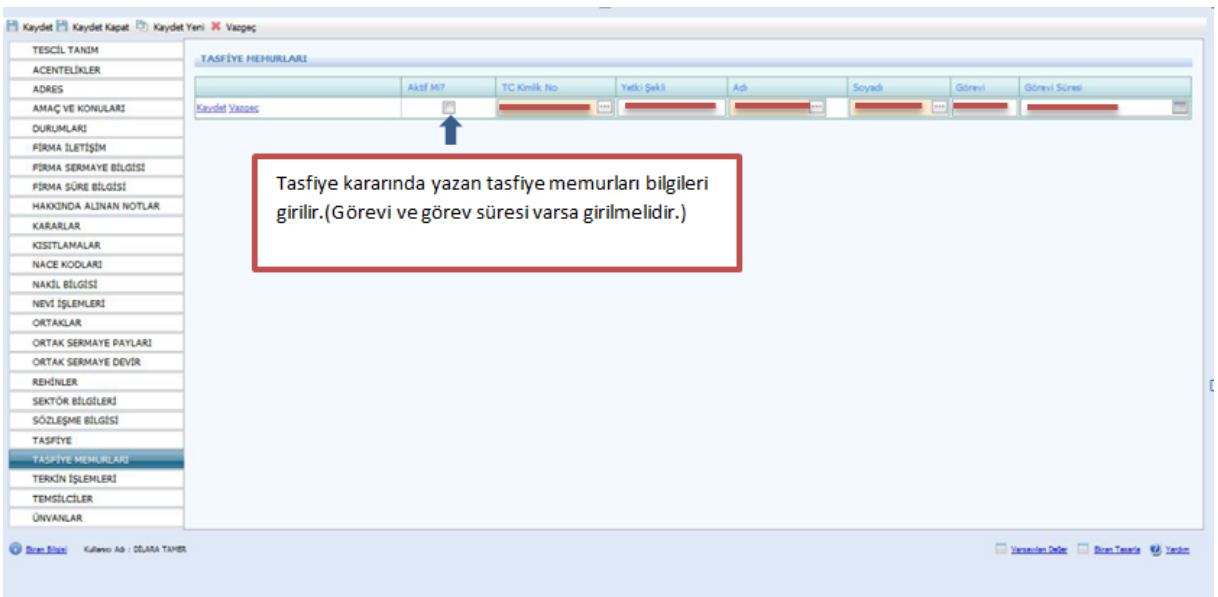

Tescil Tanımda yer alan Tescil Türünde Terkin seçilir. Kararlar kısmına alınan terkin kararı girilmelidir. Ayrıca ekranda kaydet tuşuna bastıktan sonra Durumları kısmından da firmanın Aktif olarak görünen durumu kaldırılmalıdır.

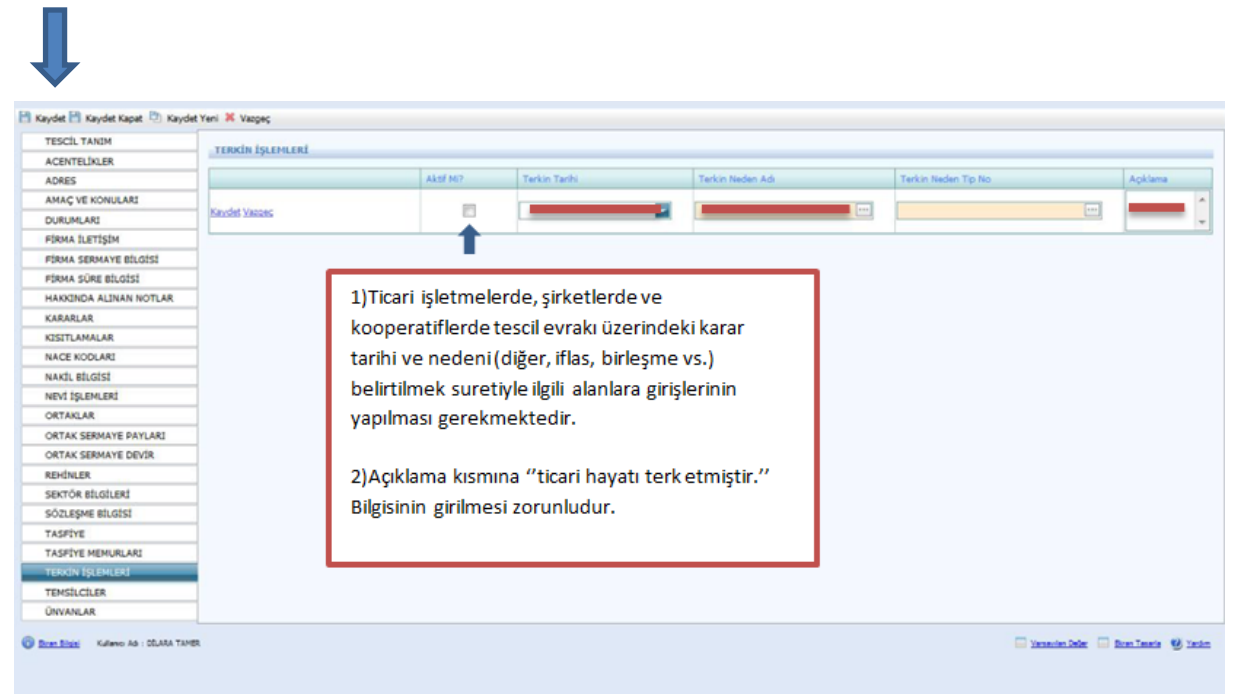

Temsilciler aşağıdaki şekilde ekrana girilmelidir. Diğer ise kısmına Ortak olmayan temsilcilerin girişi yapılır.

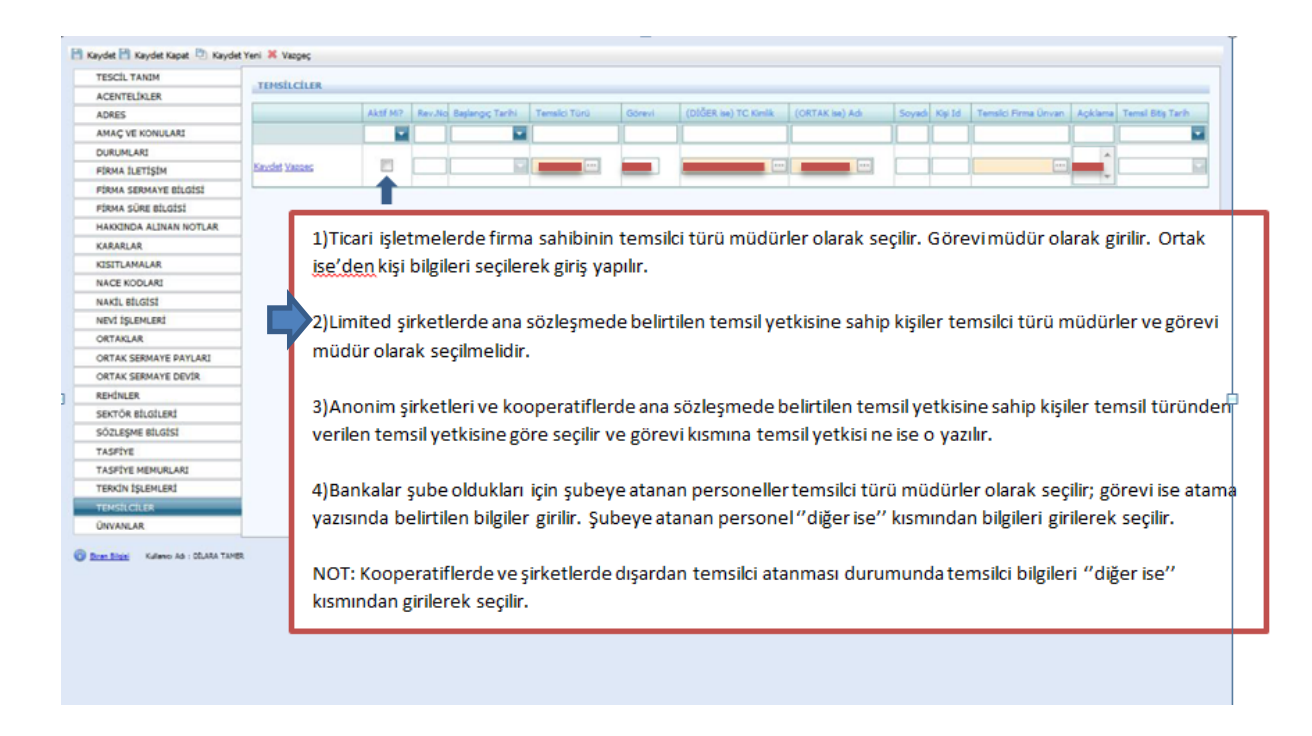

Unvan bu ekrana girilmelidir. Fakat unvan değişikliği olduğunda Şahıs işletmesi değilse alınan karar Kararlar kısmına girilmeli ve eski unvanın aktifliği mutlaka kaldırılmalıdır.

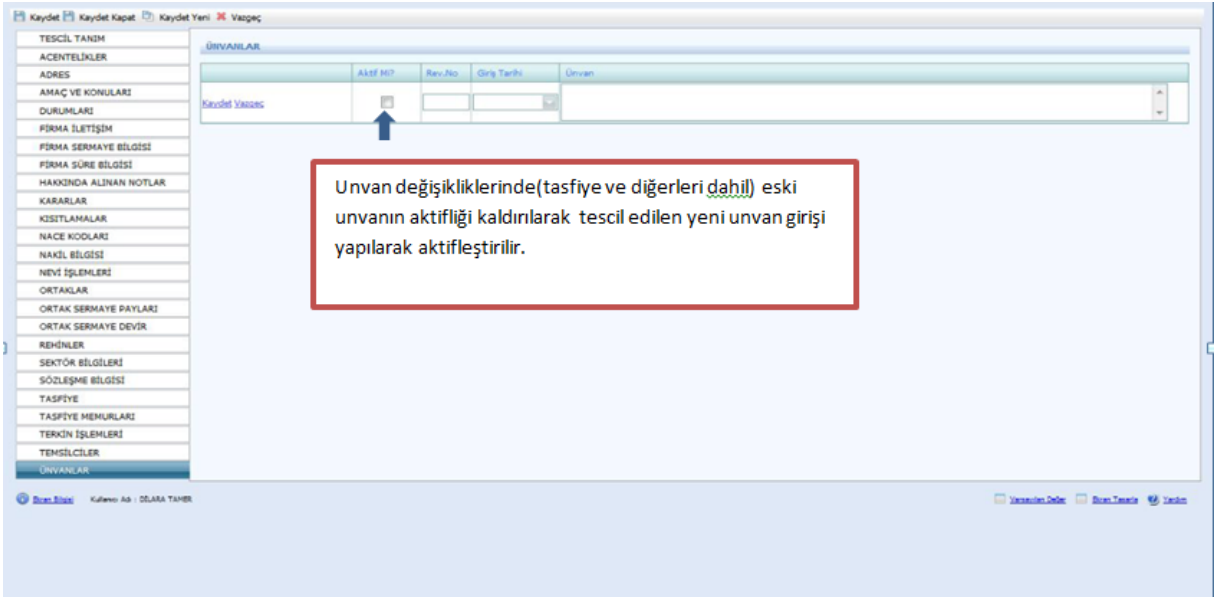

## **1.5.KOMANDİT ŞİRKETLERDE TESCİL GİRİŞLERİ**

Firma Tanım ekranında aşağıda belirtilen yerler girilir. Firma Tür Adı Merkez, Firma Durum Aktif, Firma Nevi Adı Komandit, Firma Alt Nevi Grup Adı Komandit olarak seçilir. Şahıslardan farklı olarak bu bölümde **Kuruluş İzin Tarihi** ve **Ana Sözleşmede** geçen **Süre Yıl** bilgisi girilir ve **Kaydet Kapat** butonu tıklanır.

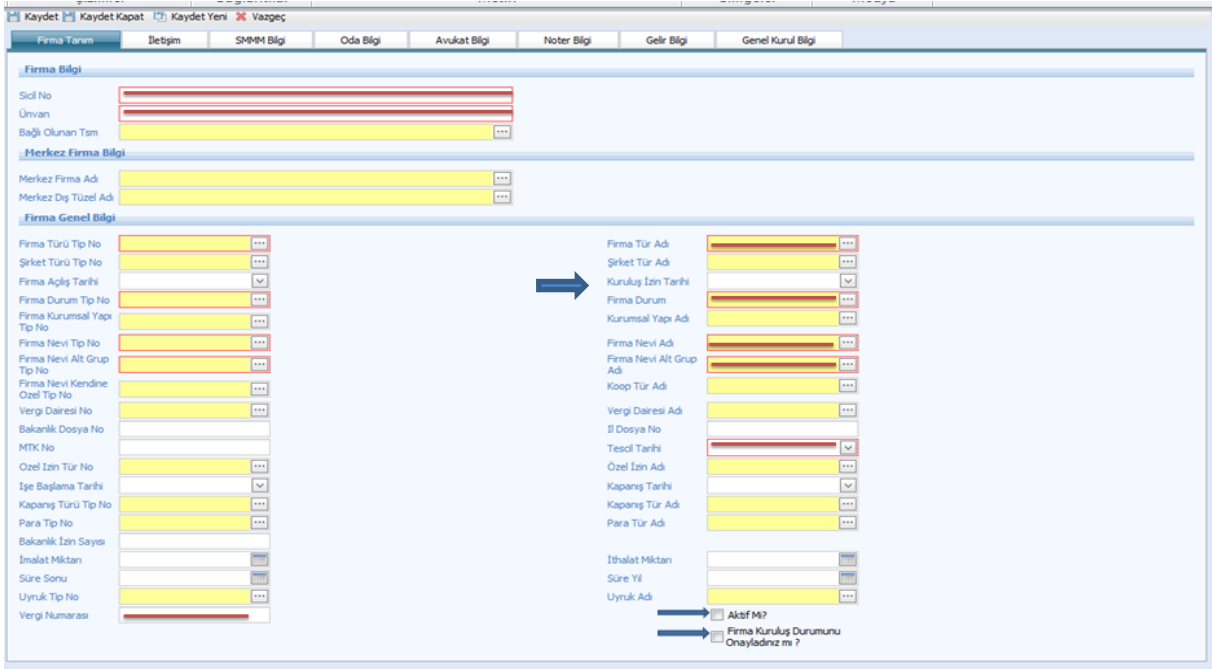

Firma Tanım doldurulduktan sonra Tescil İşlemleri seçilir.

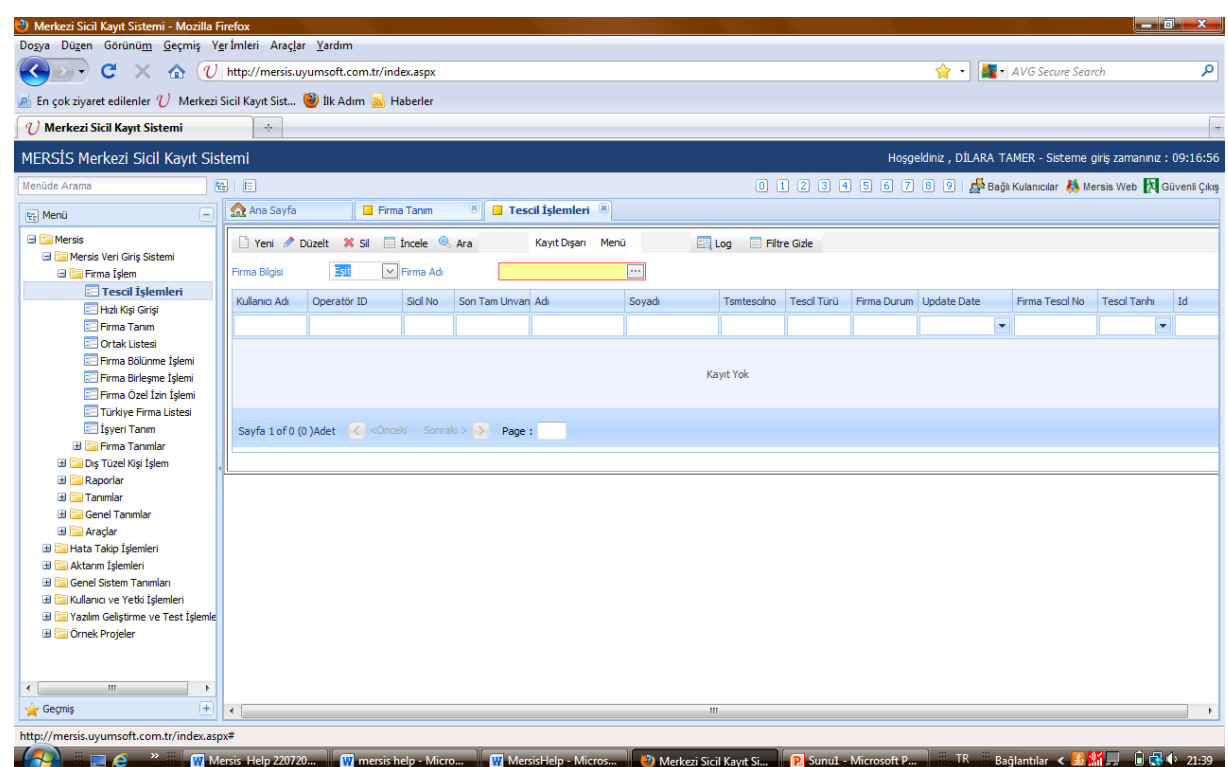

Tescil işlemleri seçildikten sonra aşağıdaki ekran doldurulur. **Firma Adı** girilirken kısaltmalar kullanılmaz. **Tescil türü** ilk başta her şirket için kuruluş olarak seçilir sonraki tescil girişlerinde dosyada bulunan tescillerdeki konulara dikkat edilir. Unvan değişikliği, sermaye artırımı, temsil ilzam gibi konularda "DEĞİŞİKLİK" seçilir. Tasfiye, Tasfiye İhya, Terkin ve Acentelik ve benzeri konular tescil evrakı üzerinde belirtilir ve tescil girişinde seçilirler. Bilgiler doldurulduktan sonra sol üst köşedeki **kaydet** butonuna basılır.

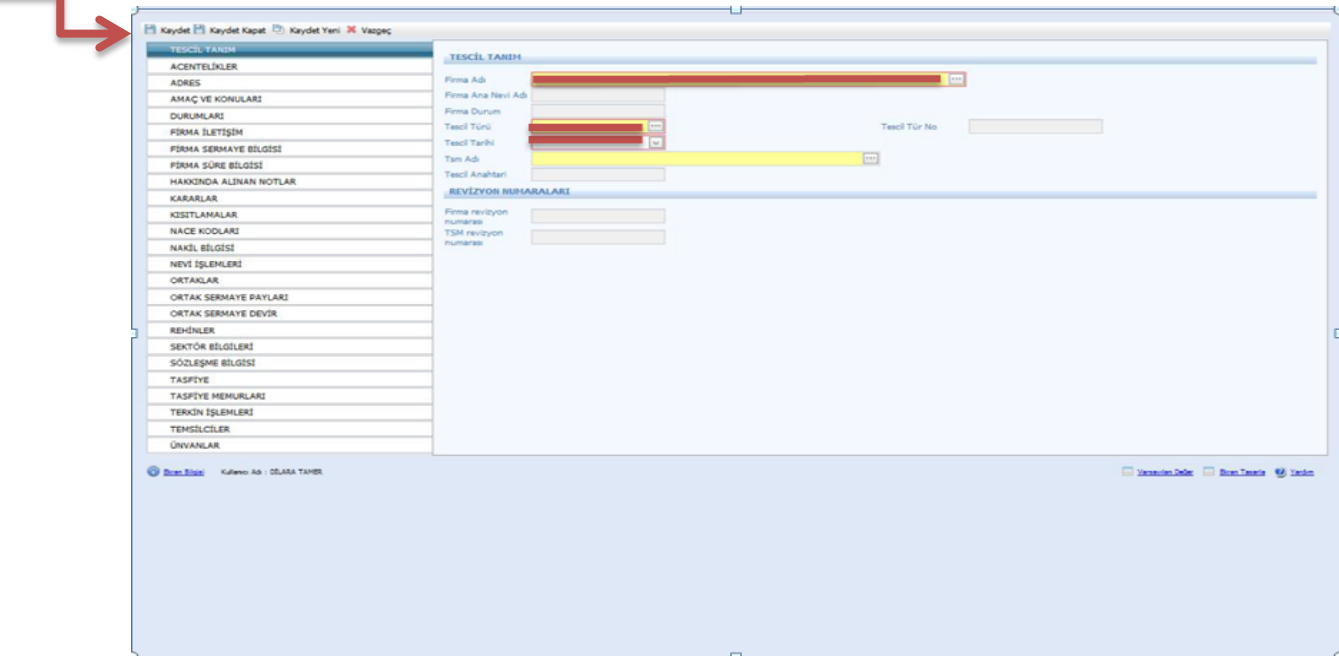

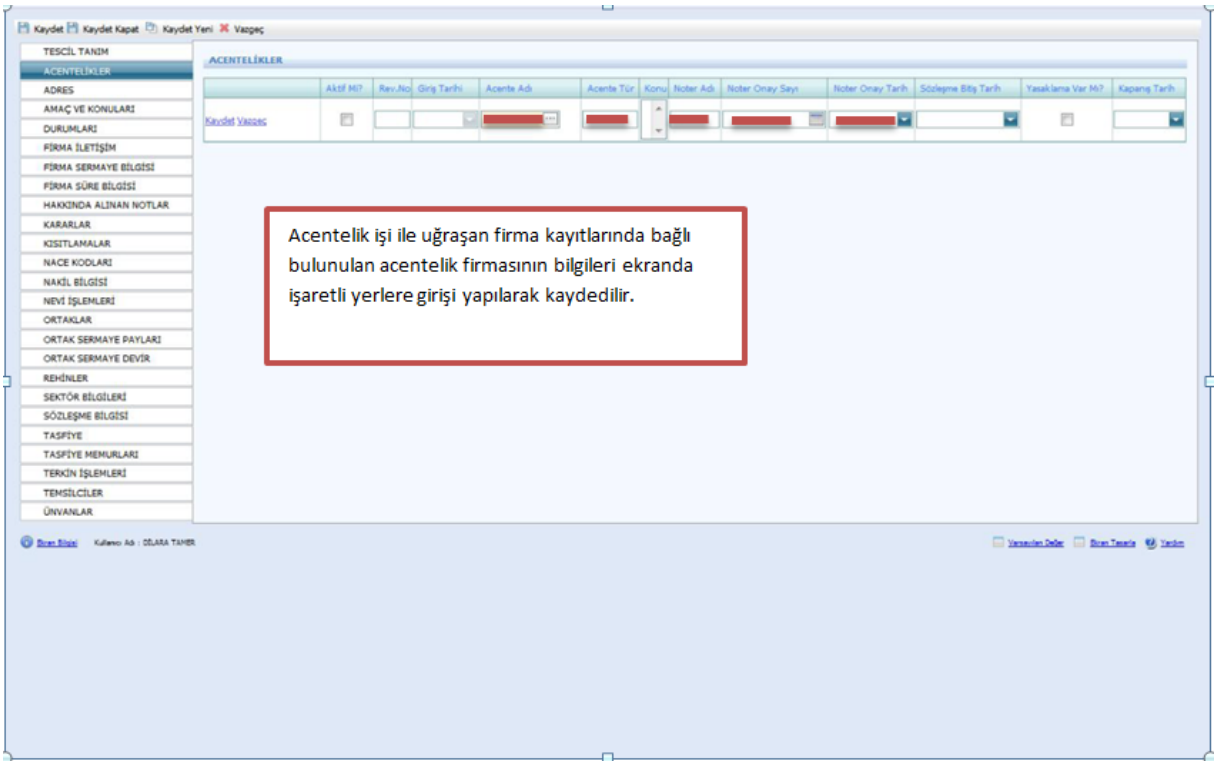

Tescil tanımı yapıldıktan sonra varsa acentelikler girilir ve Kaydet butonuna basılır.

Adres bilgilerinin doldurulması zorunludur. Bu bilgiler tescil kağıdında yer almaktadır. Bilgiler girildikten sonra Aktif mi kısmı işaretlenir.

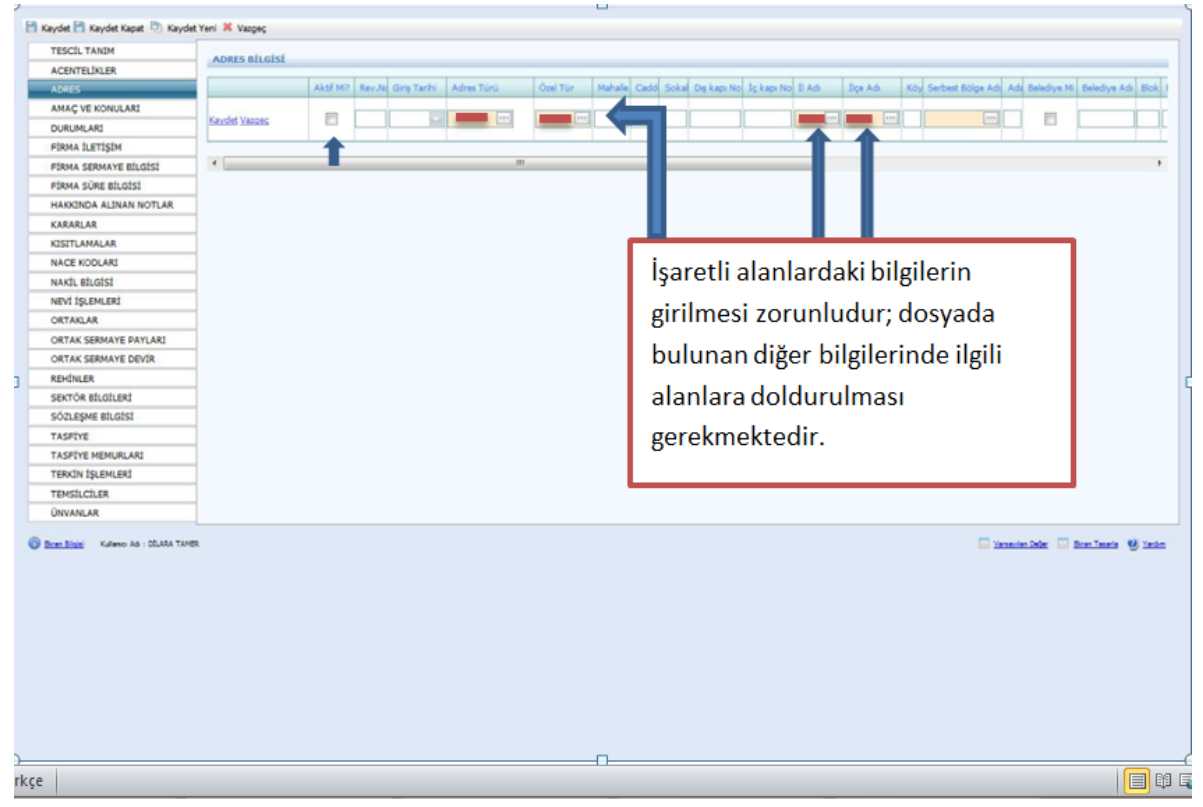

Komandit Şirketlerinde **Amaç ve konularda** sistemin atamış olduğu amaç konusu olarak ana sözleşmede yazılı konular değiştirilmemelidir.

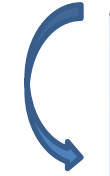

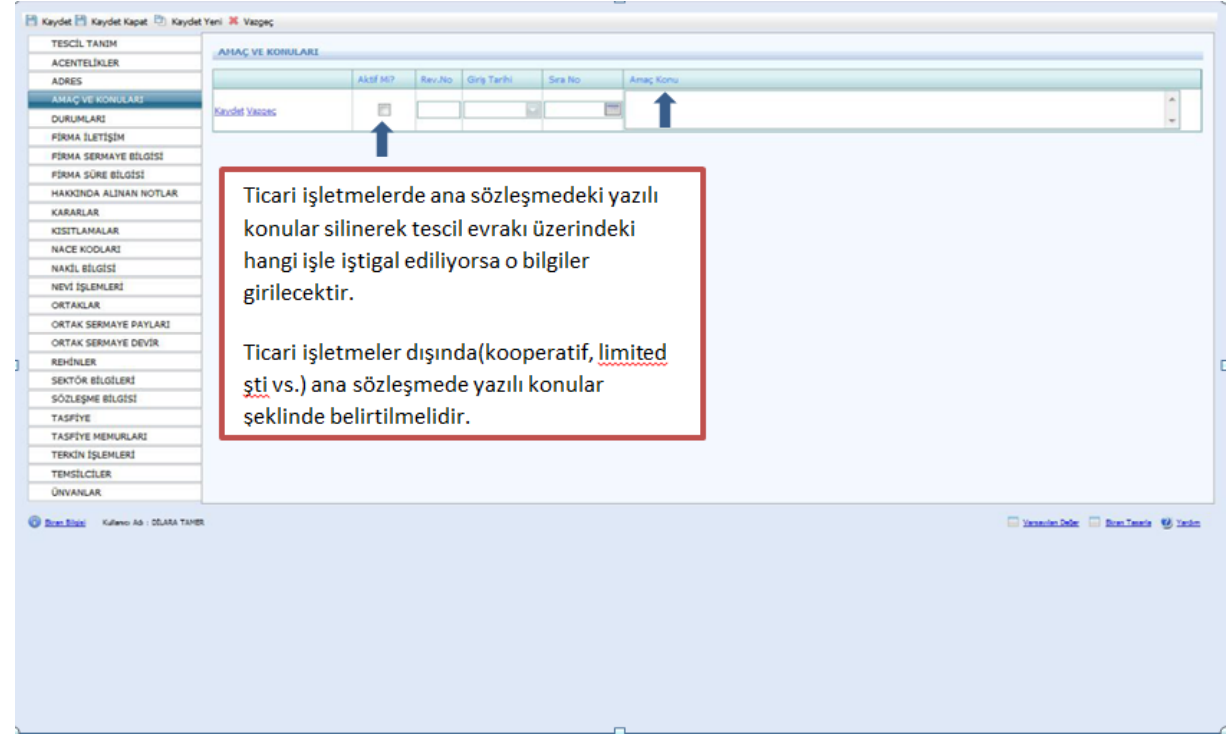

Durumları sistem kendi aktif olarak atayacaktır. Fakat şirket terkin edildi ise Terkin işlemleri doldurulur ve Durumlar kısmına dönülerek aktiflik kaldırılır.

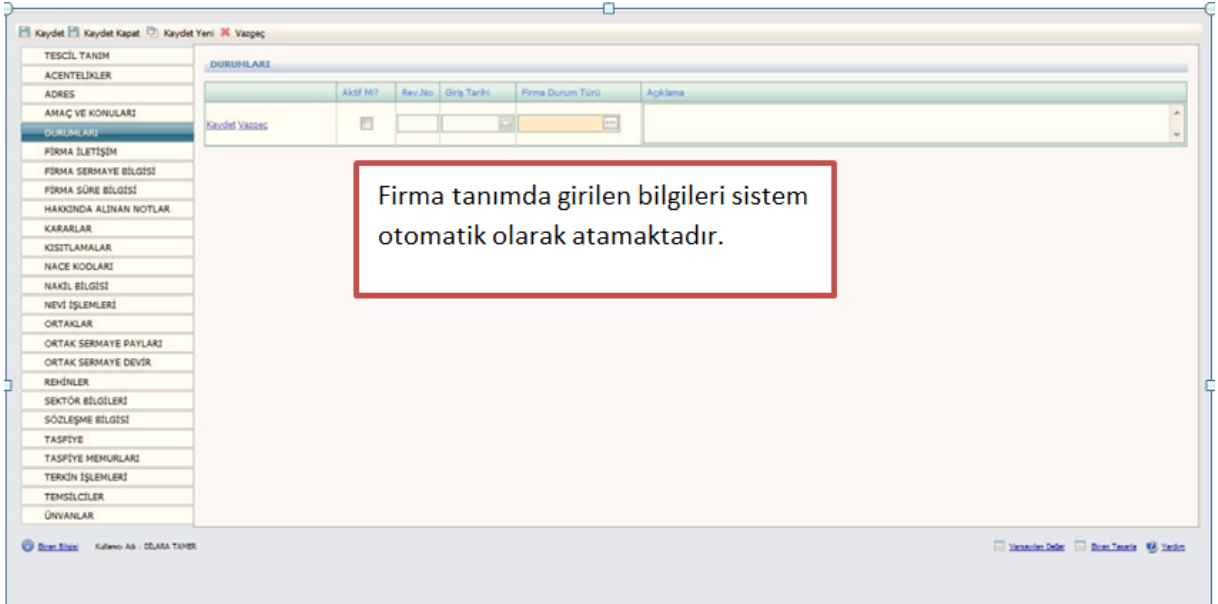

İletişim kısmı bütün şirketler için varsa girilmelidir. Son olarak **Aktiflik** işaretlenir.

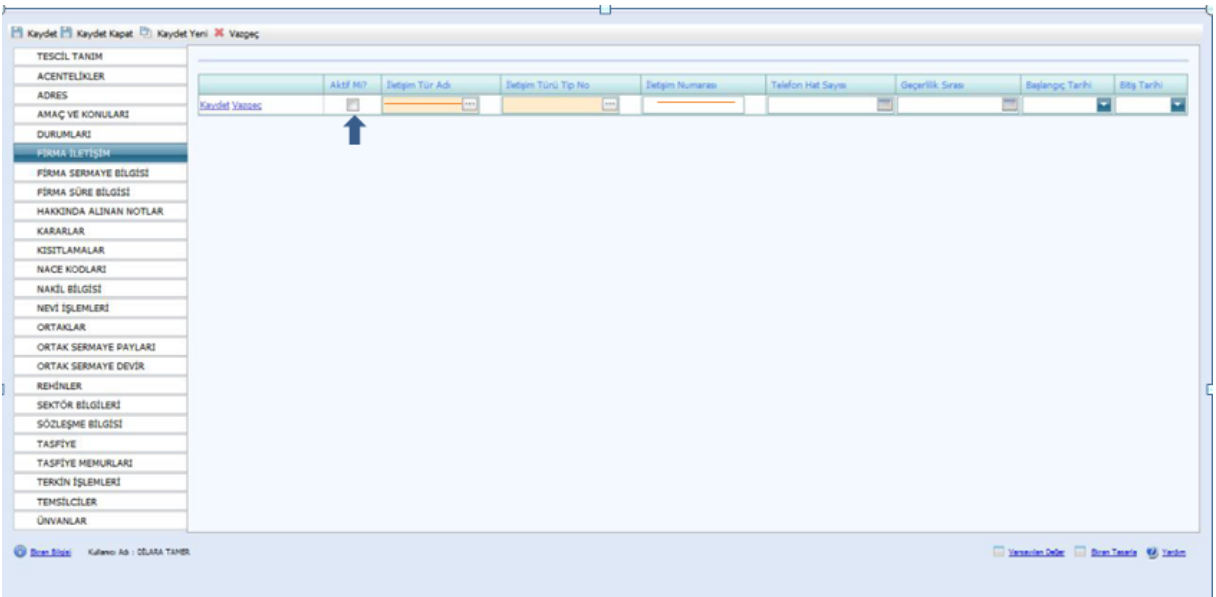

Firma sermaye bilgisi Ana Sözleşmede bulunur ve aşağıdaki gibi girilir. Aktifliği işaretlenir. Sermaye artırımı olur ise kararlar kısmına sermaye artırımı bilgisi girilir. Eski sermayenin aktifliği kaldırılarak yeni sermaye girilir. Ardından ortak sermaye payları da değiştirilir ve **kaydet** butonuna basılır.

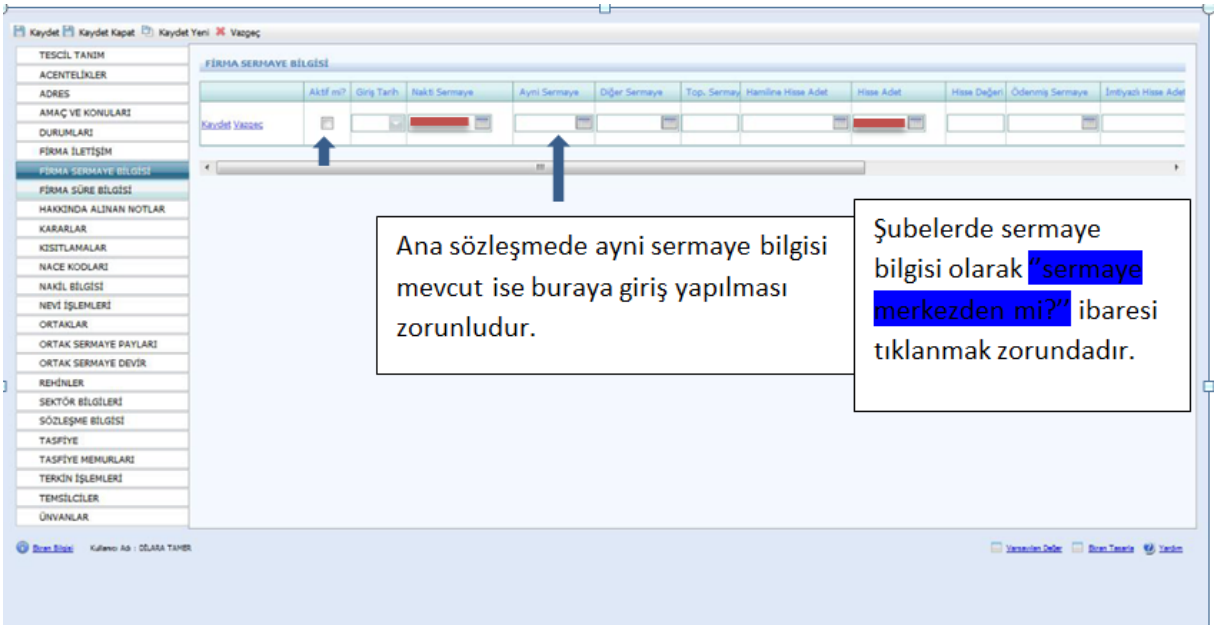

Firma Süre Bilgisi Firma Tanım Kısmında bulunan süre yıl bilgisinde girilir ve sistem kendisi bu sayfaya atar. Komandit şirketlerde Firma Tanım Kısmında girilir. Bu sayfa da herhangi bir işlem yapılmaz.

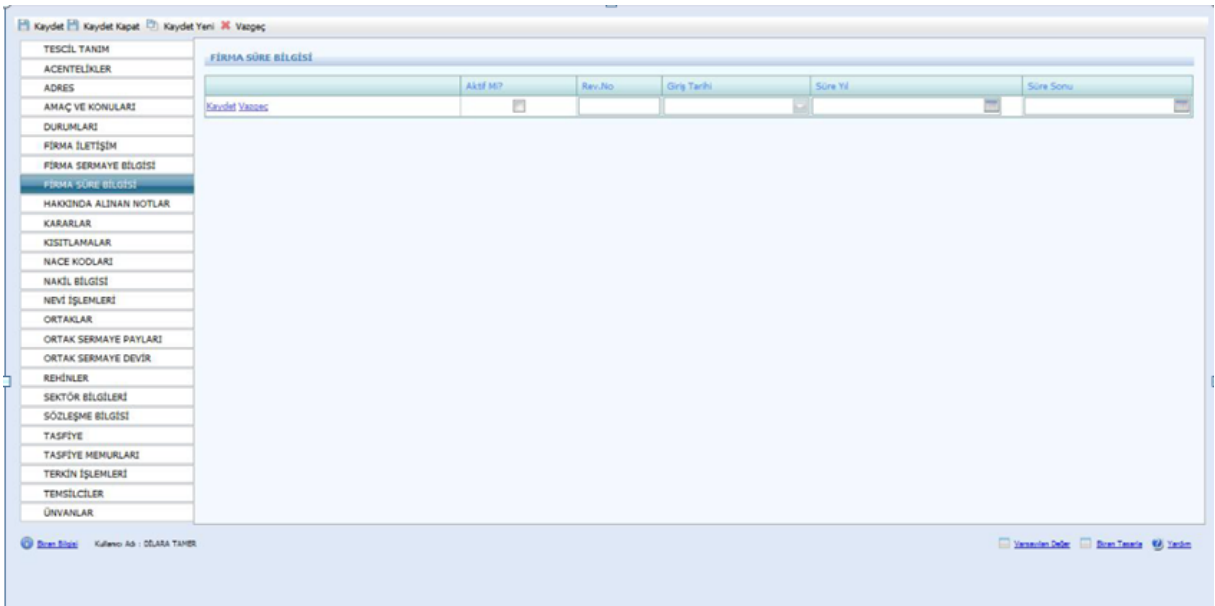

Hakkında Alınan Notlar Kısmı aşağıdaki şekilde girilir. Sicil numarası değişmiş ise not türünden açıklama seçilerek eski sicil numarası not kısmına yazılır.

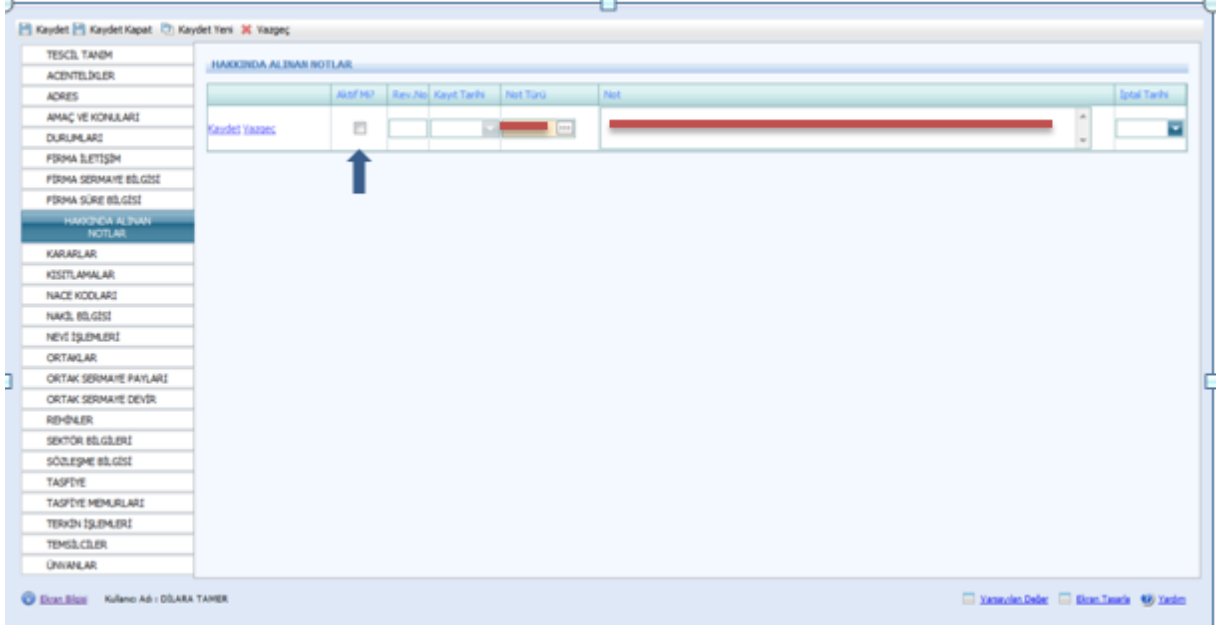

Kararlar kısmına tescillerde bulunan karar tarihi, karar nu ve açıklama kısmına alınan kararın konusu girilir ve aktifliği işaretlenir.

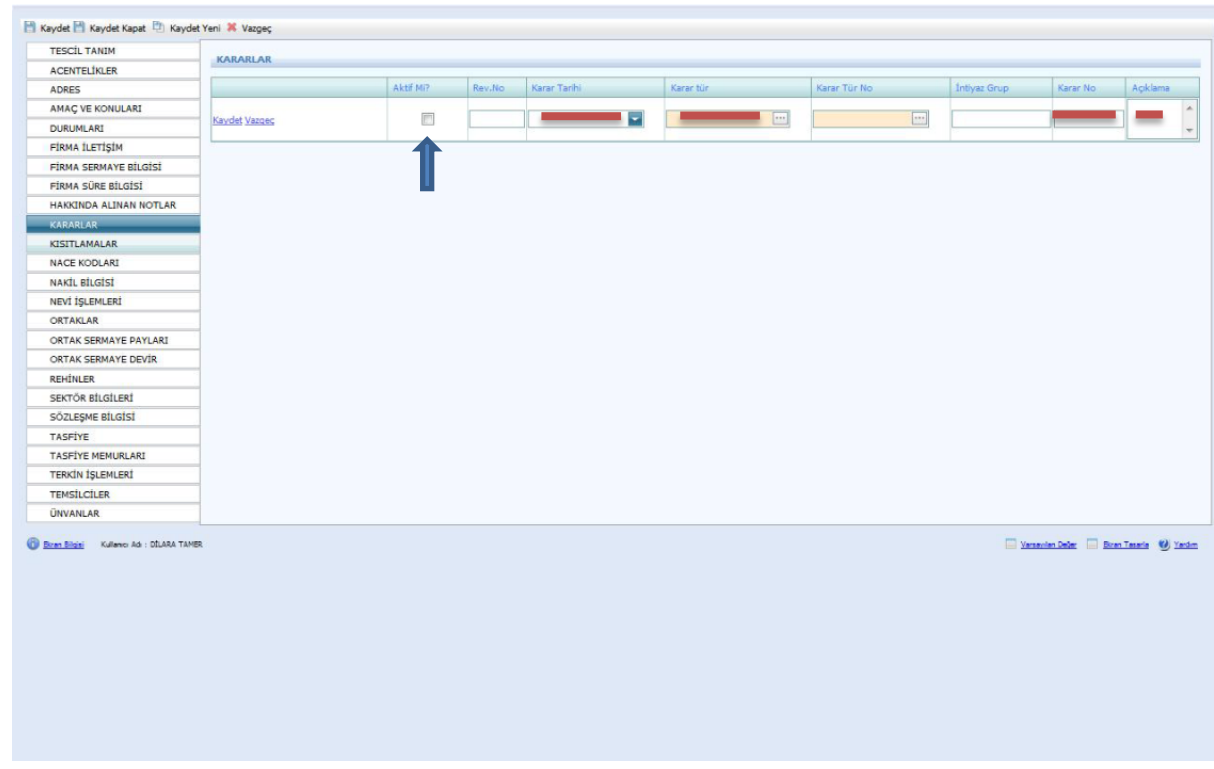

Ticari hayatta şirkete uygulana kısıtlmalar ile ilgili bilgiler bu sayfaya girilir.

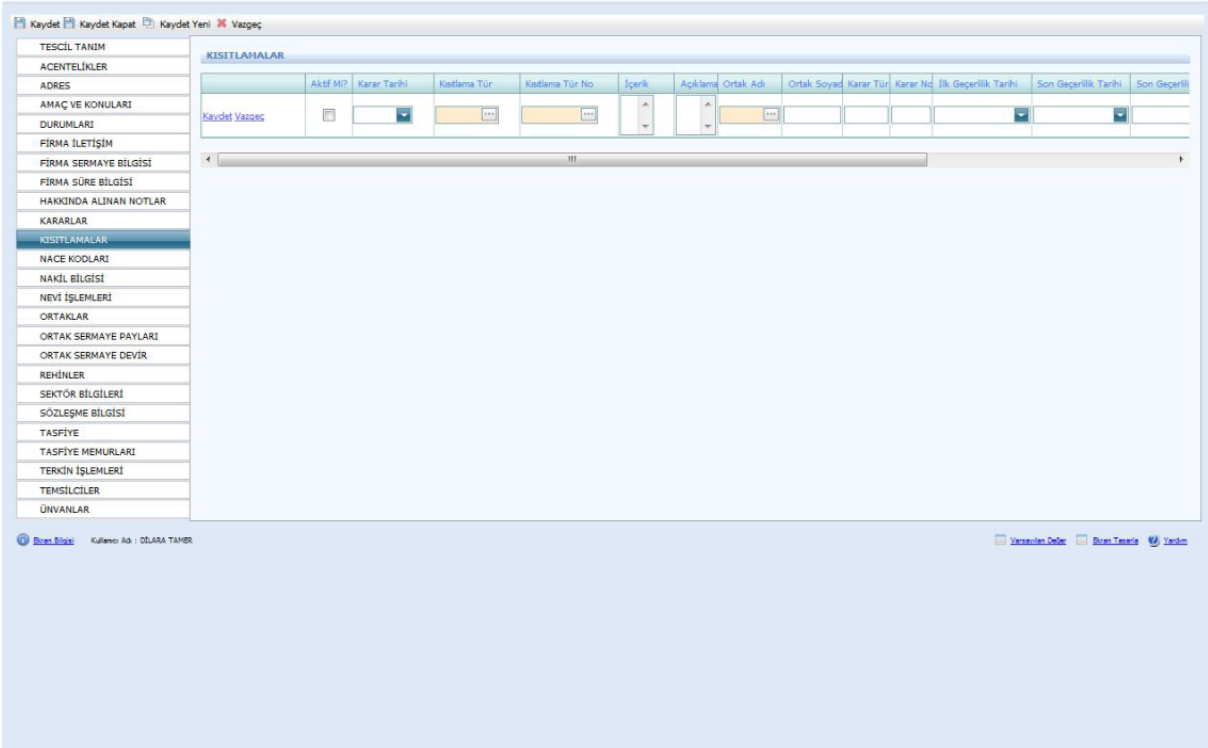

Firmanın Nace Kodu TSM'den alınarak bu sayfaya girilir.

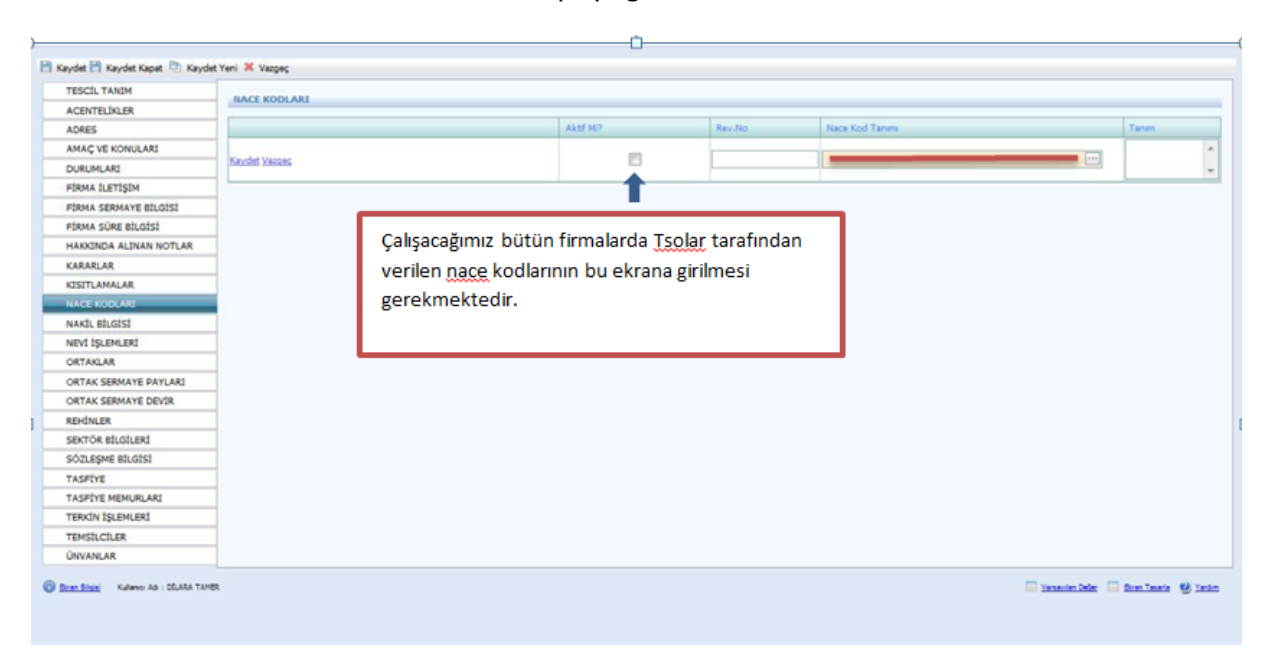

Bir TSM'den başka TSM'ye nakil olan şirket varsa bu ekranda yer alan Nakil Türü, geldiği TSM, Gittiği TSM ve eski sicil numarası girilir.

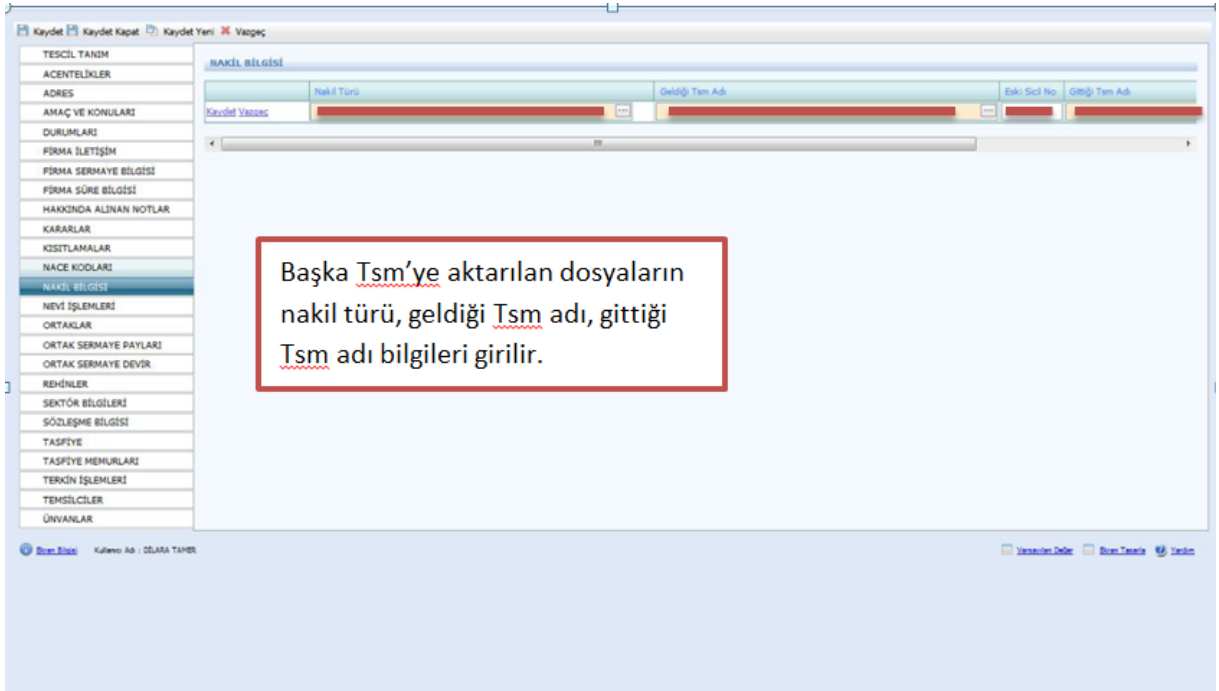

Nevi bilgileri Firma Tanım ekranında doldurulduğu için sistem kendisi bu ekrana atar. Fakat nevi değişiklikleri bu ekrana girilmelidir.

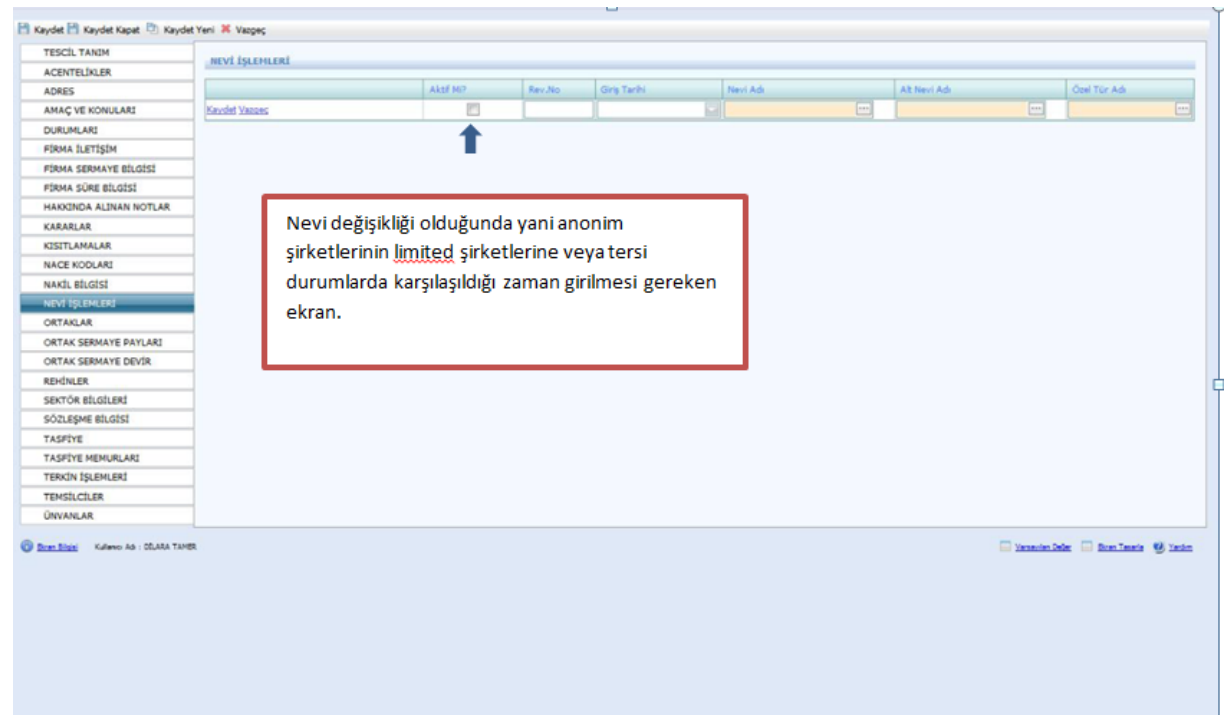

Ortak adı girilirken açılan sayfada aşağıdaki adımlar yapılır. Ana sözleşmede yazılı olan kişiler bu ekrana girilir. Ana Sözleşmede yer alan kişilerde Kurucu mu kısmı mutlaka işaretlenmelidir.

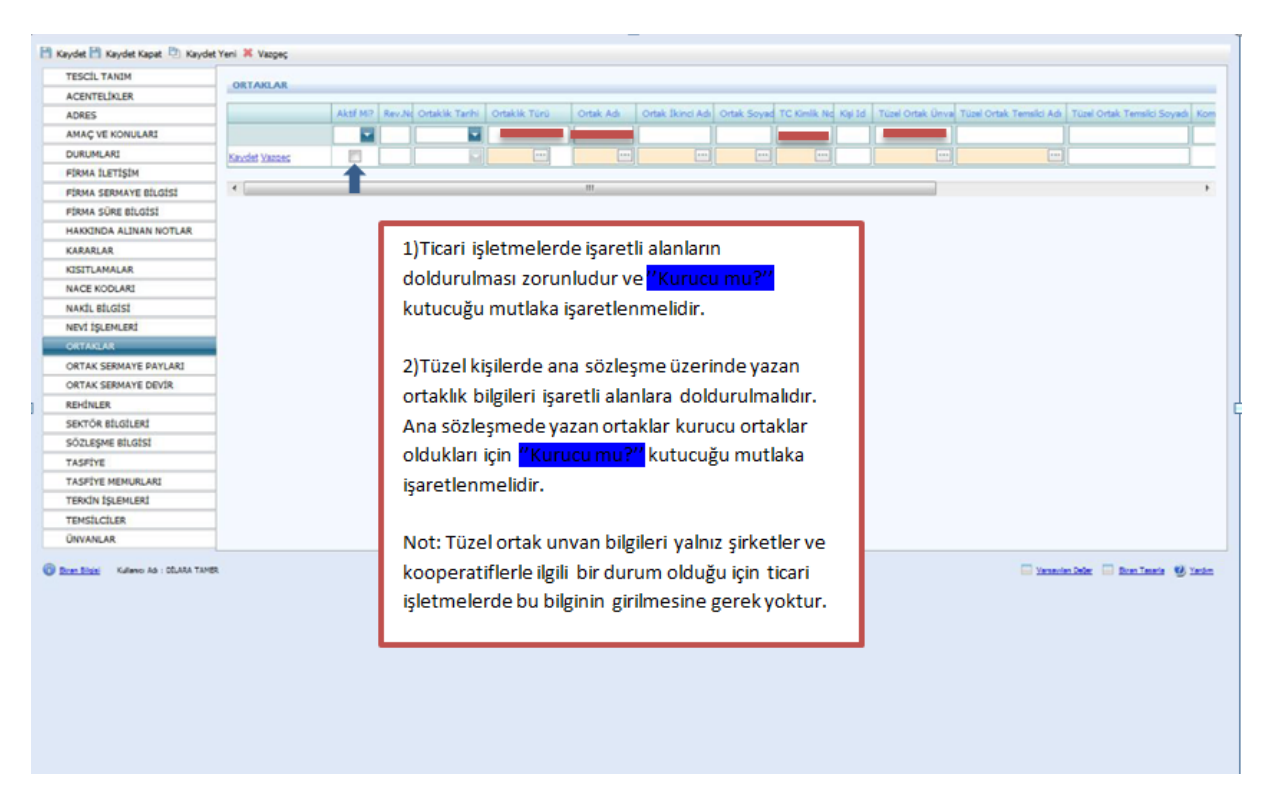

İlk olarak tanımlanacak kişinin adı soyadı varsa TC kimlik numarası girilerek kişinin sisteme daha önceden eklenip eklenmediğine bakılmalı. Aynı ad-soyada sahip kişilerin TC kimlik numarası olmadan sisteme eklenmiş ise bu kişiler seçilerek incele butonu ardından kişisel bilgiler butonu yardımıyla daha kapsamlı bilgilere bakılıp (Ana Adı, Baba Adı, Doğum Tarihi vs.) Vazgeç butonu tıklanır.

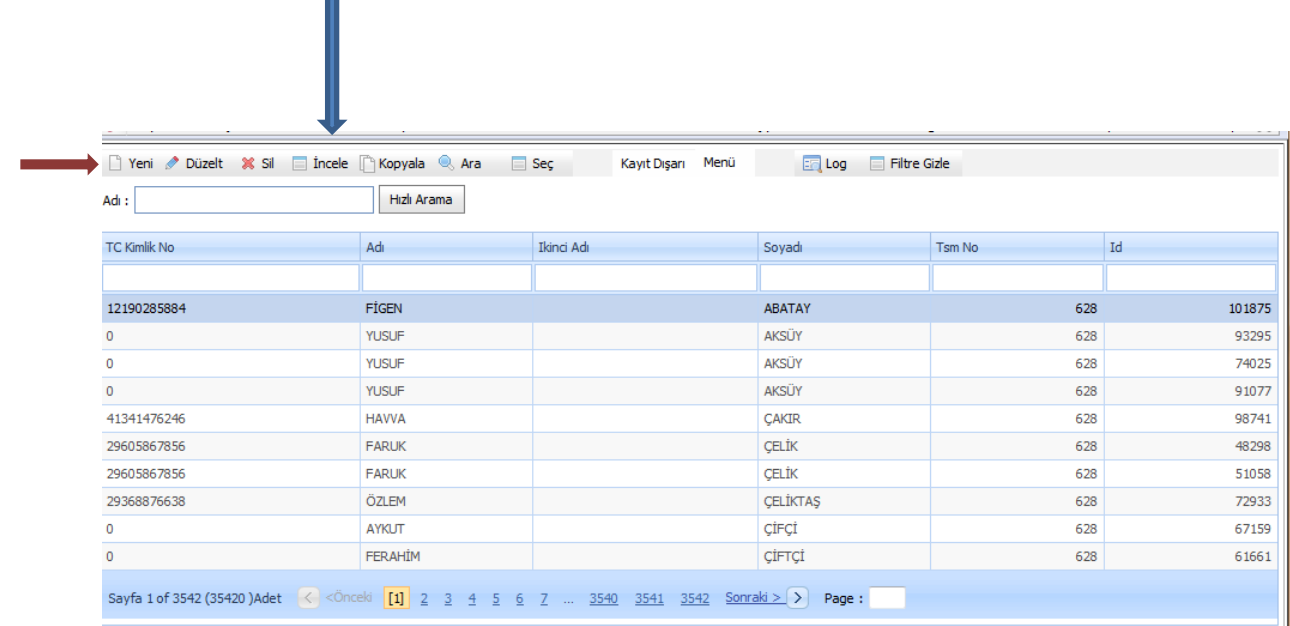

Eğer aynı bilgilere sahip kişi yoksa yeni butonu yardımıyla aşağıdaki açılan sayfada Mernisten Al kısmına varsa TC Kimlik Nu yazılır. Kimlik numarası bulunmuyorsa Adı soyadı cinsiyeti ve aktifliği girilir ardından Kişi Nüfus Bilgi Tanımı işaretlenir.

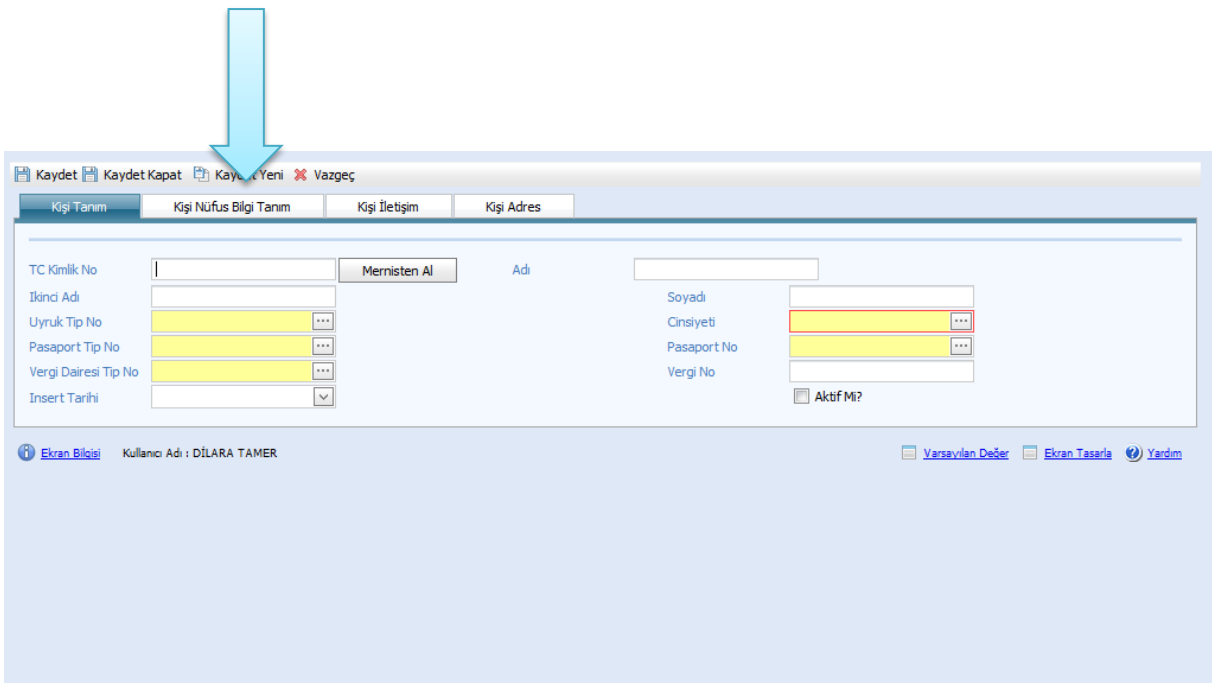

Kişi bilgileri buraya girilir. Kaydet butonuna basılır ve ardından yukarıdaki sayfadan **Kaydet Kapat** butonuna basılır.

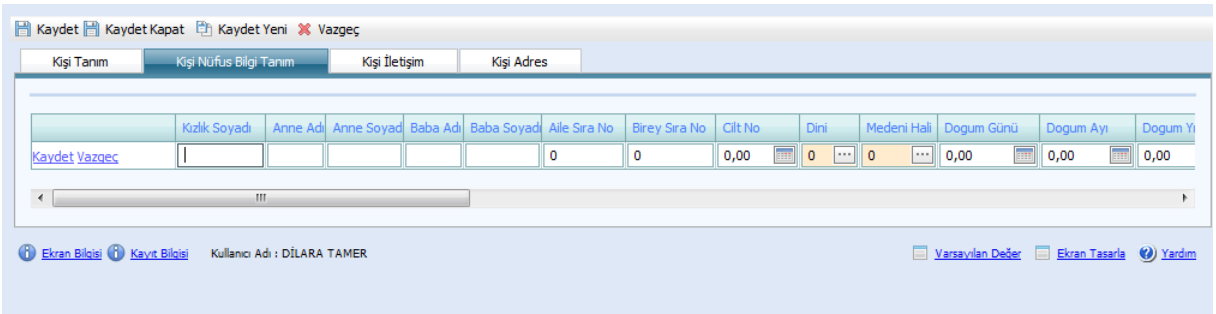

!Kişiler sisteme girildikten sonra Ortaklar kısmında mutlaka kaydet butonuna basılır aksi halde ortak sermaye payları girilemez.

Ortak sermaye payları aşağıdaki şekilde doldurulur. Komandit Şirketler için Ana sözleşmede yazan Ortakların Sermaye Payları girilir.

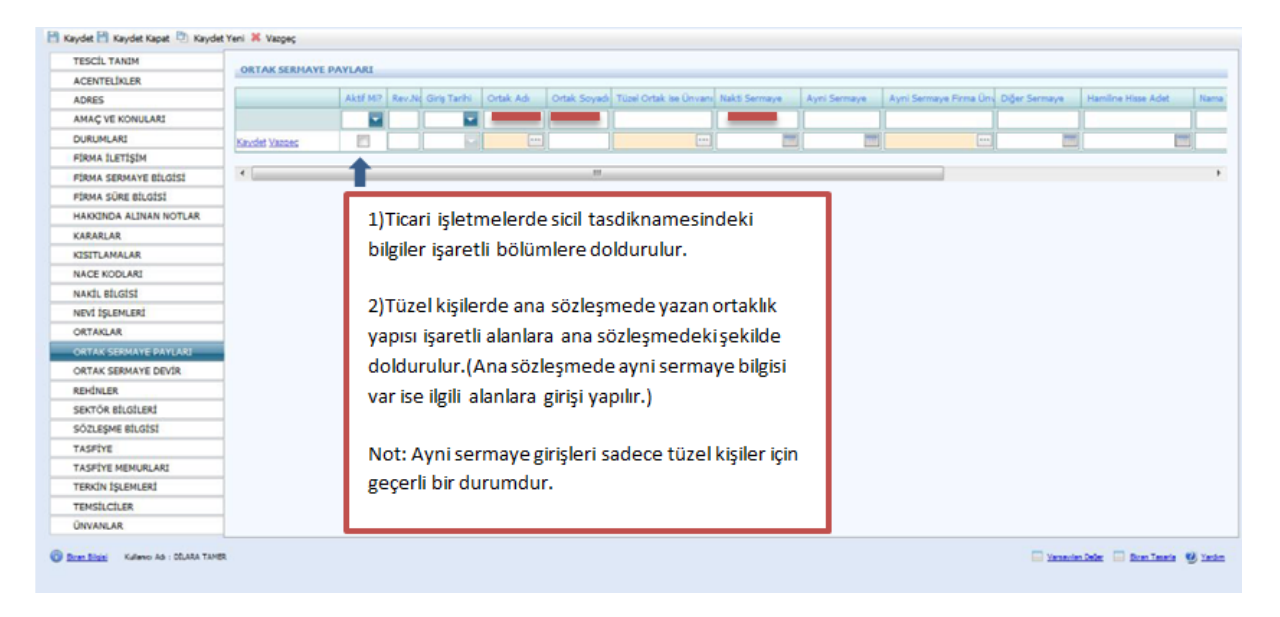
Bu bölümde en önemlisi aşağıda da belirtildiği gibi her devir yapıldıktan sonra ilk olarak kutucukta yer alan kaydet tuşuna ve ardından sayfanın sol köşesindeki kaydet tuşuna basmak ve bu işlemi her devir sonrası yapmak çok önemlidir.

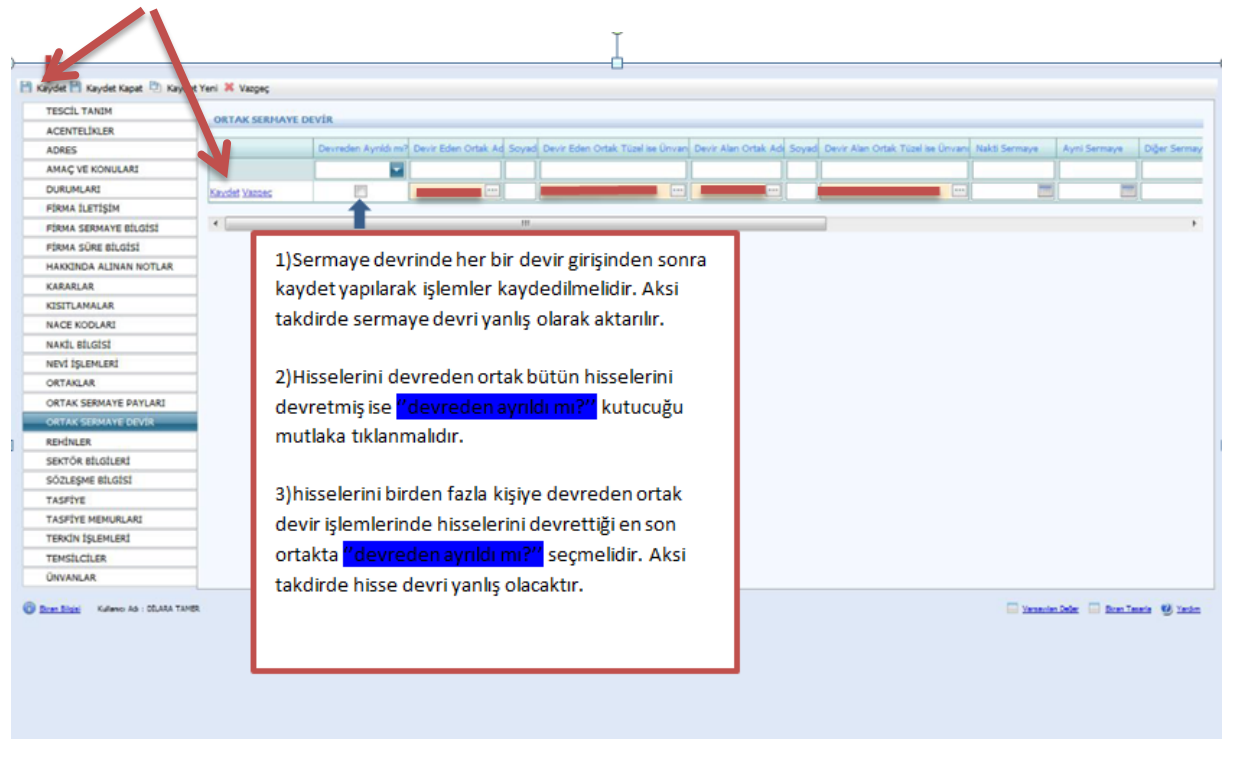

Firmanın tescilinde yer alan rehin bilgileri bu ekrana girilmelidir.

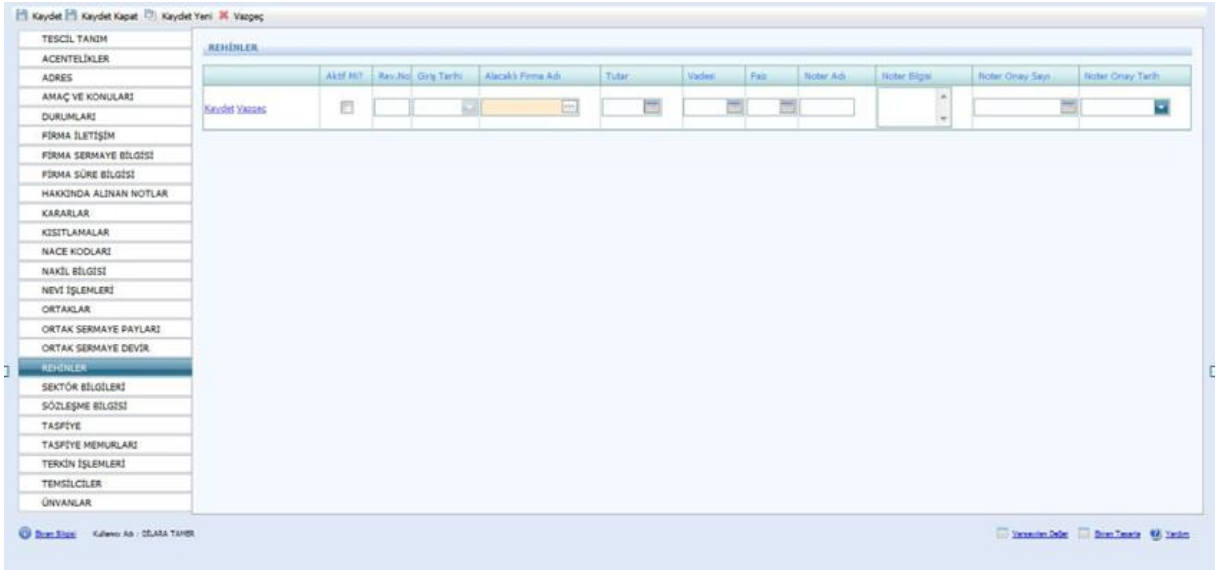

Firmanın tescilinde yer alan sektör bilgileri bu ekrana girilmelidir.

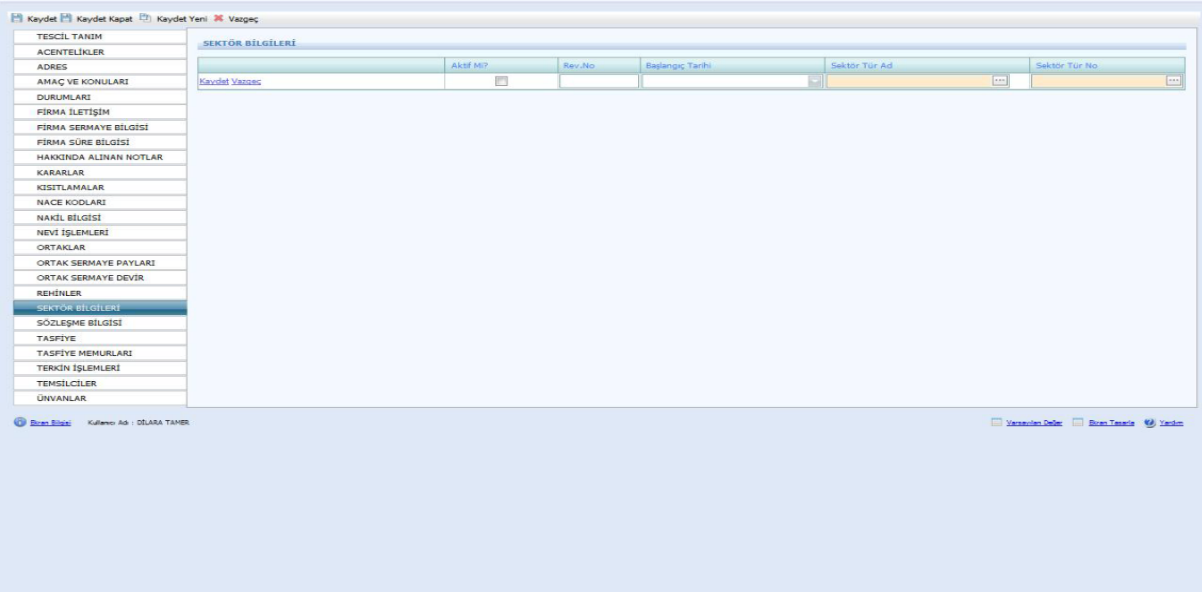

Firmanın sözleşme bilgilerini kendi atar. Bu ekranda bir işlem yapılmamaktadır.

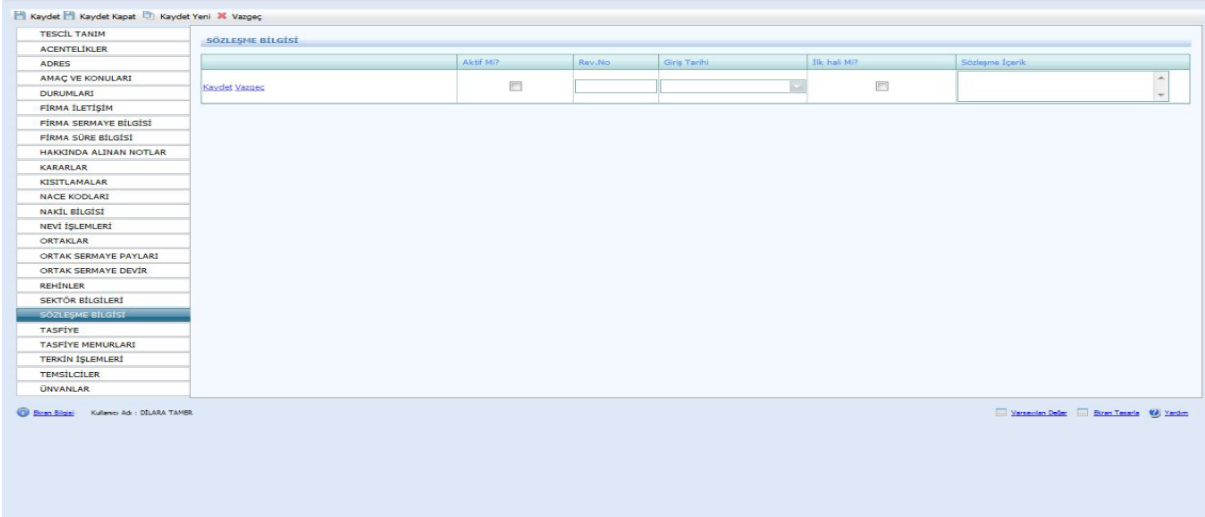

Firma tasfiye hallinde ise yeni tescil girilirken Tescil Tanım Tasfiye Hallinde seçilir. Bu ekranda bulunan aşağıda yazılı bilgiler tescil evrakı üzerinden girilir.

Ardından mutlaka kaydet butonuna basılmalıdır. Aksi durumda Tasfiye Memurları girilemez.

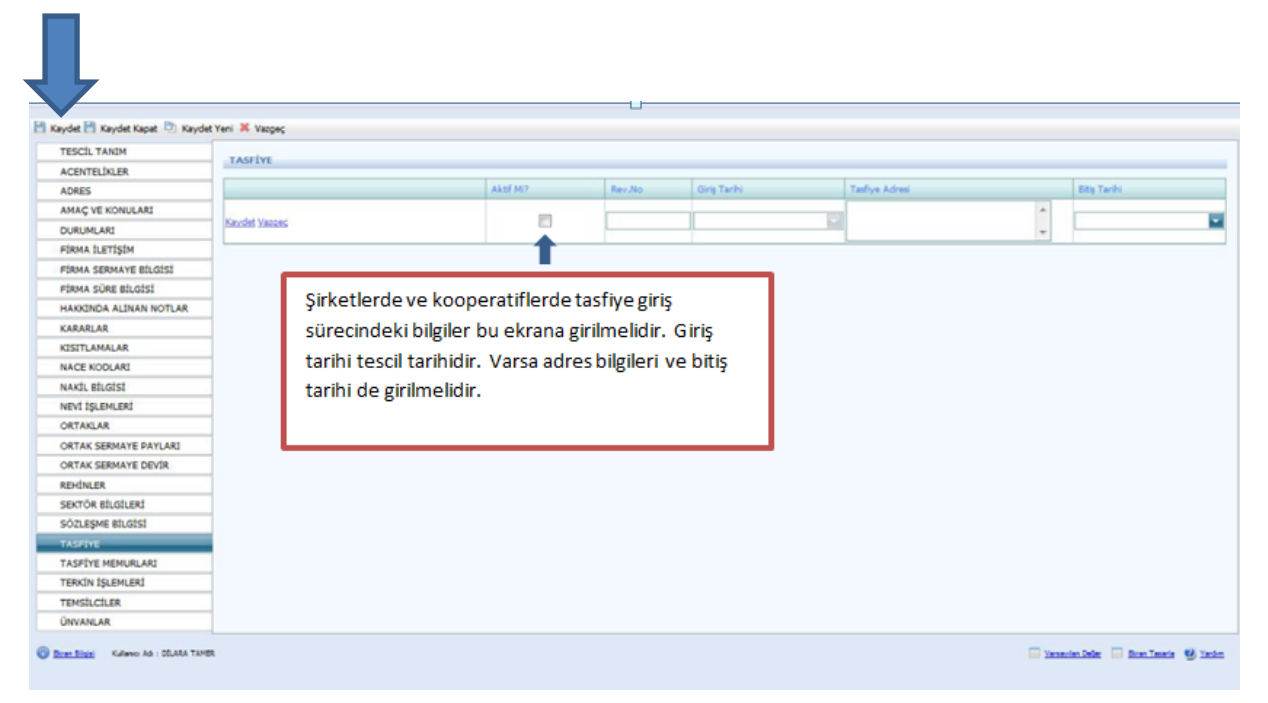

Tasfiye memurlarının bilgileri bu ekrana girilmelidir.

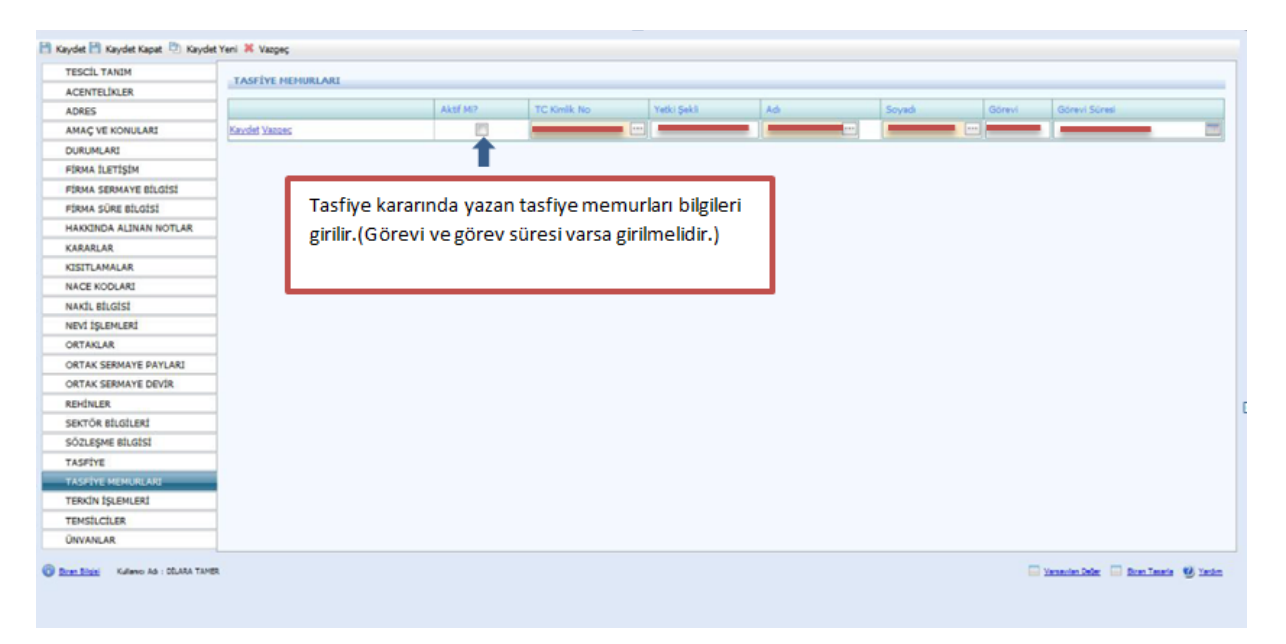

Tescil Tanımda yer alan Tescil Türünde Terkin seçilir. Kararlar kısmına alınan terkin kararı girilmelidir. Ayrıca ekranda kaydet tuşuna bastıktan sonra Durumları kısmından da firmanın Aktif olarak görünen durumu kaldırılmalıdır.

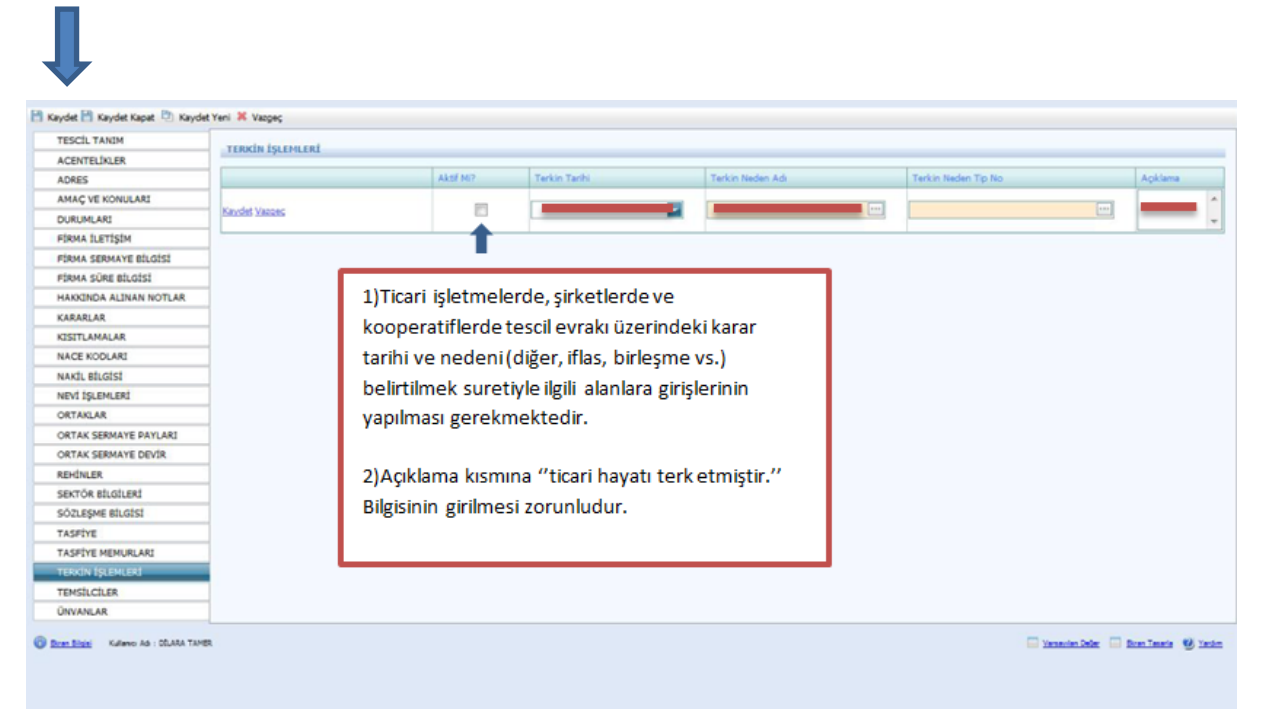

Temsilciler aşağıdaki şekilde ekrana girilmelidir. Diğer ise kısmına Ortak olmayan temsilcilerin girişi yapılır.

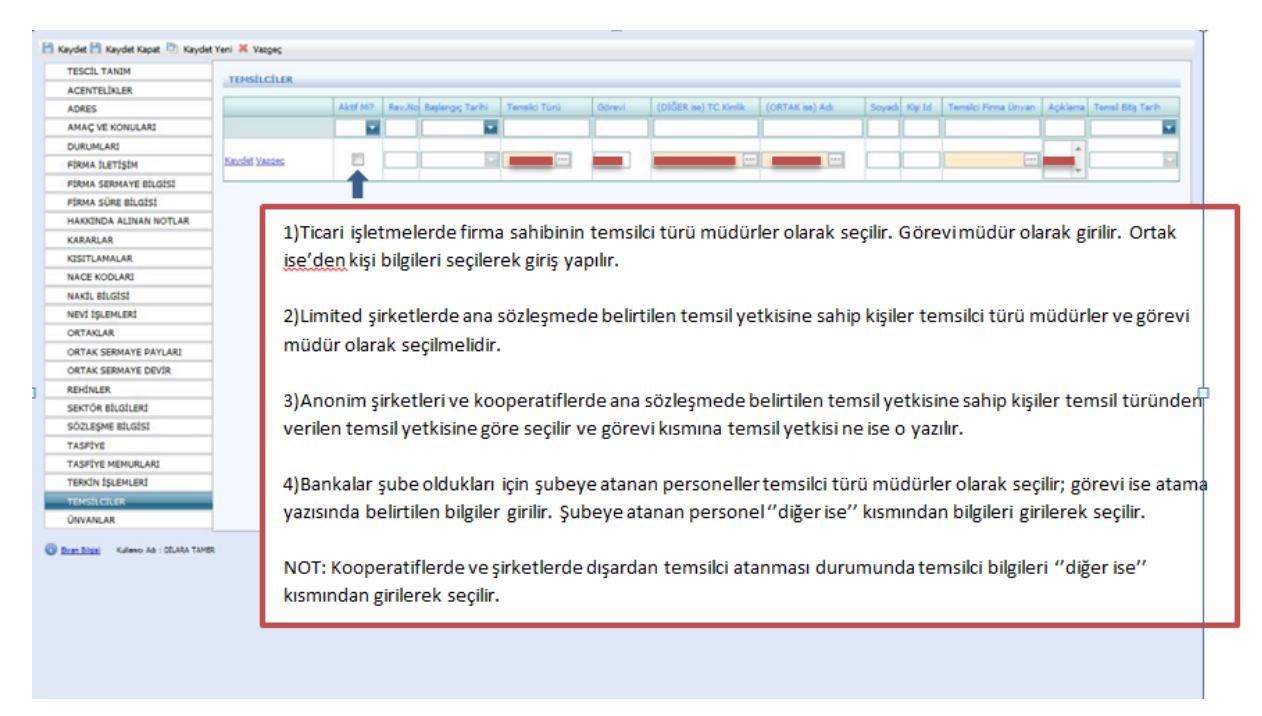

Unvan bu ekrana girilmelidir. Fakat unvan değişikliği olduğunda Şahıs işletmesi değilse alınan karar Kararlar kısmına girilmeli ve eski unvanın aktifliği mutlaka kaldırılmalıdır.

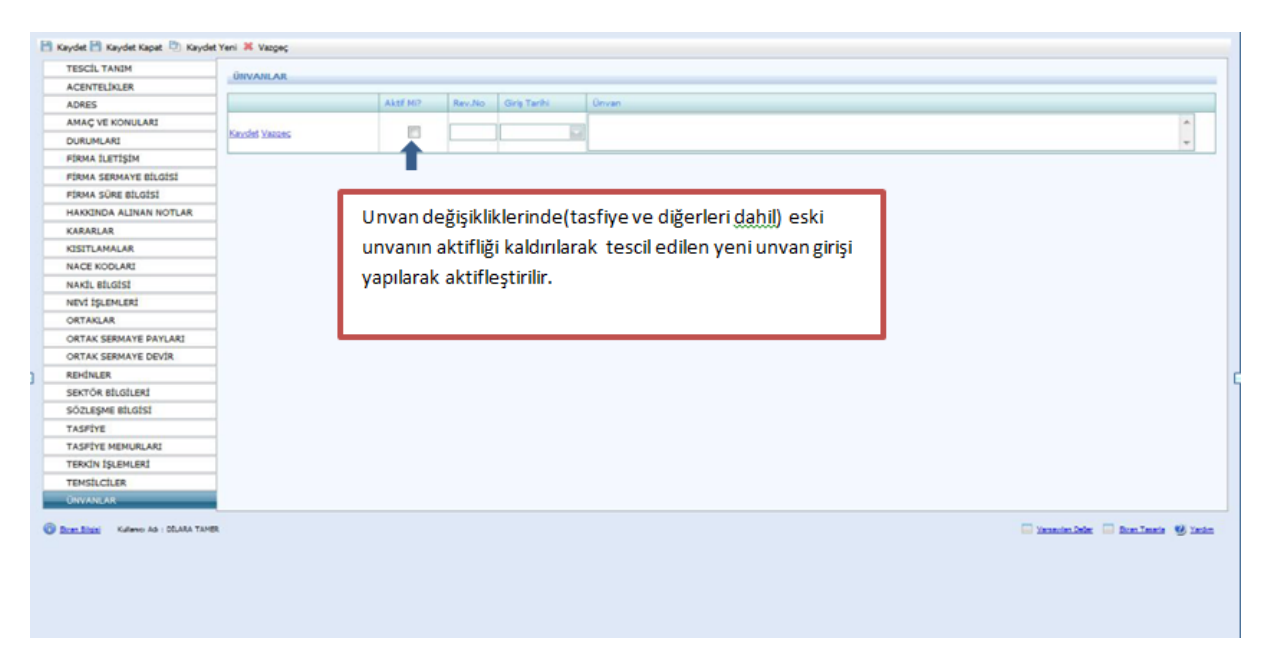

## **1.6.ŞUBELER İÇİN TESCİL GİRİŞLERİ**

Firma Tanım ekranında aşağıda belirtilen yerler girilir. Merkez Firma Adı mutlaka girilmelidir. Firma Tür adı Şube, Firma Durum Aktif, Firma Nevi Adı Şube, Firma Alt Nevi grup Adı Şube olarak girilir. **Kaydet Kapat** butonu tıklanır.

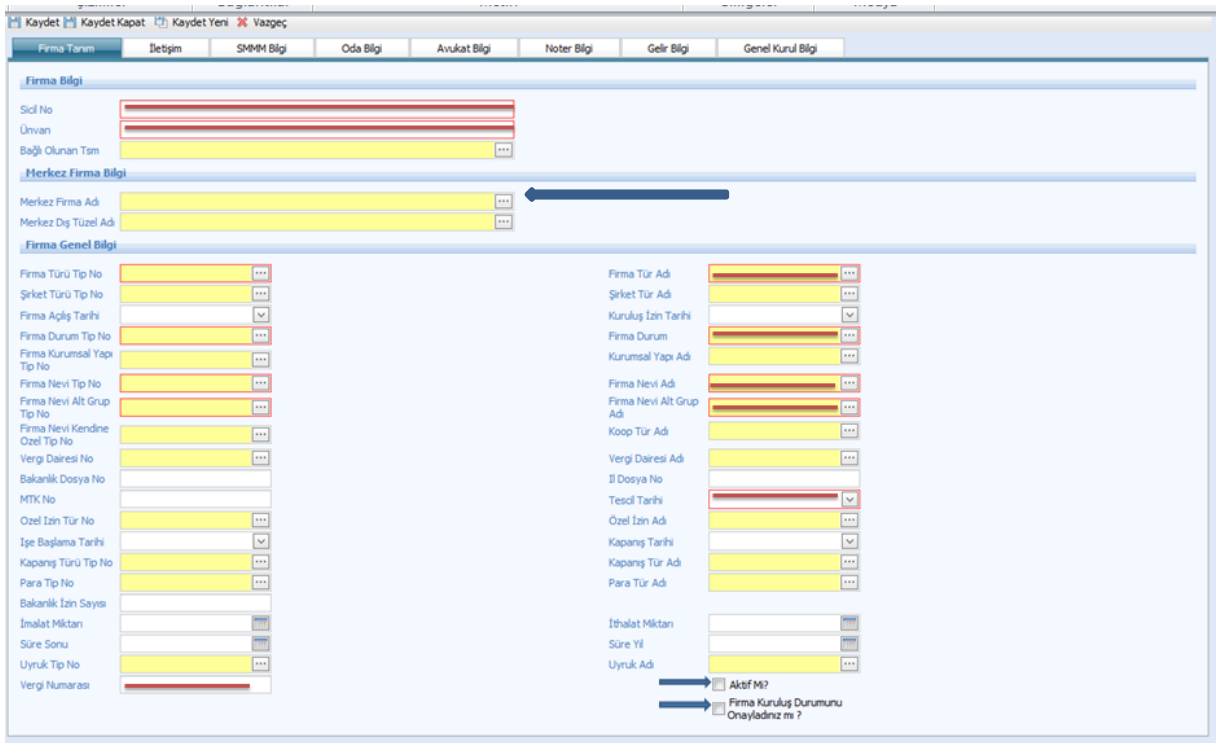

Firma Tanım doldurulduktan sonra Tescil İşlemleri seçilir.

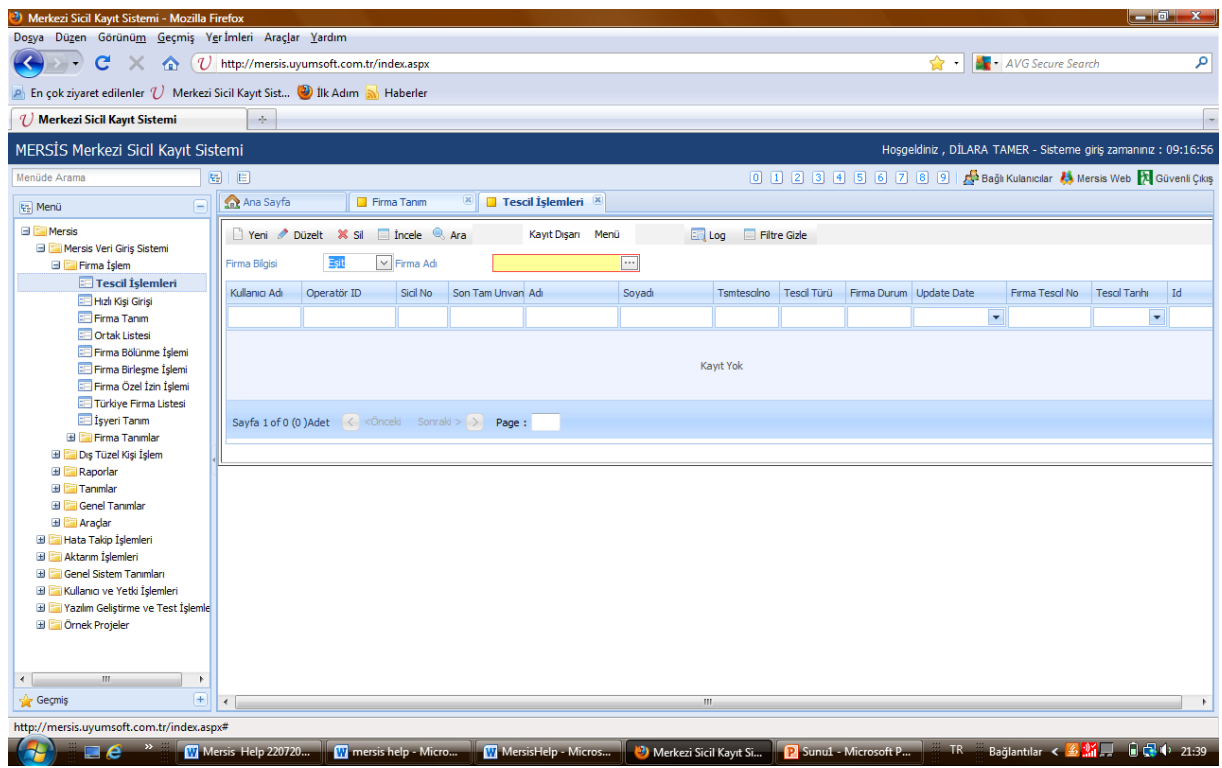

Tescil işlemleri seçildikten sonra aşağıdaki ekran doldurulur. **Firma Adı** girilirken kısaltmalar kullanılmaz. **Tescil türü** ilk başta her şirket için kuruluş olarak seçilir sonraki tescil girişlerinde dosyada bulunan tescillerdeki konulara dikkat edilir. Unvan değişikliği, sermaye artırımı, temsil ilzam gibi konularda "DEĞİŞİKLİK" seçilir. Tasfiye, Tasfiye İhya, Terkin ve Acentelik ve benzeri konular tescil evrakı üzerinde belirtilir ve tescil girişinde seçilirler. Bilgiler doldurulduktan sonra sol üst köşedeki kaydet butonuna basılır.

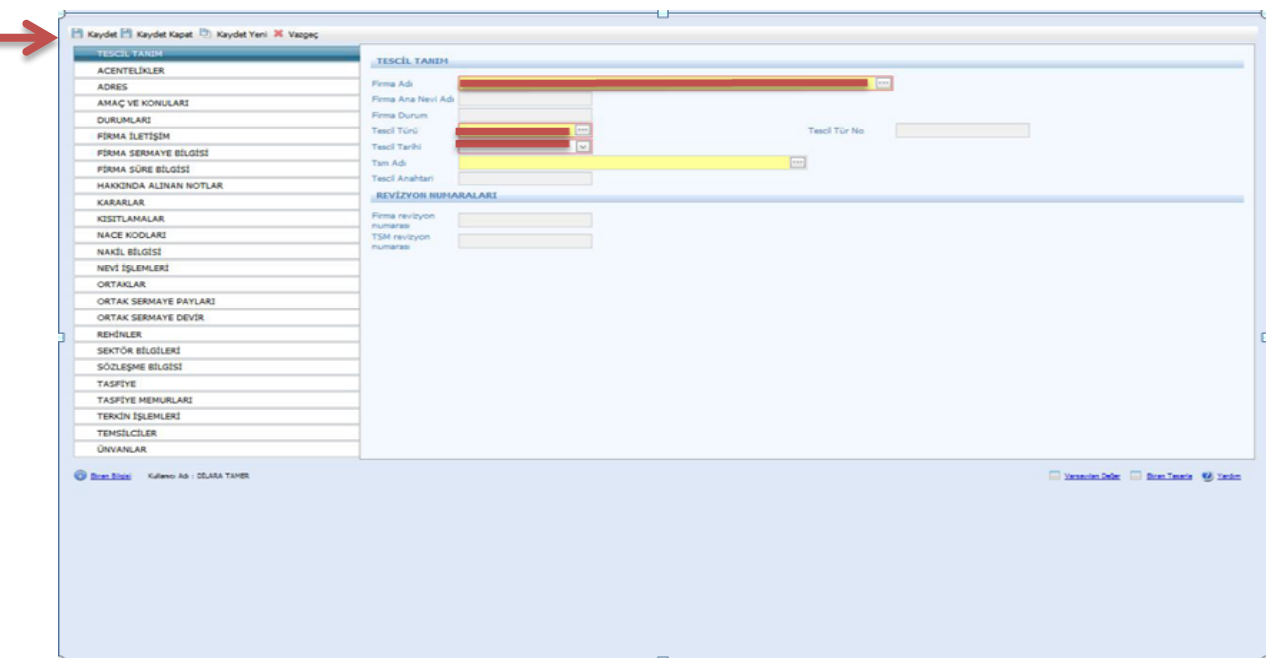

Tescil tanımı yapıldıktan sonra varsa acentelikler girilir ve Kaydet butonuna basılır.

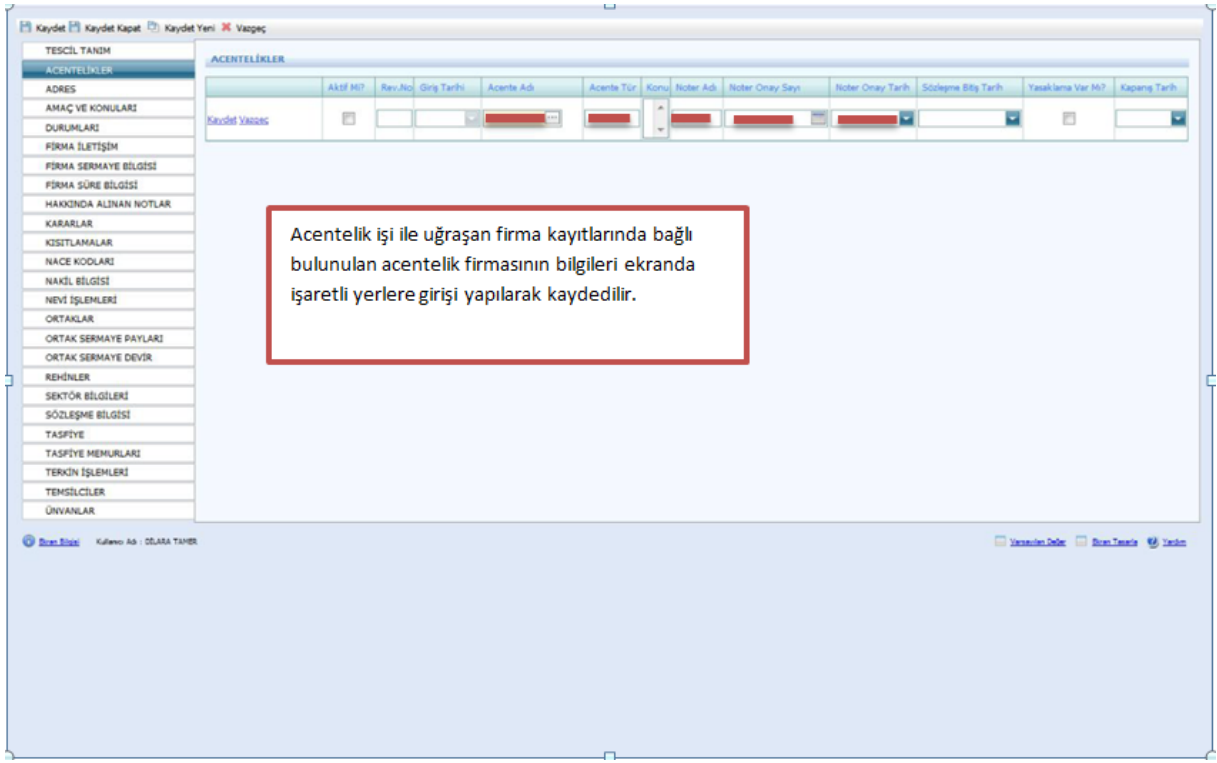

Adres bilgilerinin doldurulması zorunludur. Bu bilgiler tescil kağıdında yer almaktadır. Bilgiler girildikten sonra Aktif mi kısmı işaretlenir.

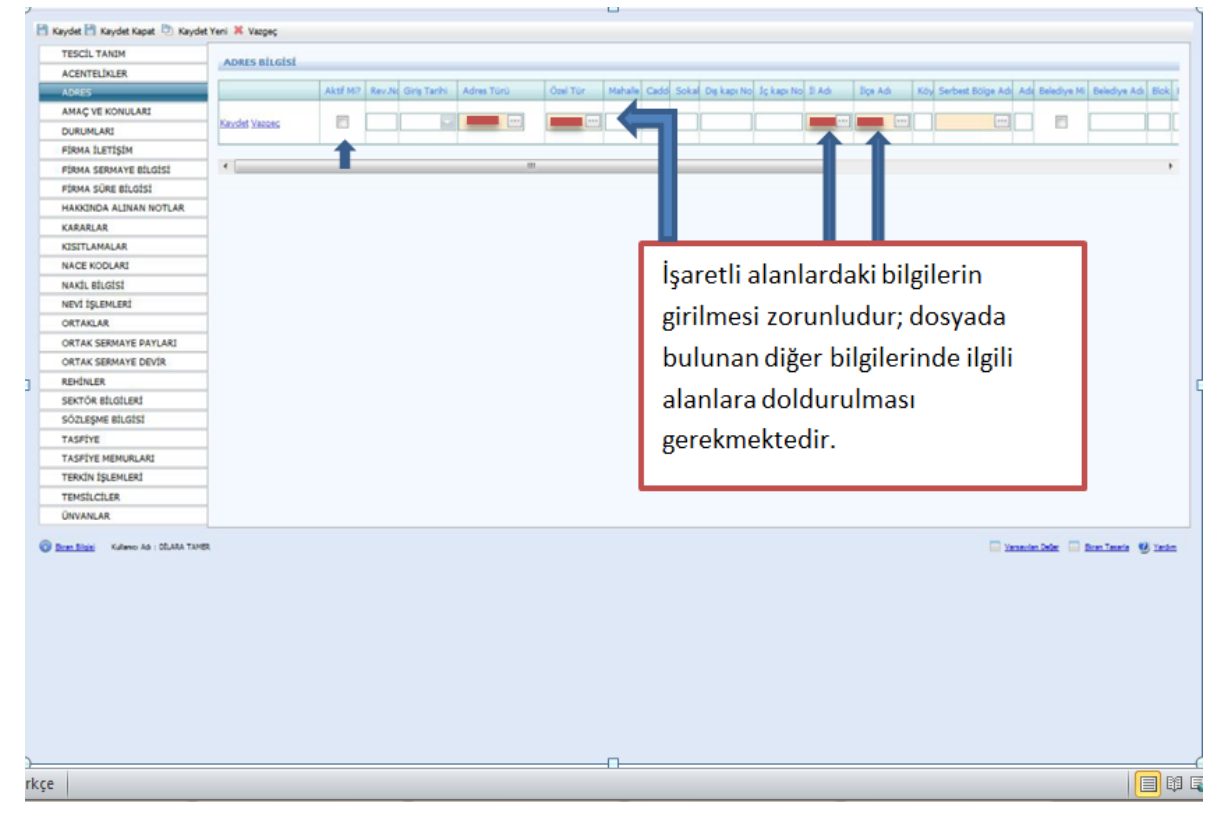

Limited Şirketlerinde **Amaç ve konularda** sistemin atamış olduğu amaç konusu olarak ana sözleşmede yazılı konular değiştirilmemelidir.

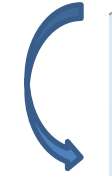

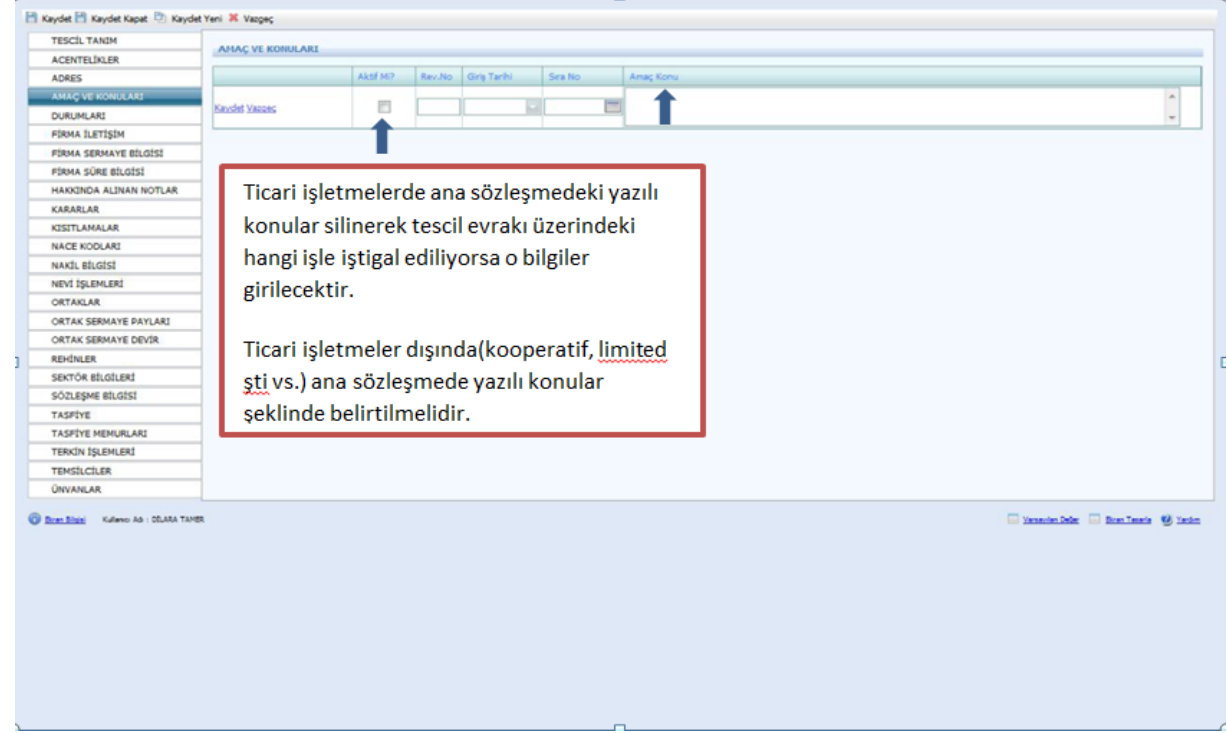

Durumları sistem kendi aktif olarak atayacaktır. Fakat şirket terkin edildi ise Terkin işlemleri doldurulur ve Durumlar kısmına dönülerek aktiflik kaldırılır.

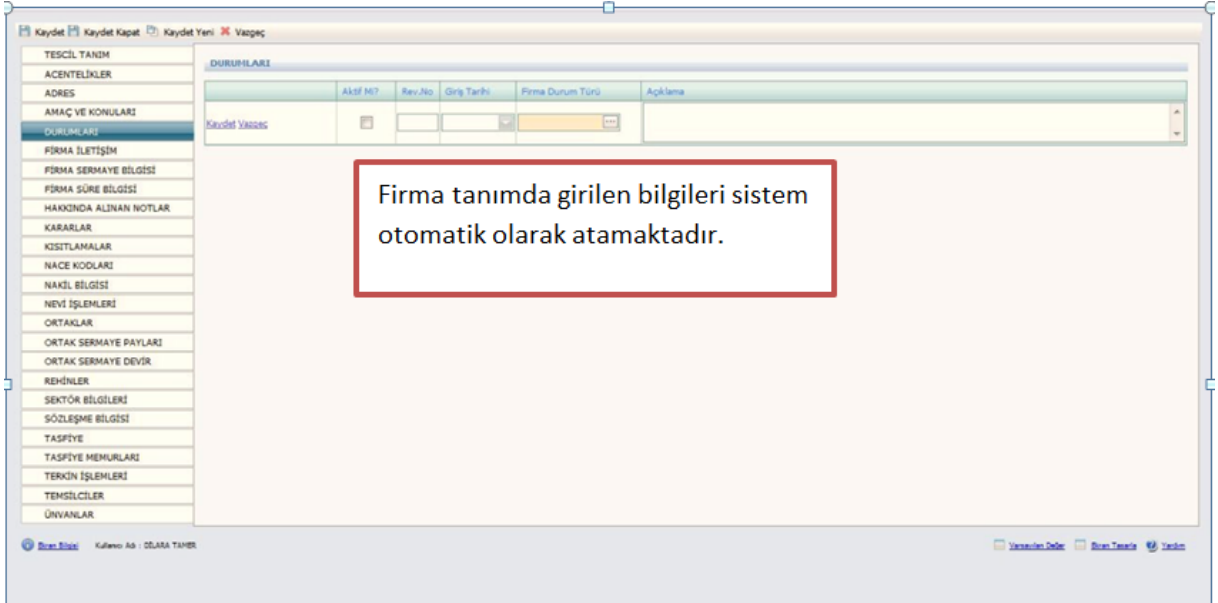

İletişim kısmı bütün şirketler için varsa girilmelidir. Son olarak Aktiflik işaretlenir.

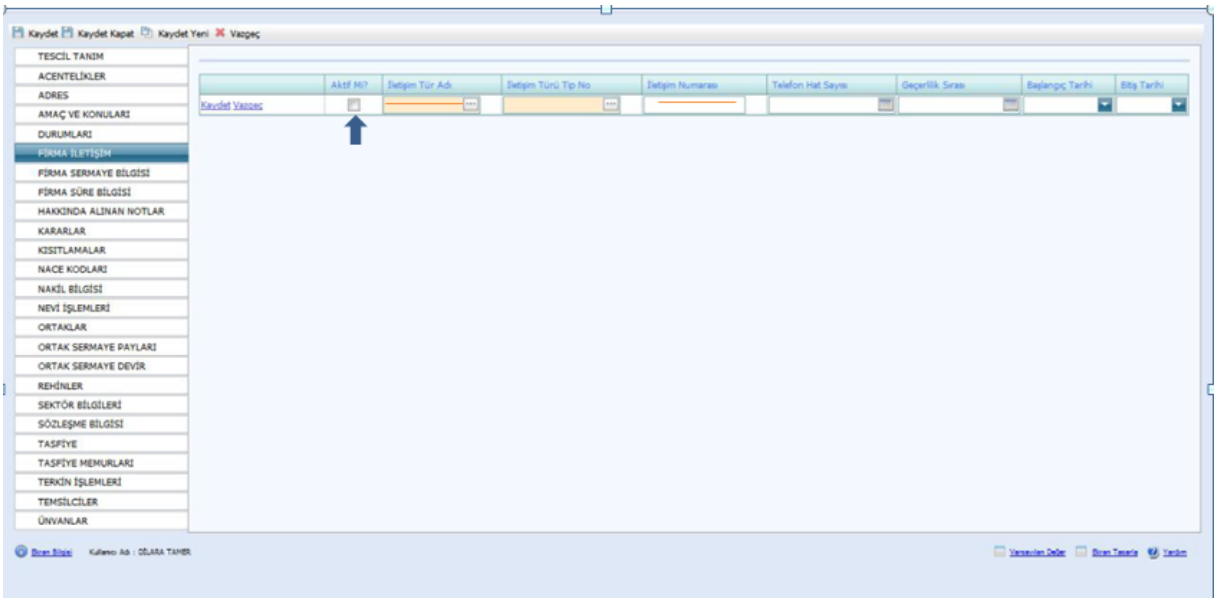

Firma sermaye bilgisi Ana Sözleşmede bulunur ve aşağıdaki gibi girilir. Aktifliği işaretlenir. Sermaye artırımı olur ise kararlar kısmına sermaye artırımı bilgisi girilir. Eski sermayenin aktifliği kaldırılarak yeni sermaye girilir. Ardından ortak sermaye payları da değiştirilir ve kaydet butonuna basılır.

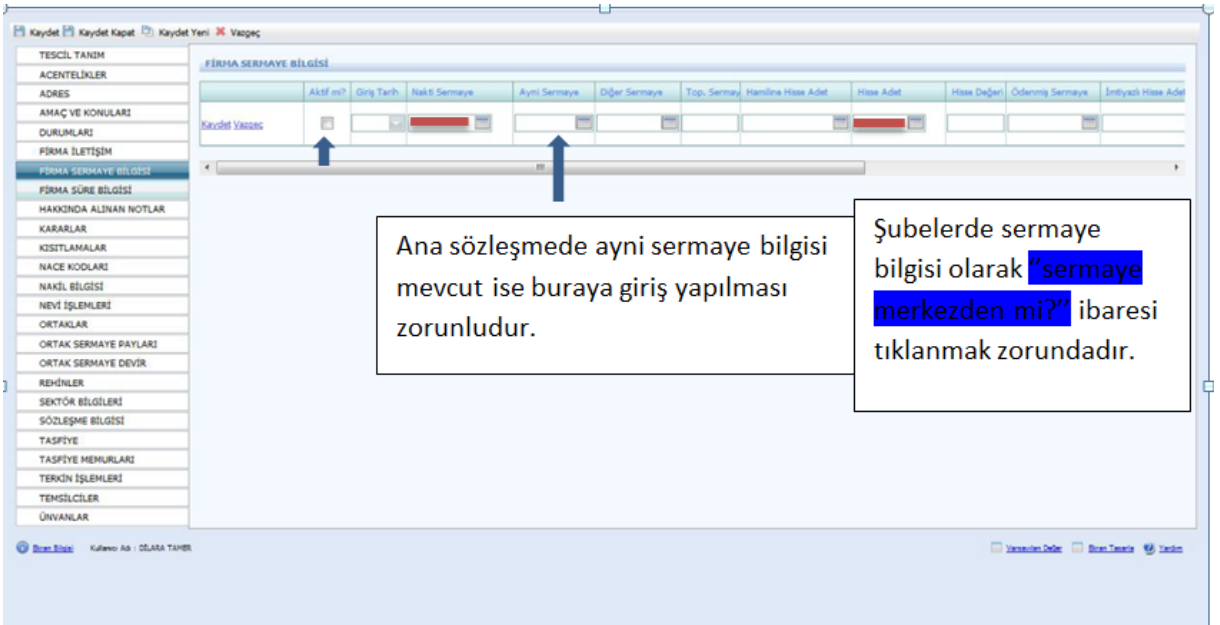

Firma Süre Bilgisi Firma Tanım Kısmında bulunan süre yıl bilgisinde girilir ve sistem kendisi bu sayfaya atar. Limited, Kooperatif ve Anonim şirketlerde Firma Tanım Kısmında girilir. Bu sayfa da herhangi bir işlem yapılmaz.

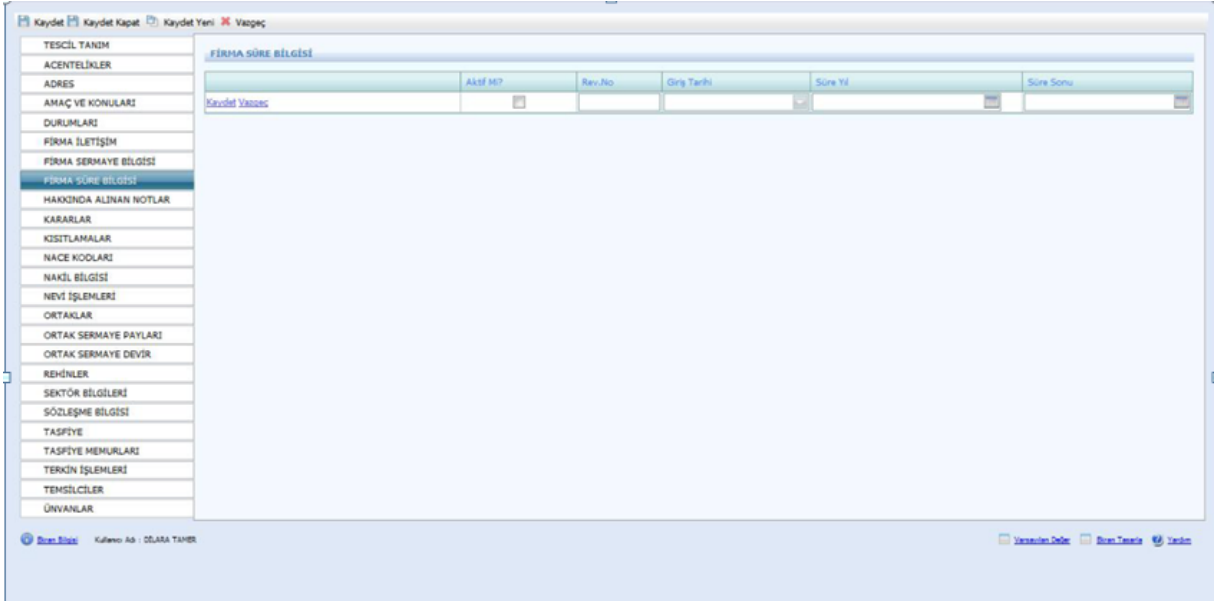

Hakkında Alınan Notlar Kısmı aşağıdaki şekilde girilir. Sicil numarası değişmiş ise not türünden açıklama seçilerek eski sicil numarası not kısmına yazılır.

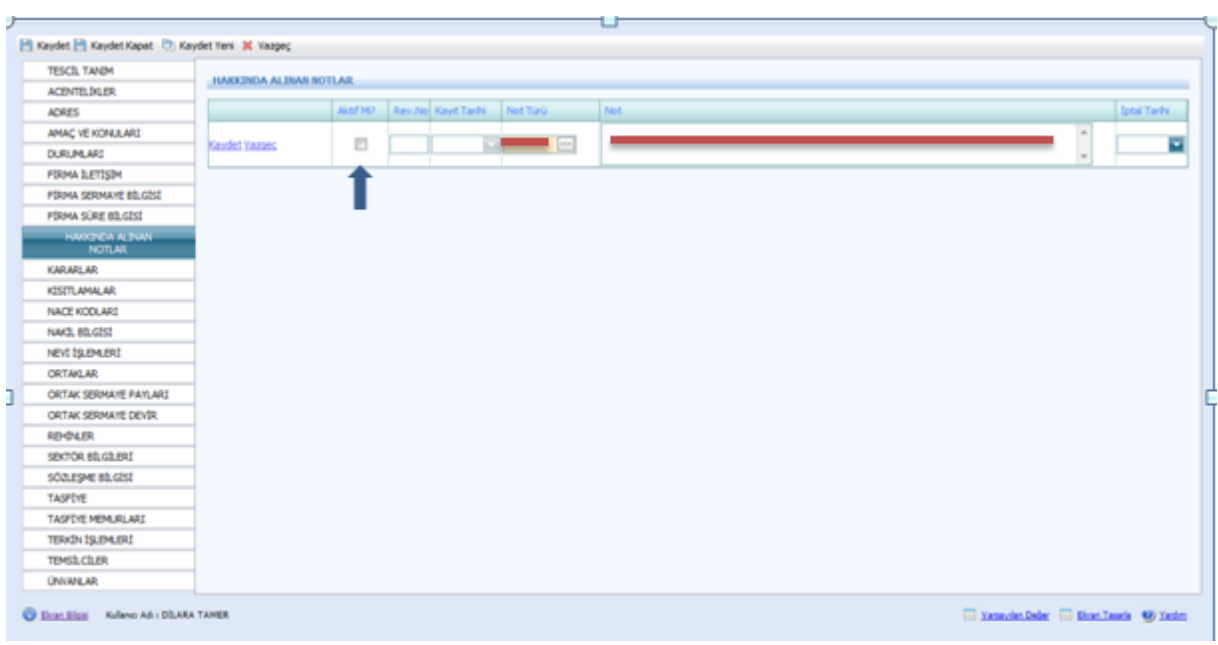

Kararlar kısmına tescillerde bulunan karar tarihi, karar nu ve açıklama kısmına alınan kararın konusu girilir ve aktifliği işaretlenir.

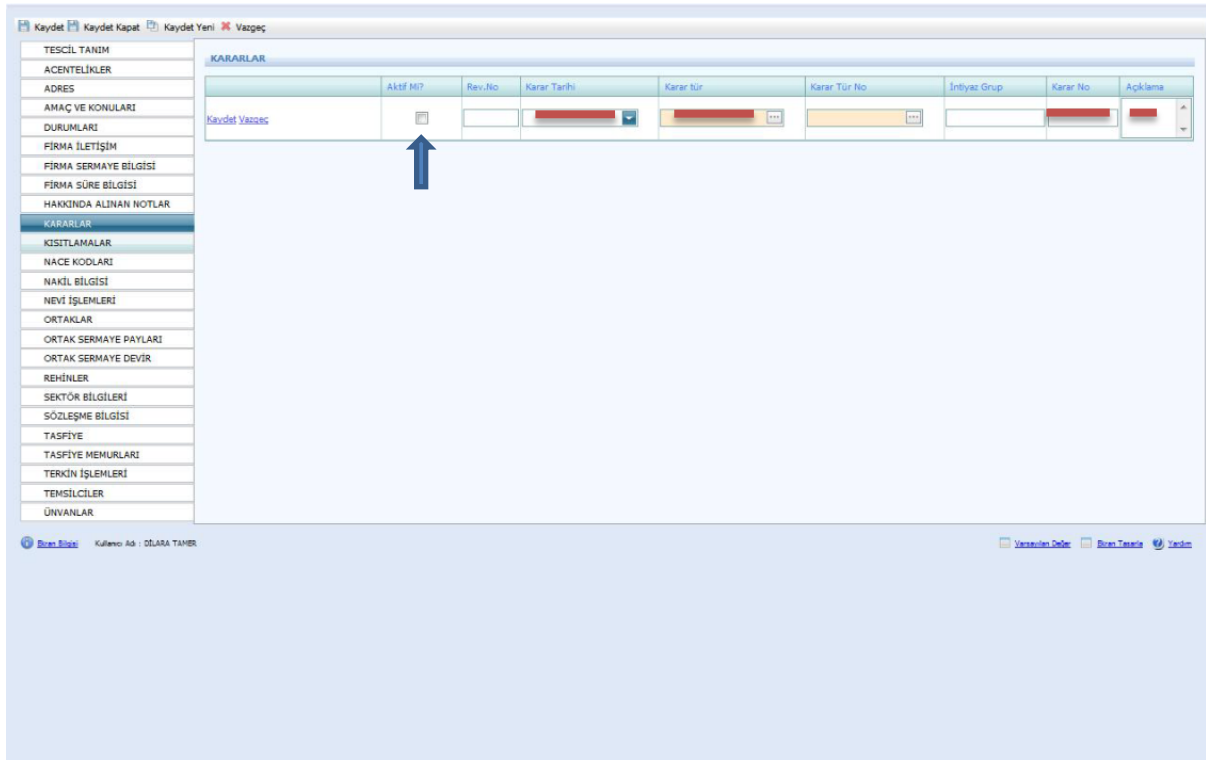

Ticari hayatta şirkete uygulana kısıtlmalar ile ilgili bilgiler bu sayfaya girilir.

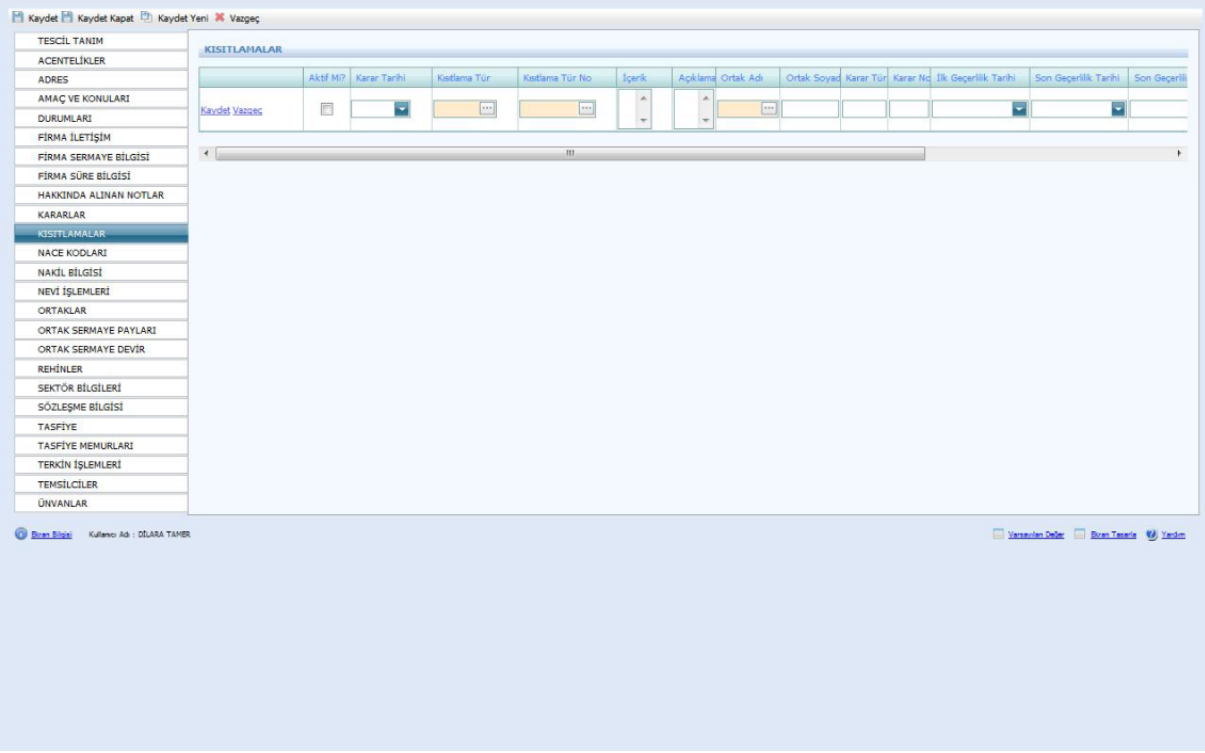

Firmanın Nace Kodu TSM'den alınarak bu sayfaya girilir.

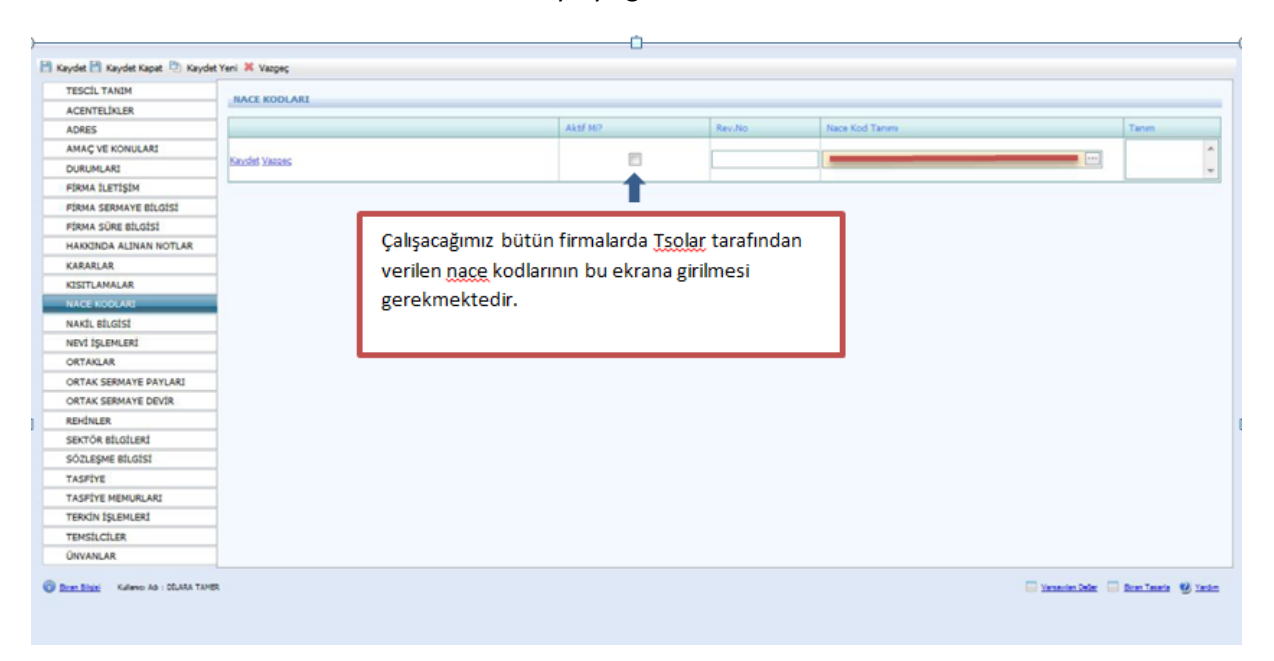

Bir TSM'den başka TSM'ye nakil olan şirket varsa bu ekranda yer alan Nakil Türü, geldiği TSM, Gittiği TSM ve eski sicil numarası girilir.

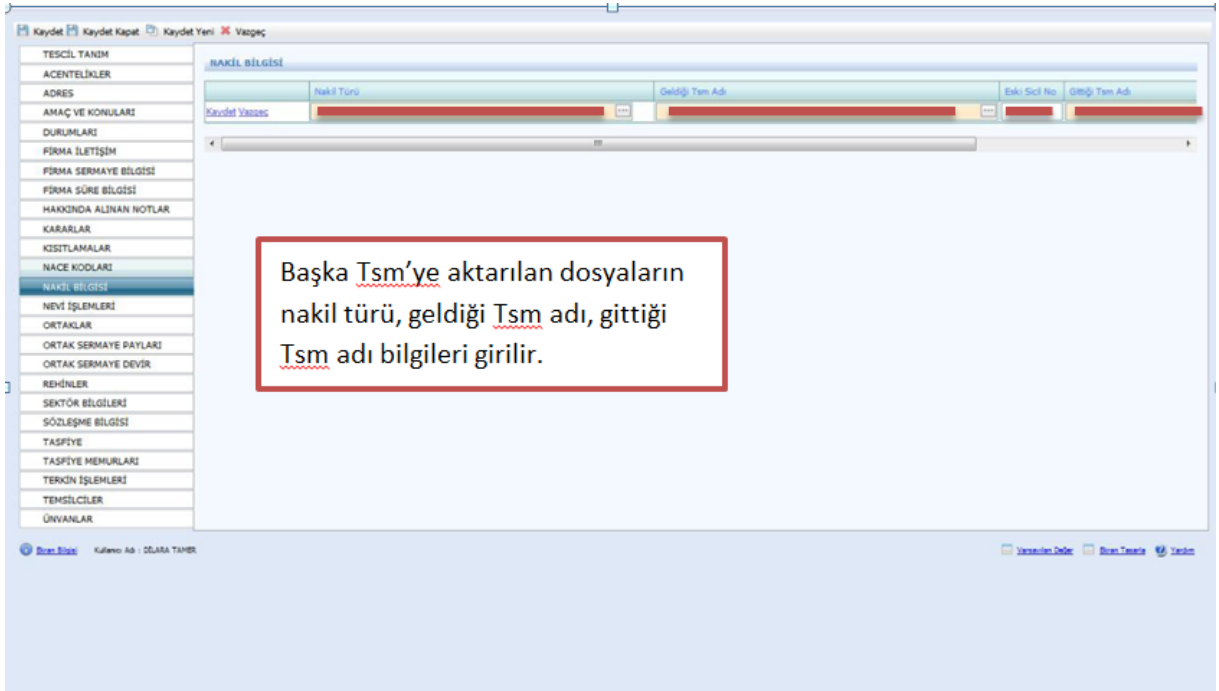

Nevi bilgileri Firma Tanım ekranında doldurulduğu için sistem kendisi bu ekrana atar. Fakat nevi değişiklikleri bu ekrana girilmelidir.

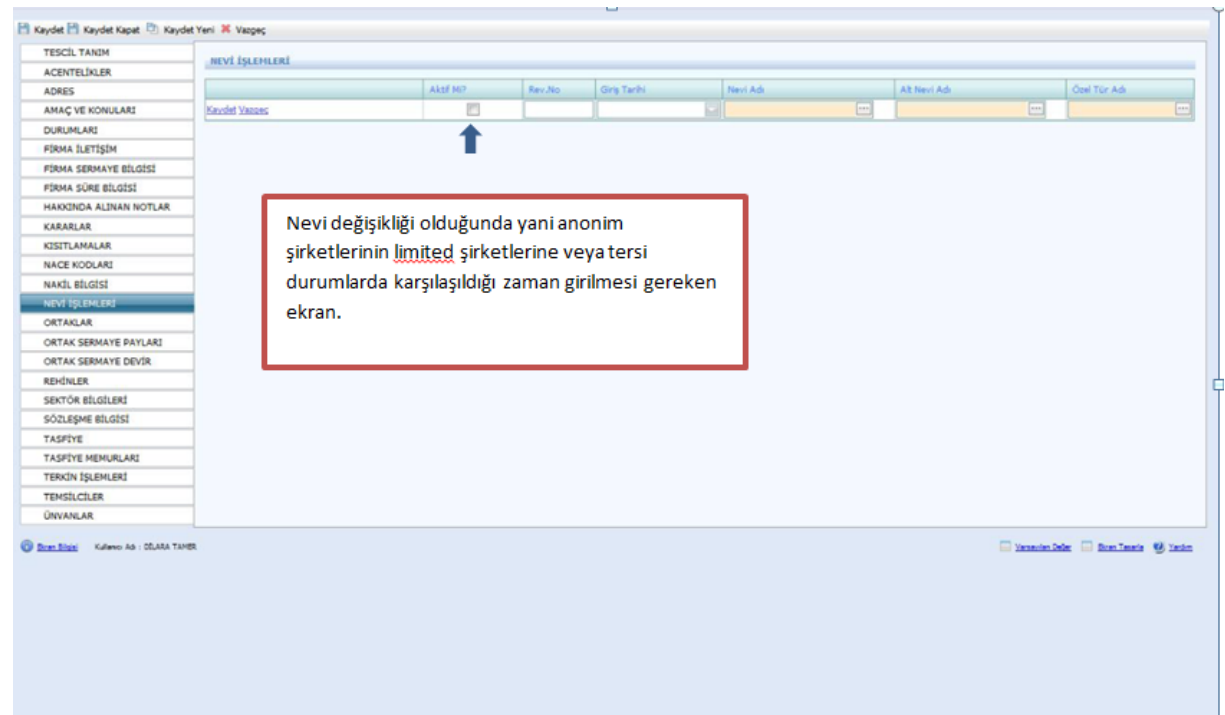

Ortak adı girilirken açılan sayfada aşağıdaki adımlar yapılır. Ana sözleşmede yazılı olan kişiler bu ekrana girilir. Ana Sözleşmede yer alan kişilerde Kurucu mu kısmı mutlaka işaretlenmelidir.

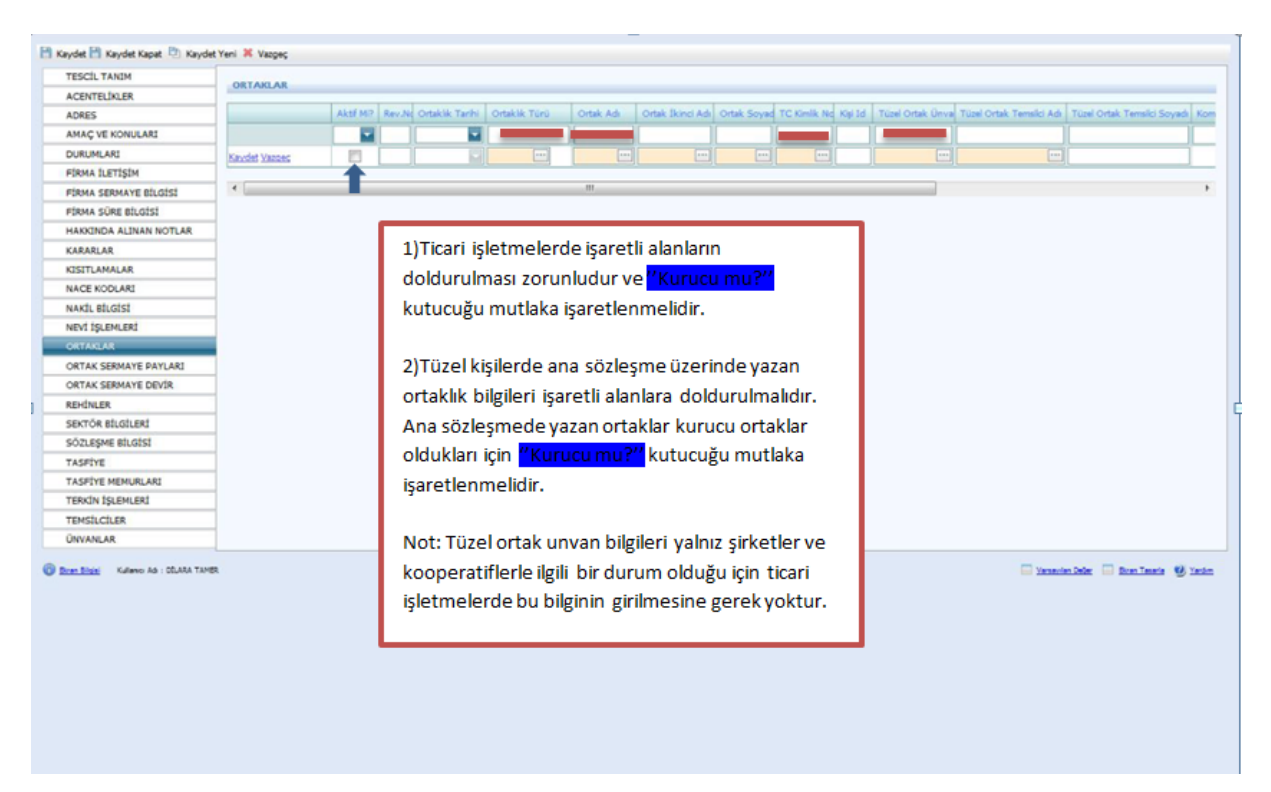

İlk olarak tanımlanacak kişinin adı soyadı varsa TC kimlik numarası girilerek kişinin sisteme daha önceden eklenip eklenmediğine bakılmalı. Aynı ad-soyada sahip kişilerin TC kimlik numarası olmadan sisteme eklenmiş ise bu kişiler seçilerek incele butonu ardından kişisel bilgiler butonu yardımıyla daha kapsamlı bilgilere bakılıp(Ana Adı, Baba Adı, Doğum Tarihi vs.) Vazgeç butonuna basılır.

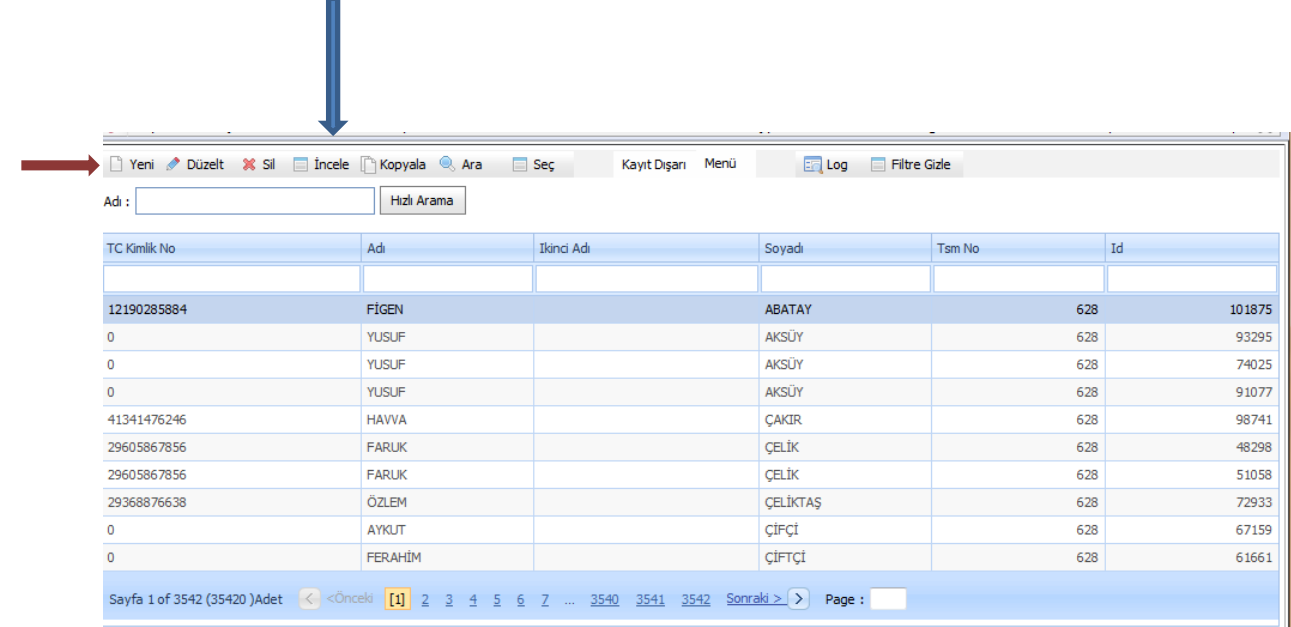

Eğer aynı bilgilere sahip kişi yoksa yeni butonu yardımıyla aşağıdaki açılan sayfada Mernisten Al kısmına varsa TC Kimlik Nu yazılır. Kimlik numarası bulunmuyorsa Adı soyadı cinsiyeti ve aktifliği girilir ardından Kişi Nüfus Bilgi Tanımı işaretlenir.

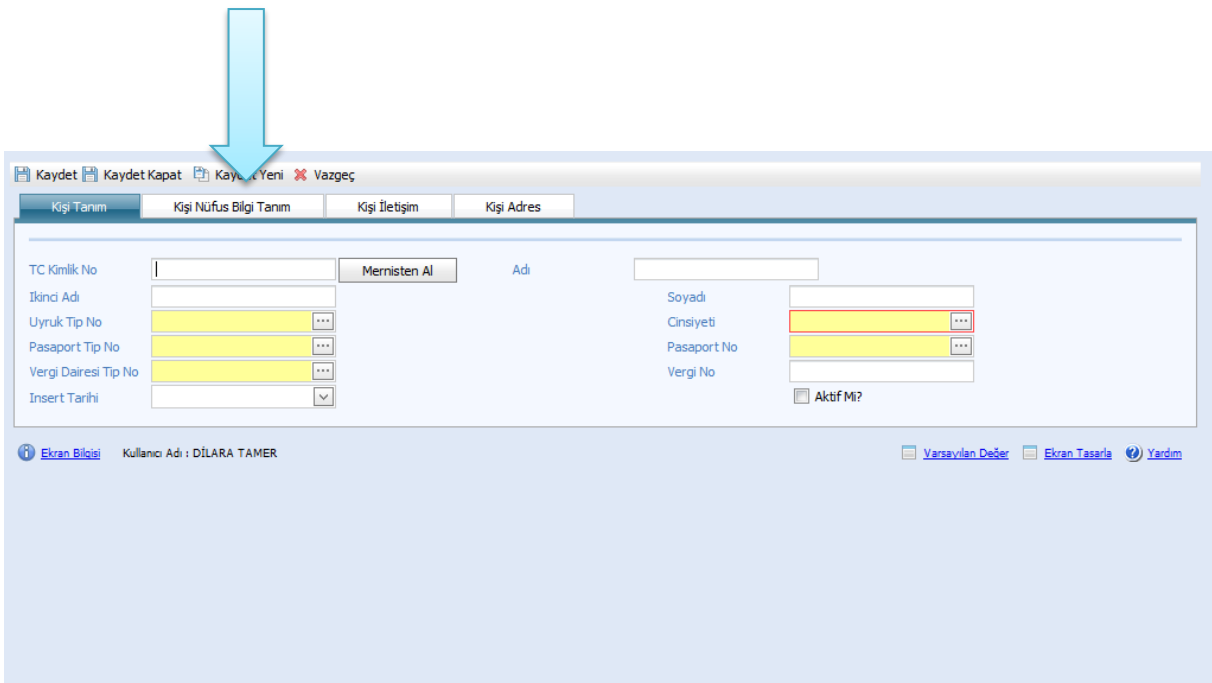

Kişi bilgileri buraya girilir. Kaydet butonuna basılır ve ardından yukarıdaki sayfadan **Kaydet Kapat** butonuna basılır.

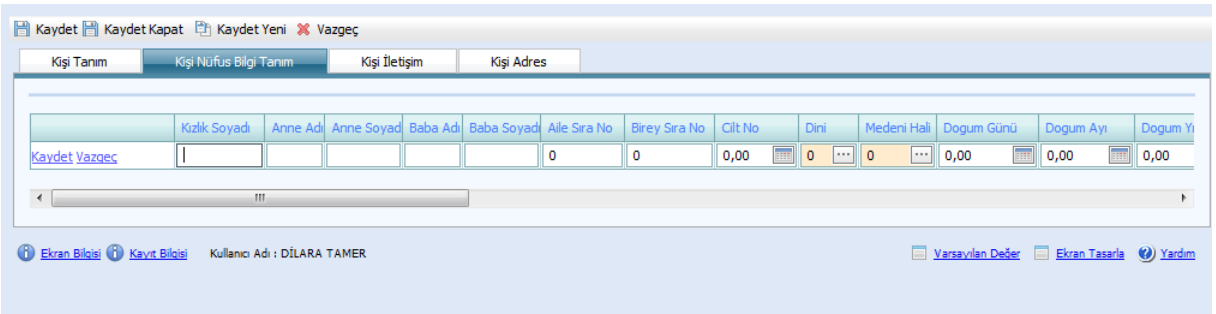

**!Kişiler sisteme girildikten sonra Ortaklar kısmında mutlaka kaydet butonuna basılır aksi halde ortak sermaye payları girilemez.**

Ortak sermaye payları aşağıdaki şekilde doldurulur. Limited Şirketler için Ana sözleşmede yazan Ortakların Sermaye Payları girilir.

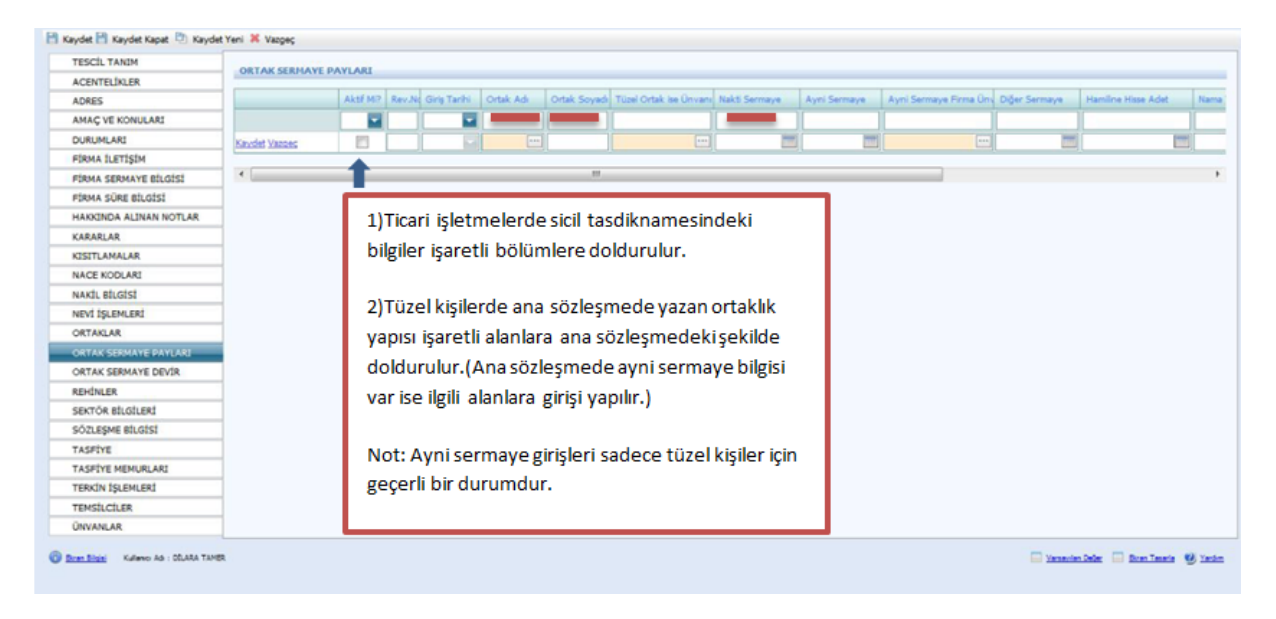

Bu bölümde en önemlisi aşağıda da belirtildiği gibi her devir yapıldıktan sonra ilk olarak kutucukta yer alan kaydet tuşuna ve ardından sayfanın sol köşesindeki kaydet tuşuna basmak ve bu işlemi her devir sonrası yapmak çok önemlidir.

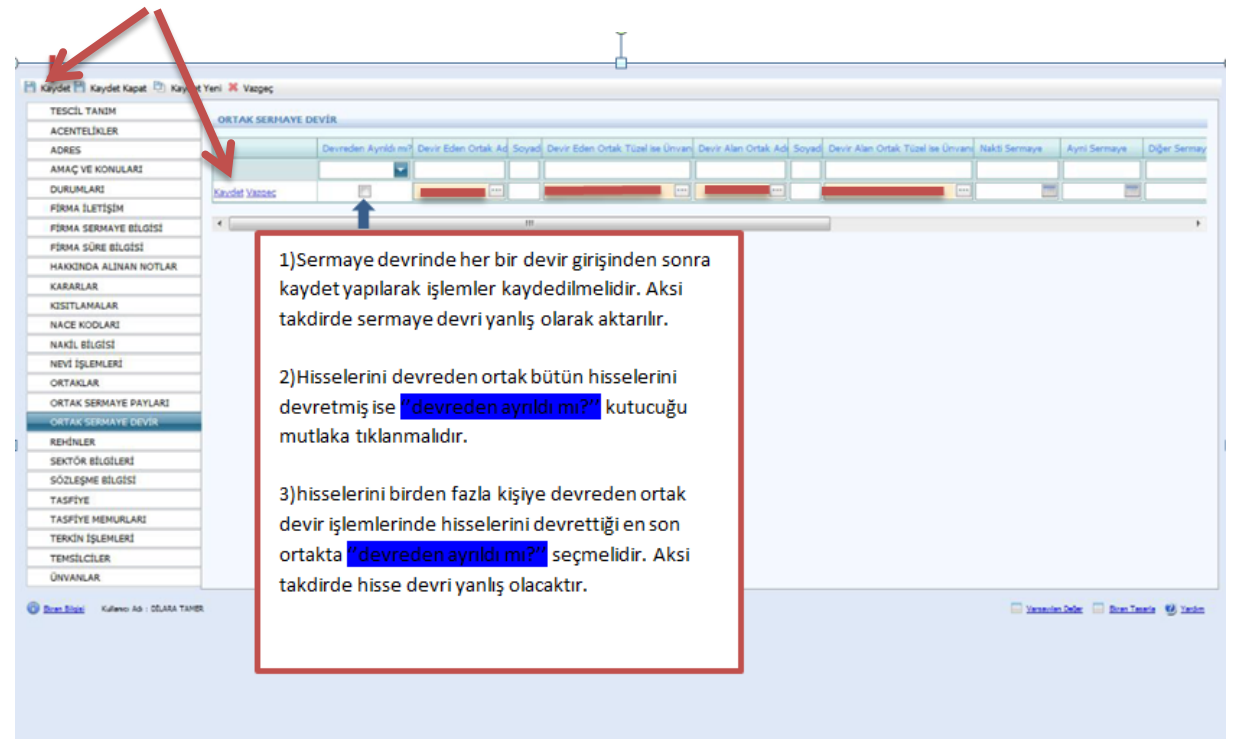

Firmanın tescilinde yer alan rehin bilgileri bu ekrana girilmelidir.

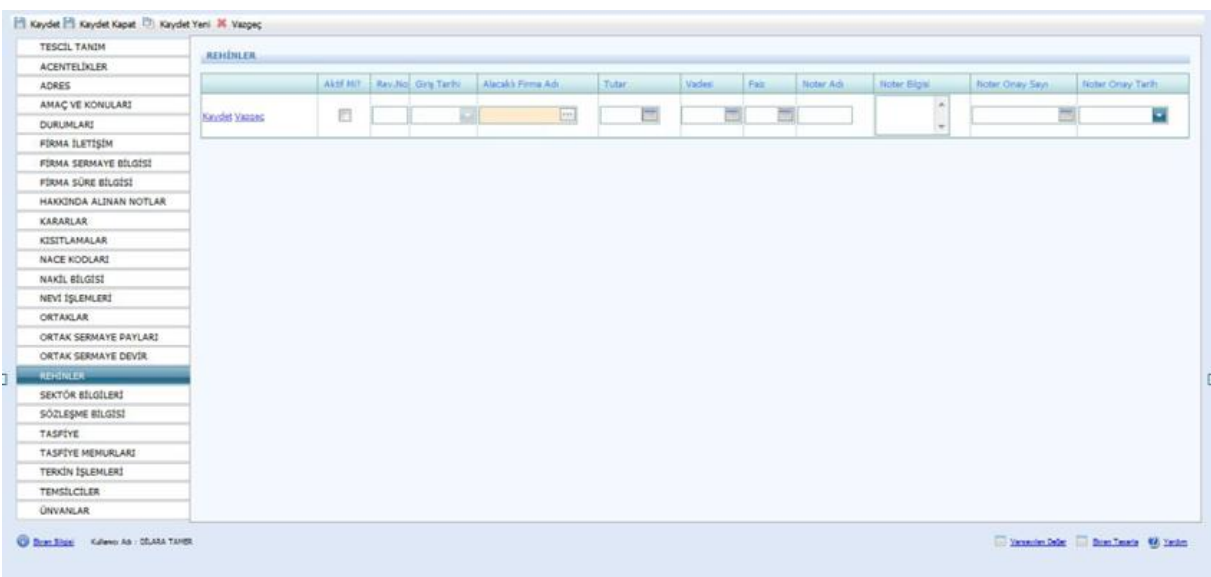

Firmanın tescilinde yer alan sektör bilgileri bu ekrana girilmelidir.

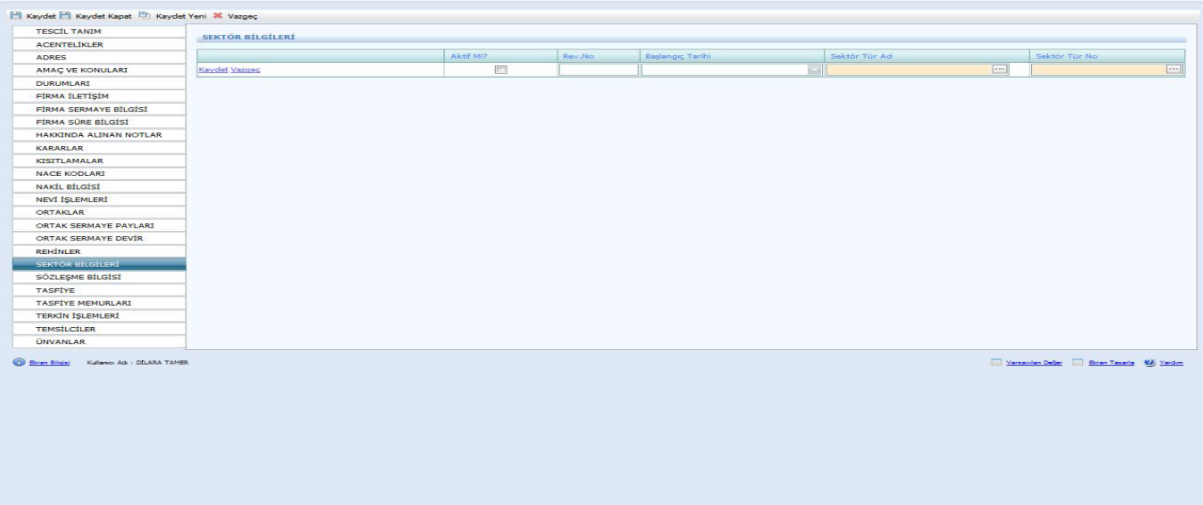

Firmanın sözleşme bilgilerini kendi atar. Bu ekranda bir işlem yapılmamaktadır.

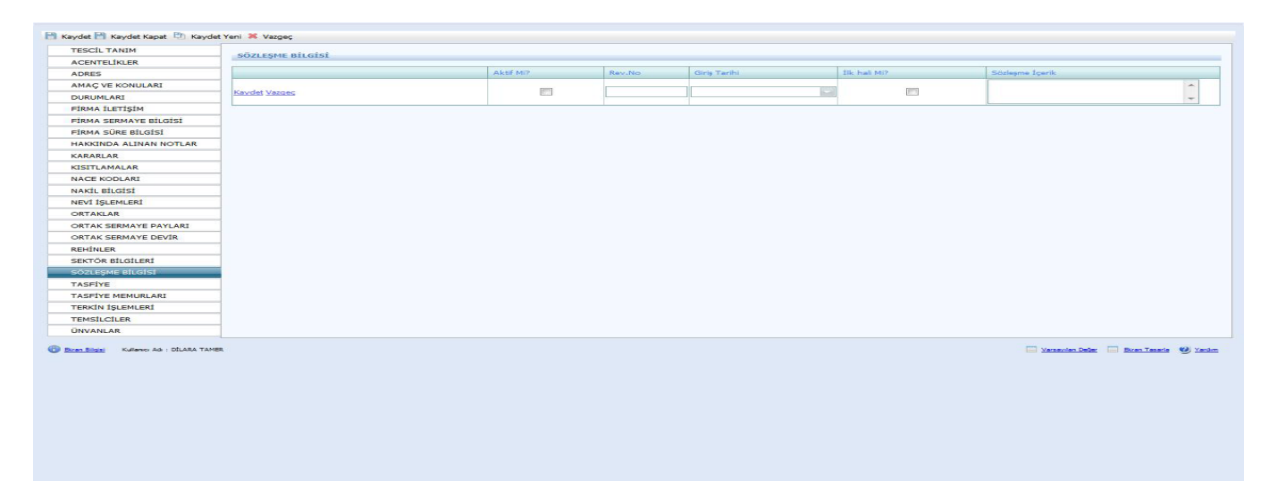

Firma tasfiye hallinde ise yeni tescil girilirken Tescil Tanım Tasfiye Hallinde seçilir. Bu ekranda bulunan aşağıda yazılı bilgiler tescil evrakı üzerinden girilir.

Ardından mutlaka kaydet butonuna basılmalıdır. Aksi durumda Tasfiye Memurları girilemez.

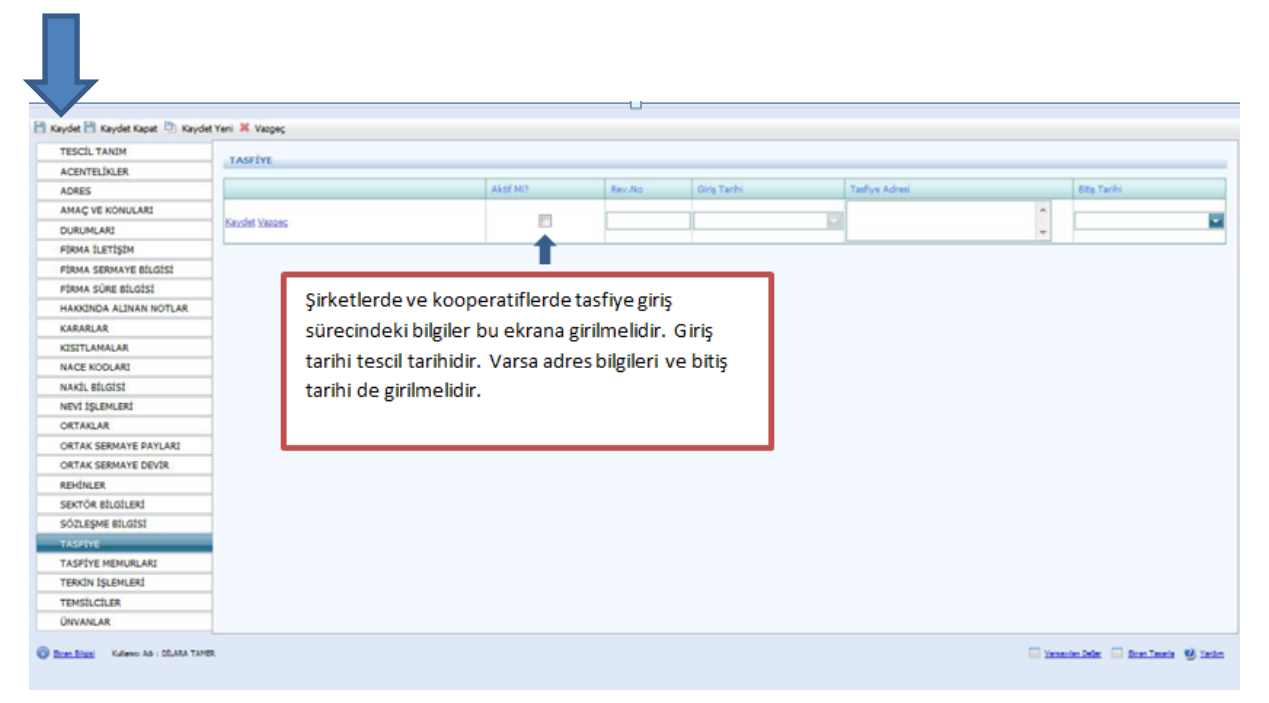

Tasfiye memurlarının bilgileri bu ekrana girilmelidir.

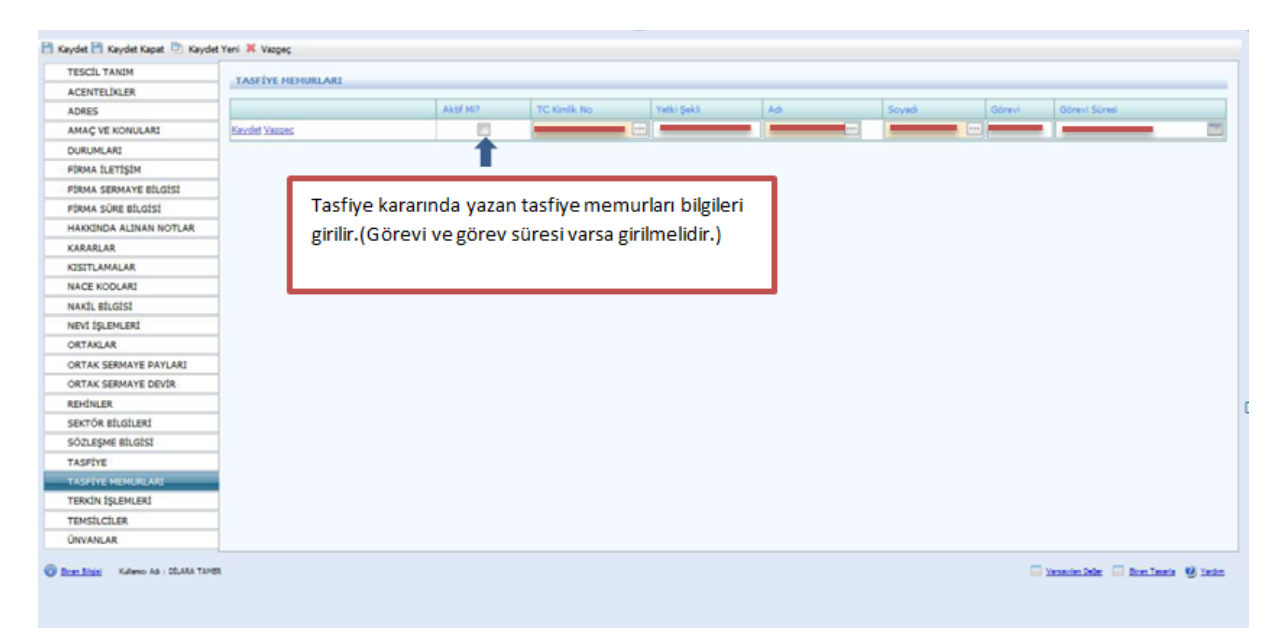

Tescil Tanımda yer alan Tescil Türünde Terkin seçilir. Kararlar kısmına alınan terkin kararı girilmelidir. Ayrıca ekranda kaydet tuşuna bastıktan sonra Durumları kısmından da firmanın Aktif olarak görünen durumu kaldırılmalıdır.

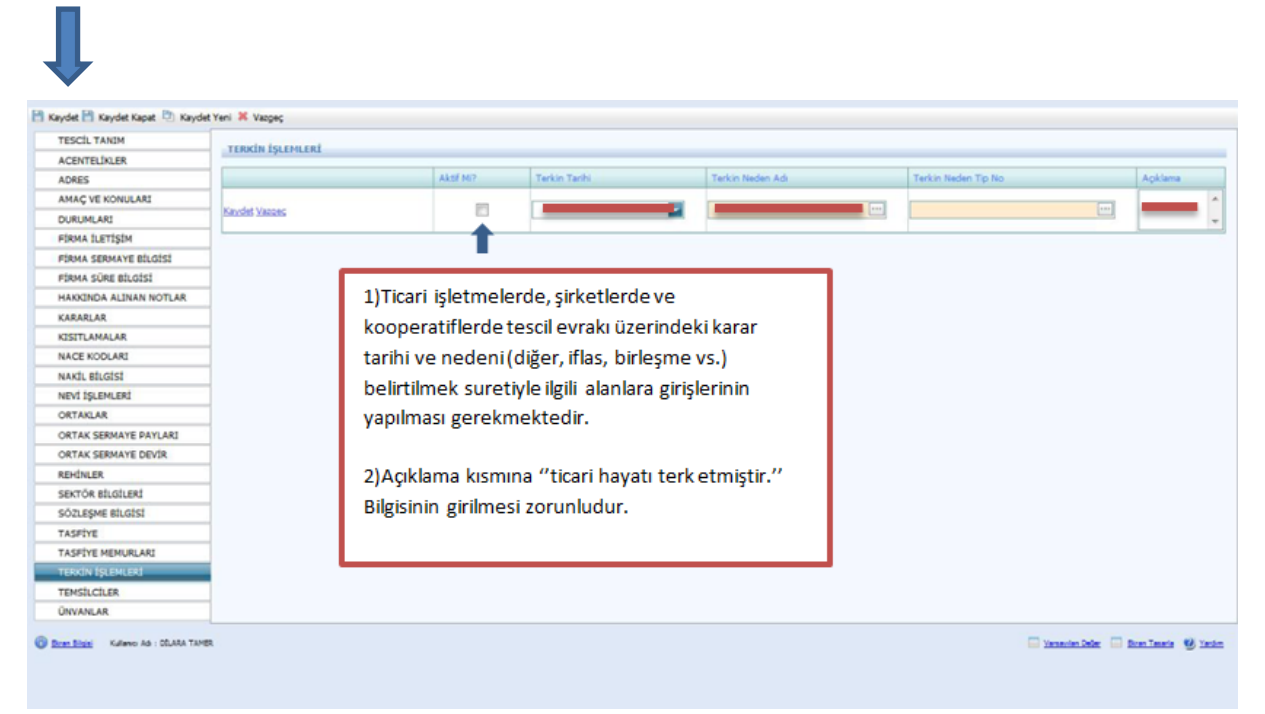

Temsilciler aşağıdaki şekilde ekrana girilmelidir. Bu temsilciler Ortak olarak görünmediği için Diğer iseden girilmelidir.

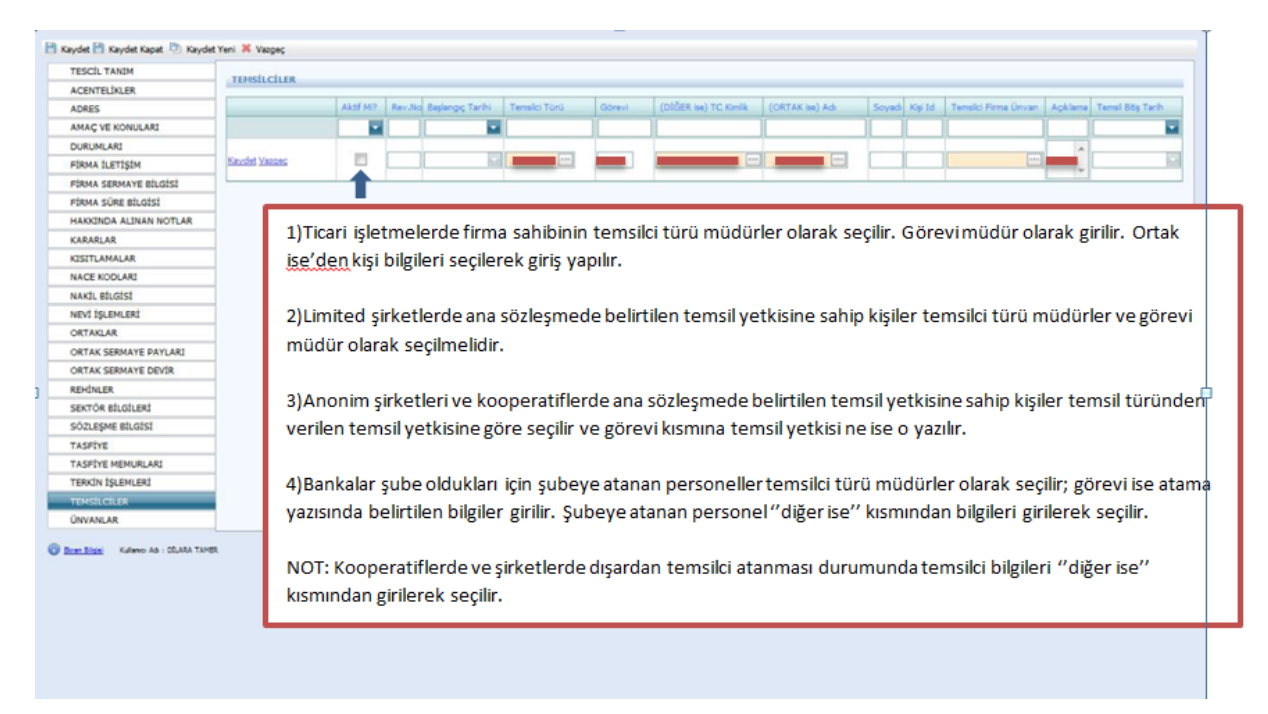

Unvan bu ekrana girilmelidir. Fakat unvan değişikliği olduğunda Şahıs işletmesi değilse alınan karar Kararlar kısmına girilmeli ve eski unvanın aktifliği mutlaka kaldırılmalıdır.

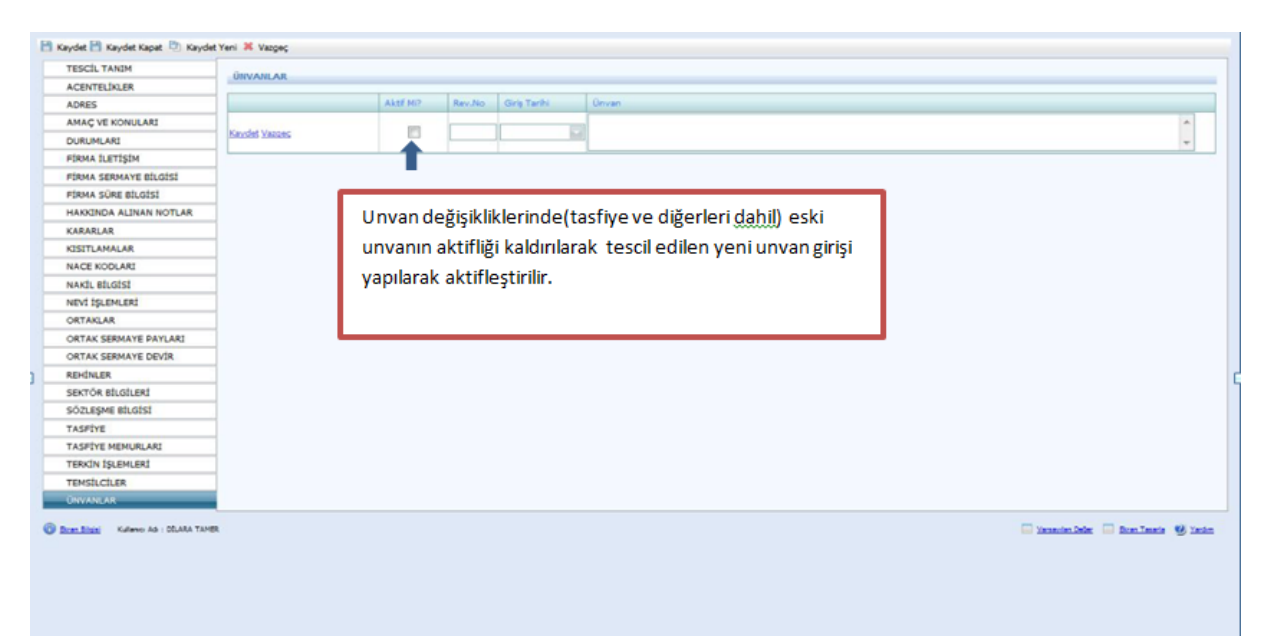